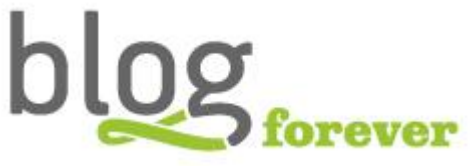

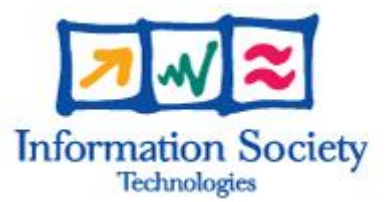

## **SEVENTH FRAMEWORK PROGRAMME FP7-ICT-2009-6**

BlogForever Grant agreement no.: 269963

# **BlogForever: D5.3 User Questionnaires and Reports**

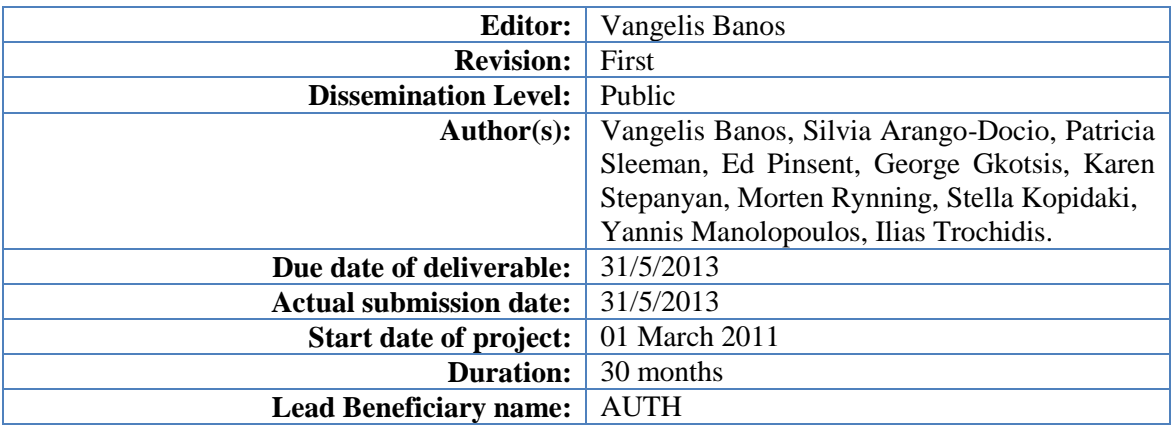

**Abstract:** This report presents the feedback gathered from third party users during the BlogForever Case Studies. Therefore, the research framework is defined and the case studies results are presented, followed by a summary of conclusions and remarks.

#### **Project co-funded by the European Commission within the Seventh Framework Programme (2007-2013)**

The **BlogForever** Consortium consists of:

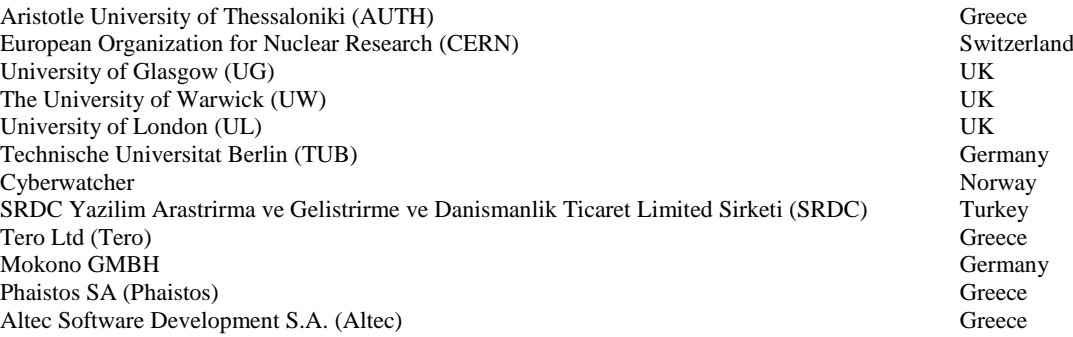

## **History**

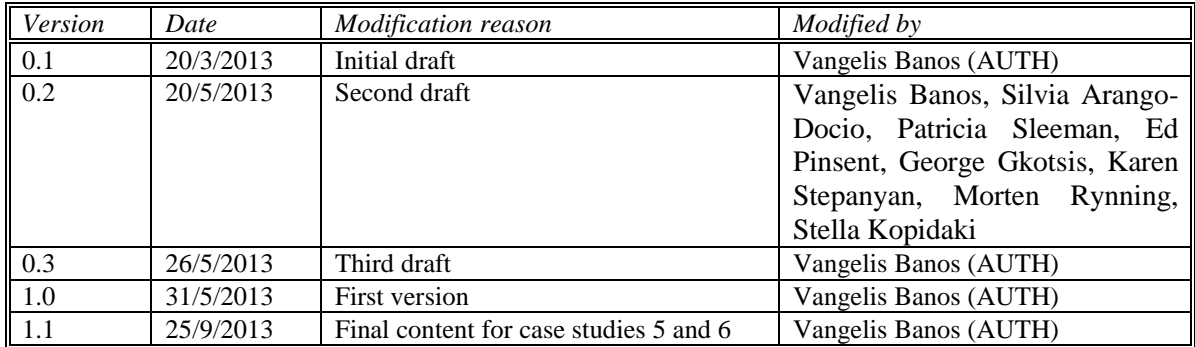

## <span id="page-3-0"></span>**Table of Contents**

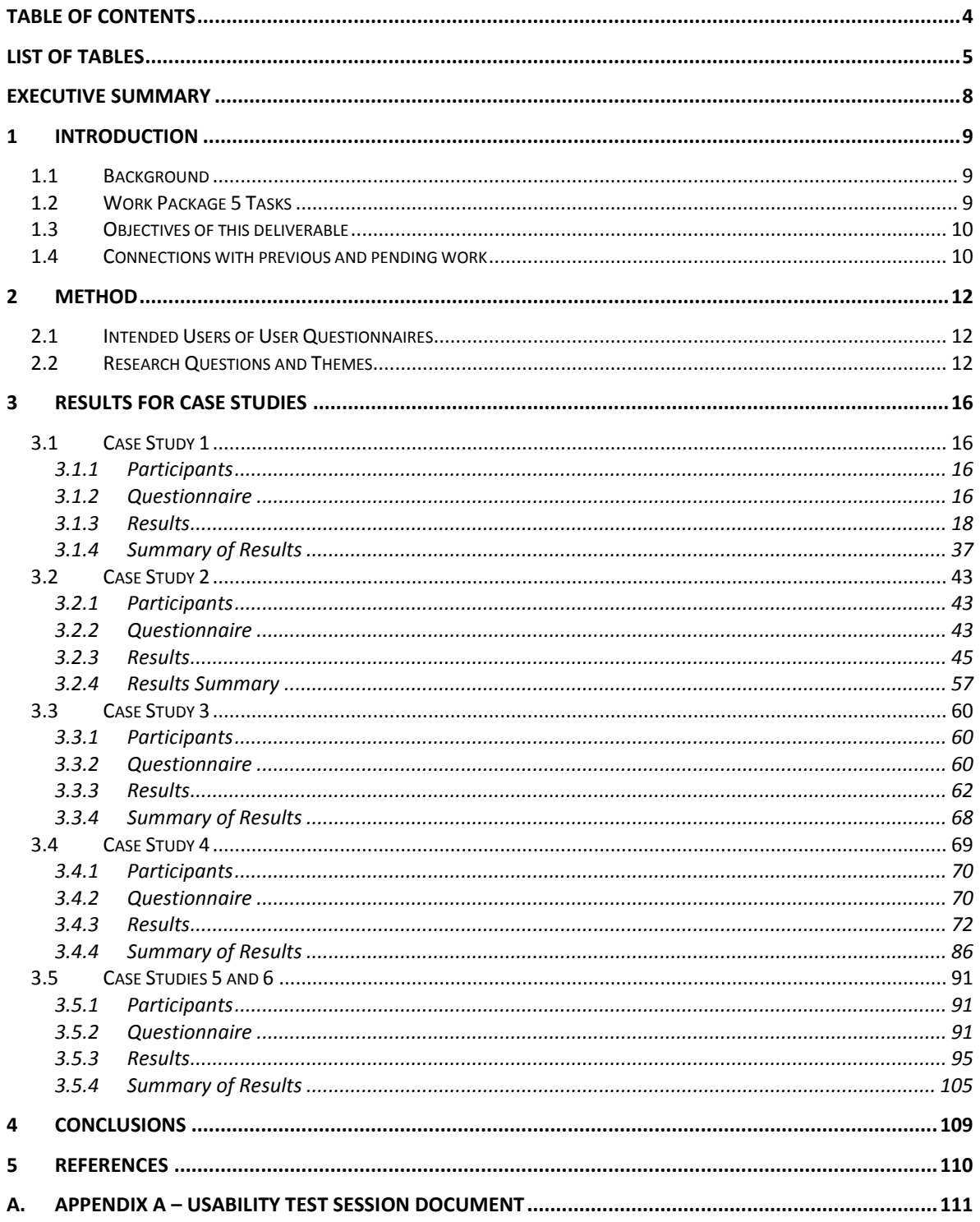

## <span id="page-4-0"></span>**List of Tables**

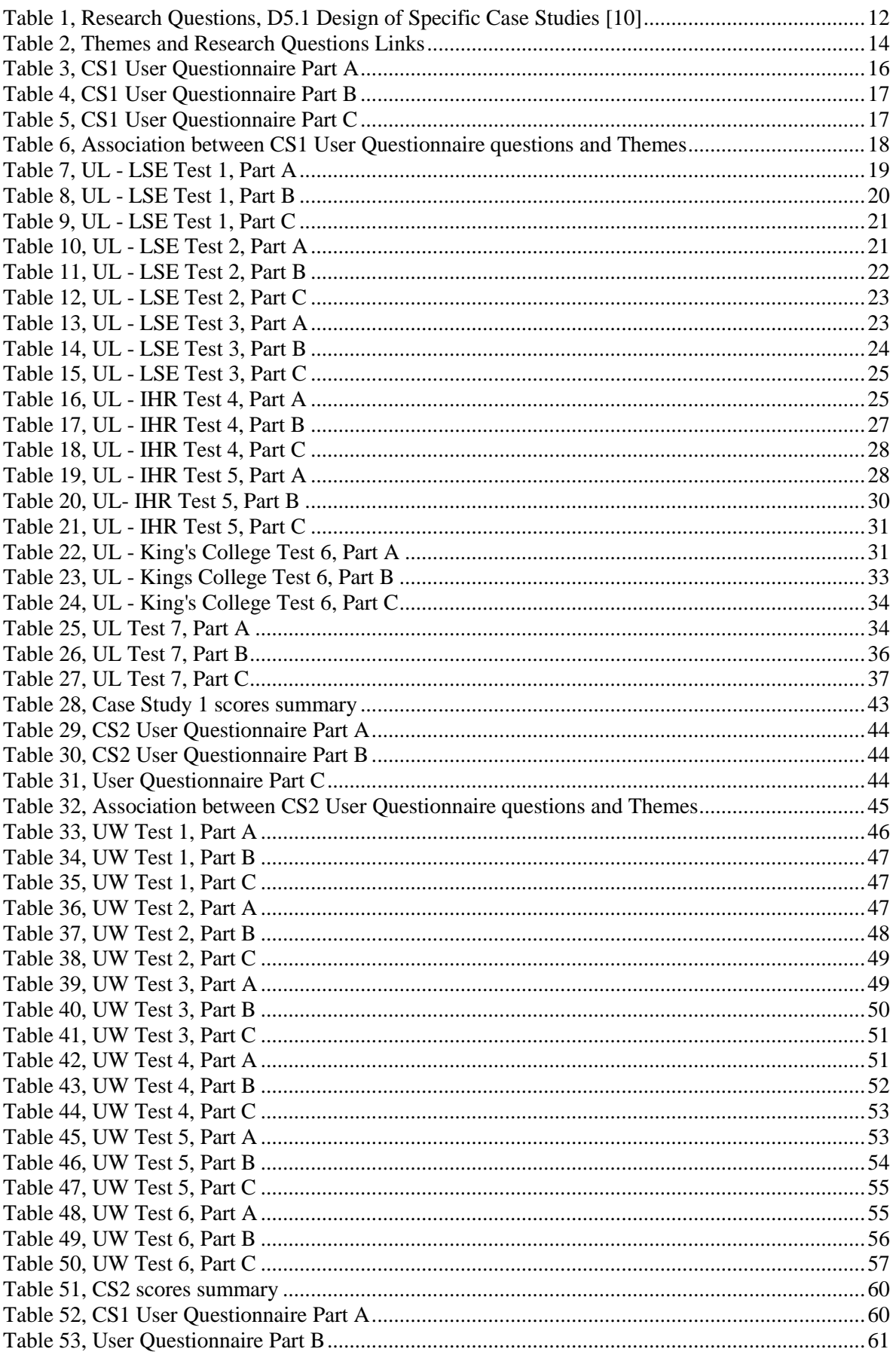

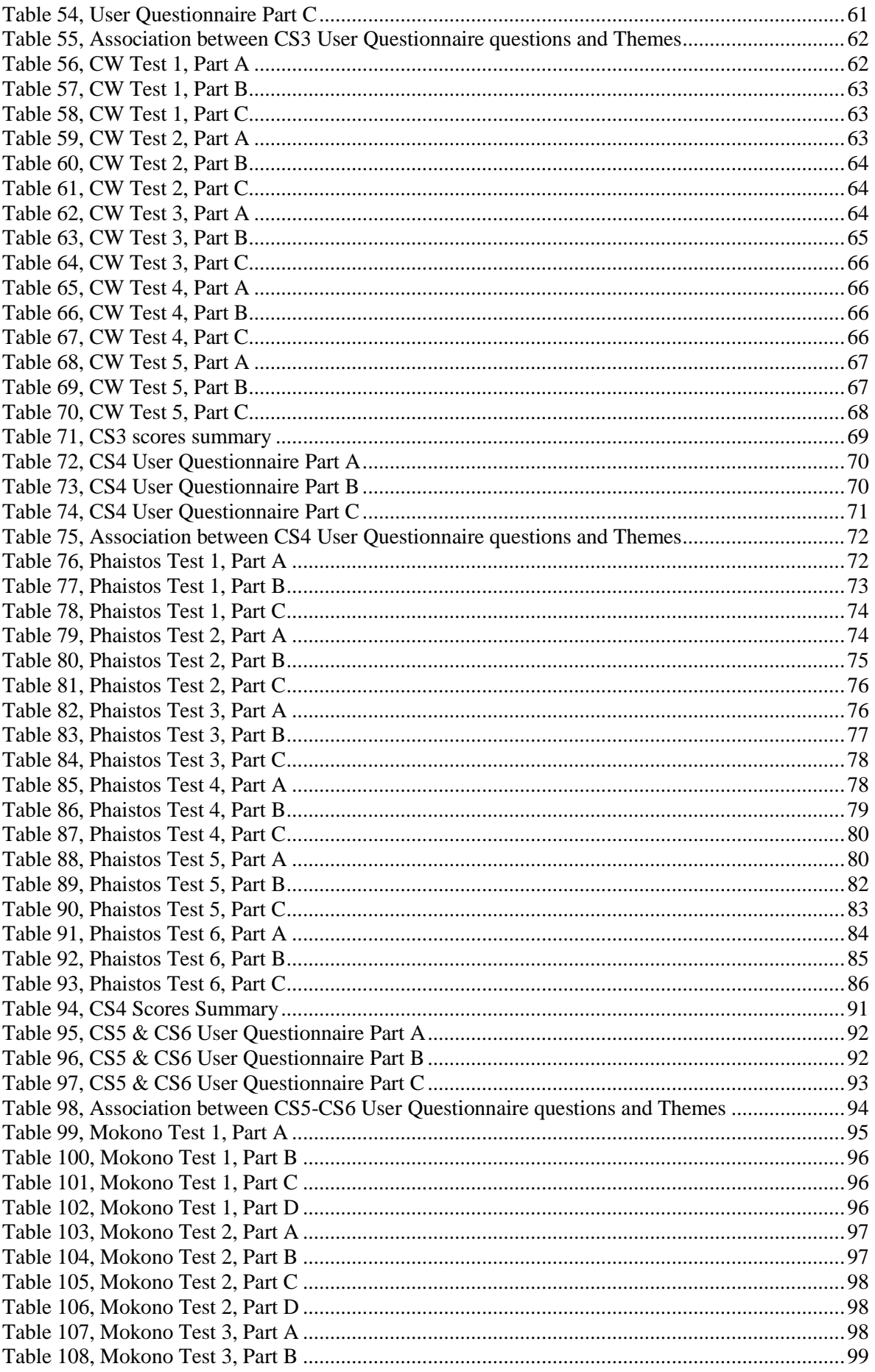

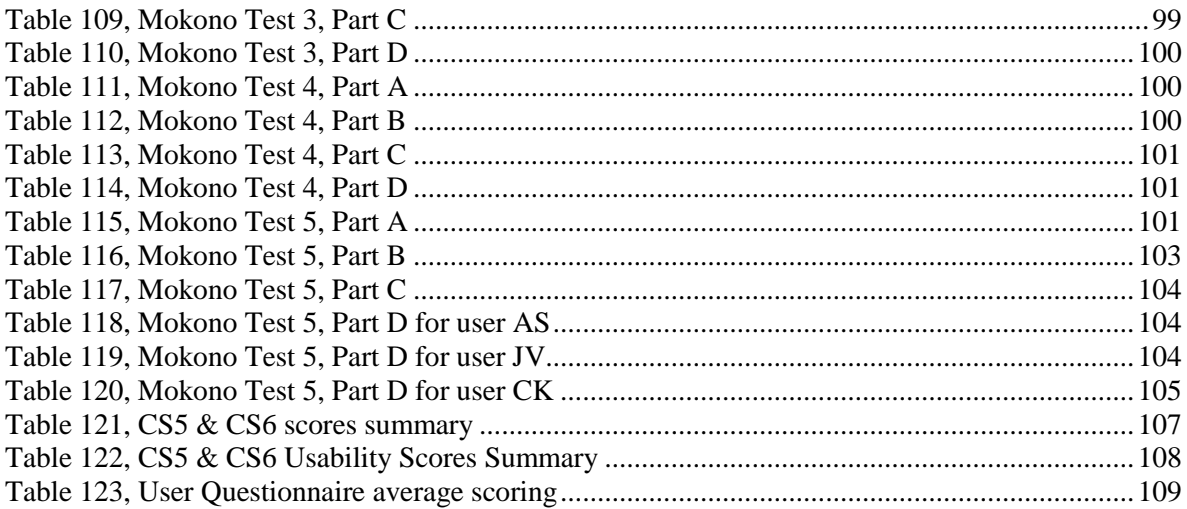

## <span id="page-7-0"></span>**Executive Summary**

This report presents one of the main components of the BlogForever platform evaluation, the user questionnaires answered by external users involved in the BlogForever Case Studies. The goal is to present the rationale and methods used for user questionnaires, as well as record the provided feedback and compile a set of conclusions.

We begin outlining the existing BlogForever work with a special focus on Work Package 5, Case Studies and Validation and more specifically on the tasks related with the case studies validation. Following, we present the methodology used for the external testing, namely, the Research Questions and Themes we are using to evaluate the User Questionnaires.

Following, we present the results the conducted case studies. For each case study, we present the users involved, the questionnaire and its relation to Research Questions and Themes, the actual results and their scoring, as well as some conclusions.

## <span id="page-8-0"></span>**1 Introduction**

The BlogForever project aims to create robust aggregation, preservation, management and dissemination facilities for blogs. An integral part of the development process is the implementation of specific case studies in order to evaluate and test the created infrastructure on extensive and diverse sets of weblogs.

This report outlines the external evaluation of the BlogForever Case Studies. It includes the outcomes of the evaluation and presents the concrete conclusions.

In this section, we present some background information on the BlogForever project as well as more details on Work Package 5 (WP5) Case Studies and Validation. Furthermore, we elaborate on the objectives of this deliverables and the connection with previous and pending work.

## <span id="page-8-1"></span>**1.1 Background**

The BlogForever platform that is being developed as a result of this project can be used by memory institutions, researchers and universities, as well as communities of bloggers to build simple weblog archives for a variety of purposes. The entire BlogForever system comprises two discrete elements:

- the weblog spider which is responsible for monitoring, harvesting and analysing weblogs, and,
- the weblog repository component which is responsible for weblog data preservation, ensuring weblog proliferation, safeguarding blog integrity, authenticity and long-term accessibility over time, and allowing for better sharing and re-using of contained knowledge.

The current status of the BlogForever work grouped by Work Package can be summarised as follows:

- **Work Package 2 (WP2)** aim was to study weblog structure and semantics. To achieve this goal, WP2 analysed a large number of blogs [1], developed a generic data model for blog structure and archiving and studied inter-blog relationships [2]. Moreover, WP2 studied weblog ontologies [3] and weblog data extraction [4].
- **Work Package 3 (WP3)** aim is to study weblog preservation policies. To achieve this goal, WP3 studied blog preservation strategies [5], interoperability prospects [6] and is currently studying DRM strategies.
- **Work Package 4 (WP4)** aim is to develop the BlogForever software platform. Towards this goal, WP4 compiled the user requirements and platform specifications [7], designed the weblog spider and repository [8] [9] and is currently in the process of implementation.

In the following subsection, we present WP5 in detail.

## <span id="page-8-2"></span>**1.2 Work Package 5 Tasks**

Work Package 5 aims to design and implement specific case studies in order to apply and test the created infrastructure on extensive and diverse sets of weblogs. The case studies will be both generic (collecting weblogs from a wide array of topics) and domain specific (for example a case study in University bloggers community). Thus the case studies will provide the required breadth and depth to validate the developed tools, and guarantee that the project's results could be successfully and widely replicated after the project ends. The impact of the digital repository will be evaluated by monitoring system usage and gathering user feedback. WP5 consists of the following tasks:

1. **Task 5.1 Specification of the case studies:** Design a quantitative software testing approach in conjunction with qualitative criteria to evaluate the BlogForever platform.

- **2. Task 5.2 Implementation of the case studies:** Manual and automated collection of data from questionnaires, direct observation, interviews of users and system log files.
- 3. **Task 5.3 User feedback and evaluation:** Comparative analysis and conclusions.

T5.1 was completed in June 2012. T5.2 and T5.3 are going to be finished in May 2013. This report is the final step of T5.3 User feedback and evaluation. Its objectives are presented in the following subsection.

## <span id="page-9-0"></span>**1.3 Objectives of this deliverable**

Deliverable 5.3 (D5.3) belongs to the Task 5.3: User feedback and evaluation. The main aspects of Task 5.3 are:

- 1. Gather user feedback and perform evaluation.
- 2. Perform statistical analysis on the system logs on a weekly basis in order to closely monitor the application and identify problems early in the process.
- 3. Feedback will be given to Task 4.6 (Integration and Standardization), which will be performed in parallel with the current task.
- 4. Questionnaires, structured interviews and direct observations will be utilized twice during the task, once during its early stages and once at its end. These methods will help the project evaluate the system from the users' point of view, providing valuable feedback, which cannot be conveyed from system logs.
- 5. Documentation held for case logs and other project evaluation feedbacks will result into deliverables D5.3 and D5.4.
- 6. Finally, case study reports are going to be collectively analysed in order to demonstrate the course of actions as well as current and expected impact on blogging community. This will result into the final D5.5 deliverable.

The main objectives of this deliverable are:

- Present the rationale and method of user questionnaires,
- Present third party user feedback gathered from the questionnaires.

The connections of D5.3 with previous and pending work are explained in the following subsection.

## <span id="page-9-1"></span>**1.4 Connections with previous and pending work**

In short, the Case Studies comparative analysis and conclusions is based on the following deliverables:

- **Weblog spider implementation deliverables** (D4.3 Initial Weblog Spider Component [9] & D4.6 Final Weblog Spider Component [11] present the development activities and the features of the weblog spider. Additionally, these reports explain the usage and management of the spider. This information is essential for the execution of the case studies and their analysis.
- **Weblog repository implementation deliverables** (D4.5 Initial Weblog Digital Repository Prototype [12] & D4.7 Final Weblog Digital Repository Prototype [13] present the development activities and features of the weblog repository. Additionally, these reports explain the usage and management of the repository. This information is essential for the execution of the case studies and their analysis.
- **D5.1 Design of Specific Case Studies** [10] presents the design and specifications of the six case studies under analysis in this deliverable.
- **• D5.4 System logs** [14] present the case studies system weblogs gathered throughout the implementation. This information is under analysis in this deliverable.
- **D5.5 Comparative Analysis and Conclusions** evaluates the case studies outcomes and draws some conclusions.

The remaining content of this report presents the Research Questions and Themes used to evaluate the user questionnaires, as well as the results grouped by case studies.

## <span id="page-11-0"></span>**2 Method**

In this section, we present the definitions of the Research Questions and Themes we are using to evaluate the User Questionnaires.

## <span id="page-11-1"></span>**2.1 Intended Users of User Questionnaires**

The intended users of the outputs of User Questionnaires and Reports are:

- **Developers:** to get a better understanding of the users' interaction with the system, in order to debug and improve the software.
- **Administrators:** to profile users' behaviour when using the BlogForever platform at operational level (such as the case studies) and identify issues that need to be addressed.

The measurement results are intended to drive improvement/modification in the implementation of the addressed services. The evaluation also provides help in prioritizing services to be further implemented.

## <span id="page-11-2"></span>**2.2 Research Questions and Themes**

The research design of the BlogForever Case Studies defined an initial set of general Research Questions, presented in [Table 1.](#page-11-3) Their role is to guide the WP5 research team members and keep them focused on the evidence and data needed to validate the BlogForever features impact [10].

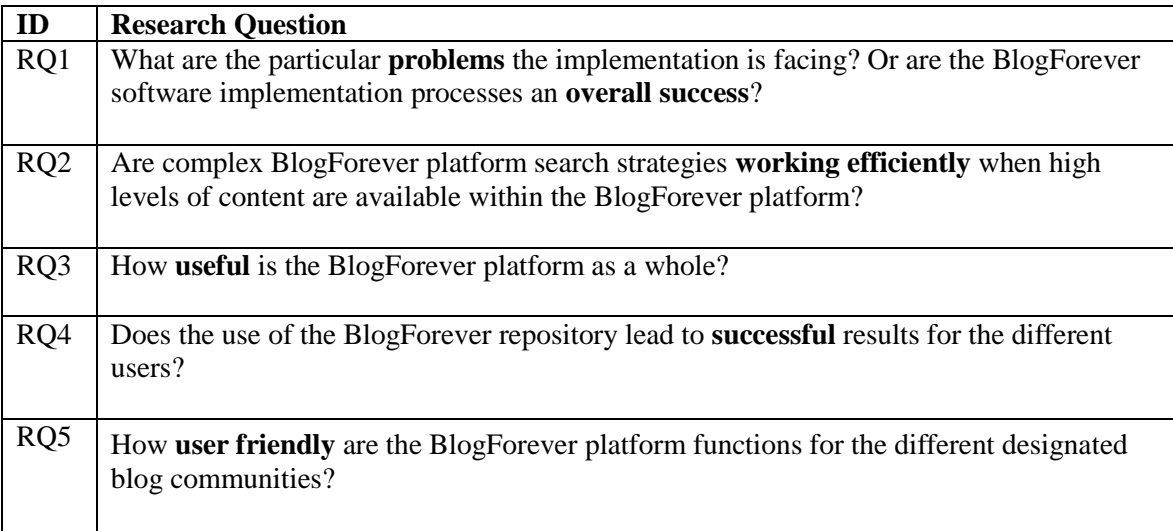

#### **Table 1, Research Questions, D5.1 Design of Specific Case Studies [10]**

<span id="page-11-3"></span>In order to elaborate the Research Questions, a set of ten Themes were defined to help rationalising the outputs of all evaluation and connect them with the Research Questions. The terms used do not relate to any technical or development terms previously used within the project (e.g. when building the platform), and are intended to be as clear and simple as possible, in order to promote the point of view of a user. The Themes and their connections with the Research Questions are presented in [Table 2.](#page-13-0)

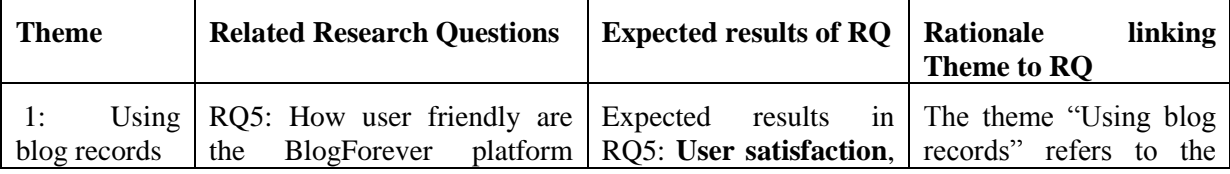

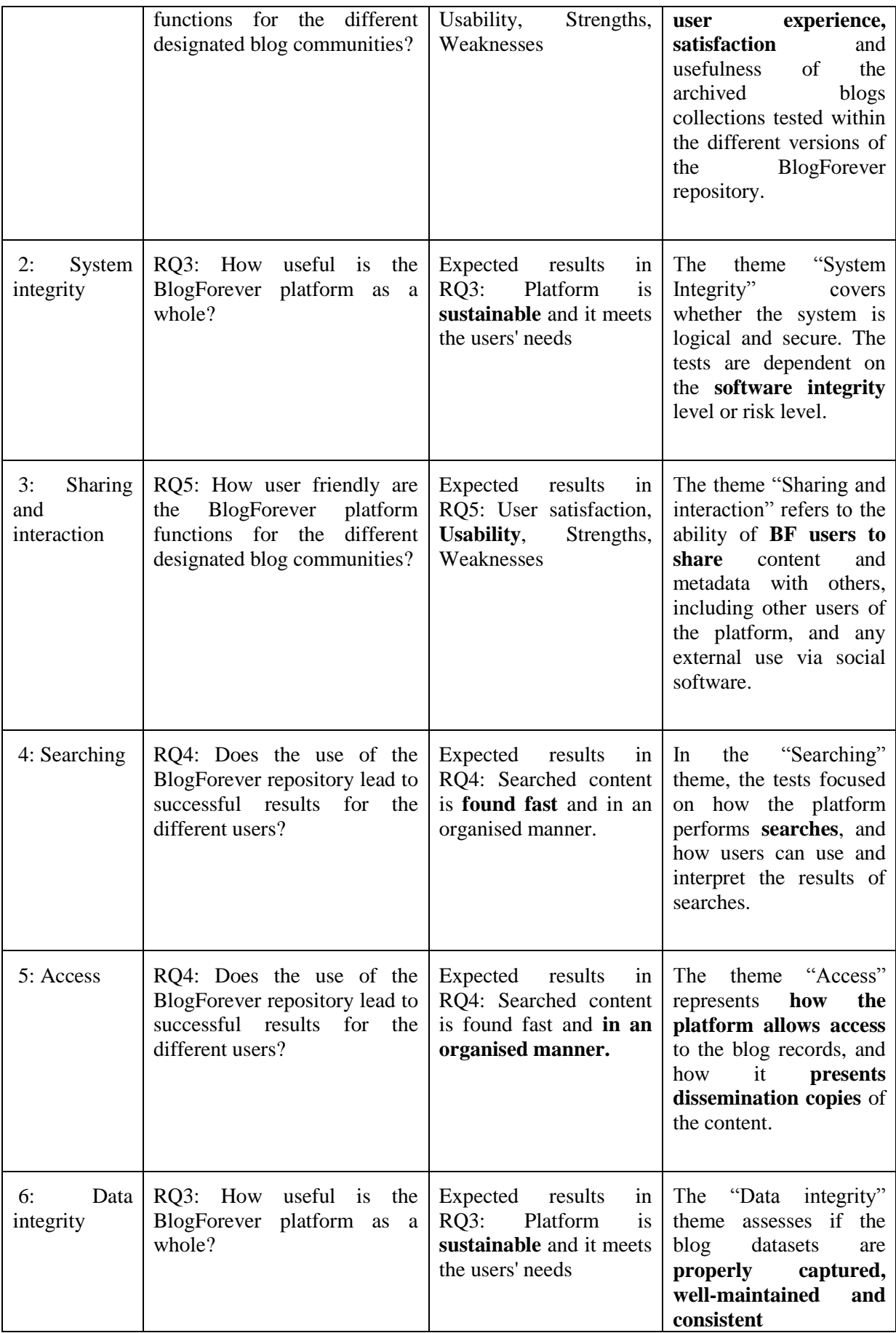

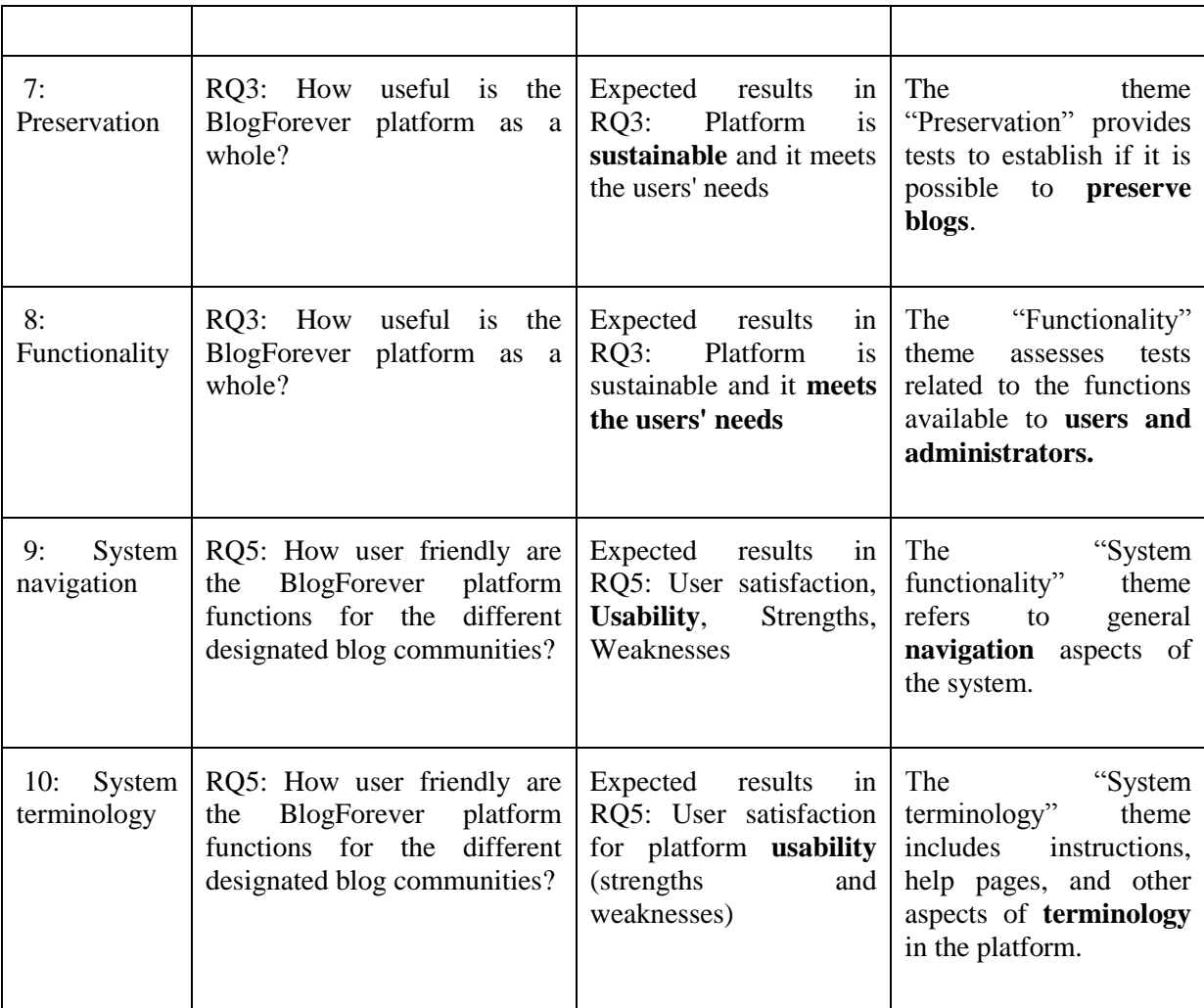

#### **Table 2, Themes and Research Questions Links**

<span id="page-13-0"></span>The following points must be also taken into consideration regarding the connection between Research Questions and Themes:

- RQ1 (Are the BlogForever software implementation processes an **overall success**?) relates to specific features from D4.1; since the Case Studies were designed to address these features, RQ1 implicitly applies to all the themes. For this reason RQ1 is not explicitly included in the following table.
- RQ2 (Are complex BlogForever platform search strategies **working efficiently** when high levels of content are available within the BlogForever platform?) relates to the scalability of the system when high volumes of content are searched. This stress testing feature is the subject of case study 6, so as of May 2013 case study 6 features have not been implemented or tested to yet link RQ2 to a theme. For this reason RQ2 is not yet explicitly included in the following table, but we expect to include it in a late iteration of the D5.2.
- In the Rationale column, the explicit linkage between a Theme and the expected results from a RQ is further explained and demonstrated by highlighting common terminology between the two in bold type.

The aim of the BlogForever User Questionnaires is to measure the effectiveness of the implementation of the BlogForever platform based on third party users' feedback. The observation is based on users performing a set of pre-defined activities and answering questions.

Users participating in the evaluation were presented with a short questionnaire to complete. The questionnaire was adapted from the Questionnaire for User Interface Satisfaction (QUIS) [15] and Computer System Usability Questionnaire (CSUQ) [16]. For each case study, the questions asked were customised to evaluate different parts of the BlogForever platform. In addition, each question was linked to one or more Themes. Thus, for each case study, we are able to calculate the performance of the BlogForever platform on each Theme. The analysis of the results of the external user questionnaires is part of D5.5 Case Studies Comparative Analysis and Conclusions.

In the following section, we present for each case study the participants, questionnaire and user responses, as well as scoring and some conclusions.

## <span id="page-15-0"></span>**3 Results for Case Studies**

In this section, we describe all case studies results. We present an outline of each case study, the current status of the BlogForever platform at that time, users and finally, their feedback.

## <span id="page-15-1"></span>**3.1 Case Study 1**

Case study 1 (CS1) was led by the University of London. CS1 was implemented during the initial phase of development and the main objective was to test the information retrieval functions.

58 academic blogs were selected for CS1, hosted by Wordpress, BlogSpot and jiscinvolve.ac.uk (which were also using Wordpress).

## <span id="page-15-2"></span>**3.1.1 Participants**

People from the following institutes participated in the external testing:

- Institute of Historical Research (IHR) (2 tests)
- King's College (1 test)
- University of London Records Management Team (1 test)
- London School of Economics (LSE) (3 tests)

## <span id="page-15-3"></span>**3.1.2 Questionnaire**

The following questionnaire was used for CS1.

#### **Question**

First, we would like to understand your background. This will help us to understand the context of your answers.

A1.Could you please tell us about your position in your organization?

A2. What are the main services or products that your organization offers to whom and how are they represented in your blogs?

<span id="page-15-4"></span>A3.Could you please tell us about your experiences with blogs (professional or private)?

### **Table 3, CS1 User Questionnaire Part A**

#### **Question**

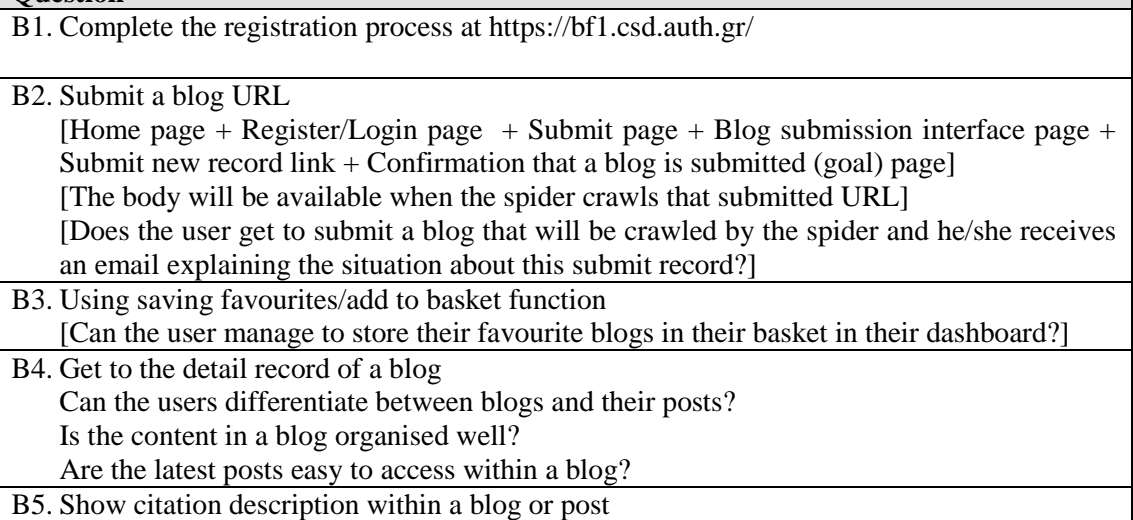

<span id="page-16-0"></span>[The goal is to see the citation information link]

#### **Table 4, CS1 User Questionnaire Part B**

#### **Questions about the use of the repository**

- C1. Please elaborate on how well or badly you feel you performed the exercises/solve the tasks set for you?
- C2. What aspects of the system supported you to perform the exercises or solve the tasks set for you today?
- C3. What aspects of the system made it difficult for you to perform the exercises or solve the tasks?
- <span id="page-16-1"></span>C4. How could the system be improved?

#### **Table 5, CS1 User Questionnaire Part C**

To assist rationalising of the external user survey outputs, the questions from parts B and C have been associated with the research themes. This association is presented in [Table 6.](#page-17-1) In addition to this, each user answer has been assigned with a score (range 1 - 5) for each associated Theme. This score is calculated by the authors of this report based on the evaluation of the user's answers.

Furthermore, the answers of the users are evaluated to extract meaningful content which may be relevant to the project to define barriers, opportunities and future work. The outcomes of this analysis are presented in D5.5 Case Studies Comparative Analysis and Conclusions.

|                          | T1: Using $T2$ :<br>blog<br>records | System<br>integrity | T3: Sharing T4:<br>and<br>interaction ing |   | Search   T5: Access | T6: Data<br>integrity | T7:<br>Preserv<br>ation | T8:<br>Functio<br>nality | T9: System<br>navigation | T10: System<br>terminology |
|--------------------------|-------------------------------------|---------------------|-------------------------------------------|---|---------------------|-----------------------|-------------------------|--------------------------|--------------------------|----------------------------|
| Part B                   |                                     |                     |                                           |   |                     |                       |                         |                          |                          |                            |
| B1: Complete the         |                                     |                     |                                           |   |                     |                       |                         |                          | X                        | X                          |
| registration process     |                                     |                     |                                           |   |                     |                       |                         |                          |                          |                            |
| <b>URL</b>               |                                     |                     |                                           |   |                     |                       |                         | X                        | X                        | X                          |
| B3: Using the saving     |                                     |                     |                                           |   |                     |                       |                         |                          |                          |                            |
| favourites/add to        |                                     |                     | X                                         |   |                     |                       |                         | X                        | X                        | X                          |
| basket function          |                                     |                     |                                           |   |                     |                       |                         |                          |                          |                            |
| B4: Go to the detailed   |                                     |                     |                                           |   |                     |                       |                         |                          |                          |                            |
| record of a blog         | X                                   |                     |                                           | X | X                   | X                     |                         | X                        | X                        | X                          |
| <b>B5: Show citation</b> |                                     |                     |                                           |   |                     |                       |                         |                          |                          |                            |
| description within a     | X                                   |                     |                                           |   |                     | X                     |                         |                          | X                        | X                          |
| blog                     |                                     |                     |                                           |   |                     |                       |                         |                          |                          |                            |
|                          |                                     |                     |                                           |   |                     |                       |                         |                          |                          |                            |
| Part C                   |                                     |                     |                                           |   |                     |                       |                         |                          |                          |                            |
| C1: Please elaborate     |                                     |                     |                                           |   |                     |                       |                         |                          |                          |                            |
| on how well or badly     |                                     |                     |                                           |   |                     |                       |                         |                          |                          |                            |
| you feel you             |                                     | X                   |                                           |   |                     |                       |                         |                          |                          | X                          |
| performed the            |                                     |                     |                                           |   |                     |                       |                         |                          |                          |                            |
| exercises/solve the      |                                     |                     |                                           |   |                     |                       |                         |                          |                          |                            |
| tasks set for you?       |                                     |                     |                                           |   |                     |                       |                         |                          |                          |                            |
| C2: What aspects of      |                                     |                     |                                           |   |                     |                       |                         |                          |                          |                            |
| the system supported     |                                     |                     |                                           |   |                     |                       |                         |                          |                          |                            |
| you to perform the       |                                     |                     |                                           |   |                     |                       |                         |                          |                          |                            |
| exercises or solve       |                                     | x                   |                                           |   |                     |                       |                         |                          |                          | X                          |
| the tasks set for you    |                                     |                     |                                           |   |                     |                       |                         |                          |                          |                            |
| today?                   |                                     |                     |                                           |   |                     |                       |                         |                          |                          |                            |
| C3: What aspects of      |                                     |                     |                                           |   |                     |                       |                         |                          |                          |                            |
| the system made it       |                                     |                     |                                           |   |                     |                       |                         |                          |                          |                            |
| difficult for you to     |                                     | X                   |                                           |   |                     |                       |                         |                          |                          | X                          |
| perform the              |                                     |                     |                                           |   |                     |                       |                         |                          |                          |                            |
| exercises or solve       |                                     |                     |                                           |   |                     |                       |                         |                          |                          |                            |
| the tasks?               |                                     |                     |                                           |   |                     |                       |                         |                          |                          |                            |
| C4: How could the        |                                     | X                   |                                           |   |                     |                       |                         | X                        |                          |                            |
| system be improved?      |                                     |                     |                                           |   |                     |                       |                         |                          |                          |                            |

**Table 6, Association between CS1 User Questionnaire questions and Themes**

### <span id="page-17-1"></span><span id="page-17-0"></span>**3.1.3 Results**

The users feedback is recorded in the following questionnaires.

### **UL - LSE Test 1**

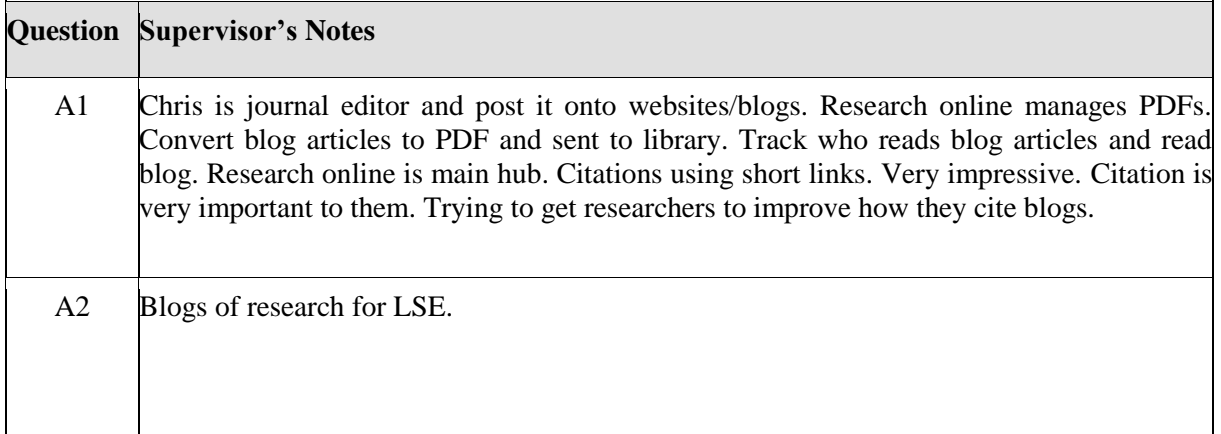

A3 Technical administrator. Content admin is his main role. Registered user.

#### **Table 7, UL - LSE Test 1, Part A**

<span id="page-18-0"></span>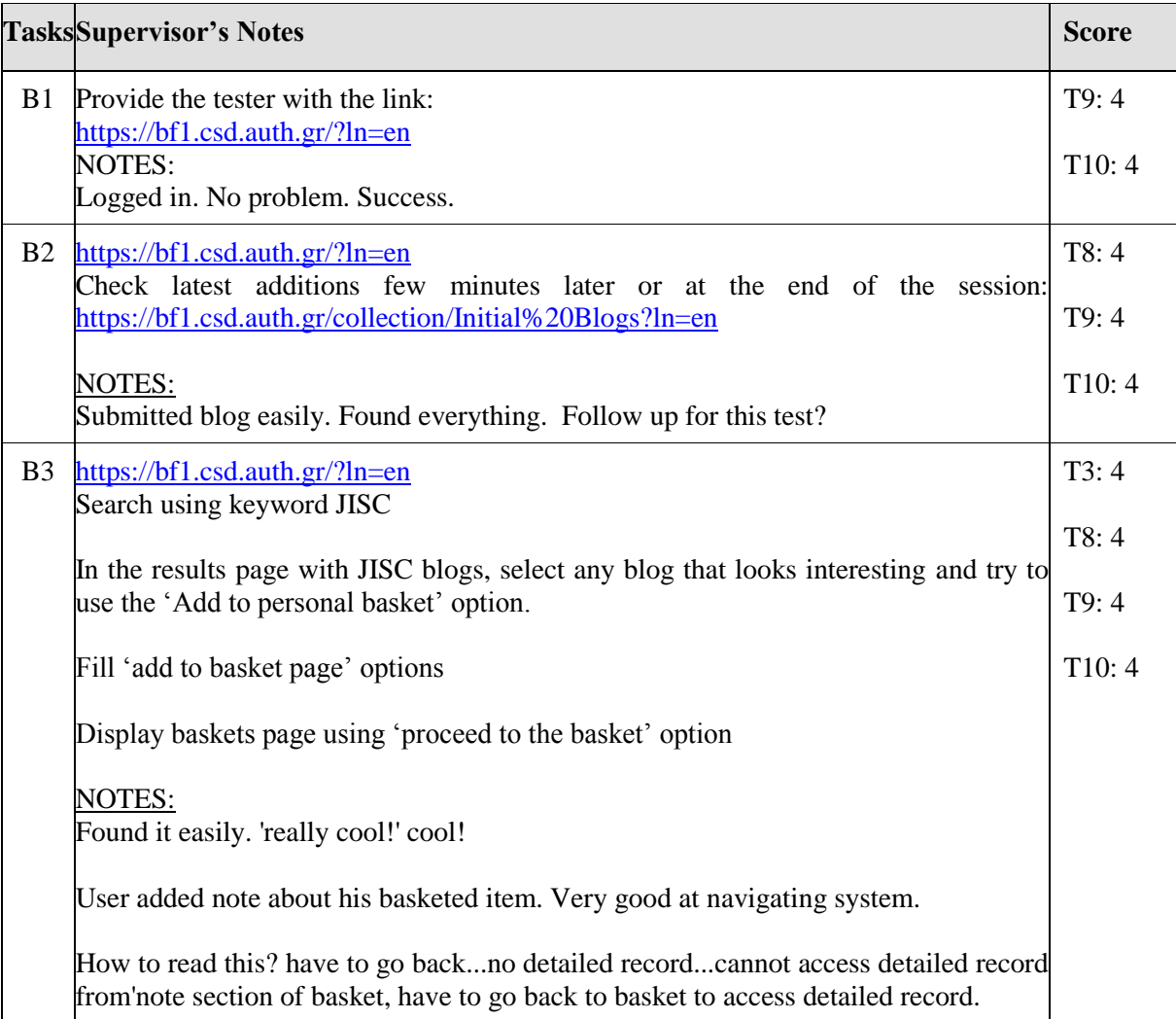

| <b>B</b> 4     | https://bf1.csd.auth.gr/?ln=en                                                                                                    | T1:3  |  |  |  |  |  |
|----------------|----------------------------------------------------------------------------------------------------|-------|--|--|--|--|--|
|                | Ask the Tester to find one of the following blogs:<br>'Alumni Engagement' (title)<br>'JISC Innovation Forum 2008' (title)<br>'Welsh Repository Network'                                      |       |  |  |  |  |  |
|                |                                                                                                    |       |  |  |  |  |  |
|                |                                                                                                    |       |  |  |  |  |  |
|                | Can the user differentiate between the blog and its posts?                                                                                                    |       |  |  |  |  |  |
|                |                                                                                                    |       |  |  |  |  |  |
|                | to LSE. A researcher needs to cite a post and not a blog in its entirety. May not need<br>to cite blog(don't agree).                                                                         |       |  |  |  |  |  |
|                | Is the content in this blog organised well?<br>Yes                                                                                                    |       |  |  |  |  |  |
|                | Are the latest posts easy to access within this blog?<br>Yes                                                                                                    |       |  |  |  |  |  |
|                | <b>NOTES:</b>                                                                                                    |       |  |  |  |  |  |
| B <sub>5</sub> | https://bf1.csd.auth.gr/?ln=en                                                                                                    | T1:4  |  |  |  |  |  |
|                | Of the blogs listed in previous exercise, please search one of them and view its<br>detailed information page<br>Find and discover the citation information link within that detailed record |       |  |  |  |  |  |
|                |                                                                                                    |       |  |  |  |  |  |
|                | <b>NOTES:</b><br>No problem.                                                                                                    | T10:4 |  |  |  |  |  |

**Table 8, UL - LSE Test 1, Part B**

<span id="page-19-0"></span>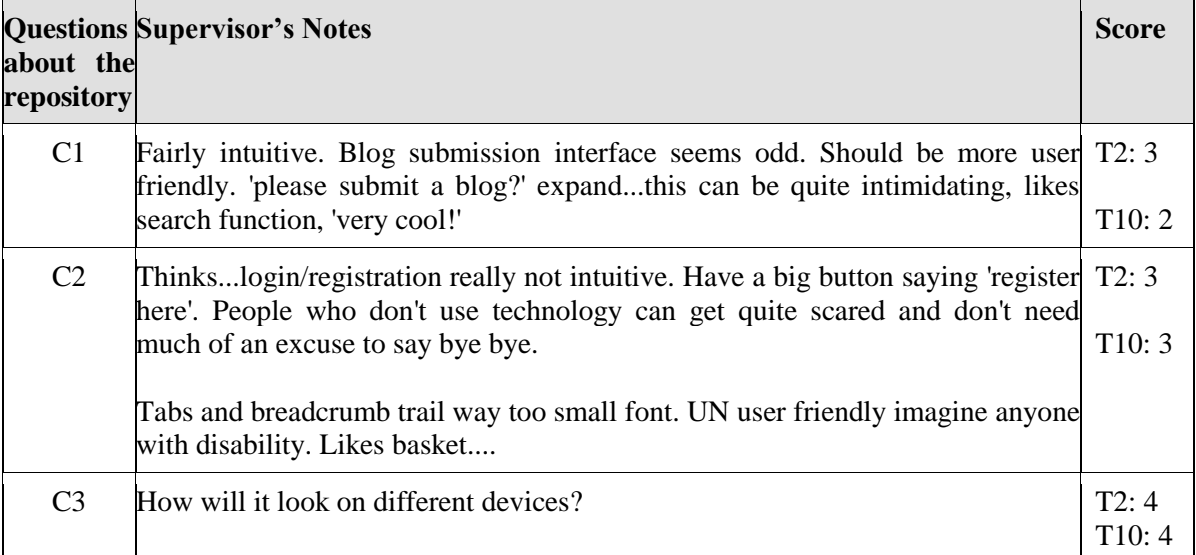

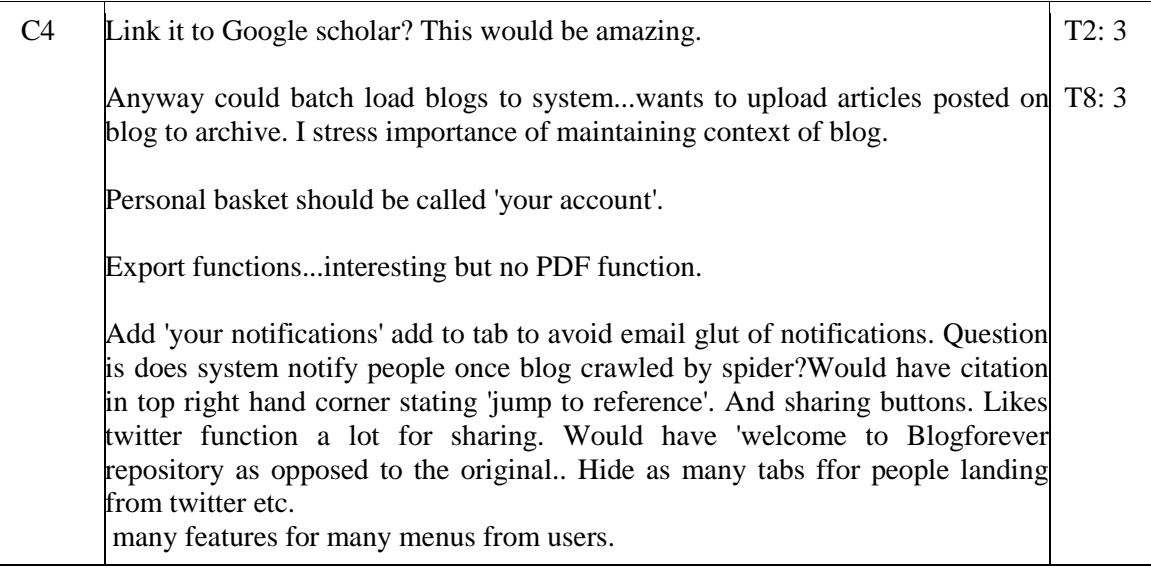

#### **Table 9, UL - LSE Test 1, Part C**

### <span id="page-20-0"></span>**UL - LSE Test 2**

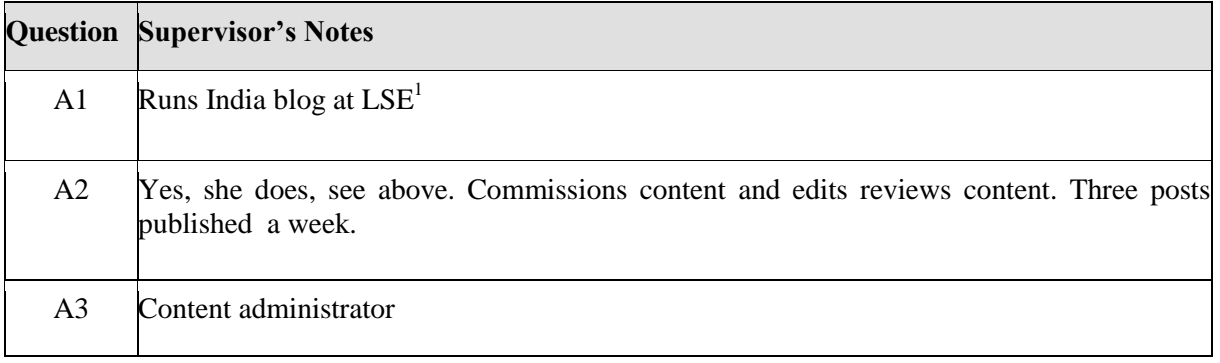

### **Table 10, UL - LSE Test 2, Part A**

<span id="page-20-1"></span>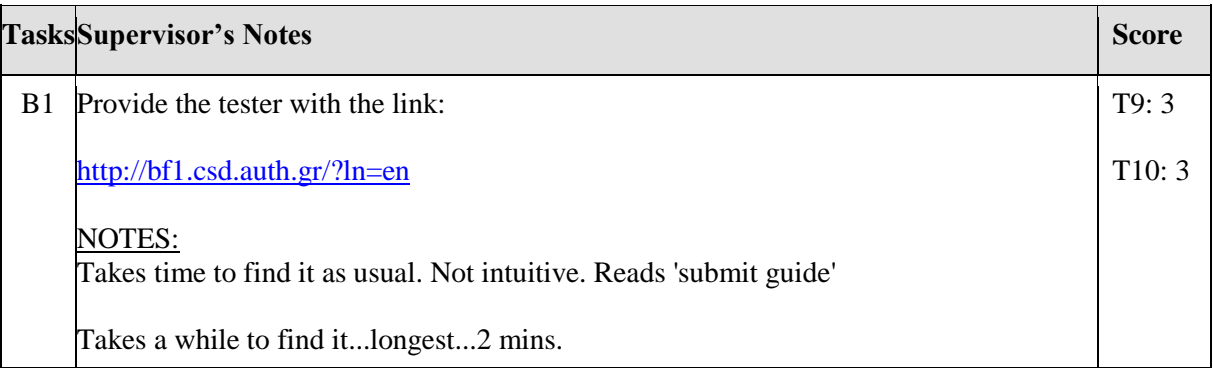

<sup>&</sup>lt;sup>1</sup> <http://blogs.lse.ac.uk/indiaatlse/>

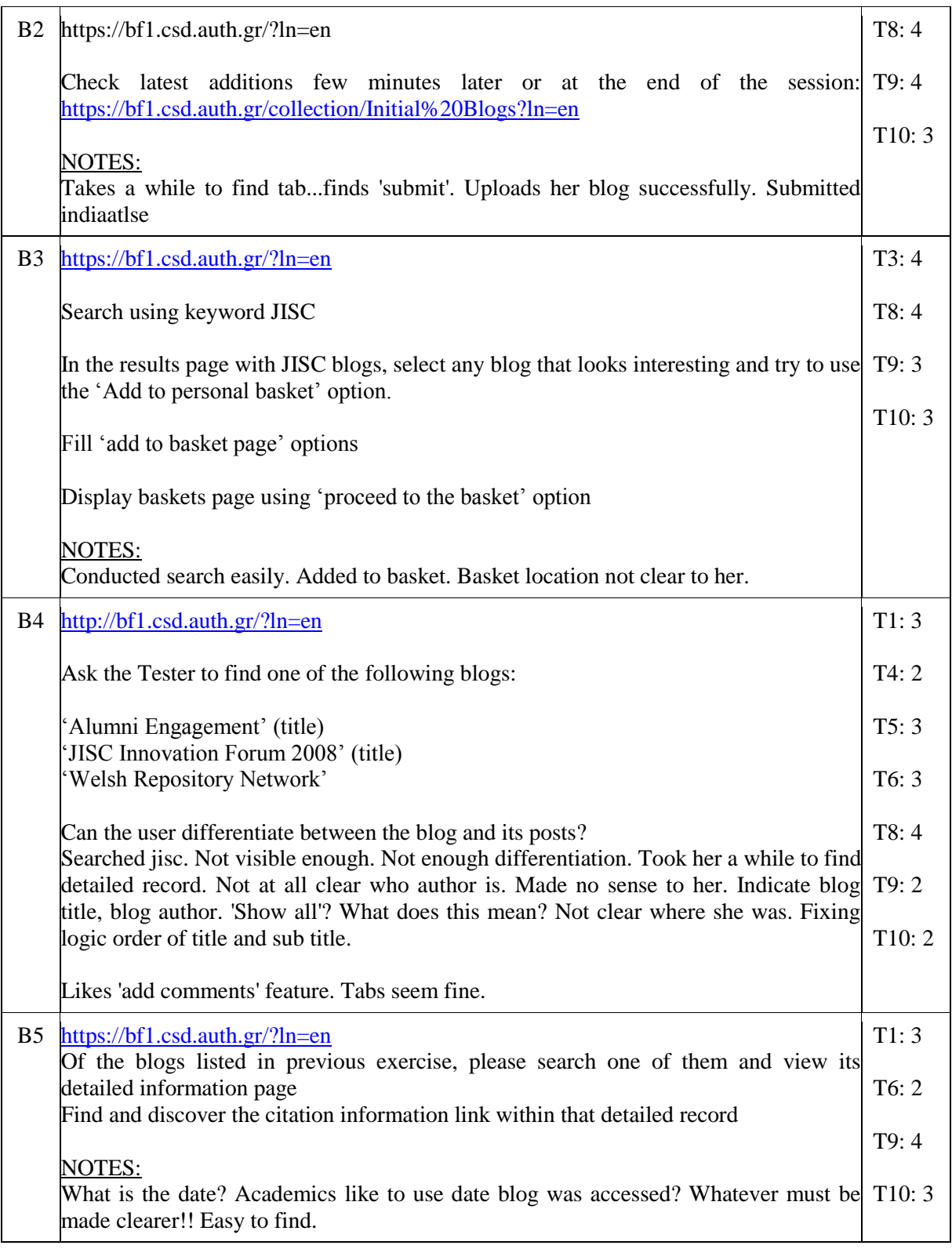

### **Table 11, UL - LSE Test 2, Part B**

<span id="page-21-0"></span>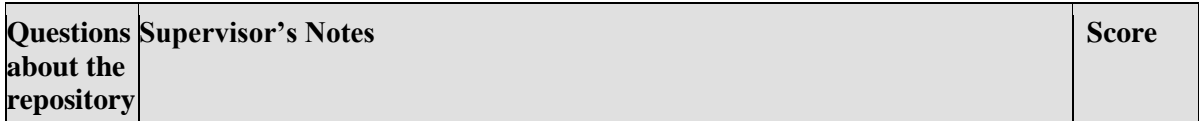

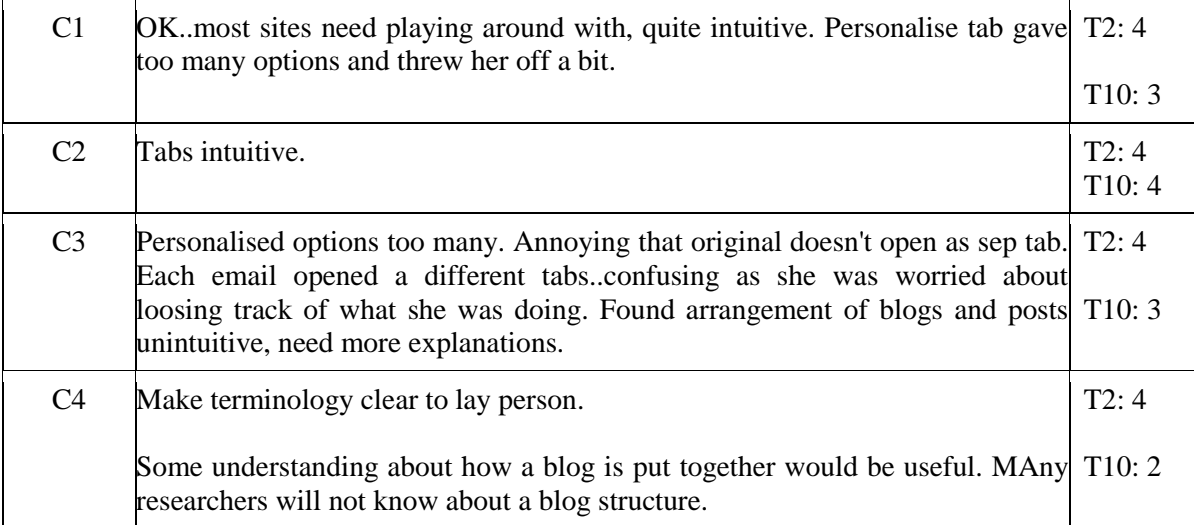

### **Table 12, UL - LSE Test 2, Part C**

### <span id="page-22-0"></span>**UL - LSE Test 3**

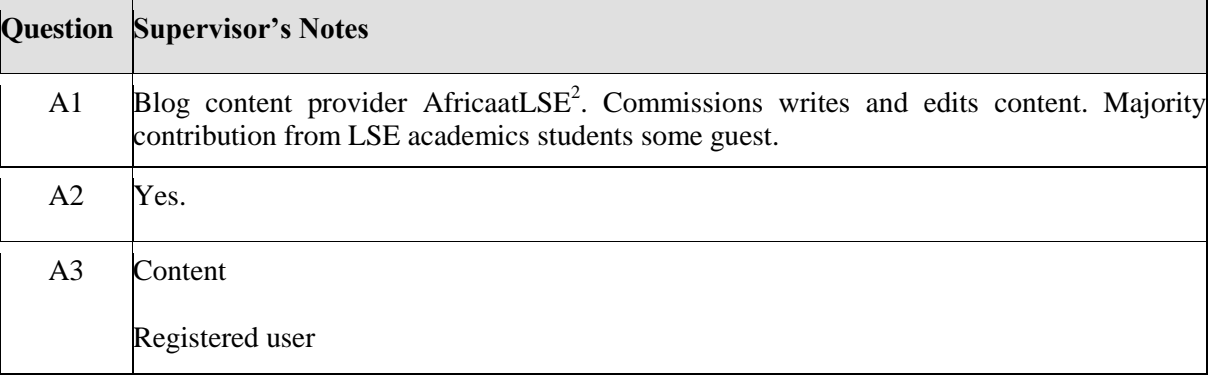

#### **Table 13, UL - LSE Test 3, Part A**

<span id="page-22-1"></span>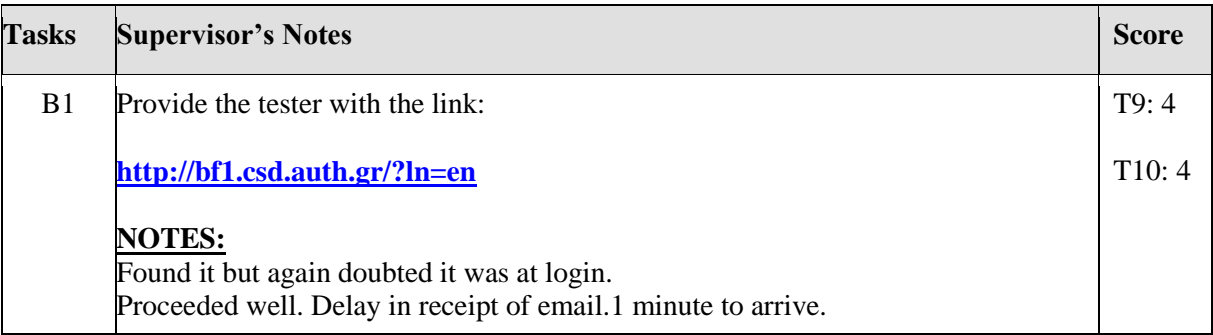

<sup>-&</sup>lt;br><sup>2</sup> <http://blogs.lse.ac.uk/africaatlse/>

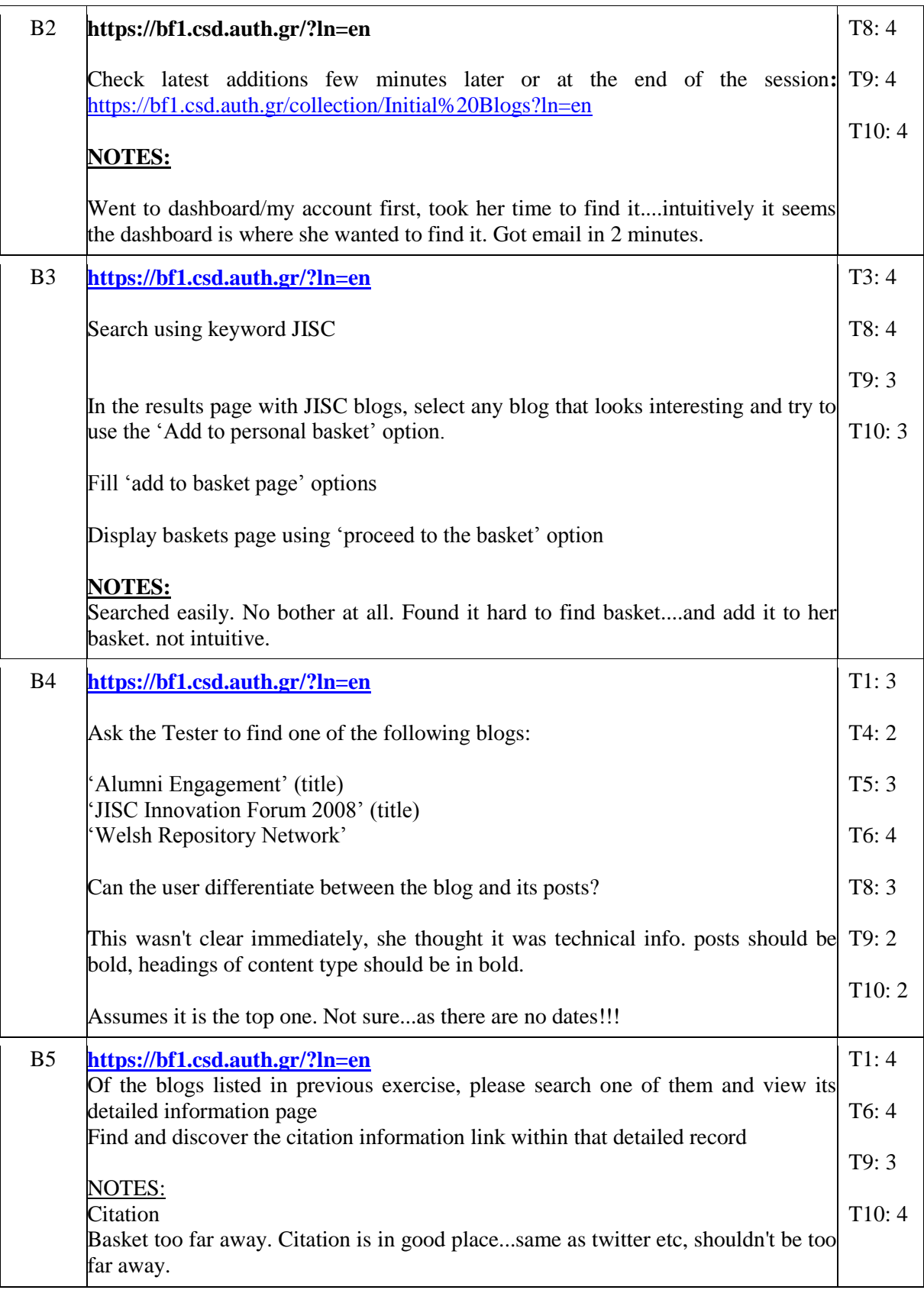

#### <span id="page-23-0"></span>**Table 14, UL - LSE Test 3, Part B**

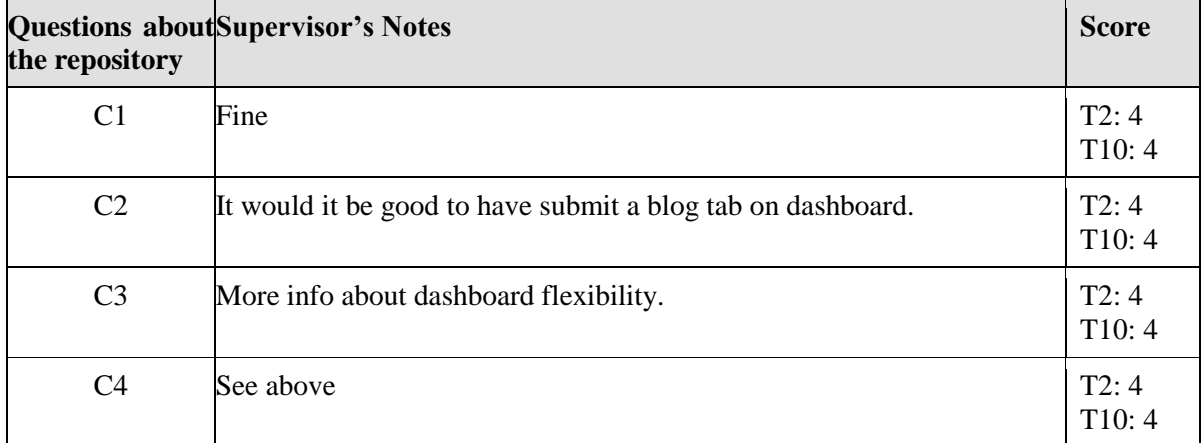

### **Table 15, UL - LSE Test 3, Part C**

### <span id="page-24-0"></span>**IHR Test 4**

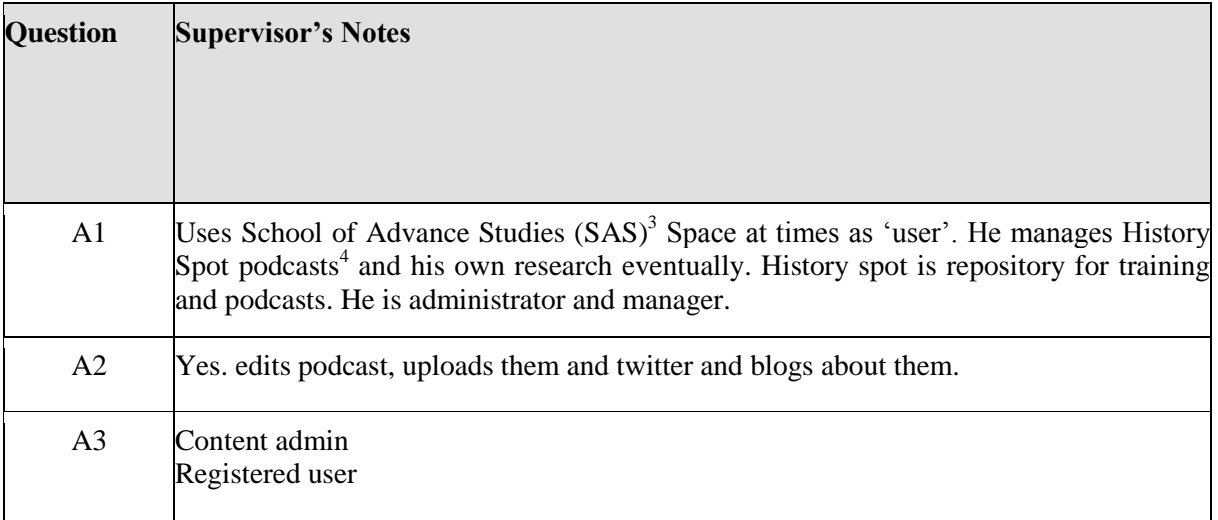

#### **Table 16, UL - IHR Test 4, Part A**

<span id="page-24-1"></span>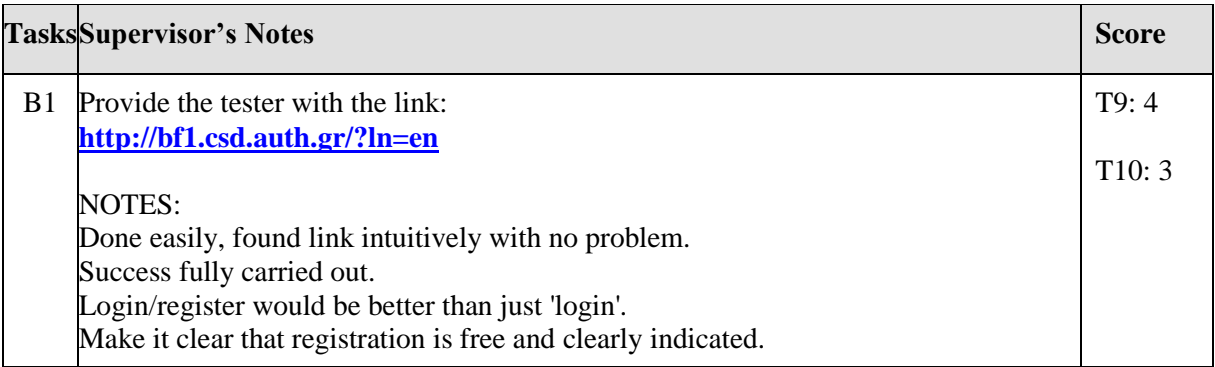

<sup>&</sup>lt;sup>3</sup><br><sup>4</sup> <http://www.sas.ac.uk/><br><sup>4</sup> <http://historyspot.org.uk/>

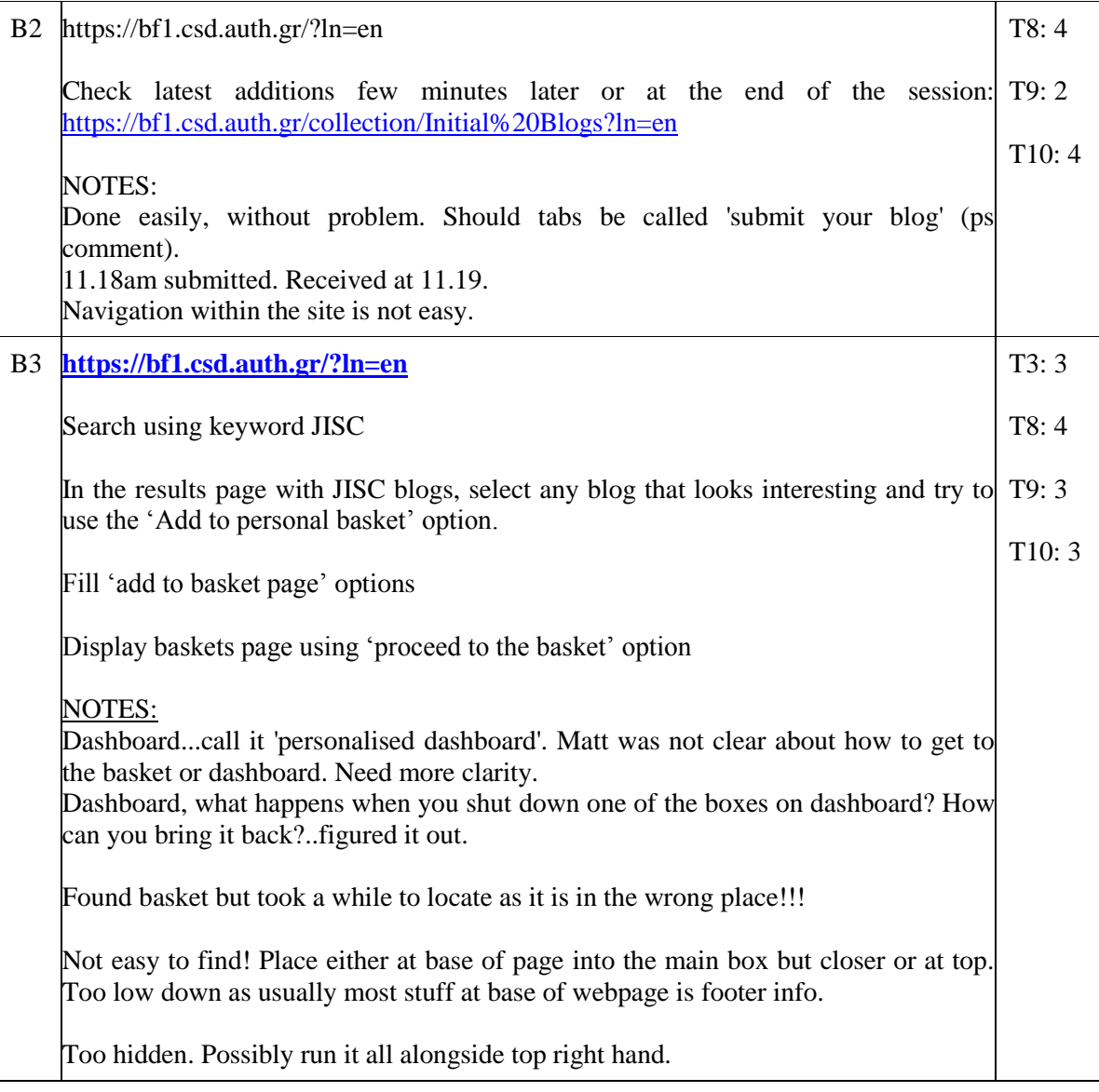

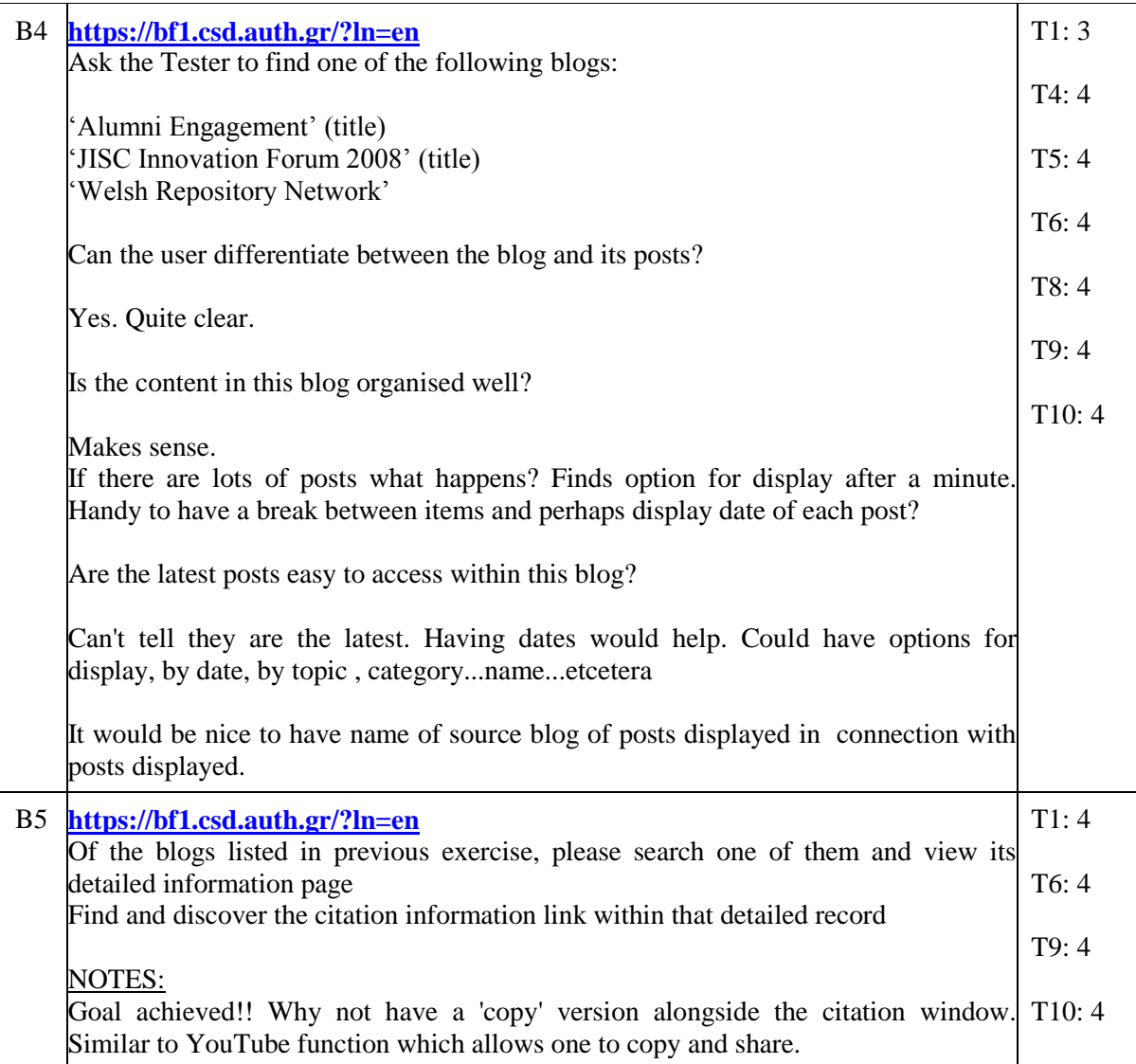

#### **Table 17, UL - IHR Test 4, Part B**

<span id="page-26-0"></span>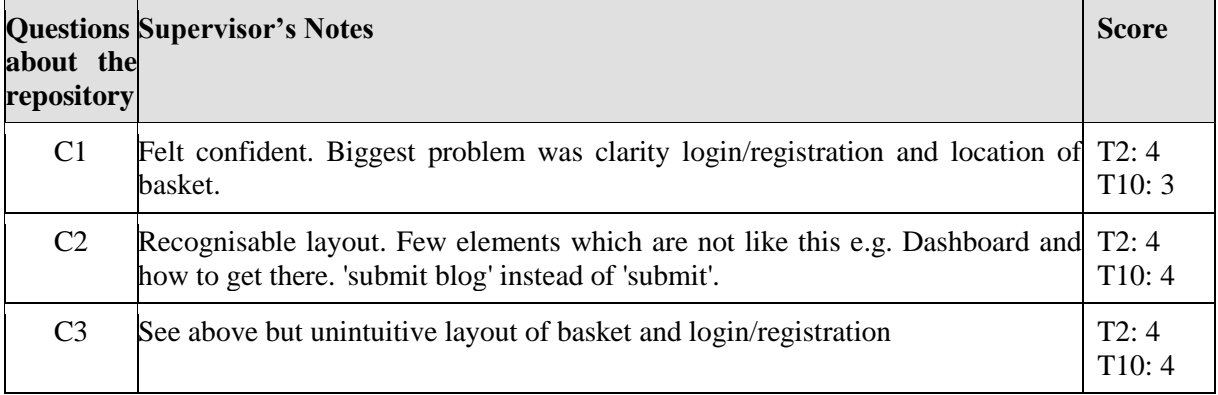

C4 Email depositor to notify blog submission is live. Drop download from T2: 4 personalise some are not relevant, e.g. ' loans', groups? Please explain or have some help section to expand. Recognisable layout is important. Would be good to be able to upload a screen shot of how it looked. As over time the look and feel will change and it will give a good overview of what it looked like when active. T8: 4

#### **Table 18, UL - IHR Test 4, Part C**

### <span id="page-27-0"></span>**UL - IHR Test 5**

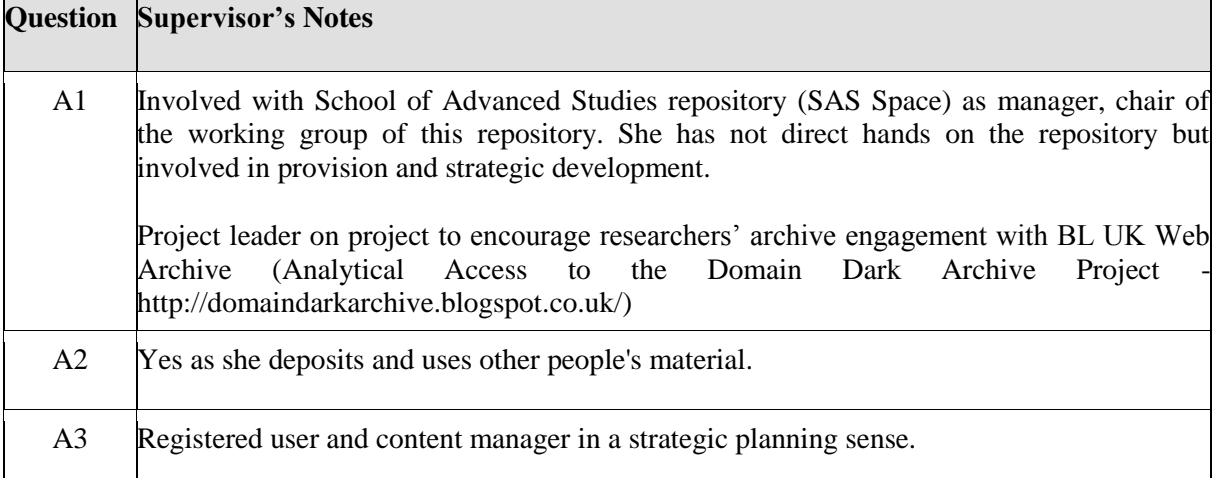

#### **Table 19, UL - IHR Test 5, Part A**

<span id="page-27-1"></span>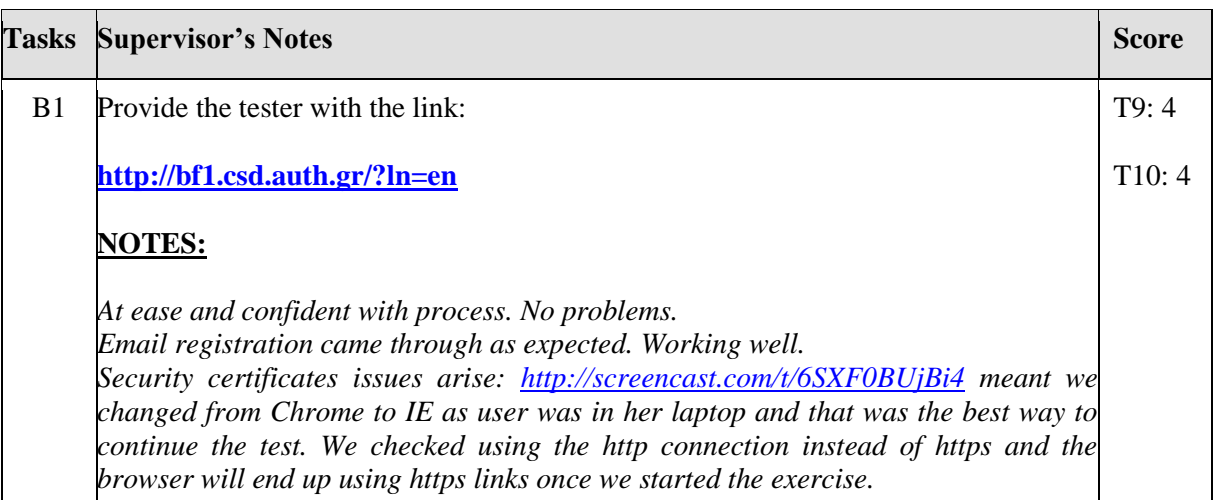

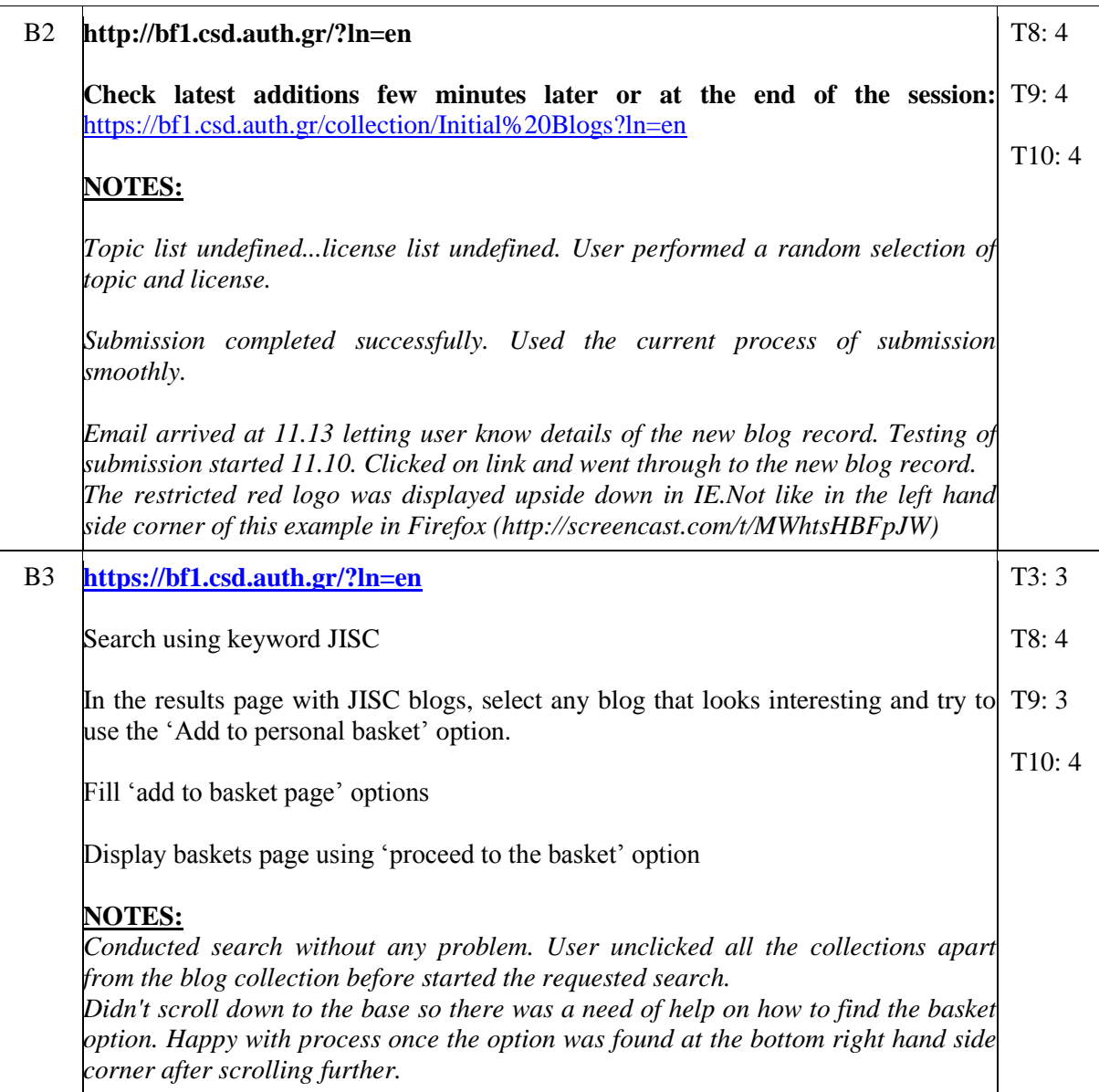

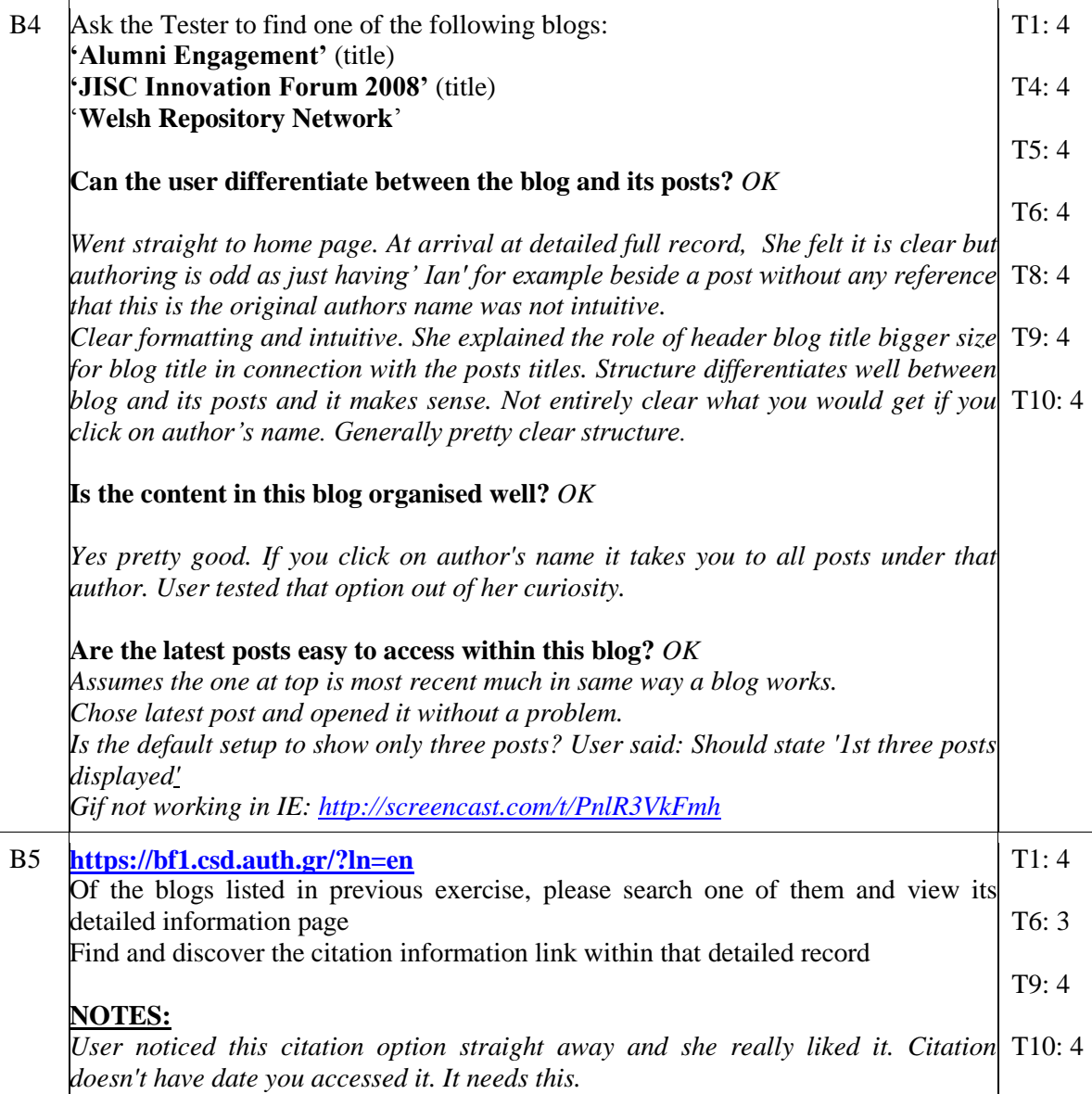

### **Table 20, UL- IHR Test 5, Part B**

<span id="page-29-0"></span>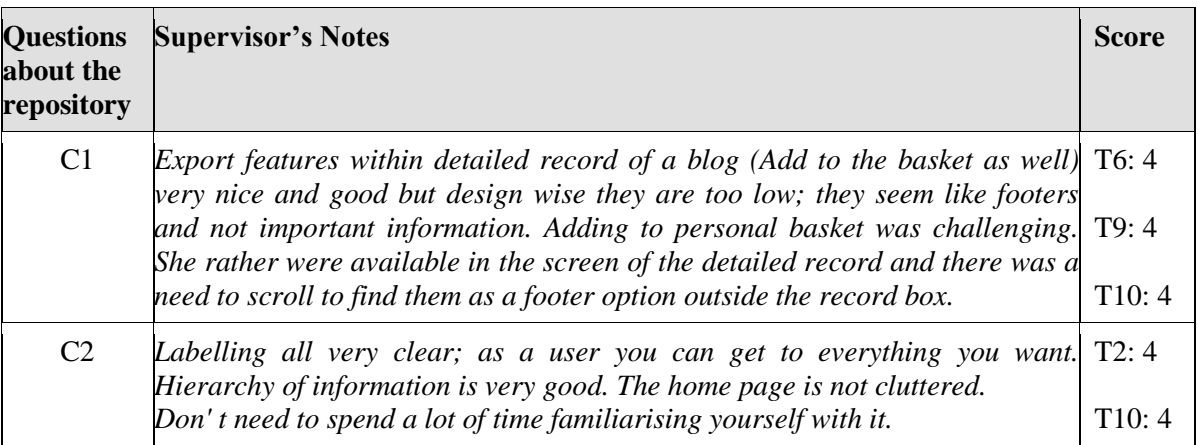

|  | C <sub>3</sub>                                                                  | Information which appears at base of page is not intuitive or easy to find and $T2:4$<br>feels outside the record.                                                                                |       |  |  |  |
|--|---------------------------------------------------------------------------------|----------------------------------------------------------------------------------------------------|-------|--|--|--|
|  |                                                                                 | http://screencast.com/t/y4b7reTeFpL                                                                                                    | T10:4 |  |  |  |
|  |                                                                                 | She is very used to shopping sites where baskets etc are on top of page.                                                                                                    |       |  |  |  |
|  |                                                                                 | The export functions are too low down.                                                                                                    |       |  |  |  |
|  | C <sub>4</sub>                                                                  | Restrictions: Chrome browser didn't give the option to bypass security on $T2$ : 4<br>IE<br>Chrome<br>did.<br>worked                                                                              |       |  |  |  |
|  | but<br>her<br>laptop<br><i>on</i><br>pc.<br>http://screencast.com/t/6SXF0BUjBi4 |                                                                                                    |       |  |  |  |
|  |                                                                                 | Generally seems very well structured.                                                                                                    |       |  |  |  |
|  |                                                                                 | Search optionsnarrowing it down, she knew to do this. Perhaps we need an<br>option to narrow it once you get search results. Yes you can narrow it down<br>by collection user viewed that option. |       |  |  |  |
|  |                                                                                 | It seems special characters can cause problems in the title at the moment<br>depending on the type of apostrophe (curly or non curly $\dot{ }$ )                                                  |       |  |  |  |
|  |                                                                                 | Slowness may be an issue if connection is not fast like in her laptop but the<br>search results came very fast.                                                                                   |       |  |  |  |

**Table 21, UL - IHR Test 5, Part C**

## <span id="page-30-0"></span>**UL - King's College Test 6**

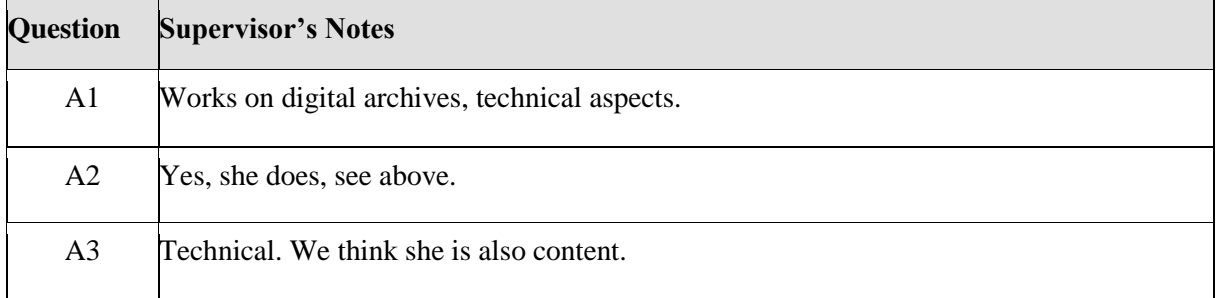

### **Table 22, UL - King's College Test 6, Part A**

<span id="page-30-1"></span>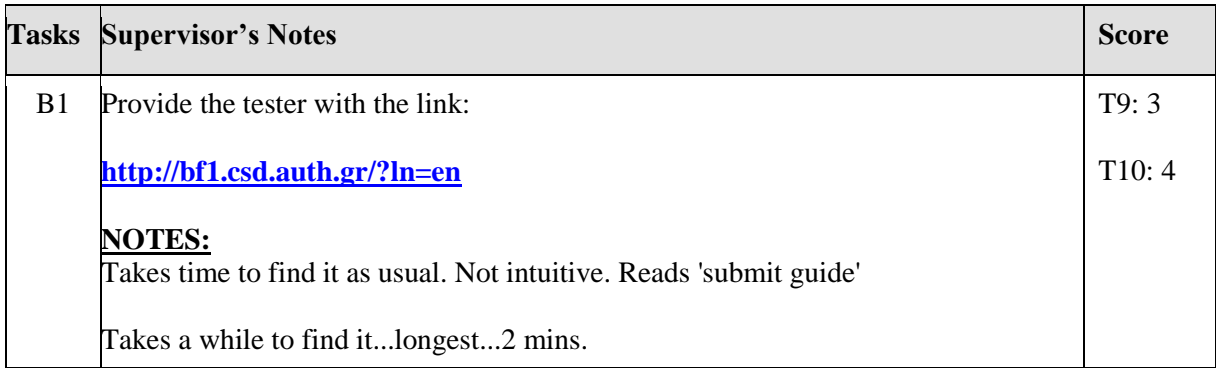

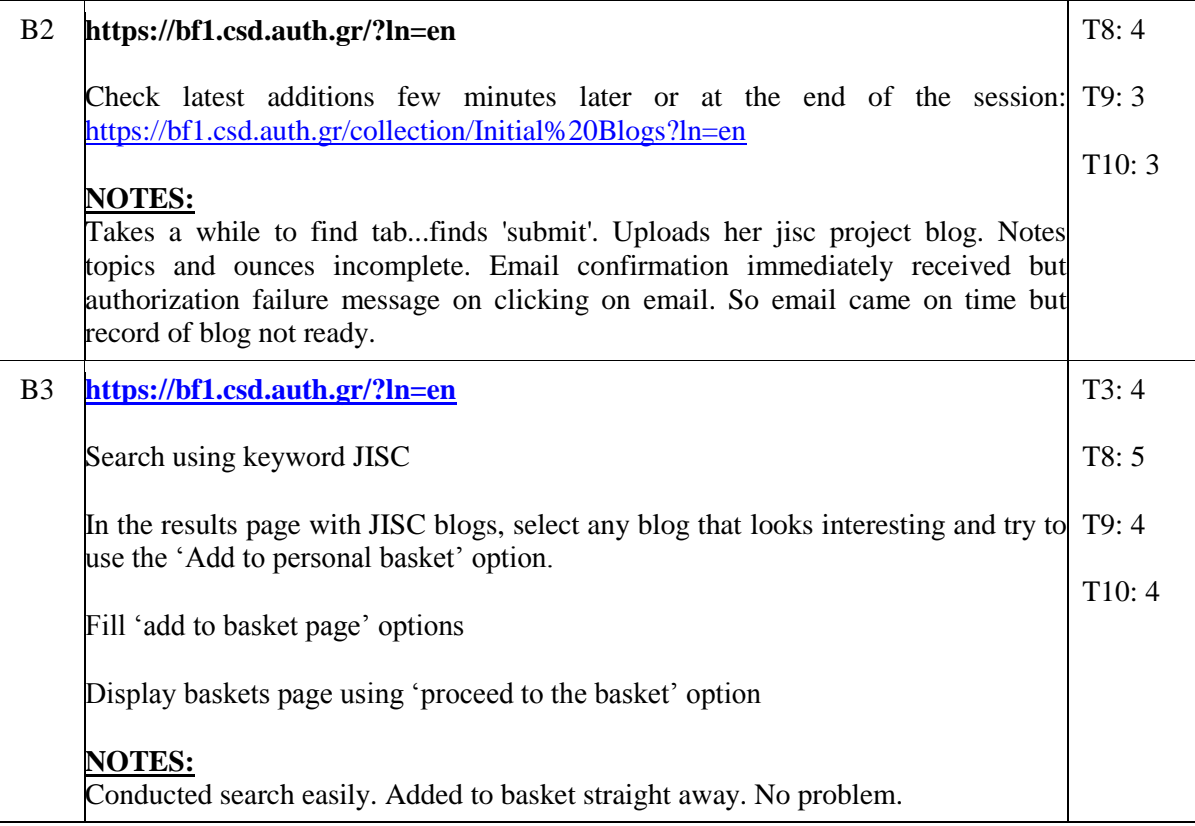

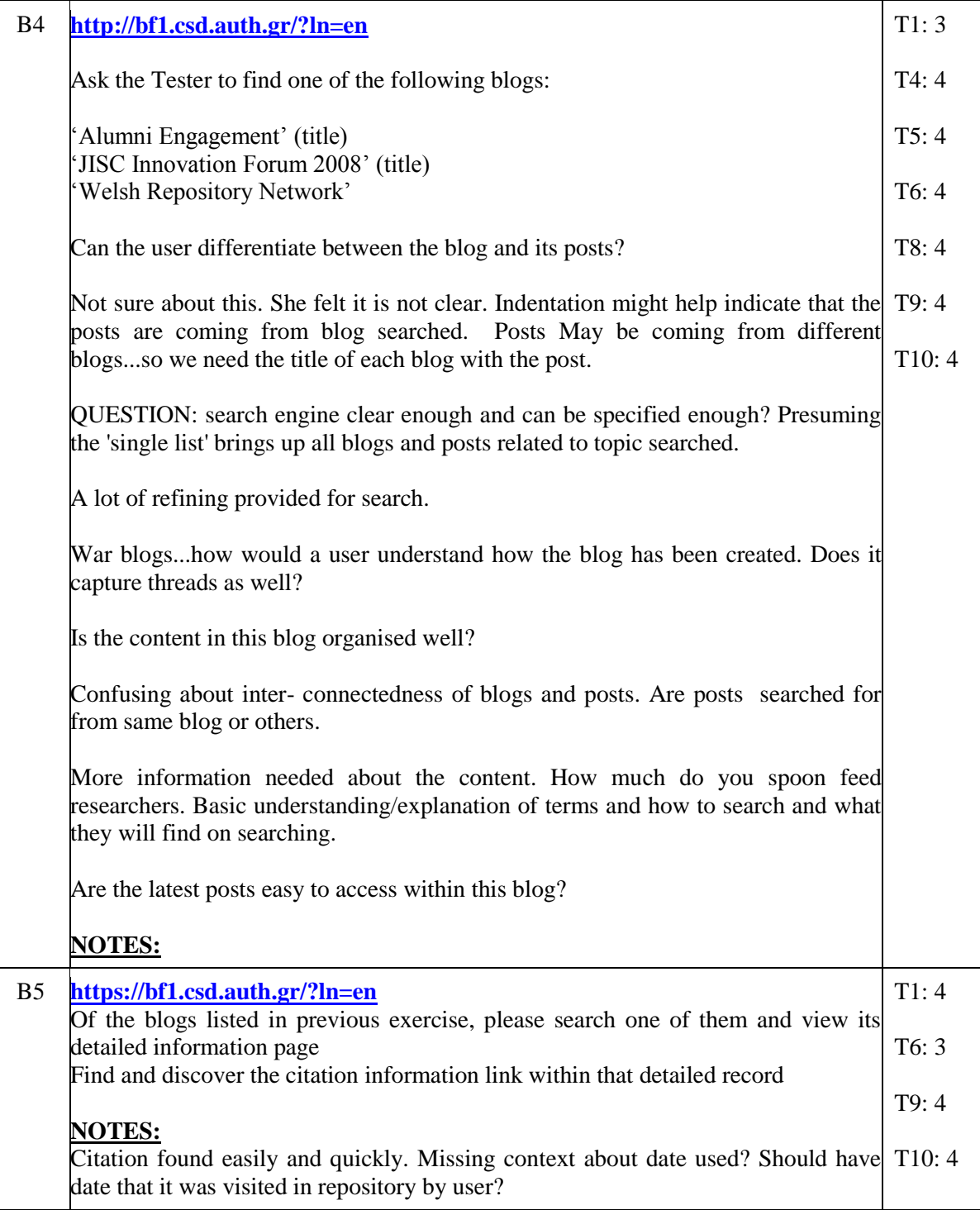

### **Table 23, UL - Kings College Test 6, Part B**

<span id="page-32-0"></span>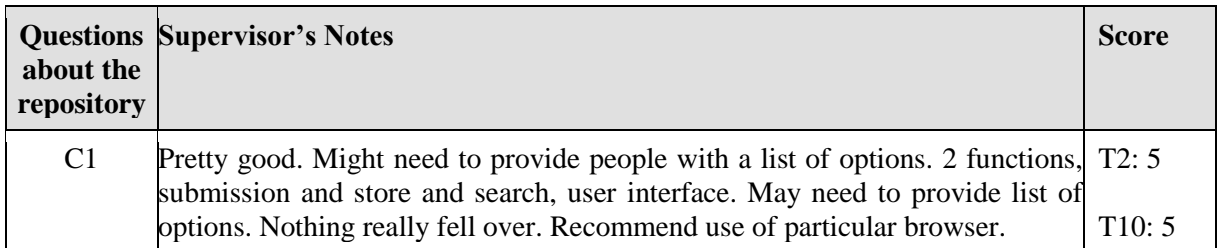

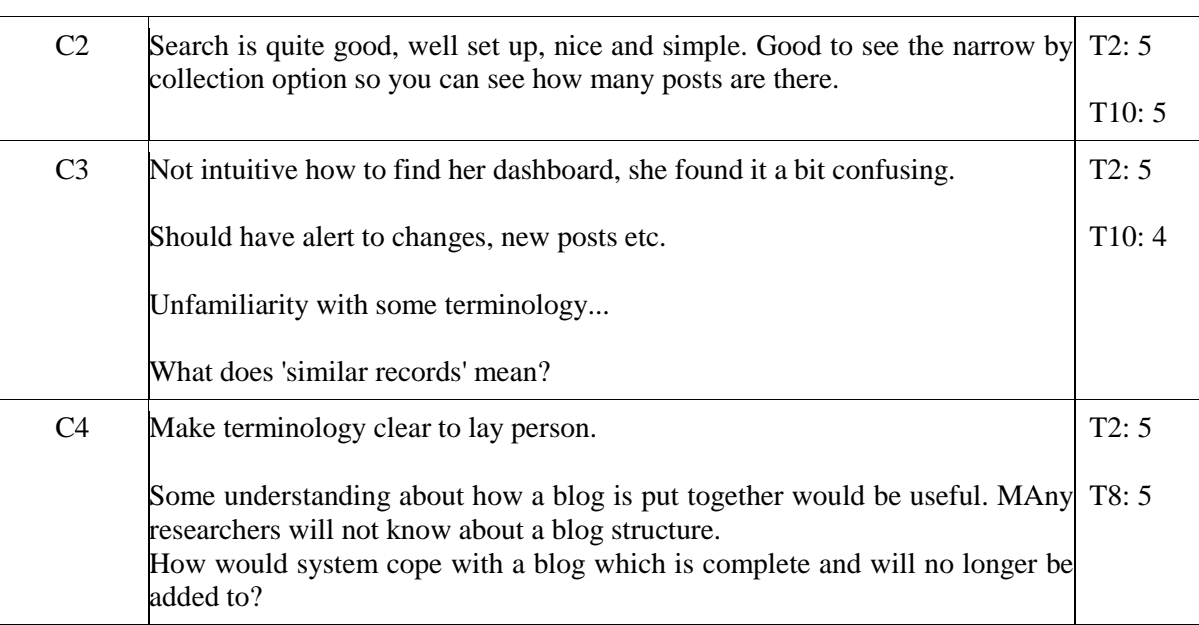

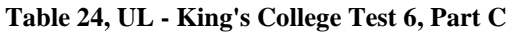

### <span id="page-33-0"></span>**UL Test 7**

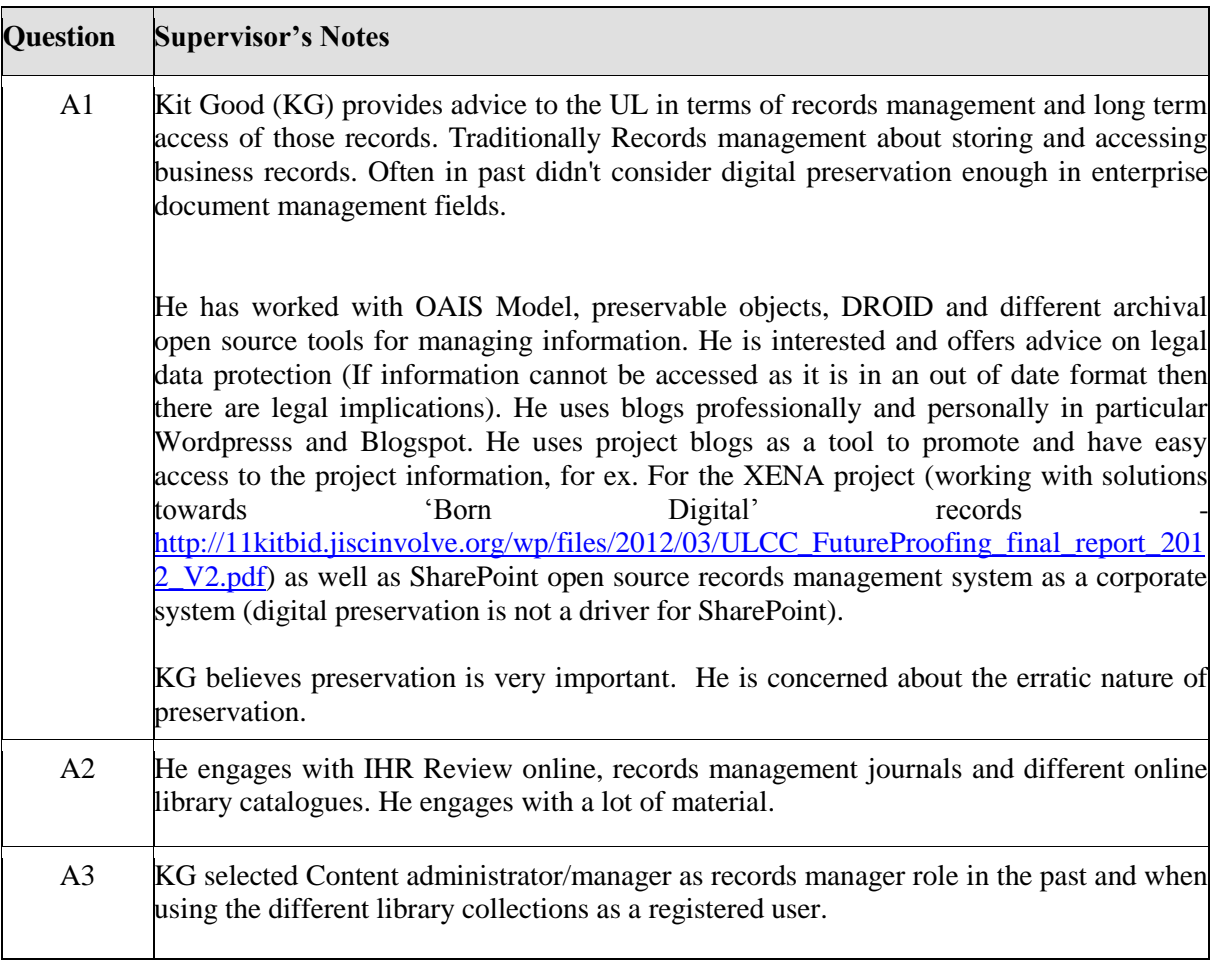

### <span id="page-33-1"></span>**Table 25, UL Test 7, Part A**

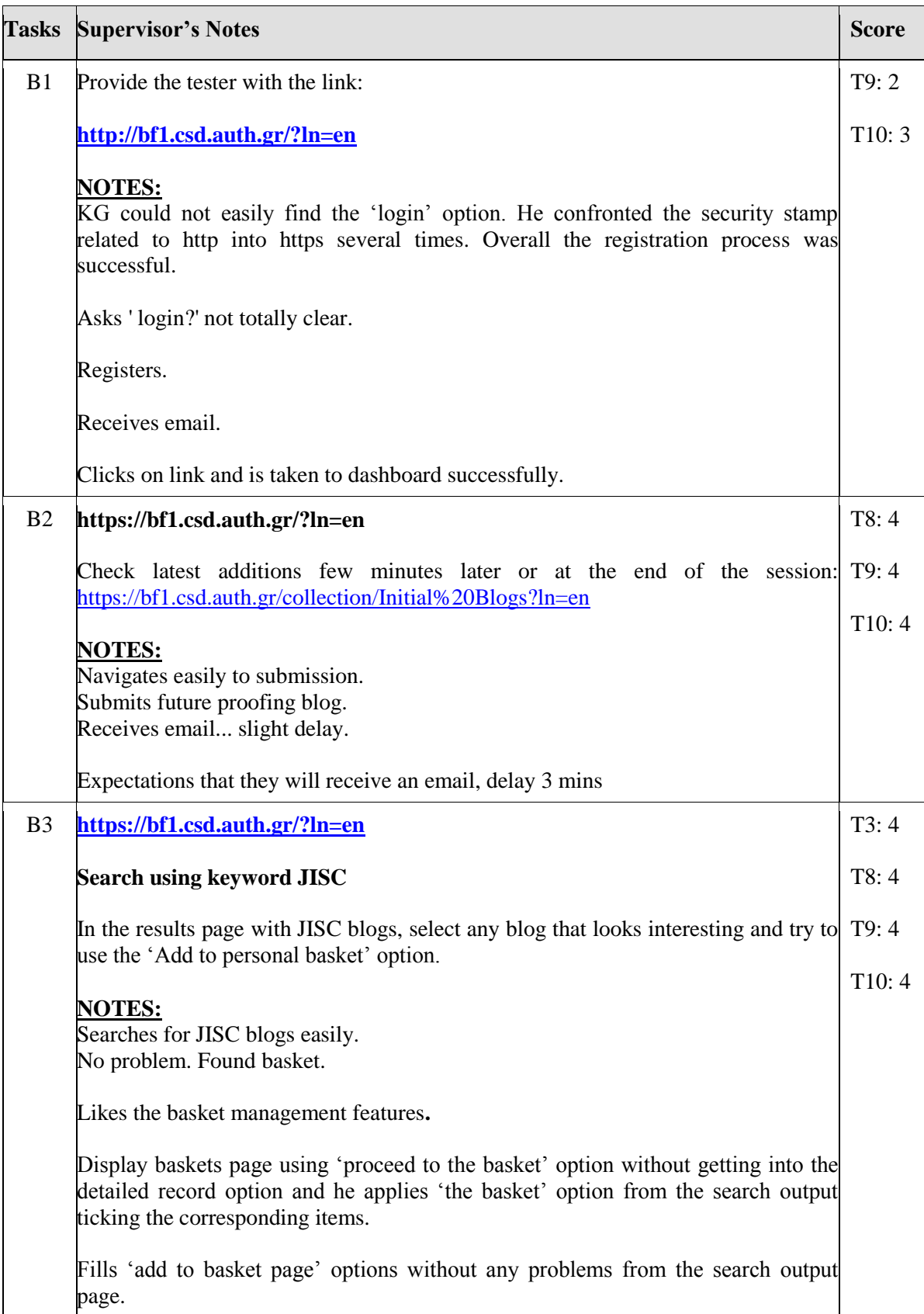

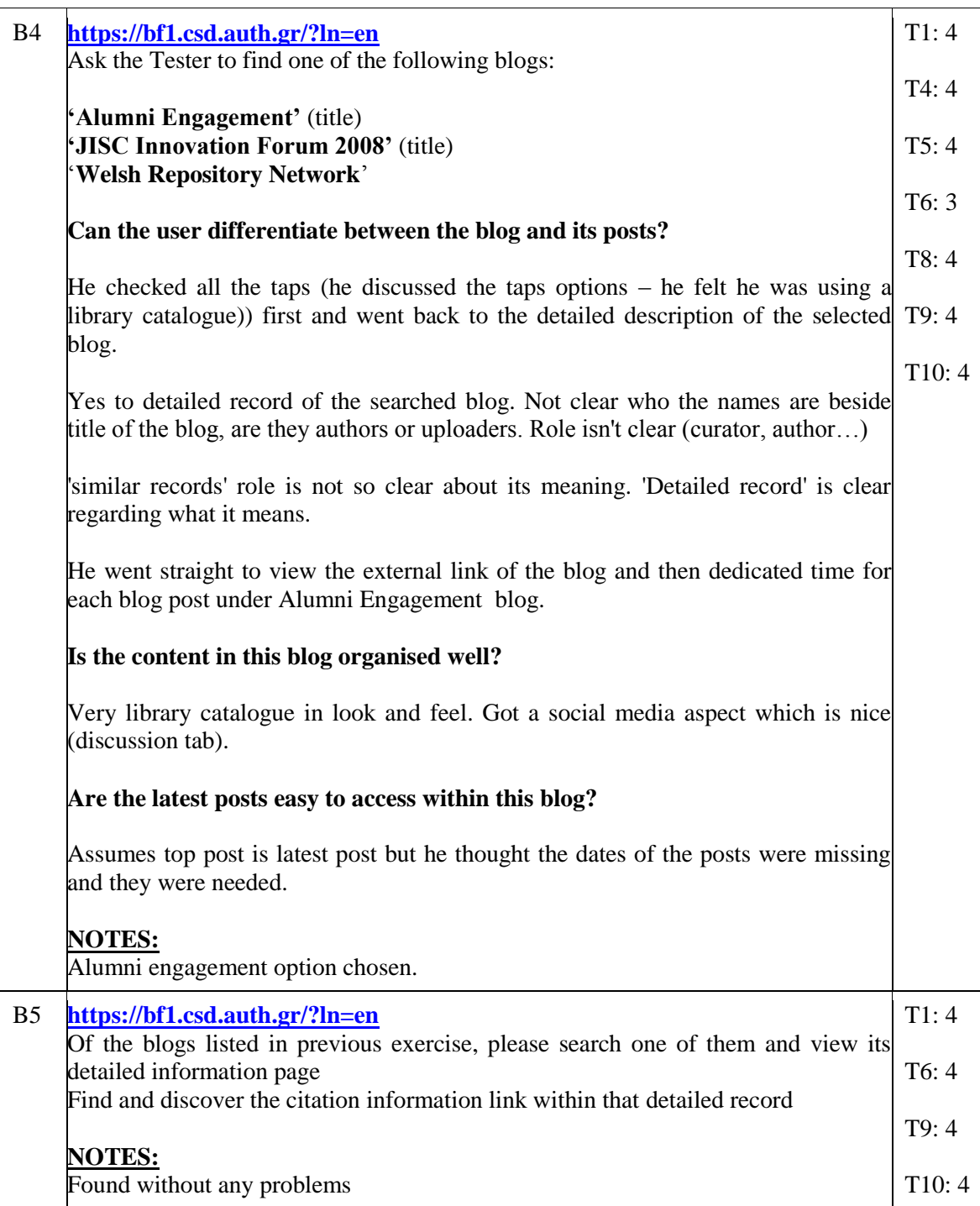

#### **Table 26, UL Test 7, Part B**

<span id="page-35-0"></span>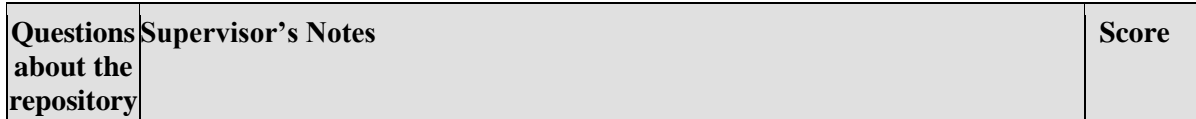
| C1             | Ok. Quite clear if you are used to navigating simple backend of blogs or library T2: 4<br>catalogues.                                                                                                    |               |
|----------------|----------------------------------------------------------------------------------------------------|---------------|
|                | Simple and intuitive for the actions asked to used (login/registration, search, T10: 4)<br>baskets)                                                                                                    |               |
|                | Search and categorisation are all quite intuitive. Interesting to see how the<br>personalisation builds up (personalize tab). Sharing option would be interesting<br>to know how it works.                                                                                                    |               |
| C <sub>2</sub> | Likes tab system, searching good and simple. Easy filters. More explanation of T2: 4<br>headings is needed (detailed record/similar record should have a hovering<br>option to explain their roles) and a glossary of the options would have been T10: 4<br>helpful. Perhaps a hover over revealing expanded text explaining meaning. |               |
|                | Useful metadata.<br>Likes profile and flexibility of dashboardcan be moved around.                                                                                                    |               |
| C <sub>3</sub> | Certificate stamp errors kept appearing and distracting him when using IE.<br>Functionality seems to work. Most problems due to fact that it is a beta site.                                                                                                    | T2:4<br>T10:4 |
| C <sub>4</sub> | Help is quite good, especially with examples.                                                                                                    | T2:4          |
|                | Perhaps watch a demo (tour example) to see how it works will help to use the<br>system efficiently.                                                                                                    | T8:4          |
|                | Watch the jargon: e.g. Repository. What word would he suggest? 'collection'<br>instead of repository: http://screencast.com/t/NY0pkhAouEgs 'Blog collection'                                                                                                    |               |
|                | Basket is quite a good consumer tool e.g Amazon. Basket is a bit hidden away.<br>It would be better to make it more visible (top right corner like Amazon)                                                                                                    |               |

**Table 27, UL Test 7, Part C**

# **3.1.4 Summary of Results**

This section is a summary of all the answers in user questionnaires.

Direct quotes from users are formatted in italics with inverted commas. Summary evaluations and brief comments from the project team are in standard formatting.

### **1. Please elaborate on how well or badly you feel you performed the exercises/solve the tasks set for you?**

- *'Pretty good'*
- *'OK'*
- *'Fine'*
- *'Cool!'*
- *'Good'*
- **2. What aspects of the system supported you to perform the exercises or solve the tasks set for you today?**
	- *"Labelling where clear is very useful. It means that as a user you can get to everything you want."*
	- *"Hierarchy of information is very useful. The home page is not cluttered. You don' t need to spend a lot of time familiarizing yourself with it."*
	- *"Well structured fairly intuitive."*
- *"Searching facilities are quite good, well set up, nice and simple. Good to see the narrow by collection option so you can see how many posts are there"*
- *"Navigation reasonably intuitive, recogniseable/familiar layout is extremely important."*

### **3. What aspects of the system made it difficult for you to perform the exercises or solve the tasks?**

#### **Registration process noted by all as unintuitive. Suggested label it as 'login/register'.**

*"Navigation within the site is not easy. Lack of clarity about how to get to the basket or dashboard. Need more clarity, as some options are not clear, need more labeling and explanations. "*

*"Unintuitive location of important information (basket, export features) which appears at base of page is not intuitive or easy to find and feels outside the record."* http://screencast.com/t/y4b7reTeFpL

People are very used to shopping sites where baskets etc are on top of page e.g. the export functions are too low down*.*

Not enough **differentiation**. Took some users a while to find detailed record. Not at all clear who **author** is. Need to indicate blog title, blog author. *'Show all'? What does this mean?* Not clear where she was. Fixing logic order of title and sub title.

Confusion about inter- connectedness of blogs and posts. of blogs and posts. Are posts searched for from same blog or other blogs. Source blog must always be mentioned in association with post.

**Personalise tab** gave too many options and confused users, some clearly not relevant such as 'users' and 'loans'.

It seems **special characters** can cause problems in the title at the moment depending on the type of apostrophe (curly or non curly).

**Search function**, *'very cool!'*

#### **4. How can the system be improved?**

All testers reported that finding where to **register** was unclear and most spent one minute locating it at 'login'. Suggest 'login/register' title to this function. Keep in same place. Also indicate that registration is free.

One tester noted "*People who don't use technology can get quite scared and don't need much of an excuse to say bye bye."*

**Tabs and breadcrumb trail** font is far too small. *"Think about people with visual disabilities. Add 'your notifications' to tab to avoid email glut of notifications"*

**Dashboard** features lauded but lack of instruction of functionality e.g. *"what happens when you shut down one of the boxes on dashboard? How can you bring it back?..figured it out but guidance needed".* Finding the **dashboard is not intuitive**, most found it a bit confusing.

Droplist of options from **Personalize tab**, it is clear that some are not relevant, e.g. *"'loans', groups? Please explain or have some help section to expand".*

**Export and basket features** very nice and good but location-wise they are too low; they seem like footers and not important information. Adding to personal basket was challenging. Make available at top right hand of the screen, or run alongside from top right hand side of screen*.* Perhaps call it 'my account' as opposed to 'basket'. Why not allow export to PDF?

**Restrictions:** Chrome browser didn't give the option to bypass security on laptop but IE did. Chrome worked on her pc. [http://screencast.com/t/6SXF0BUjBi4.](http://screencast.com/t/6SXF0BUjBi4) *"Please estate clearly browser requirements"*.

**Terminology** is unclear to the layperson, i.e. a non developer i.e. *"What does 'similar records' mean?"* Basic understanding/explanation of terms and how to search and what they will find on searching.

*"Believe it or not Many researchers/civilians may not understand what a blog is so there should be a simple visual and textual overview of structure of blogs."*

**Submit tab** would be more intuitive if it was labeled 'submit your blog' or words to this effect. Email depositor to notify blog submission is live please.

**Search functions and search output:** Indentations might help indicate that the posts are coming from blog searched as this is unclear. *"Posts may be coming from different blogs...so we need the title of each blog with the post."*

It is **assumed** the blog/post on top is most recent much in same way a blog works, however this is not stated and it needs to be indicated, so insert date of post as well as source blog of each post in association with each post.

**Author** should be labeled as such as it is unclear if the name associated with the blog/post/comment is the author. More and improved labeling needed.

**Display of search results** is unclear, is the default setup to show only three posts? Should state '1st three posts displayed'

Not enough differentiation. Took some users a while to find detailed record. *"Not at all clear who author is. Made no sense to her. Indicate blog title, blog author. 'Show all'? What does this mean?"* Not clear where she was. Fixing logic order of title and sub title.

**Citation** found easily and quickly, however it lacks context about date used, *"what is this date?"* **Must be made clear.** Should have date that it was visited in repository by user? Link up with Google scholar?

*"Why not have a 'copy/share this' version alongside the citation window. Similar to YouTube function which allows one to copy link and allow sharing."*

**Sharing feature:** It would be good to have a welcome message to repository if people land on site from twitter/facebook etc. Also limit the tabs displayed to people who access the site this way.

It would be good to **grab a screen shot and upload of the original source blog** to preserve look and feel of original as whatever preservation strategy is used, the blog will change in appearance.

The summary of all CS1 scores is presented in

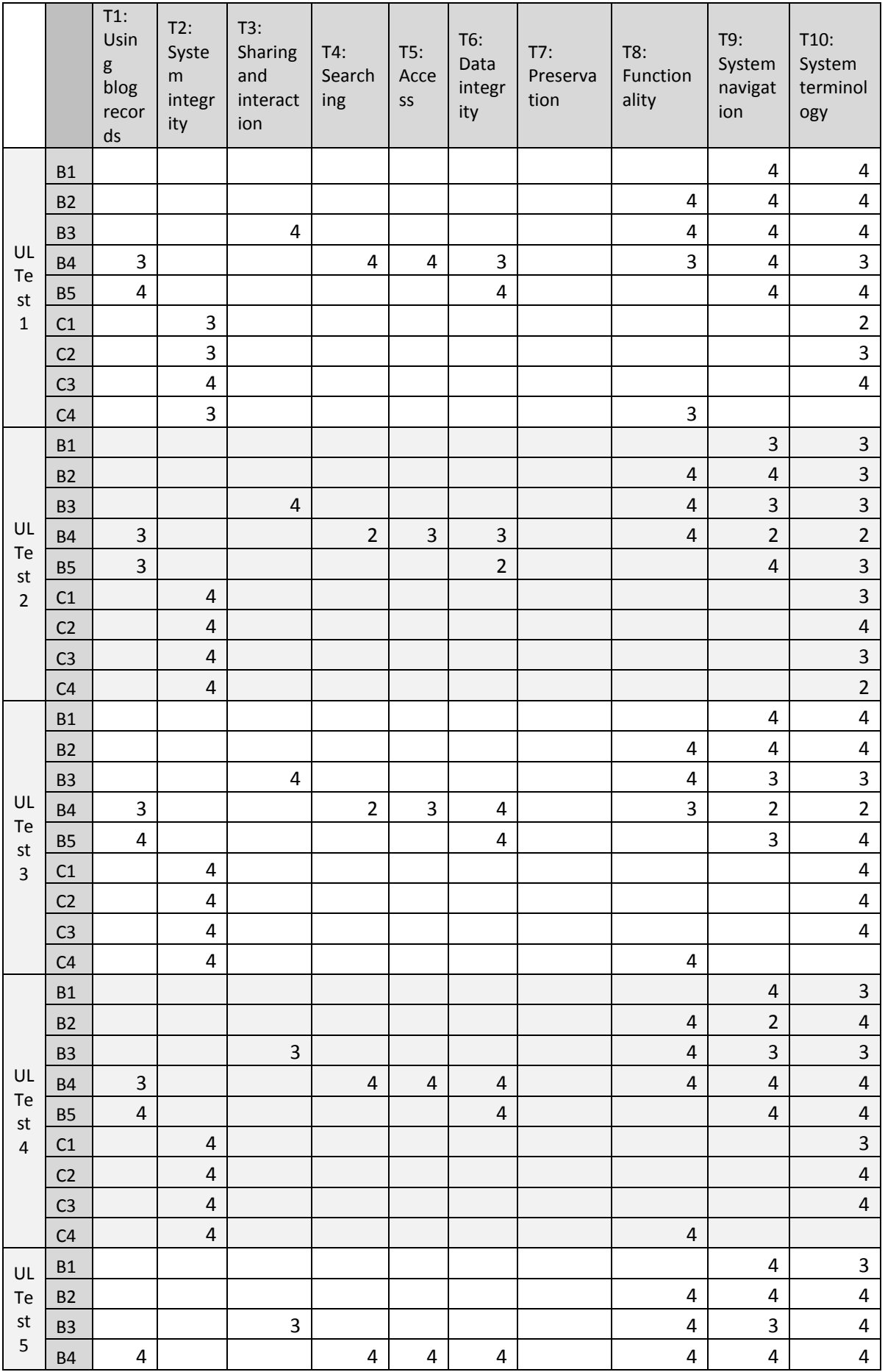

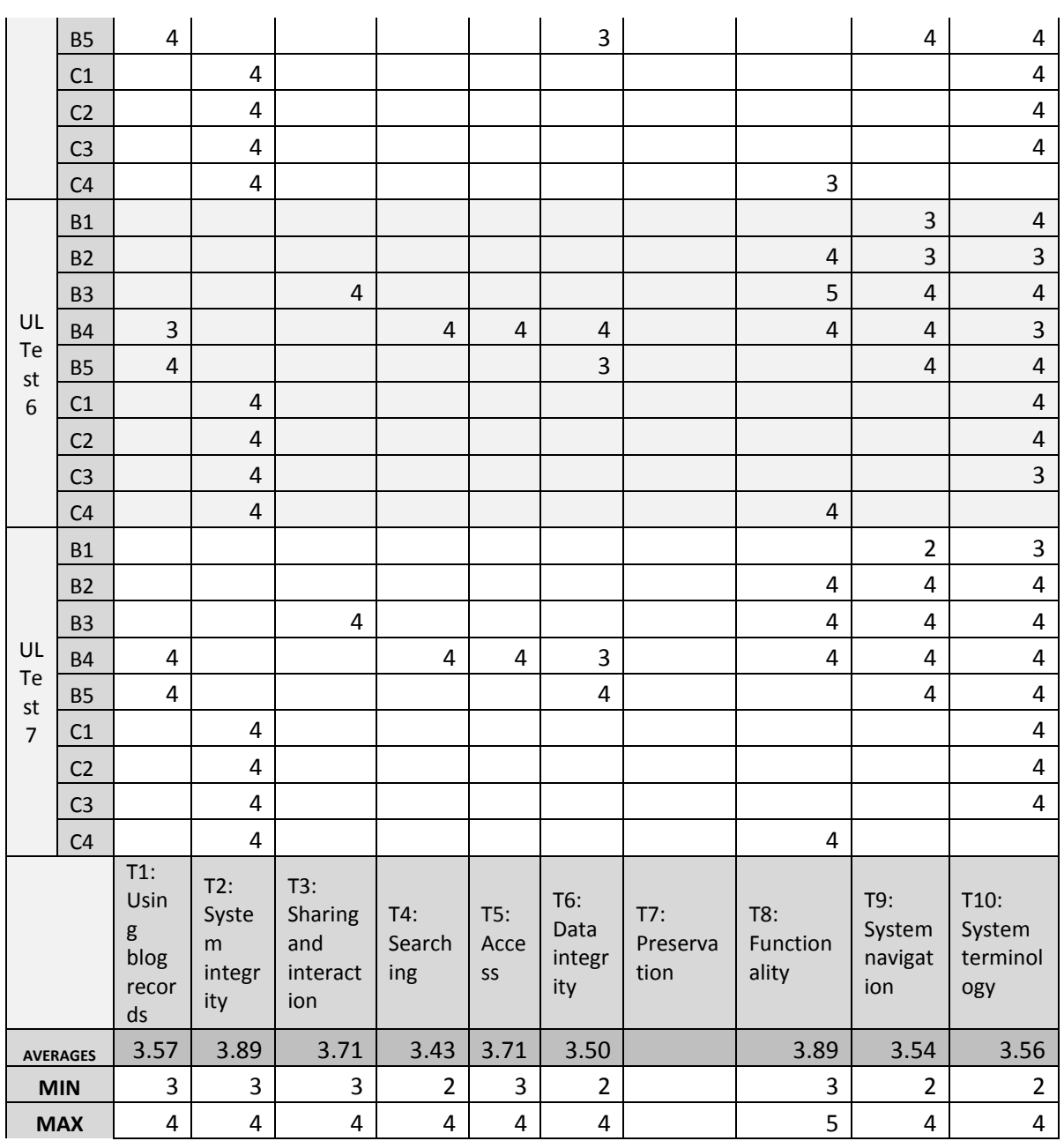

<span id="page-40-0"></span>Table 28.

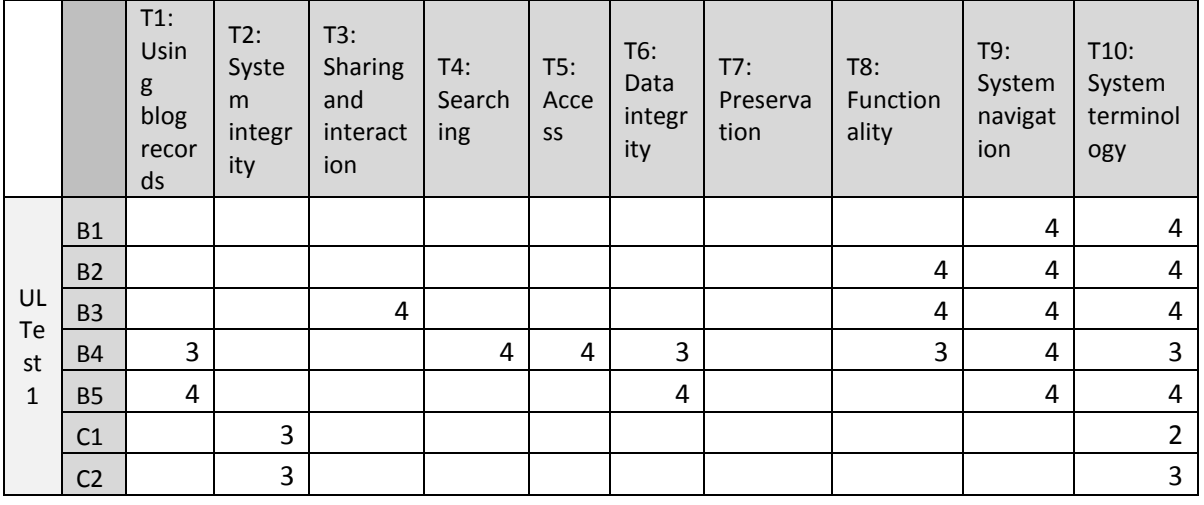

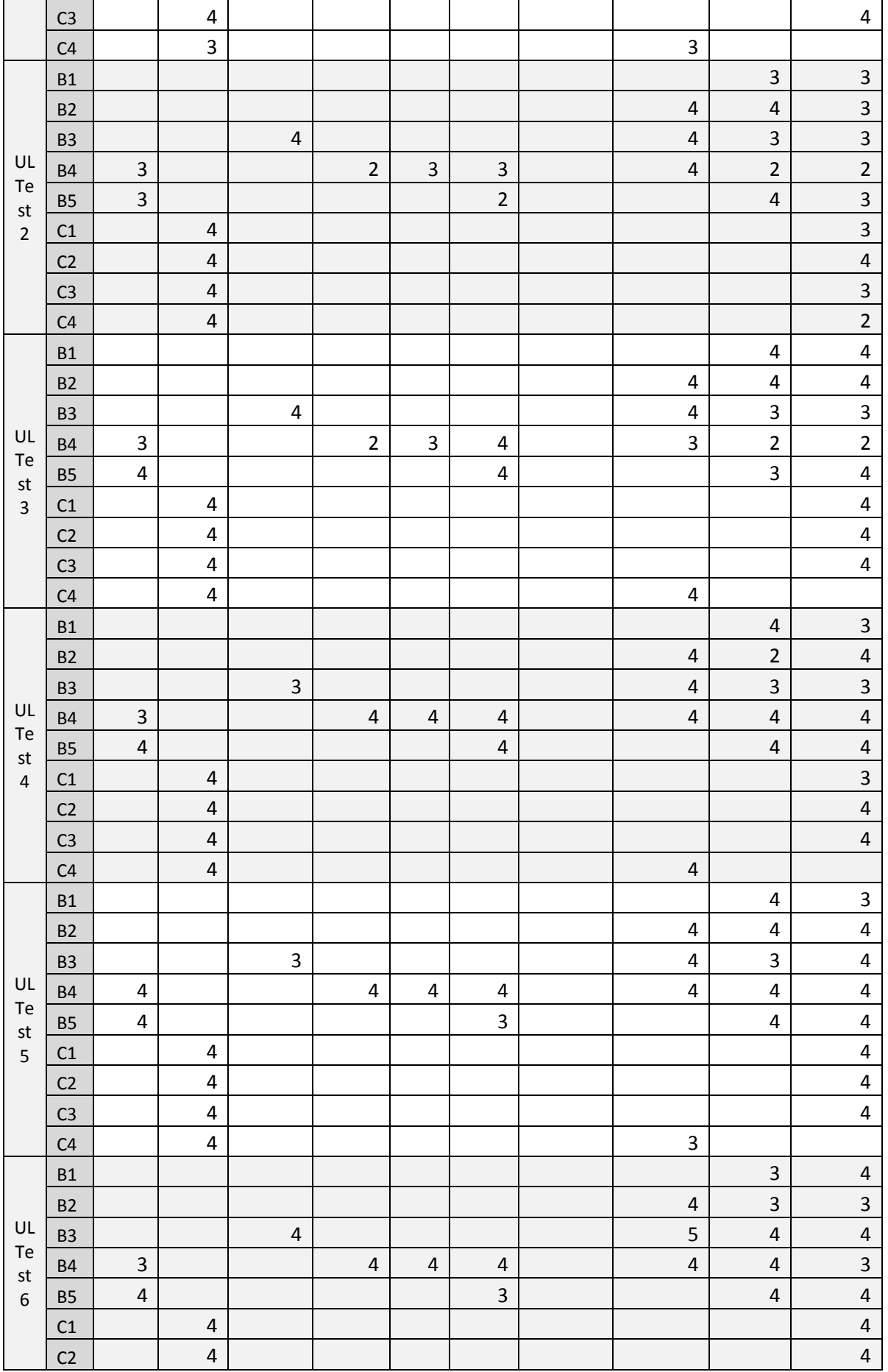

|                                  | C <sub>3</sub> |                                            | 4                                  |                                          |                      |                   |                              |                         |                          |                                 | 3                                 |
|----------------------------------|----------------|--------------------------------------------|------------------------------------|------------------------------------------|----------------------|-------------------|------------------------------|-------------------------|--------------------------|---------------------------------|-----------------------------------|
|                                  | C <sub>4</sub> |                                            | 4                                  |                                          |                      |                   |                              |                         | 4                        |                                 |                                   |
| UL<br>Te<br>st<br>$\overline{7}$ | <b>B1</b>      |                                            |                                    |                                          |                      |                   |                              |                         |                          | $\overline{2}$                  | 3                                 |
|                                  | <b>B2</b>      |                                            |                                    |                                          |                      |                   |                              |                         | 4                        | 4                               | 4                                 |
|                                  | <b>B3</b>      |                                            |                                    | $\overline{4}$                           |                      |                   |                              |                         | 4                        | 4                               | 4                                 |
|                                  | <b>B4</b>      | 4                                          |                                    |                                          | 4                    | 4                 | 3                            |                         | 4                        | 4                               | 4                                 |
|                                  | <b>B5</b>      | 4                                          |                                    |                                          |                      |                   | $\overline{4}$               |                         |                          | 4                               | 4                                 |
|                                  | C1             |                                            | 4                                  |                                          |                      |                   |                              |                         |                          |                                 | 4                                 |
|                                  | C <sub>2</sub> |                                            | 4                                  |                                          |                      |                   |                              |                         |                          |                                 | 4                                 |
|                                  | C <sub>3</sub> |                                            | 4                                  |                                          |                      |                   |                              |                         |                          |                                 | 4                                 |
|                                  | C <sub>4</sub> |                                            | 4                                  |                                          |                      |                   |                              |                         | 4                        |                                 |                                   |
|                                  |                | $T1$ :<br>Usin<br>g<br>blog<br>recor<br>ds | T2:<br>Syste<br>m<br>integr<br>ity | T3:<br>Sharing<br>and<br>interact<br>ion | T4:<br>Search<br>ing | T5:<br>Acce<br>SS | T6:<br>Data<br>integr<br>ity | T7:<br>Preserva<br>tion | T8:<br>Function<br>ality | T9:<br>System<br>navigat<br>ion | T10:<br>System<br>terminol<br>ogy |
| <b>AVERAGES</b>                  |                | 3.57                                       | 3.89                               | 3.71                                     | 3.43                 | 3.71              | 3.50                         |                         | 3.89                     | 3.54                            | 3.56                              |
|                                  | <b>MIN</b>     | 3                                          | 3                                  | 3                                        | $\overline{2}$       | 3                 | $\overline{2}$               |                         | 3                        | $\overline{2}$                  | $\overline{2}$                    |
|                                  | <b>MAX</b>     | 4                                          | 4                                  | 4                                        | 4                    | 4                 | 4                            |                         | 5                        | 4                               | 4                                 |

**Table 28, Case Study 1 scores summary**

# **3.2 Case Study 2**

Case study 2 (CS2) was led by the University of Warwick. CS2 was implemented during the initial phase of development and the main objective was to test the information retrieval functions.

70 academic blogs were selected for CS2, hosted by Warwick Blogs platform.

# **3.2.1 Participants**

Six people from the University of Warwick participated in the external testing

- Yvonne Budden, E-Repositories Manager (library),
- Rob Talbot, Digital development manager (library),
- Maria Liakata, Assistant Professor (CS),
- Russell Boyatt, Research Fellow (CS),
- Jonathan Foss, Research Fellow(IAS, CS),
- Lei Shi (Ph.D. Student (CS).

# **3.2.2 Questionnaire**

#### **Question**

First, we would like to understand your background. This will help us to understand the context of your answers.

A1.Could you please tell us about your position in your organization?

A2. What are the main services or products that your organization offers to whom and how are they represented in your blogs?

A3.Could you please tell us about your experiences with blogs (professional or private)?

### **Table 29, CS2 User Questionnaire Part A**

### **Question**

- B1. Complete the registration process.
- B2. Randomly select a blog.

### B3. Visit the blog itself

- B4. Try to find it in BF repository on their own
- B5. Get to the detailed record of a blog.

B6. Show citation description within a blog or post.

#### **Table 30, CS2 User Questionnaire Part B**

### **Questions about the use of the repository**

- C1. Please elaborate on how well or badly you feel you performed the exercises/solve the tasks set for you?
- C2. What aspects of the system supported you to perform the exercises or solve the tasks set for you today?
- C3. What aspects of the system made it difficult for you to perform the exercises or solve the tasks?
- C4. How could the system be improved?

#### **Table 31, User Questionnaire Part C**

To assist rationalising of the external user survey outputs, the questions from parts B and C have been associated with the research themes. This association is presented in [Table 32.](#page-44-0) In addition to this, each user answer has been assigned with a score (range 1 - 5) for each associated Theme. This score is calculated by the authors of this report based on the evaluation of the user's answers.

Furthermore, the answers of the users are evaluated to extract meaningful content which may be relevant to the project to define barriers, opportunities and future work. The outcomes of this analysis are presented in D5.5 Case Studies Comparative Analysis and Conclusions.

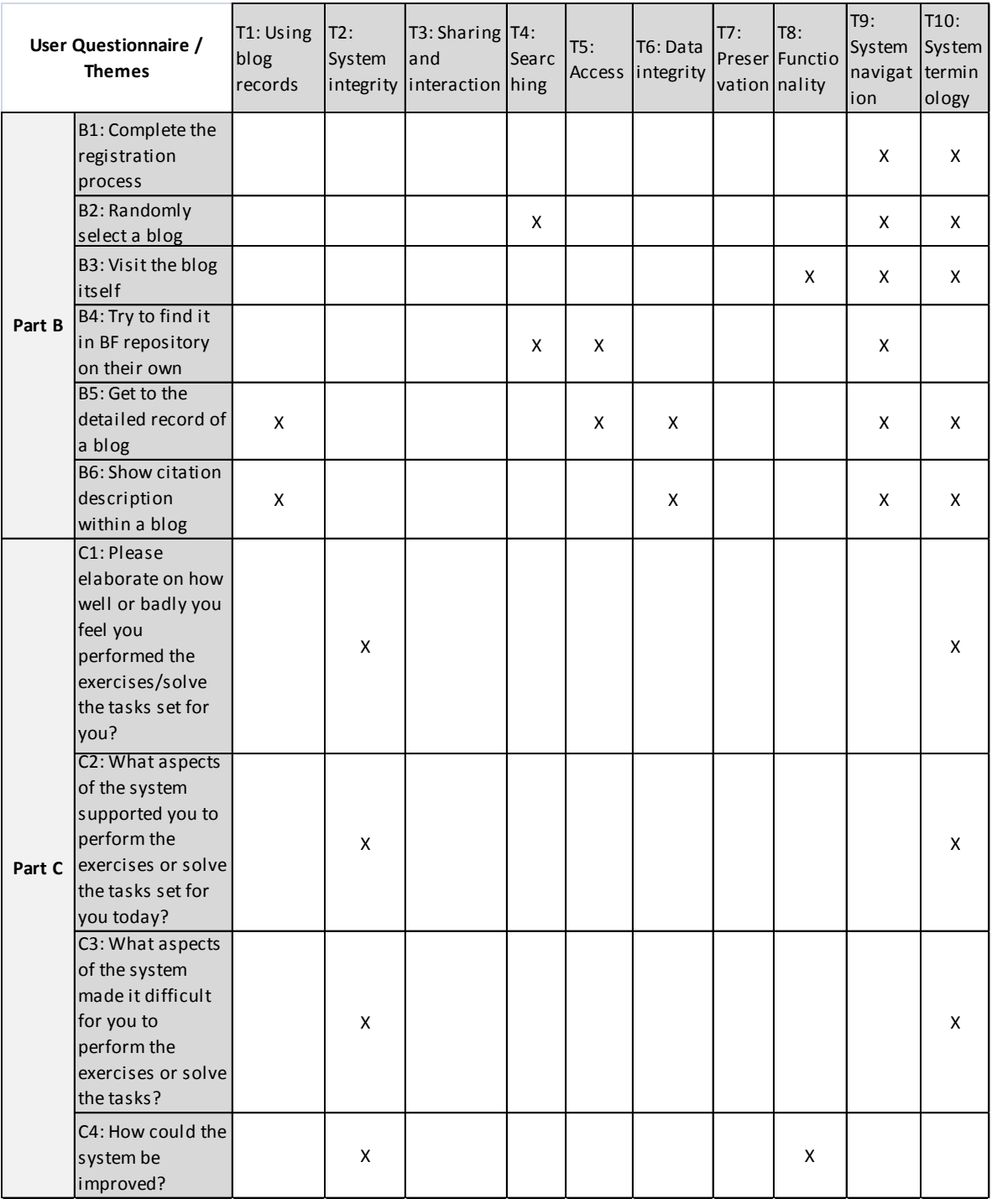

**Table 32, Association between CS2 User Questionnaire questions and Themes**

## <span id="page-44-0"></span>**3.2.3 Results**

The users feedback for CS2 is recorded in the following questionnaires.

# **UW Test 1**

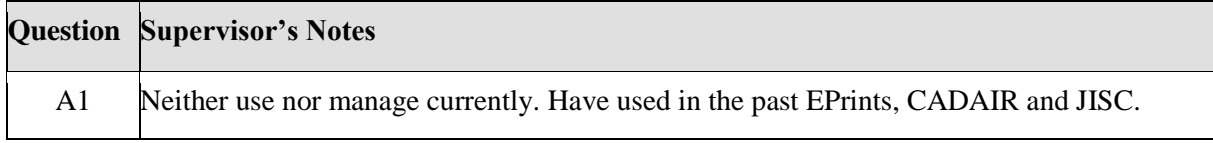

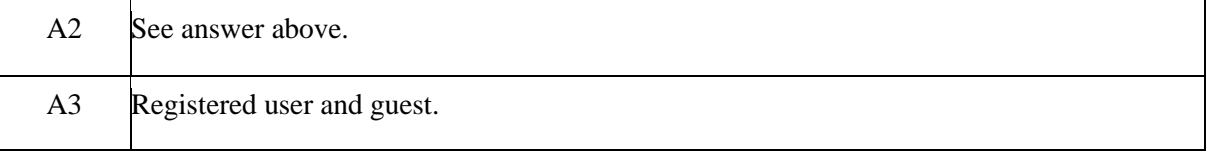

### **Table 33, UW Test 1, Part A**

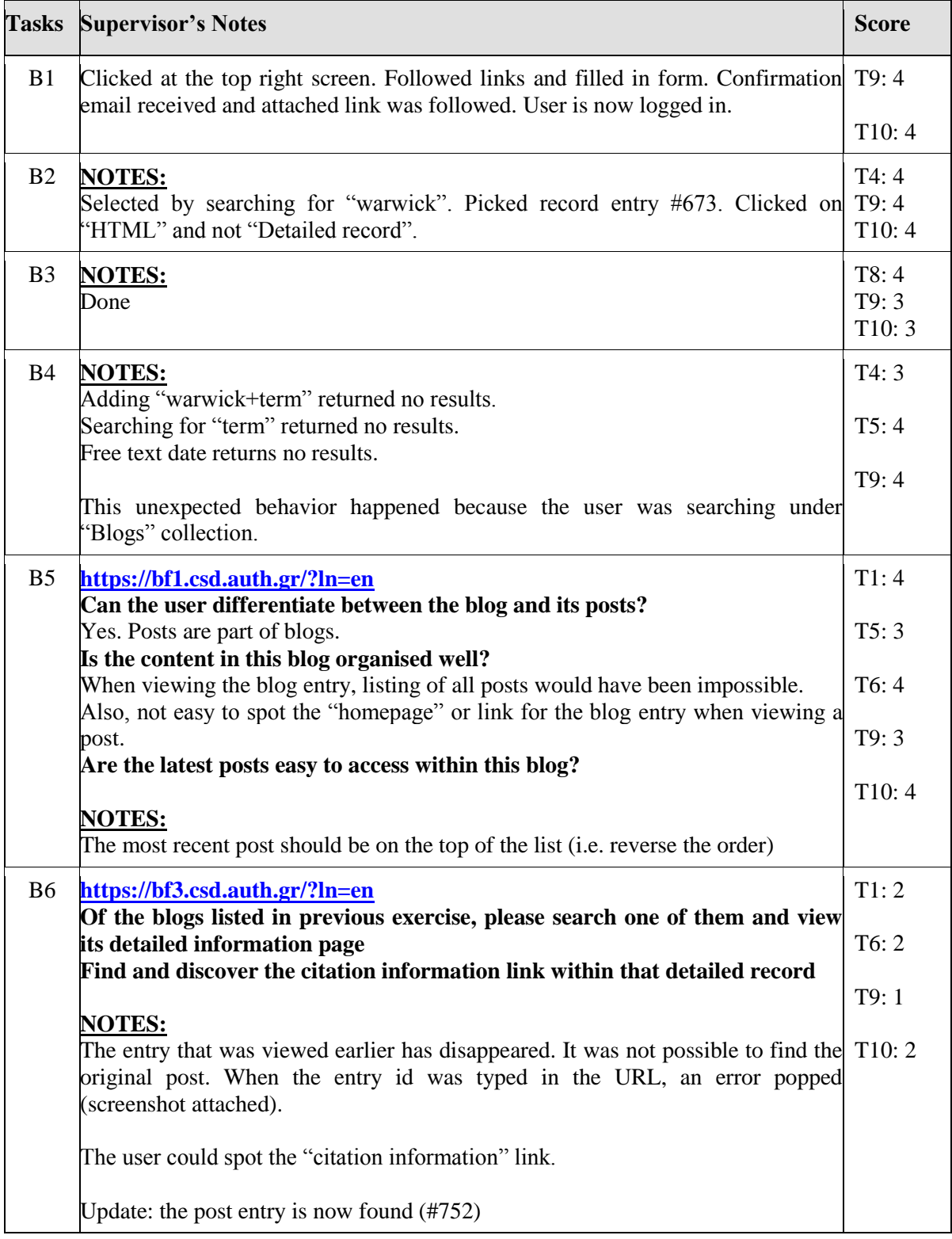

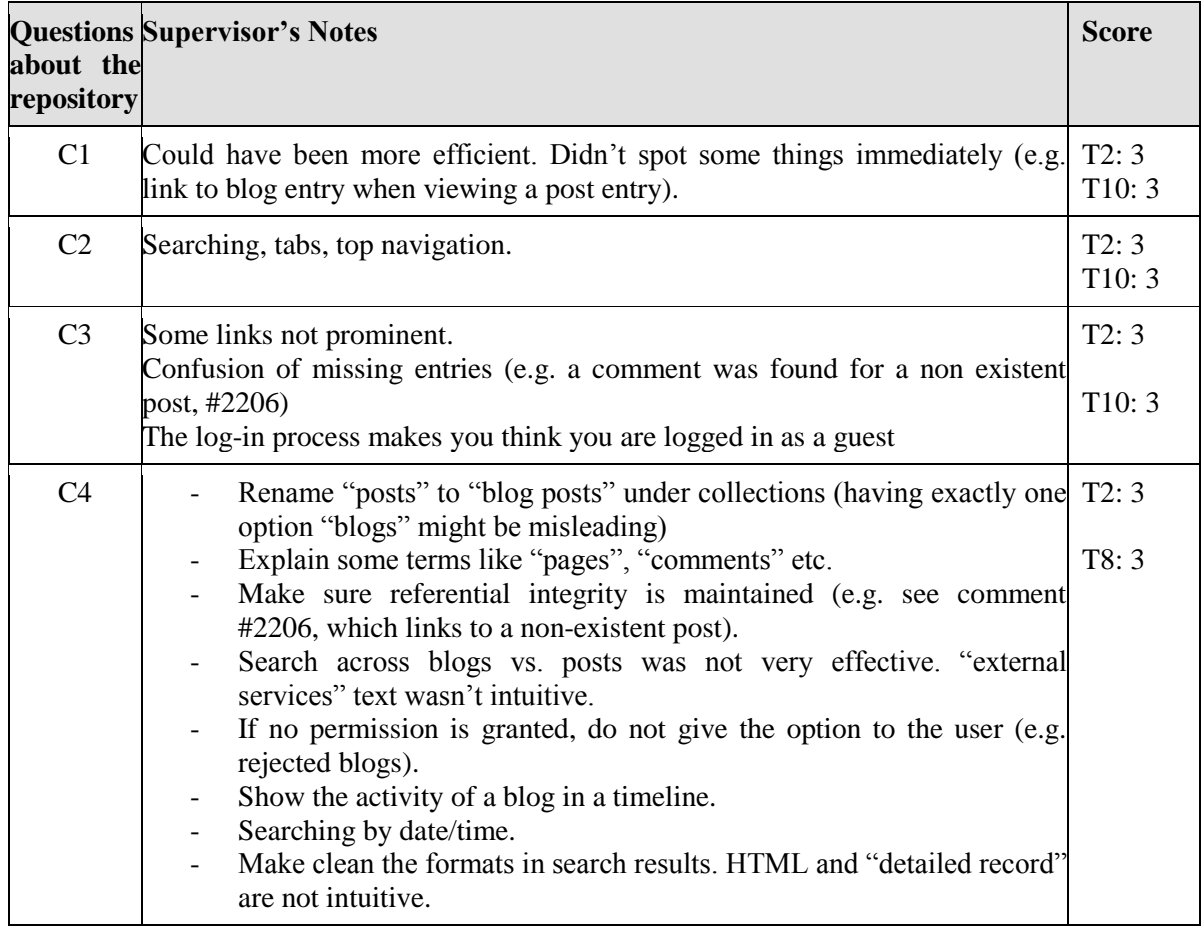

### **Table 34, UW Test 1, Part B**

### **Table 35, UW Test 1, Part C**

# **UW Test 2**

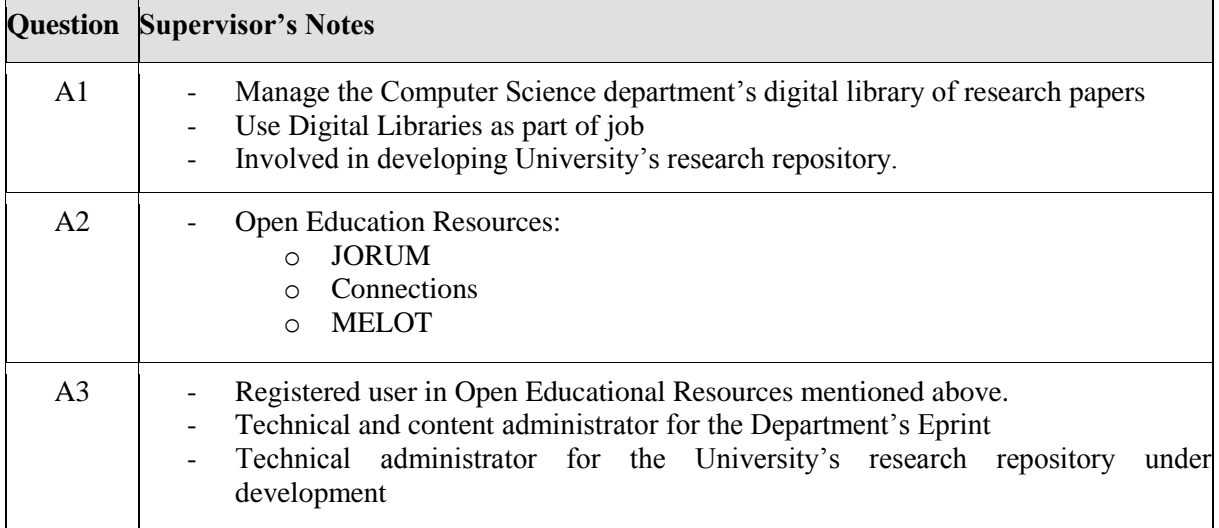

### **Table 36, UW Test 2, Part A**

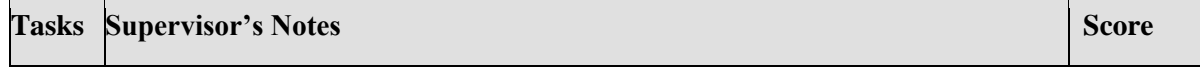

BlogForever Consortium Page 47 of 117

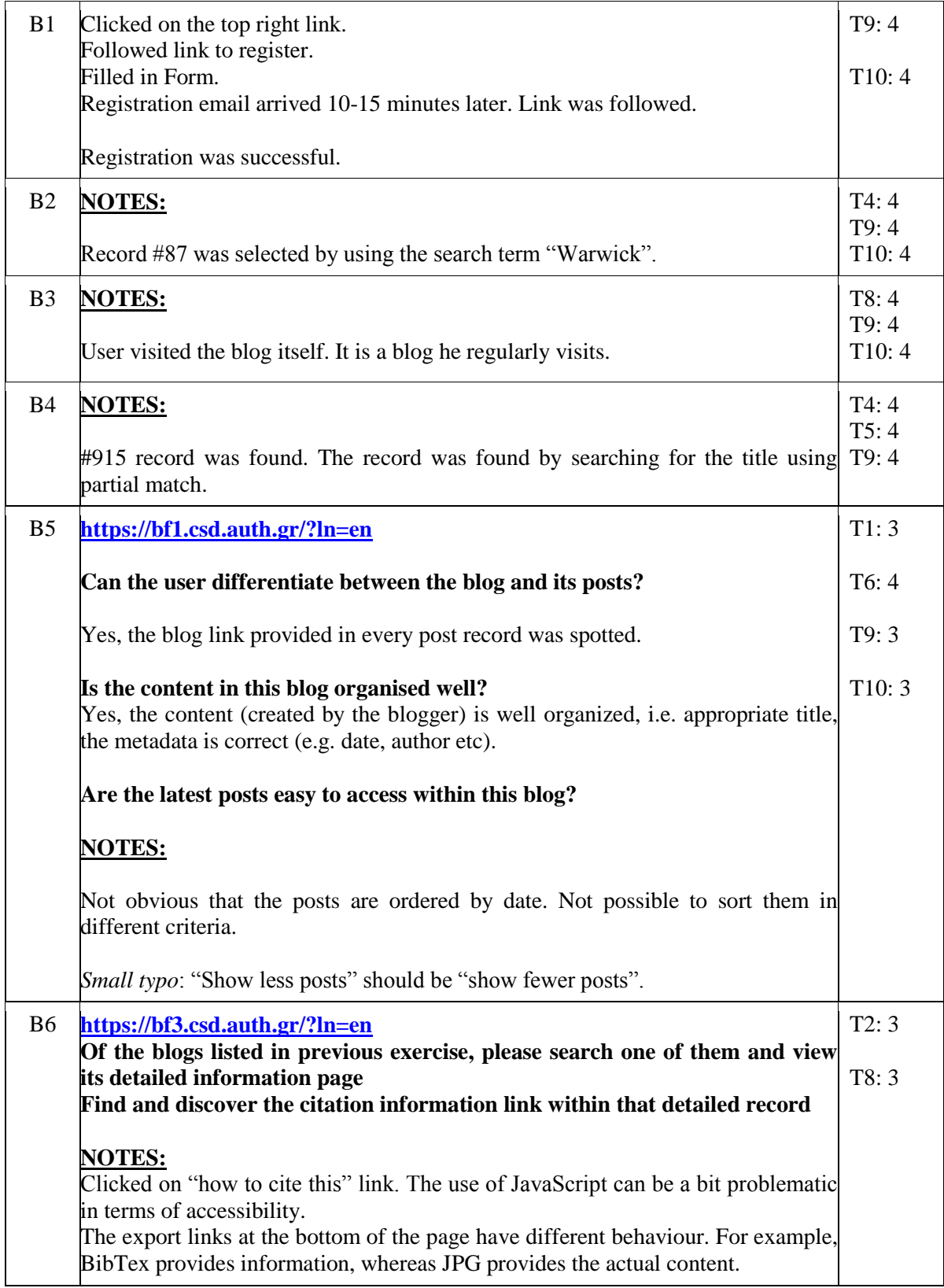

# **Table 37, UW Test 2, Part B**

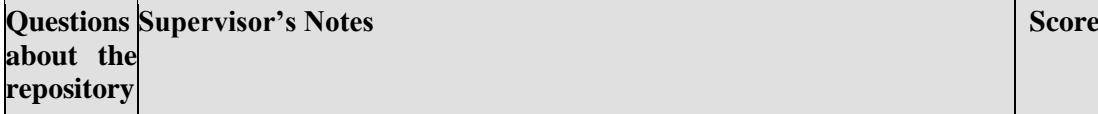

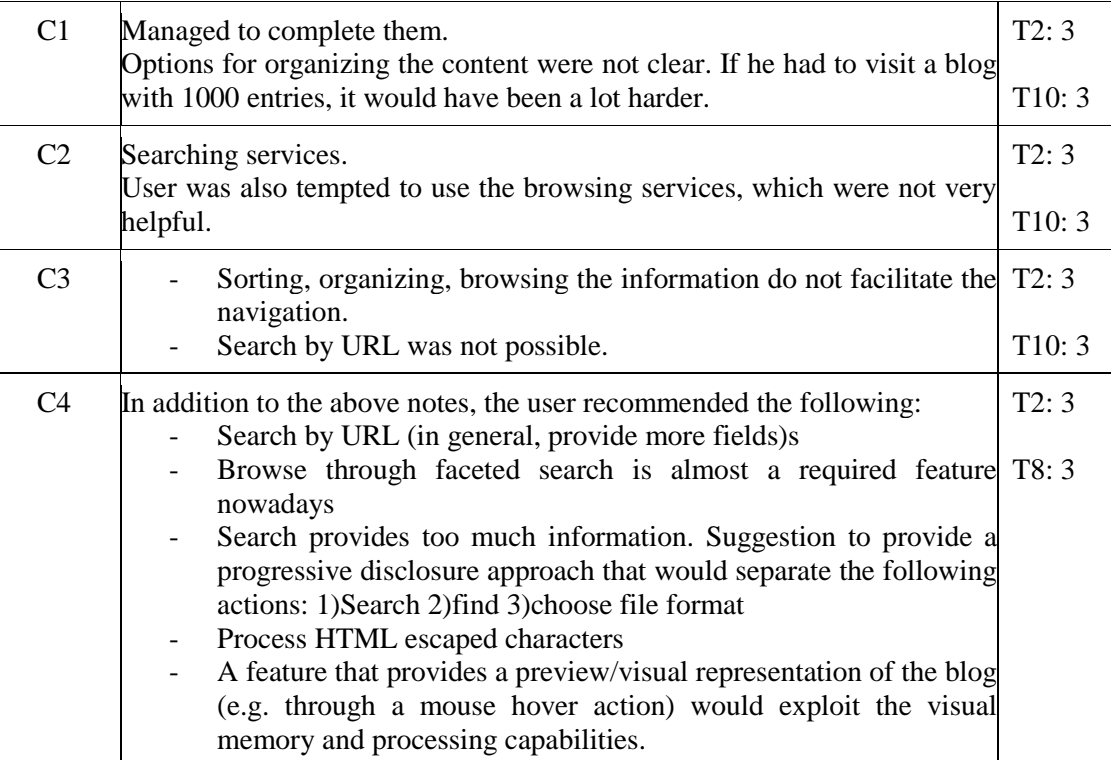

## **Table 38, UW Test 2, Part C**

# **UW Test 3**

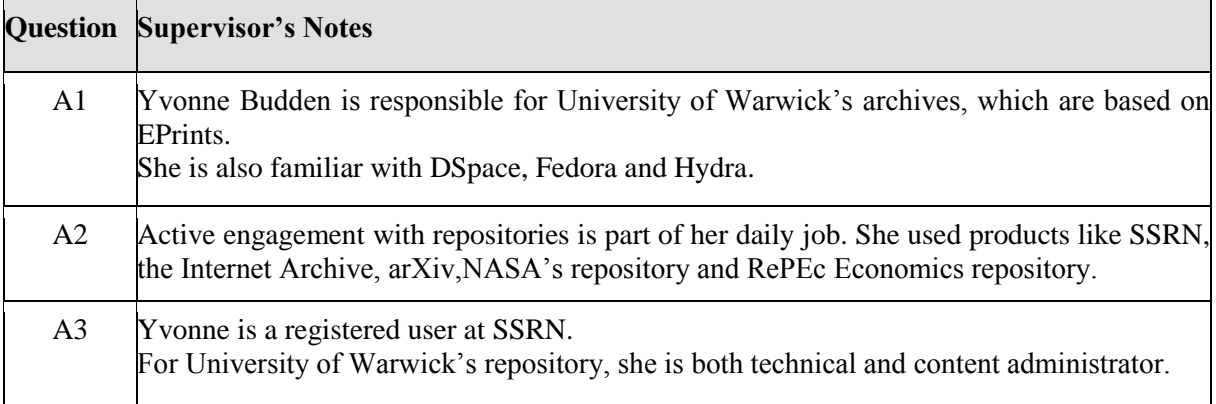

## **Table 39, UW Test 3, Part A**

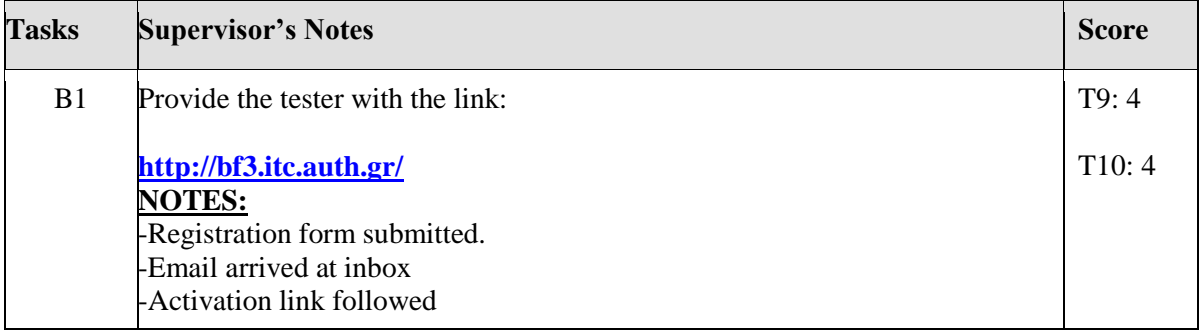

 $\overline{a}$ 

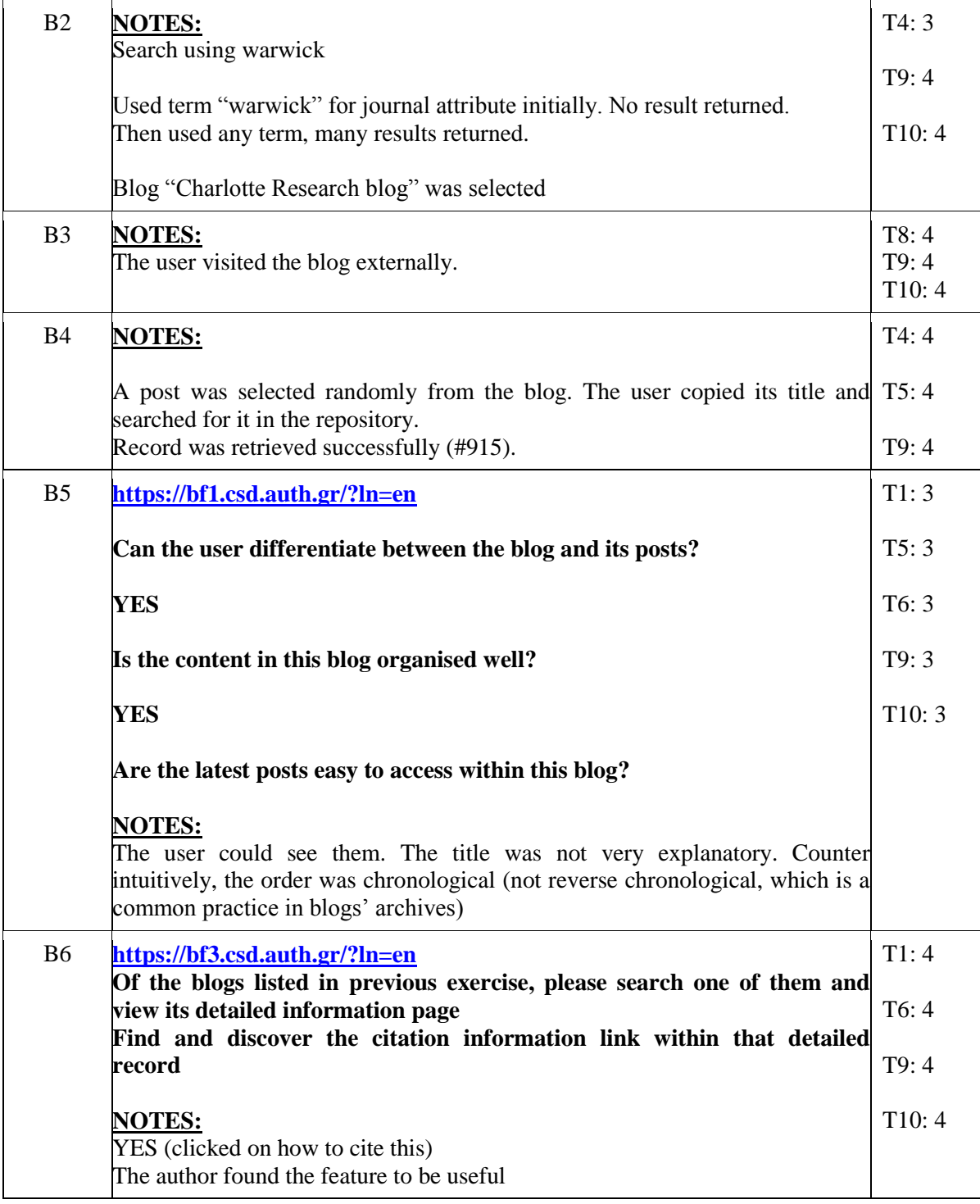

### **Table 40, UW Test 3, Part B**

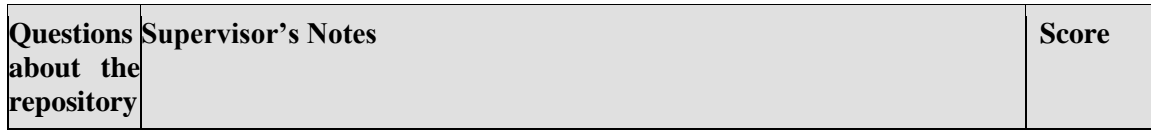

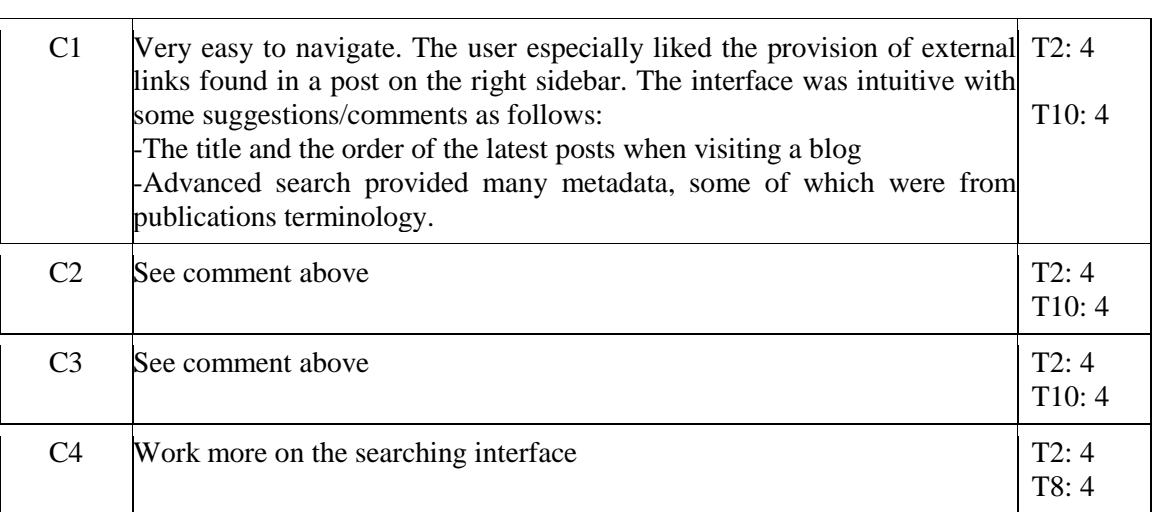

### **Table 41, UW Test 3, Part C**

# **UW Test 4**

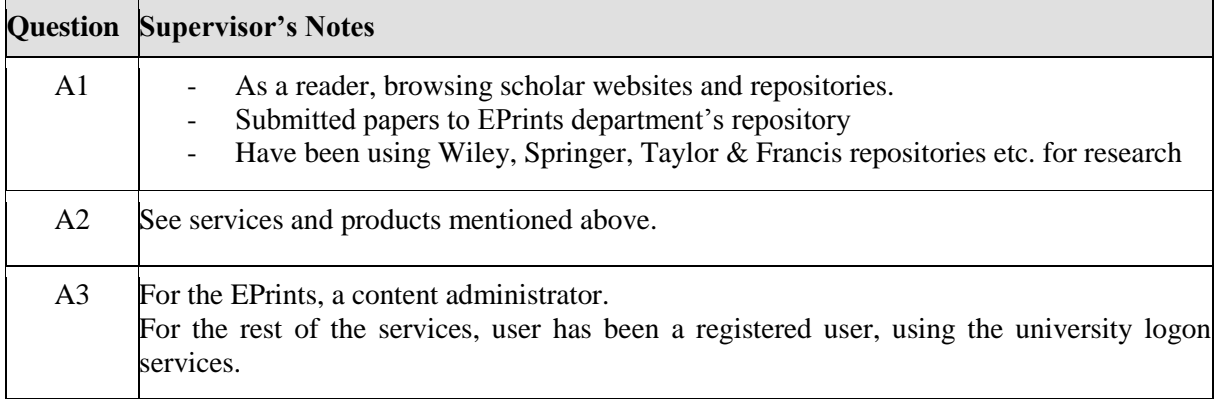

### **Table 42, UW Test 4, Part A**

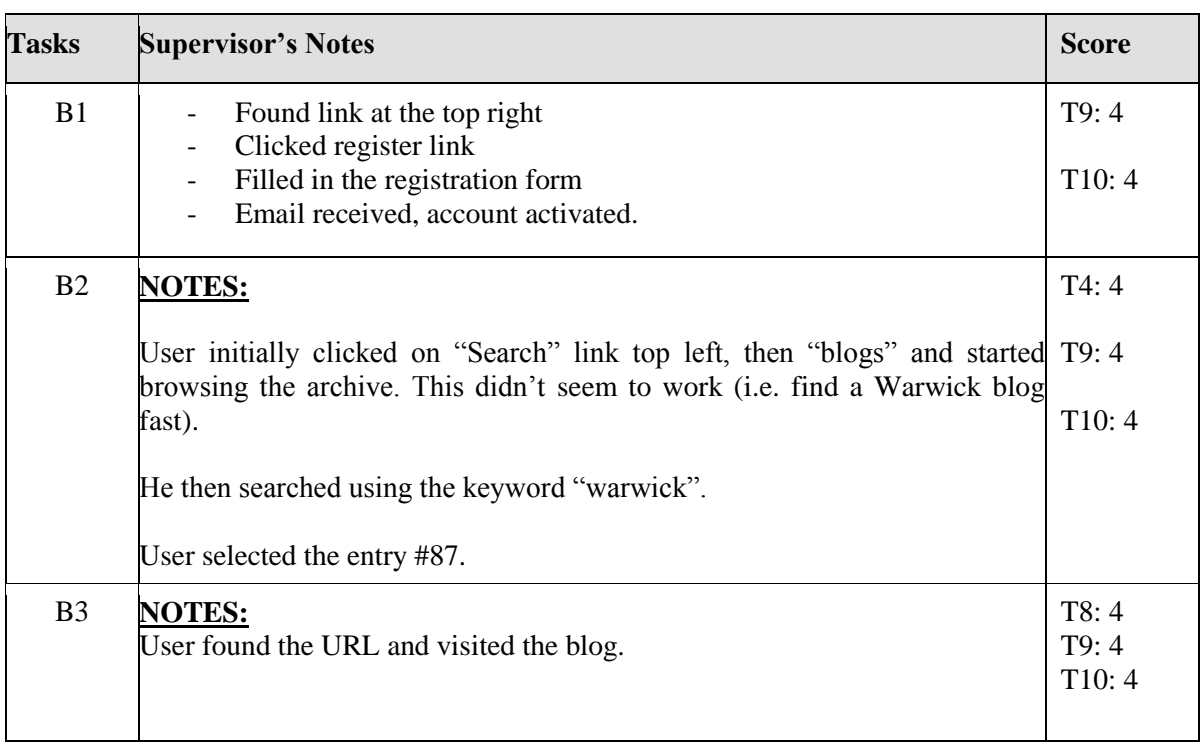

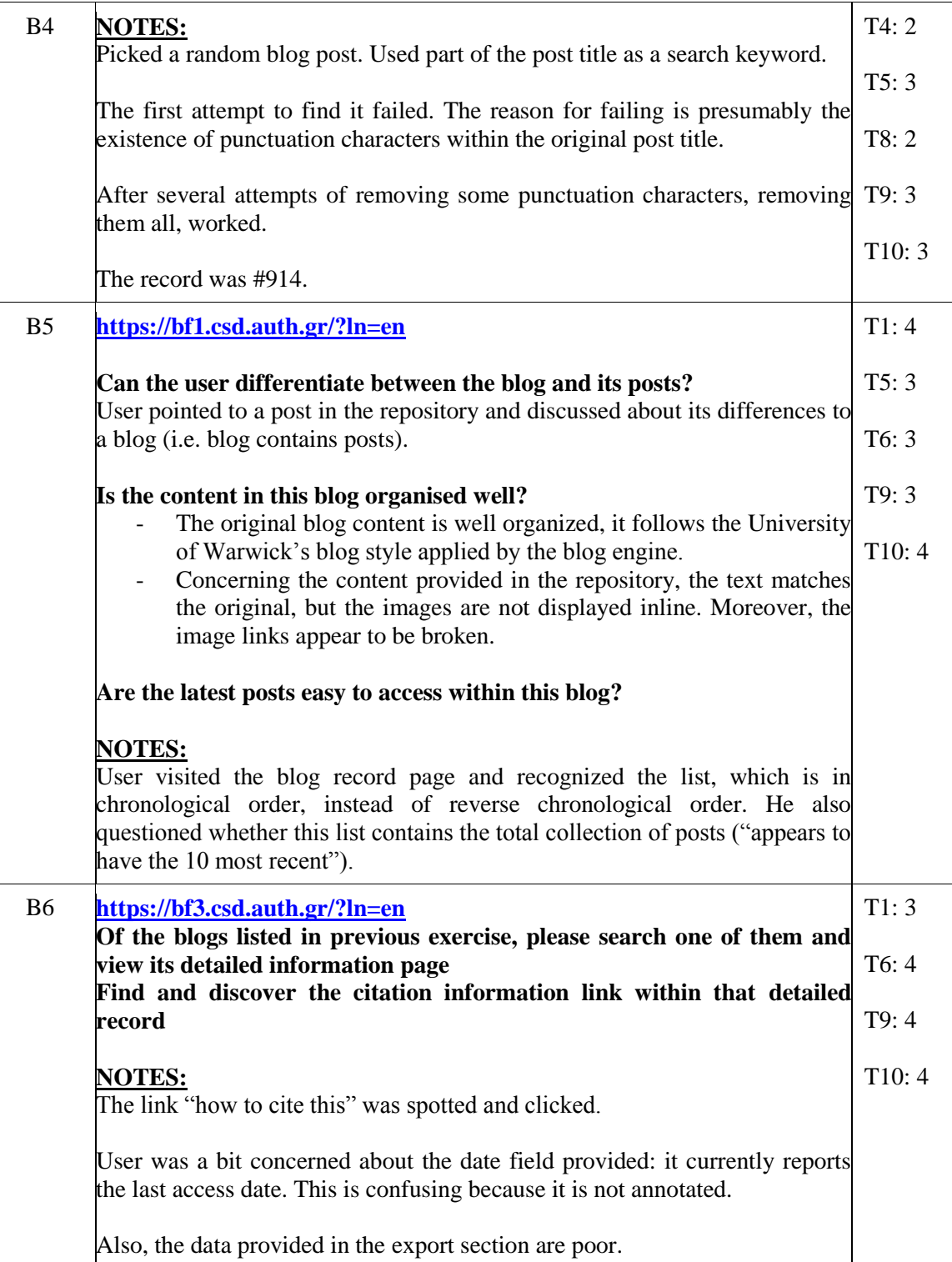

### **Table 43, UW Test 4, Part B**

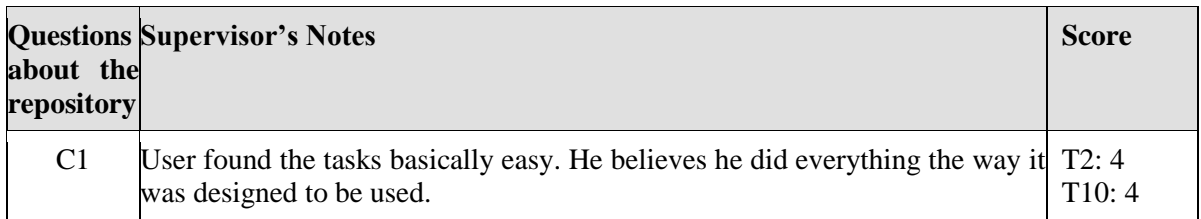

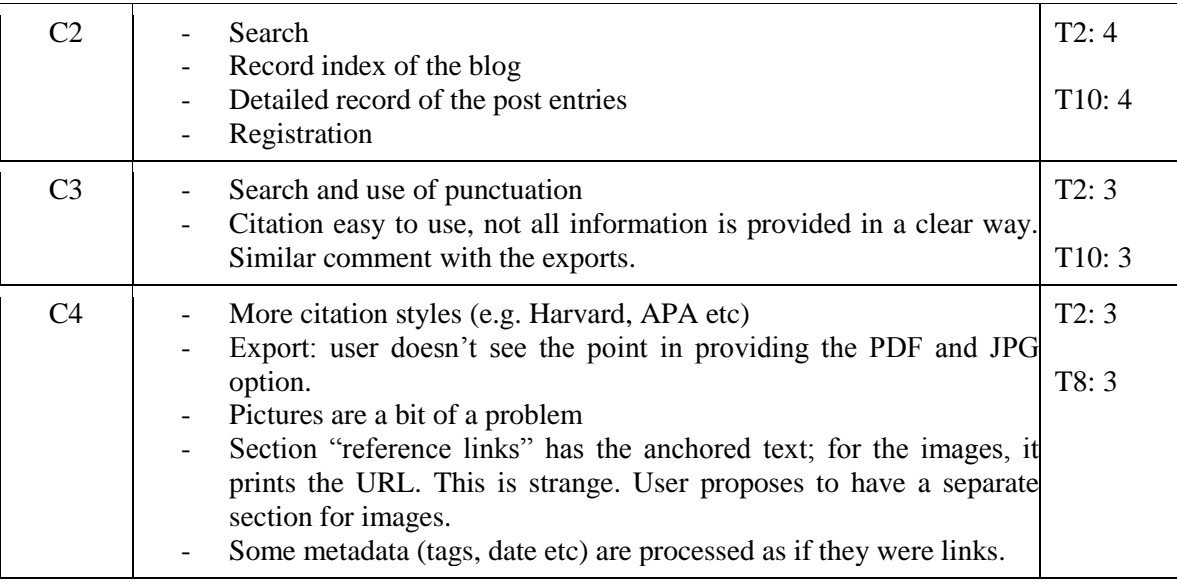

### **Table 44, UW Test 4, Part C**

# **UW Test 5**

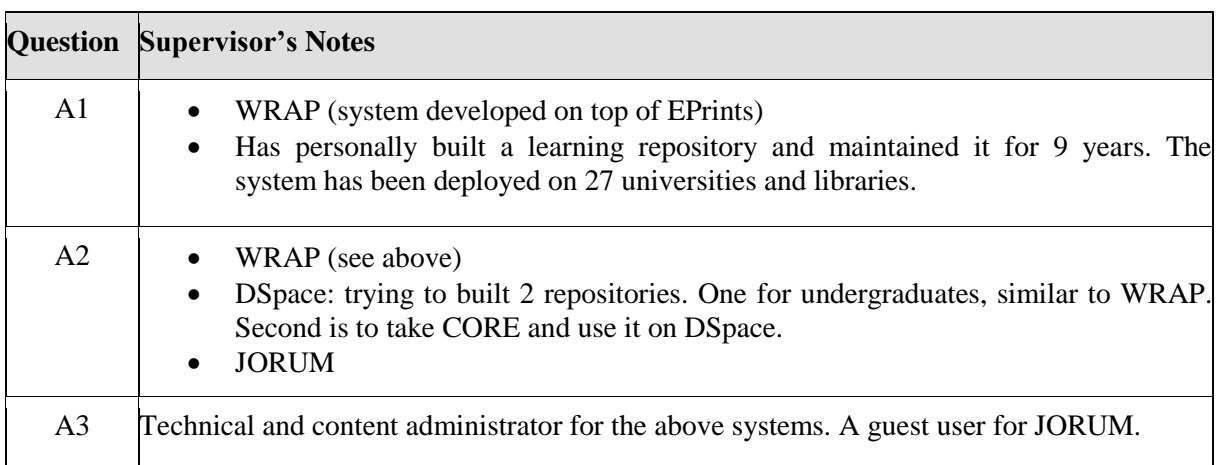

## **Table 45, UW Test 5, Part A**

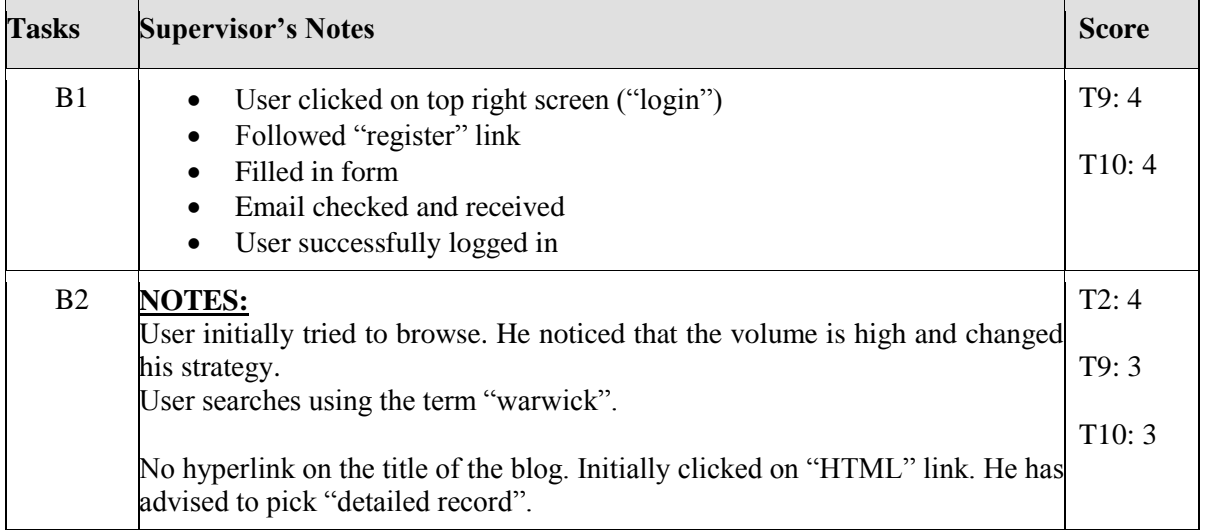

| B <sub>3</sub><br><b>NOTES:</b><br>After visiting the blog record, the user spotted the URL and visited the blog<br>itself.<br>Blog record is #87.                                                                                                    | T8:4<br>T9:4<br>T10:4 |  |  |  |  |  |
|----------------------------------------------------------------------------------------------------|-----------------------|--|--|--|--|--|
| <b>B4</b><br><b>NOTES:</b><br>User picked a blog post. He used part of the title of the post entry, no result<br>was returned. Tried another entry, the result was not successful.                                                                                                    | T4:3<br>T5:3          |  |  |  |  |  |
| User was advised to change the search criteria from blogs to blog posts. User T9: 3<br>repeated the search and successfully found the entry (#913).                                                                                                    |                       |  |  |  |  |  |
| B <sub>5</sub><br>https://bf1.csd.auth.gr/?ln=en                                                                                                    | T1:3                  |  |  |  |  |  |
| Can the user differentiate between the blog and its posts?<br>Yes: a blog contains a fixed title, whereas post entries are diverse, depending                                                                                                    | T5:4                  |  |  |  |  |  |
| on what the author would put in.<br>Is the content in this blog organised well?                                                                                                    | T6:4                  |  |  |  |  |  |
| It is well organized. He would expect that the content is presented T9:3<br>chronologically. However, the extracts are mixed up and repeated across the                                                                                                    |                       |  |  |  |  |  |
| first couple of lines (i.e. the blog entry contains a list of posts, the main body<br>of the post contains the post title, which makes this rather redundant). User<br>would have preferred a cleaner indication of what the blog content should be.<br>Are the latest posts easy to access within this blog? | T10:4                 |  |  |  |  |  |
| The user is assuming that the top is the most recent. The date is not prominent<br>(user makes a general comment about how important the dates in repositories<br>are).                                                                                                    |                       |  |  |  |  |  |
| User finds out that the order is not reversed chronologically, as someone<br>would have expected.<br><b>NOTES:</b>                                                                                                    |                       |  |  |  |  |  |
| <b>B6</b><br>https://bf3.csd.auth.gr/?ln=en                                                                                                    | T1:4                  |  |  |  |  |  |
| Of the blogs listed in previous exercise, please search one of them and<br>view its detailed information page                                                                                                    |                       |  |  |  |  |  |
| Find and discover the citation information link within that detailed<br>record                                                                                                    | T9:4                  |  |  |  |  |  |
| <b>NOTES:</b><br>User found the link "how to cite this" and clicked it.                                                                                                    | T10:4                 |  |  |  |  |  |

**Table 46, UW Test 5, Part B**

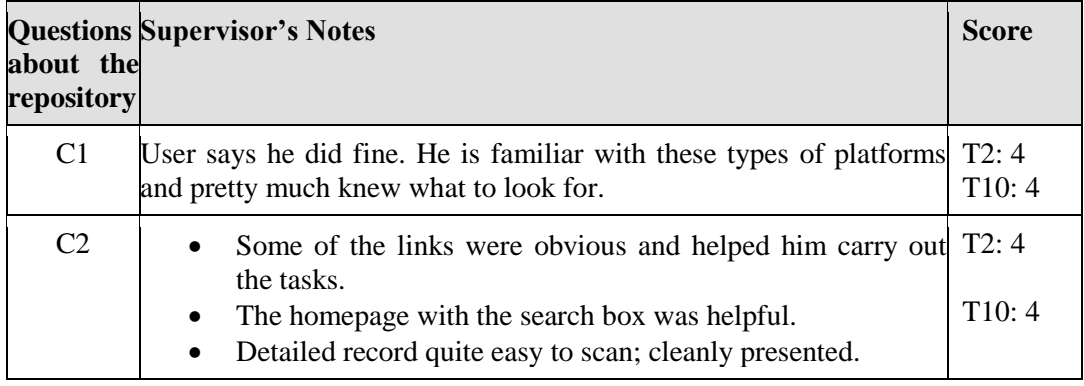

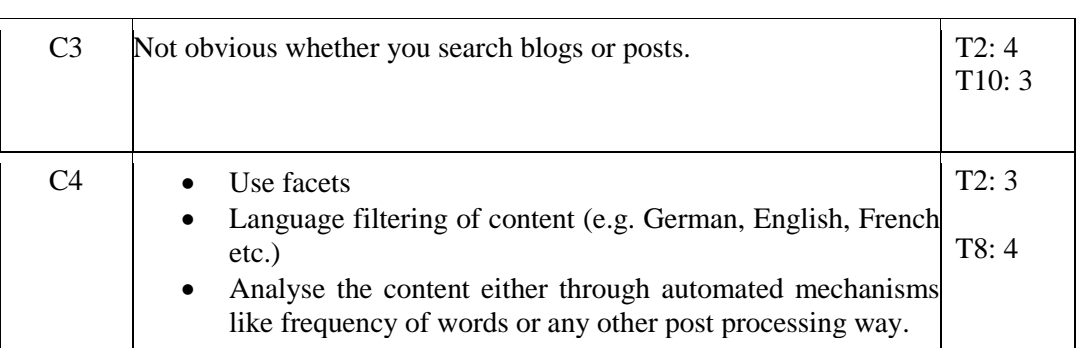

### **Table 47, UW Test 5, Part C**

# **UW Test 6**

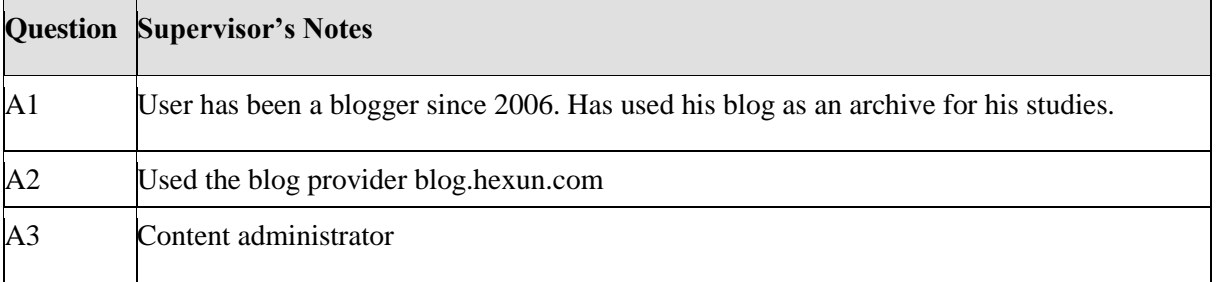

### **Table 48, UW Test 6, Part A**

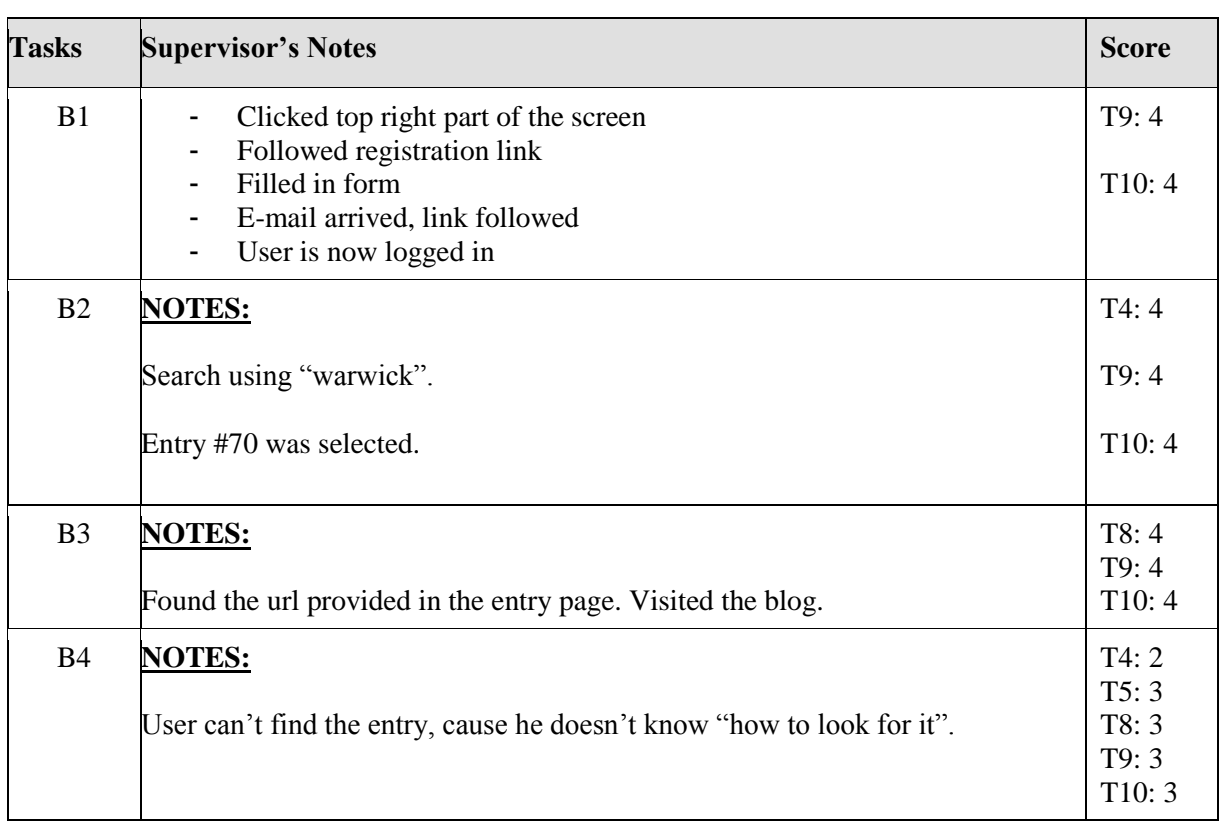

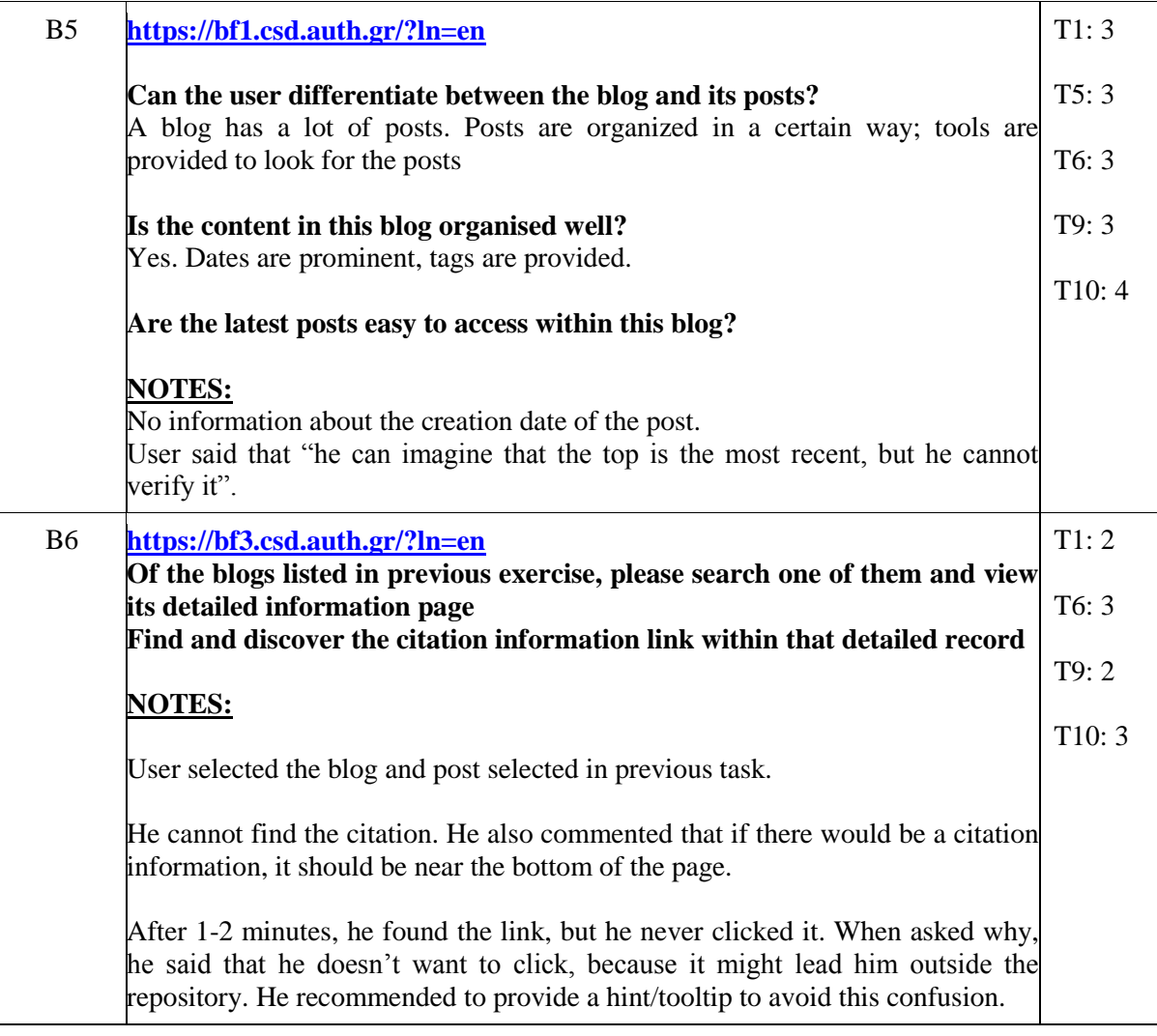

### **Table 49, UW Test 6, Part B**

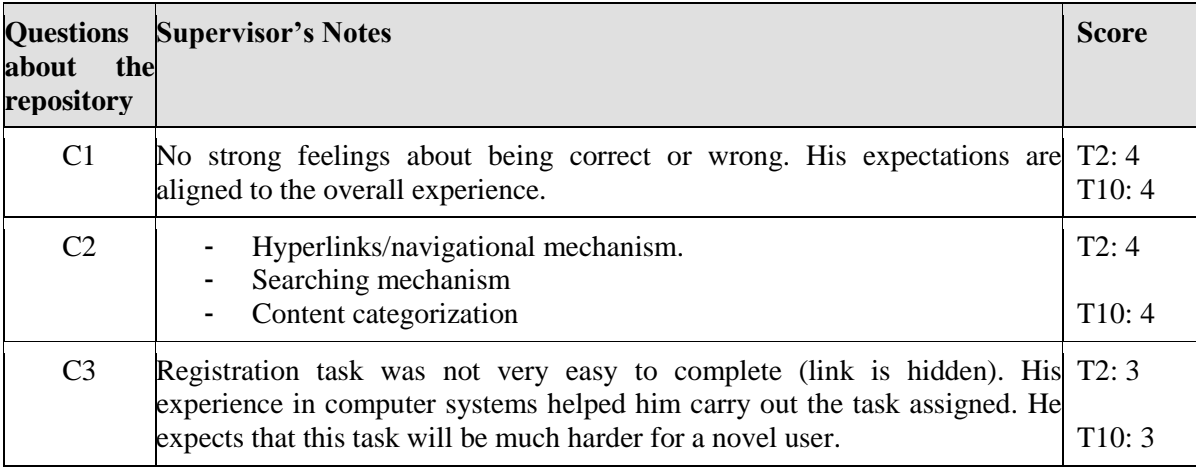

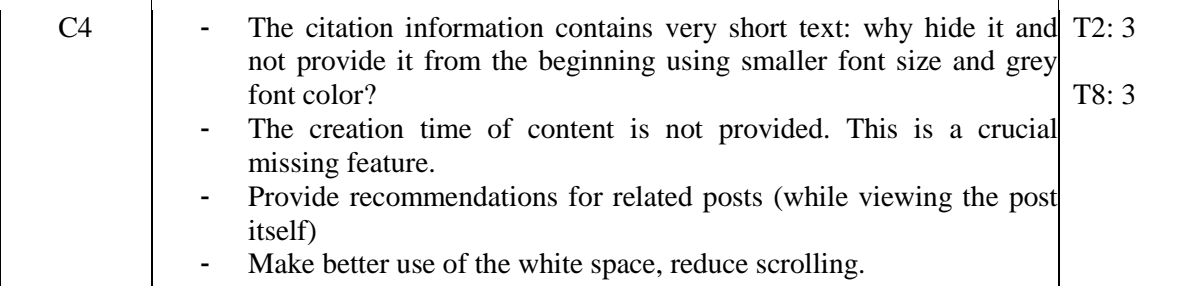

#### **Table 50, UW Test 6, Part C**

### **3.2.4 Results Summary**

CS2 results can be summarised as follows:

- **1. Please elaborate on how well or badly you feel you performed the exercises/solve the tasks set for you?**
	- *'Pretty good' 'OK' 'Fine' 'Cool!' 'Good'*
- **2. What aspects of the system supported you to perform the exercises or solve the tasks set for you today?**
	- *"Blog content was well organised."*
	- *"Detailed record quite easy to scan, cleanly represented."*
	- *"Metadata extracted are accurate (author, date, etc)"*
	- *"Good idea to provide citation information."*
- **3. What aspects of the system made it difficult for you to perform the exercises or solve the tasks?**
	- Technical issues, bugs submitted
	- **Time:** "*Date in the citation information is not clearly defined (is it access date, publication date?)"*
	- **Visualisation/Presentation**
		- o Images not properly included in the post content
		- o Provide more navigation mechanisms
		- o *"Browsing the archive is not easy"*
		- o List of posts not in reverse chronological order
		- o HTML characters not properly processed
		- o A lot of vertical scrolling, reduce white space where possible
		- o When visiting the blog record, viewing of all posts is not possible
		- o Some confusion with terminology
		- o Blog repository versus "Blog collection" and "post collection".
	- **Content**
		- o "Reference links" are not always external (e.g. "jump to comments", links to inline images etc.) or proper (e.g. images should contain link)
		- o Export function does not provide adequate metadata
		- o Consider more citation styles (APA, Harvard etc.)
		- o No point in providing PDF and JPG export
		- o Different behaviour for different export links
		- o BibTex provides information, JPG the actual content
		- o One case where referential integrity was lost (comment->post)

### **4. How can the system be improved?**

- *"Faceted search is a must!"*
- **Search results:**
	- o *"records should be hyperlinked (users clicked randomly either on "HTML" or "detailed record")"*
	- o *"Search by URL"*
	- o *"Search by date "*
	- o *"Some search fields not relevant"*
	- o *"Advanced Search form is overloaded with fields."*
	- o *"Registration process requires a "veteran" (login page->register form)"*
	- o *"Instead of using a JS toggle for citation, provide it as plain text"*
	- o *""Related posts" provided when visiting the post record (not only in search results)."*
- **Date** is crucial metadata. Should be prominent throughout the repository o Use timeline for visualising the activity of the blog
- Provide a summary about the blog content (instead of having to actually visit the record)
- Analyse the content (e.g. TagCloud)
- Language filtering (German, French etc.)
- Visual hint about the blog content (e.g. thumbnail)

Explain some terms (e.g. pages, comments, "collection of" etc.)

The summary of all CS2 scores is presented in [Table 51.](#page-59-0)

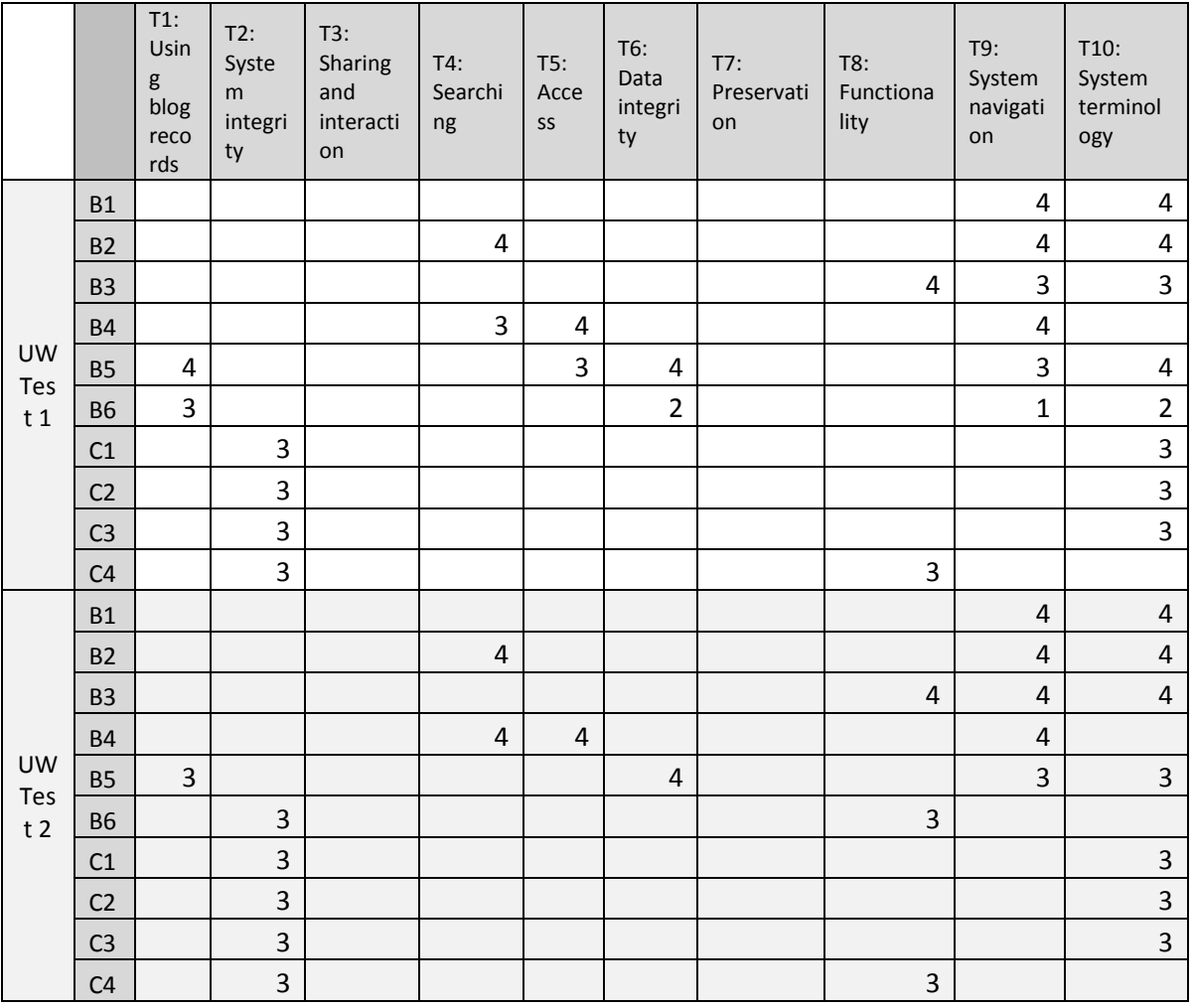

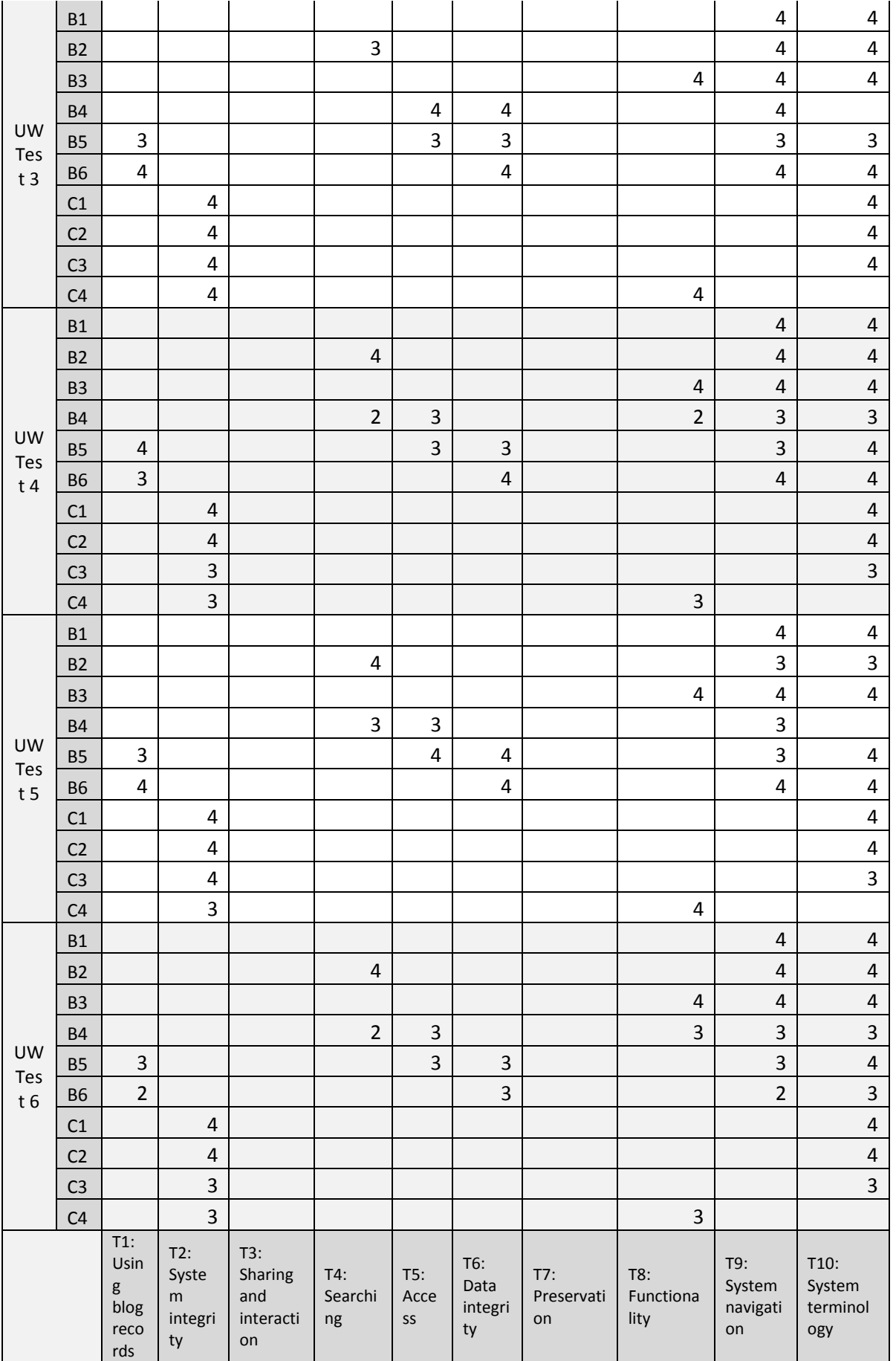

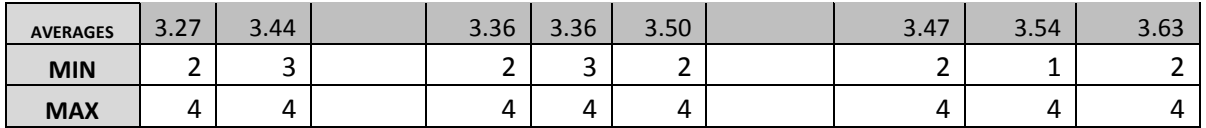

#### **Table 51, CS2 scores summary**

# <span id="page-59-0"></span>**3.3 Case Study 3**

Case study 3 (CS3) was led by CyberWatcher. CS3 was implemented during the initial phase of development. CS3 is the first multilingual case study, having *333 weblogs in four different languages*. This case study tested the information **retrieval algorithms** using more diverse content and topics. The size of the content has been considerably larger than **Case Studies I-II** for testing the **scalability** of the system.

The test corpus for case study III has consisted of *333 various weblogs* in four different languages: English, Swedish, Norwegian and Finnish. The 333 source blogs were identified at the beginning of the Blogforever project, early 2011. The blogs was defined as expert blogs covering specific topics where the author has a professional or dedicated expertise (eg. research blogs hosted by Universities and blogs of Swedish parliament members). The list of the source blog group URLs are available at D5\_2 **Appendix F - CyberWatcher Blog Data – Case Study III.** 

The formats of the blogs vary quite a bit from:

- Single author blogs
- Editorial blogs made by multiple authors
- Blog collection and directory

Some of the blogs are editorially structured; managed by an institution or corporation. Such blogs normally have several authors and each post is qualified by a group of editors, before posting. Some of these blogs are highly active, while others are not updated very often. For the Swedish blogs containing each parliament member, for example, some members have a blog without using it, while others update it almost daily.

The selected test corpus of "expert blogs" covers the following topics and industries: Pharmacy, Fashion, Energy and Politics.

### **3.3.1 Participants**

CyberWatcher personnel participated in the external testing:

- **Tonje Asak,** spider expert, and support manager in CyberWatcher, Norway
- **Christiane Rynning,** source and spider editor, freelancer, CybeWatcher, Norway
- **Julya Medved**, source and spider specialist, Updatum, UK
- **Sonja Harris**, monitoring expert, manager Updatum, UK
- **Karolina Zacharek**, source and spider specialist, Nettecture, Poland

### **3.3.2 Questionnaire**

#### **Question**

First, we would like to understand your background. This will help us to understand the context of your answers.

A1. Could you please tell us about your position in your organization?

#### **Table 52, CS1 User Questionnaire Part A**

### **Question**

B1. Log into the spider using the link<http://bf.cyberwatcher.com/System3> and the given log in.

B2. Insert 10 blog URLs from the blog list, in the URL-field, and report number of captured:

Blog sources, blog posts/comments, all blog entities after 20 minutes.

B3. View the output from the spider, and control examples of output from the 10 inserted blogs – viewed in "Details", "All entities". Use each of them to control if the spider has captured according to the listed requirements of the spider (below). Fill in "found" in the report. If not found, email support [morten@cyberwatcher.com](mailto:morten@cyberwatcher.com) – and request for assistance to control.

B4. Insert rest of the blog sources using CSV. Control if this is working.

B5. Find sources not working. Control if they exist clicking on the source list in spider web interface – section blog sources.

#### **Table 53, User Questionnaire Part B**

### **Question** C1. Comment a few line about usability and suggestions to improvements of the spider web interface – concerning: Usability of interface, user guide, demo video. And conclude your impression of the service as a spider tool.

#### **Table 54, User Questionnaire Part C**

To assist rationalising of the external user survey outputs, the questions from parts B and C have been associated with the research themes. This association is presented in [Table 55.](#page-61-0) In addition to this, each user answer has been assigned with a score (range 1 - 5) for each associated Theme. This score is calculated by the authors of this report based on the evaluation of the user's answer (free text).

Furthermore, the answers of the users are evaluated to extract meaningful content which may be relevant to the project to define barriers, opportunities and future work. The outcomes of this analysis are presented in D5.5 Case Studies Comparative Analysis and Conclusions.

| User Questionnaire / Themes |                                                                                                    | T1: Using<br>blog<br>records | T2: System<br>integrity | $T3:$ Sharing $T4:$<br>and<br>interaction ng | Searchi   T5: Access | T6: Data<br>integrity | T7:<br>Preserv<br>ation | T8:<br>Functio<br>nality | T9: System System<br>navigation termino | T10:<br>logy |
|-----------------------------|----------------------------------------------------------------------------------------------------|------------------------------|-------------------------|----------------------------------------------|----------------------|-----------------------|-------------------------|--------------------------|-----------------------------------------|--------------|
|                             | Log into the spider using the<br>link<br>http://bf.cyberwatcher.com/<br>System3 and the given log in.                                                                                                    |                              |                         |                                              | X                    |                       |                         |                          | X                                       |              |
| Part B                      | Insert 10 blog URLs from the<br>blog list, in the URL-field,<br>and report number of<br>captured: Blog sources, blog<br>posts/comments, all blog<br>entities after 20 minutes.                                                                                                    |                              | X                       |                                              |                      | X                     | X                       | X                        |                                         |              |
|                             | View the output from the<br>spider, and control<br>examples of output from the<br>10 inserted blogs - viewed in<br>"Details", "All entities". Use<br>each of them to control if the<br>spider has captured<br>according to the listed<br>requirements of the spider<br>(below). Fill in "found" in the<br>report. If not found, email<br>support<br>morten@cyberwatcher.com<br>- and request for assistance<br>to control. |                              | X                       |                                              |                      |                       | X                       |                          |                                         |              |
|                             | Insert rest of the blog<br>sources using CSV. Control if<br>this is working. Find sources<br>not working. Control if they<br>exist clicking on the source<br>list in spider web interface-<br>section blog sources.                                                                                                    |                              | X                       |                                              |                      | X                     | X                       | X                        | X                                       |              |
| Part C                      | Comment a few line about<br>usability and suggestions to<br>improvements of the spider<br>web interface - concerning:<br>Usability of interface, user<br>guide, demo video. And<br>conclude your impression of<br>the service as a spider tool                                                                                                    |                              | X                       |                                              |                      |                       |                         |                          | X                                       | X            |

**Table 55, Association between CS3 User Questionnaire questions and Themes**

# <span id="page-61-0"></span>**3.3.3 Results**

The users feedback is recorded in the following questionnaires.

## **CW Test 1**

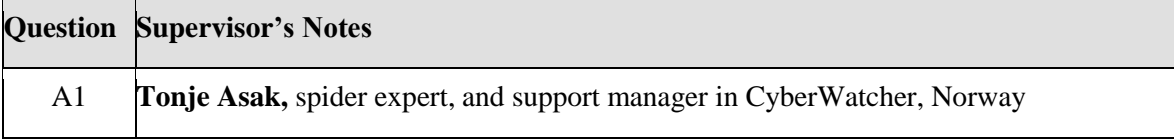

### **Table 56, CW Test 1, Part A**

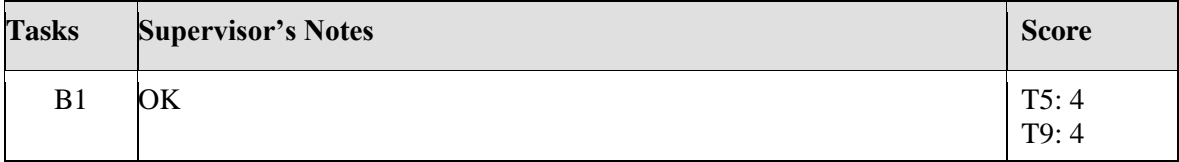

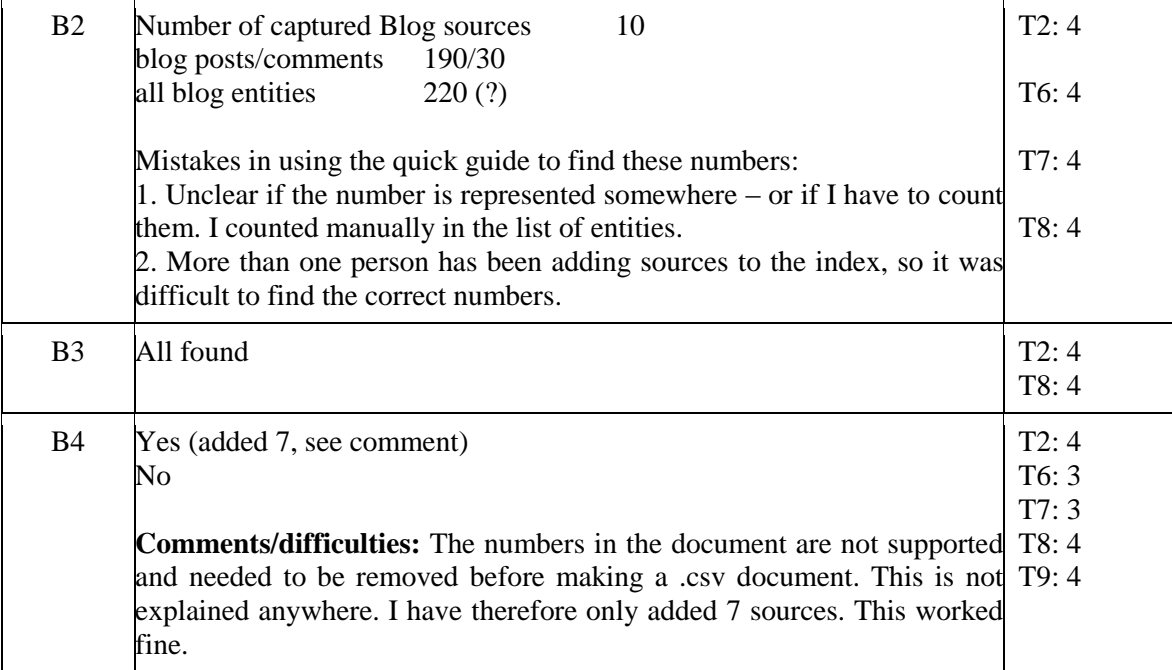

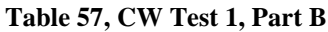

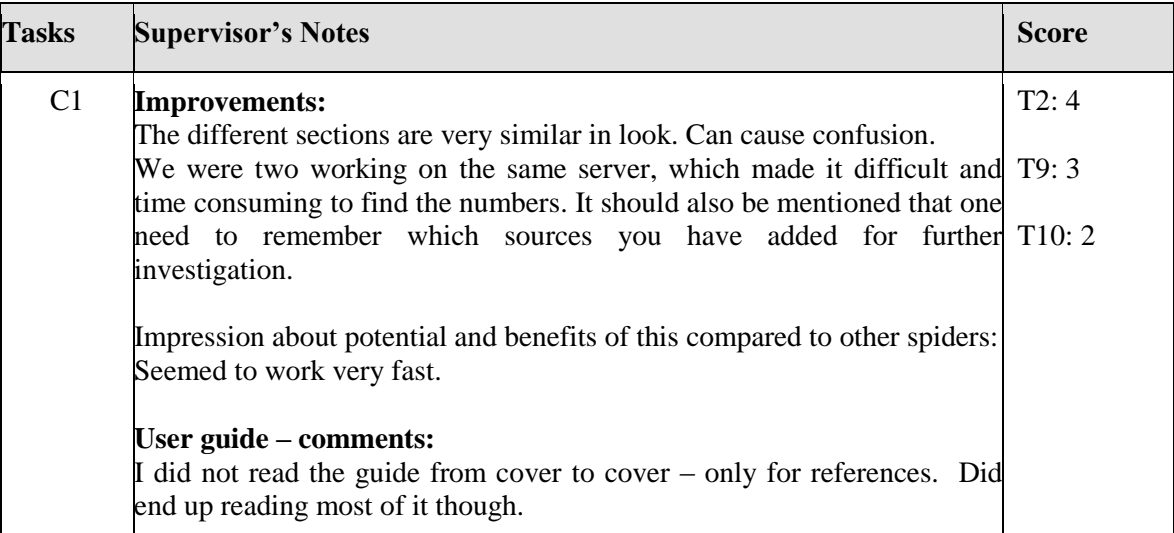

#### **Table 58, CW Test 1, Part C**

# **CW Test 2**

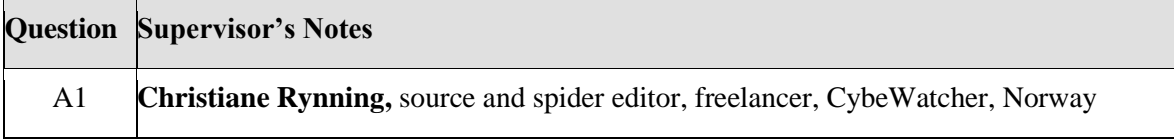

### **Table 59, CW Test 2, Part A**

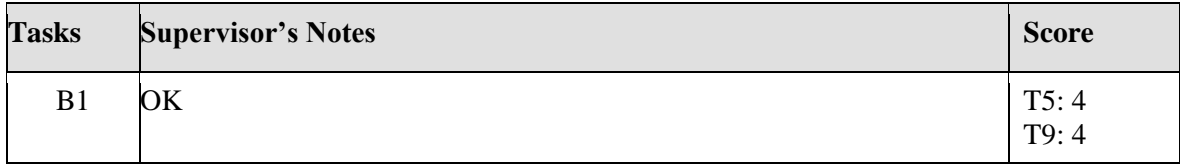

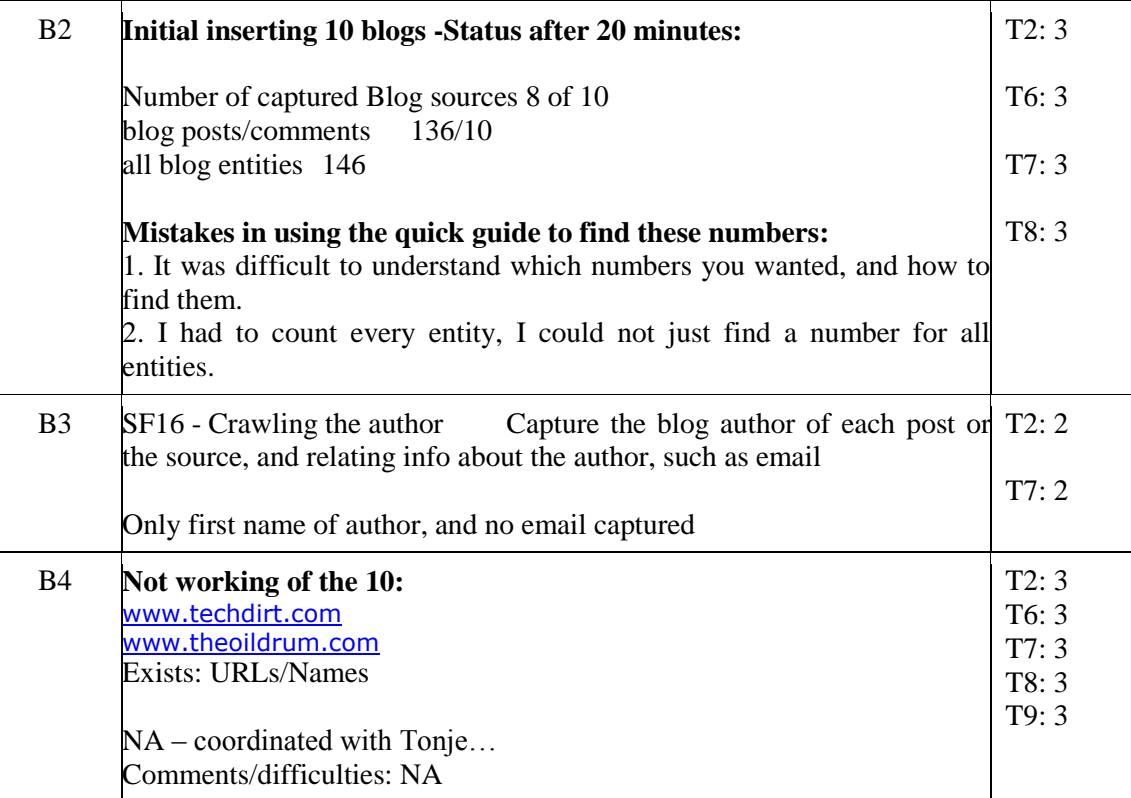

### **Table 60, CW Test 2, Part B**

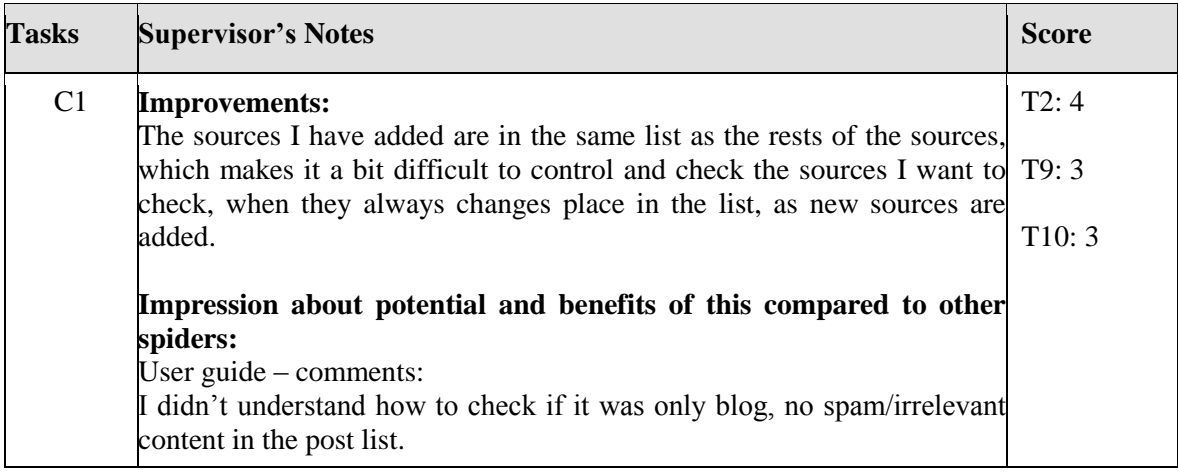

#### **Table 61, CW Test 2, Part C**

# **CW Test 3**

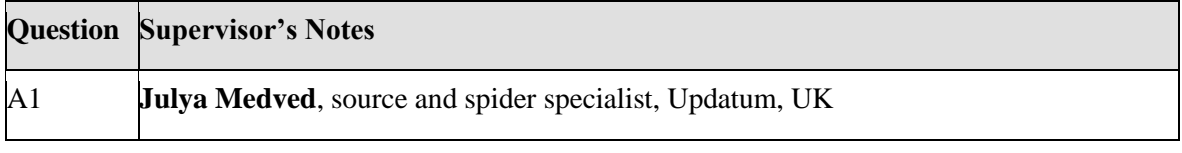

### **Table 62, CW Test 3, Part A**

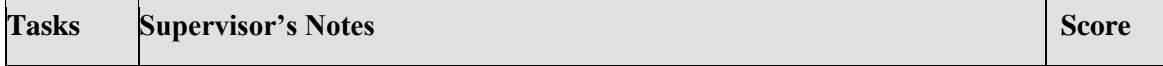

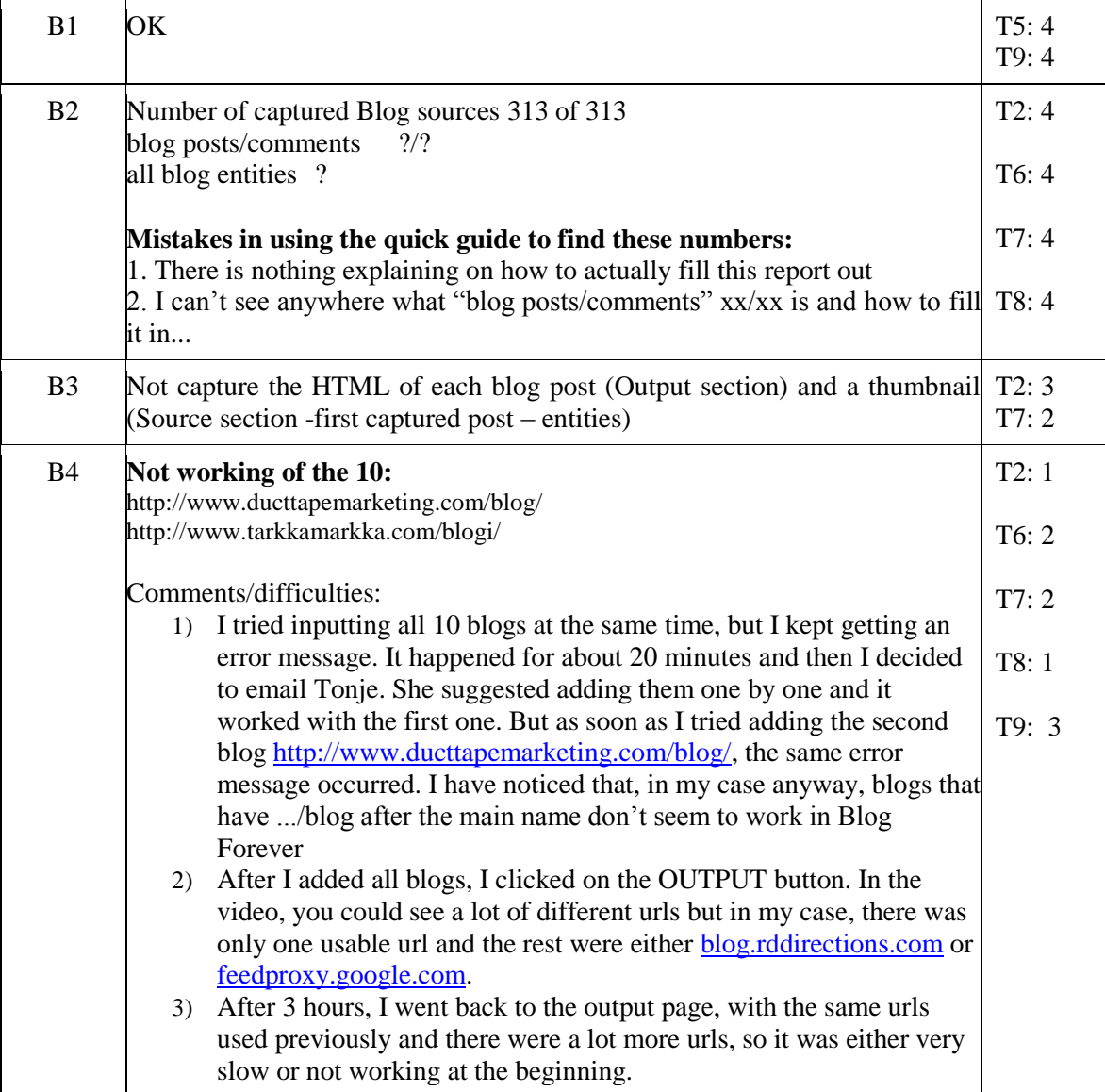

### **Table 63, CW Test 3, Part B**

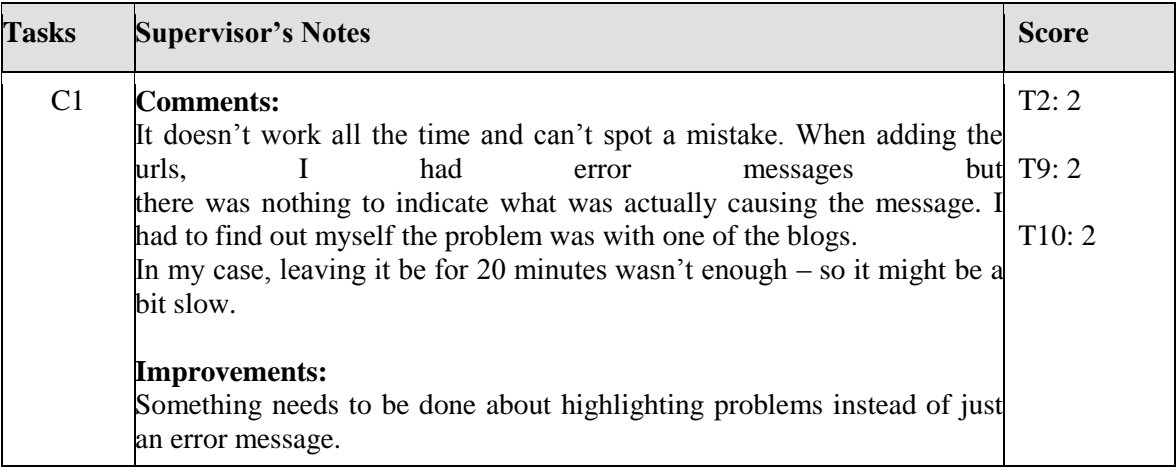

#### **Table 64, CW Test 3, Part C**

### **CW Test 4**

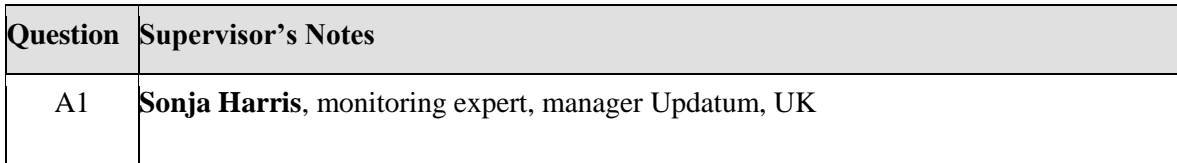

#### **Table 65, CW Test 4, Part A**

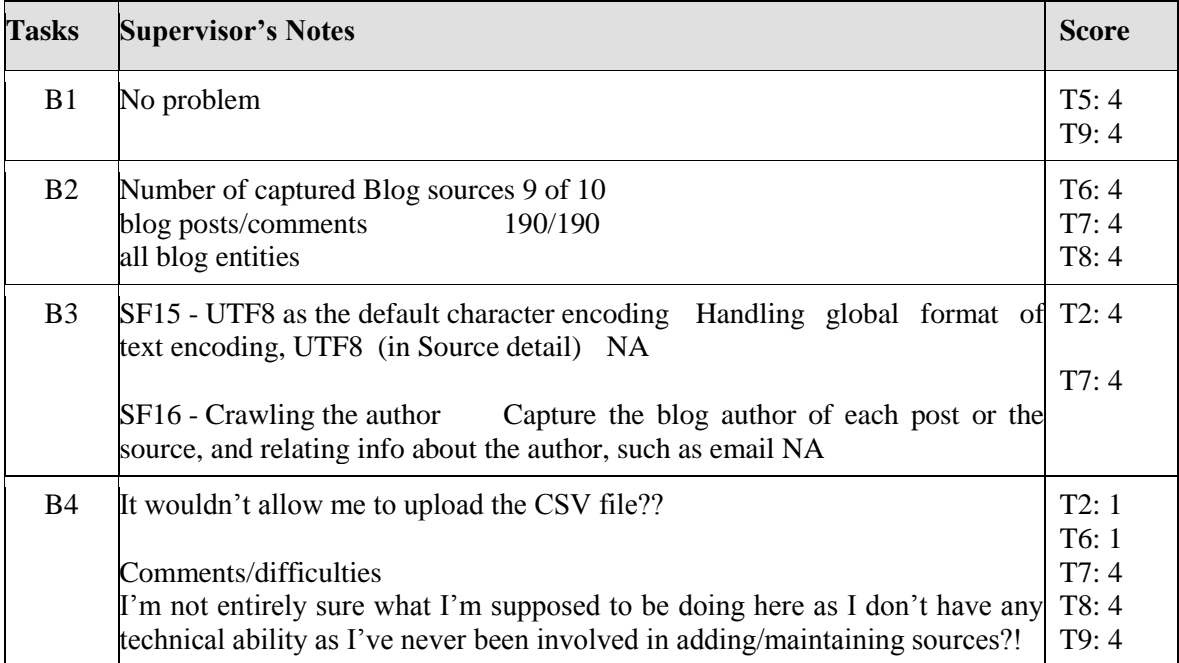

#### **Table 66, CW Test 4, Part B**

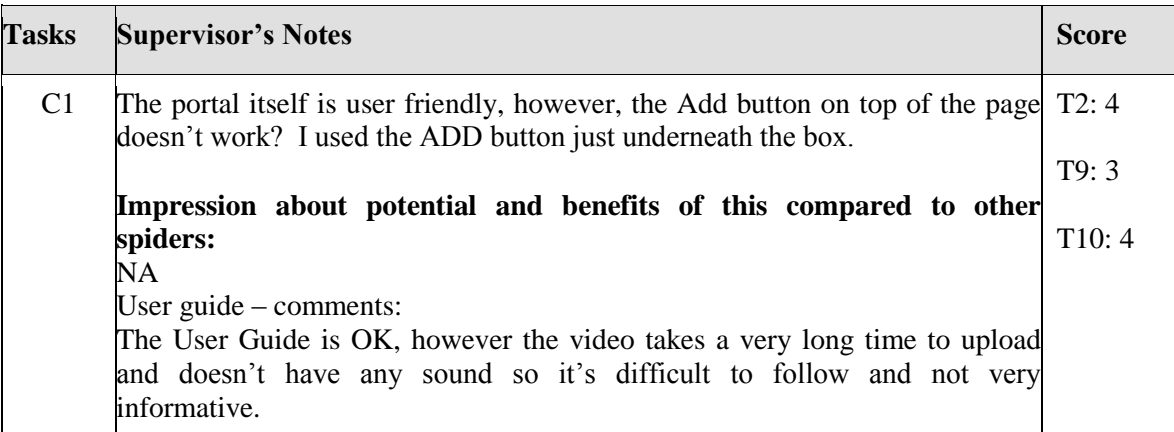

### **Table 67, CW Test 4, Part C**

# **CW Test 5**

## **QuestionSupervisor's Notes**

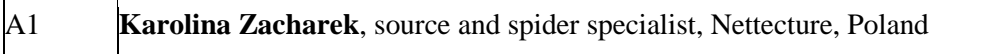

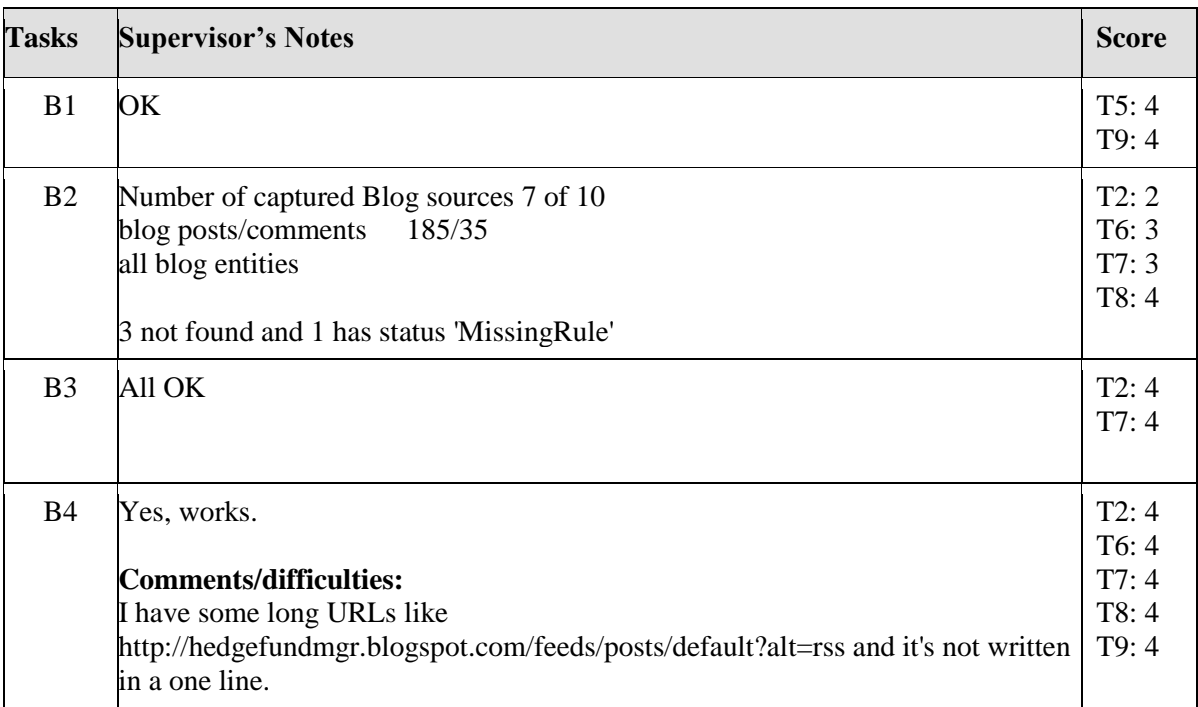

## **Table 68, CW Test 5, Part A**

#### **Table 69, CW Test 5, Part B**

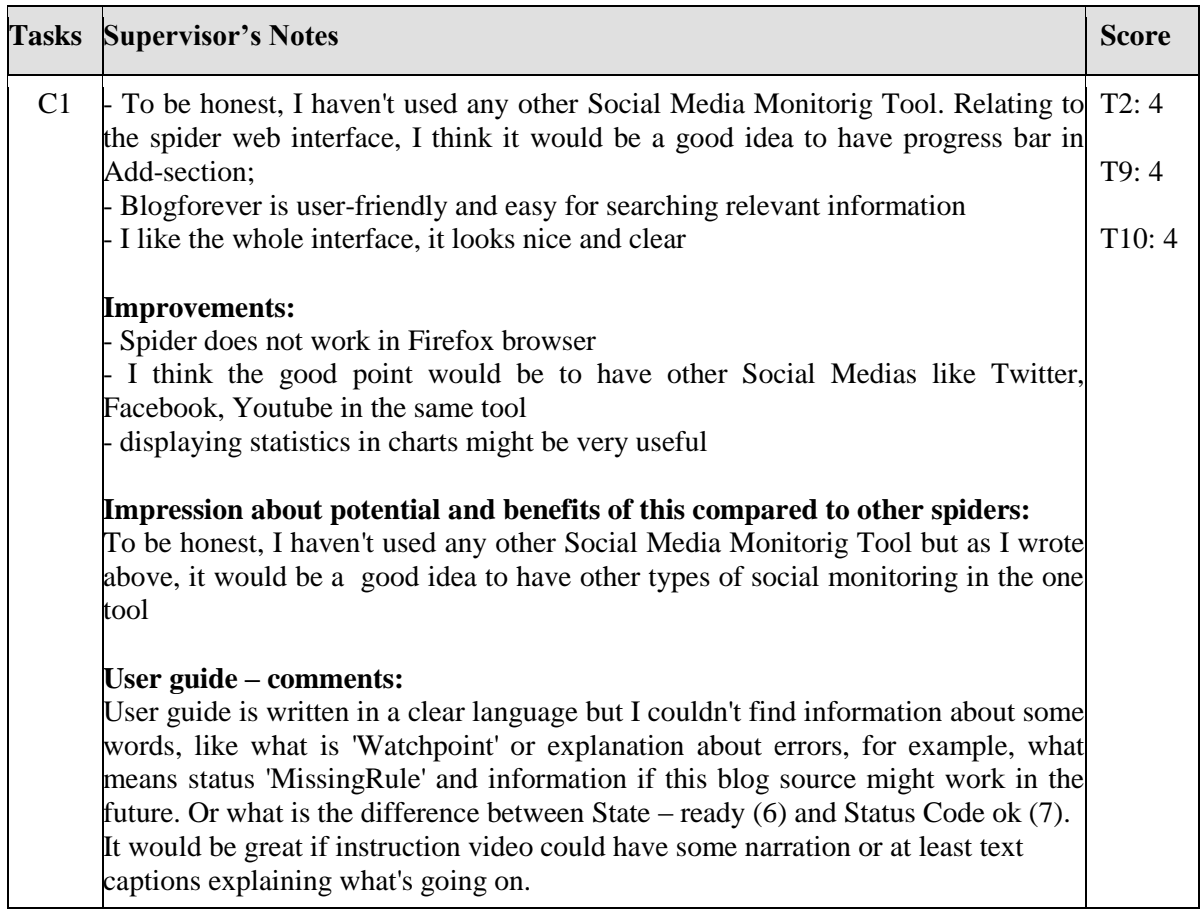

#### **Table 70, CW Test 5, Part C**

### **3.3.4 Summary of Results**

All users were given one hour only for the actual testing. Some minor delays was reported from one tester while the rest fulfilled the test in approximately 60 minutes.

#### **Comments:**

- o Managing a spider without any training is challenging. However, out of the 5 user only one failed in managing the spider based upon the quick guide and a 2min 35sec video with no sound.
- o Inserting 10 blogs each, proved close to 90% success rate excluding non-existing blog sites. This is according to the internal, technical and scaled test as well.
- o In 20 minutes 180-190 blogs and 10-35 comments was captured which indicates in average 6 seconds per captured post/comment.
- o There is a CSV issue with automated numbering of the inserted blog URL into the default CSV file. This feedback is put on the bug list.
- o Feature testing. Most features was found and accepted by all testers. Also some testers had difficulties finding the features in the spider portal. No documented missing features.

### **Overall impression:**

- **Strength:** Speed and user friendly. State of the art especially as it required no training and efficient and not needing manual work load.
- **Weakness:**
	- o Hard to manage multiple lists of sources on the same spider.
	- $\circ$  Difficult finding all output asked for in the portal most had hard to find number of blogs and comments captured.
	- o Some lack of explanation "missing rule", "watchpoint".
- **Improvements:**
	- o Add a progress bar for the processing of inserted blog
	- o Add sound on the instruction video
	- o Extended status report on the front page
	- o Graphical of the statistics
	- o Differentiate the pages in the portal eg with several colours
- **Bugs:**
	- o CSV added numbers onto the URLs
	- o Didn't work for Firefox

The summary of all CS4 scores is presented in [Table 71](#page-68-0)

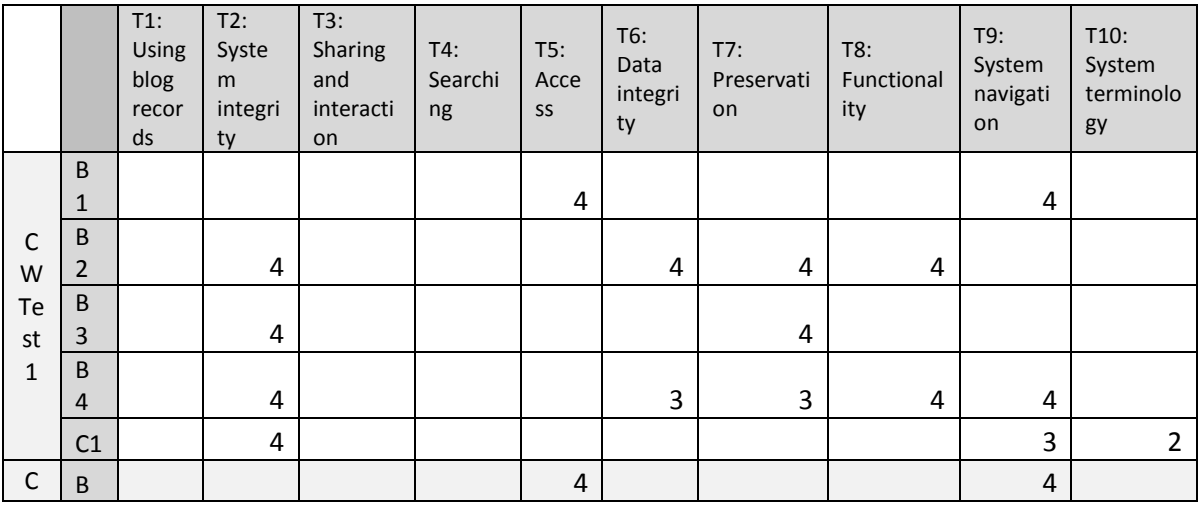

 $\mathbf{r}$ 

 $\mathbf{r}$ 

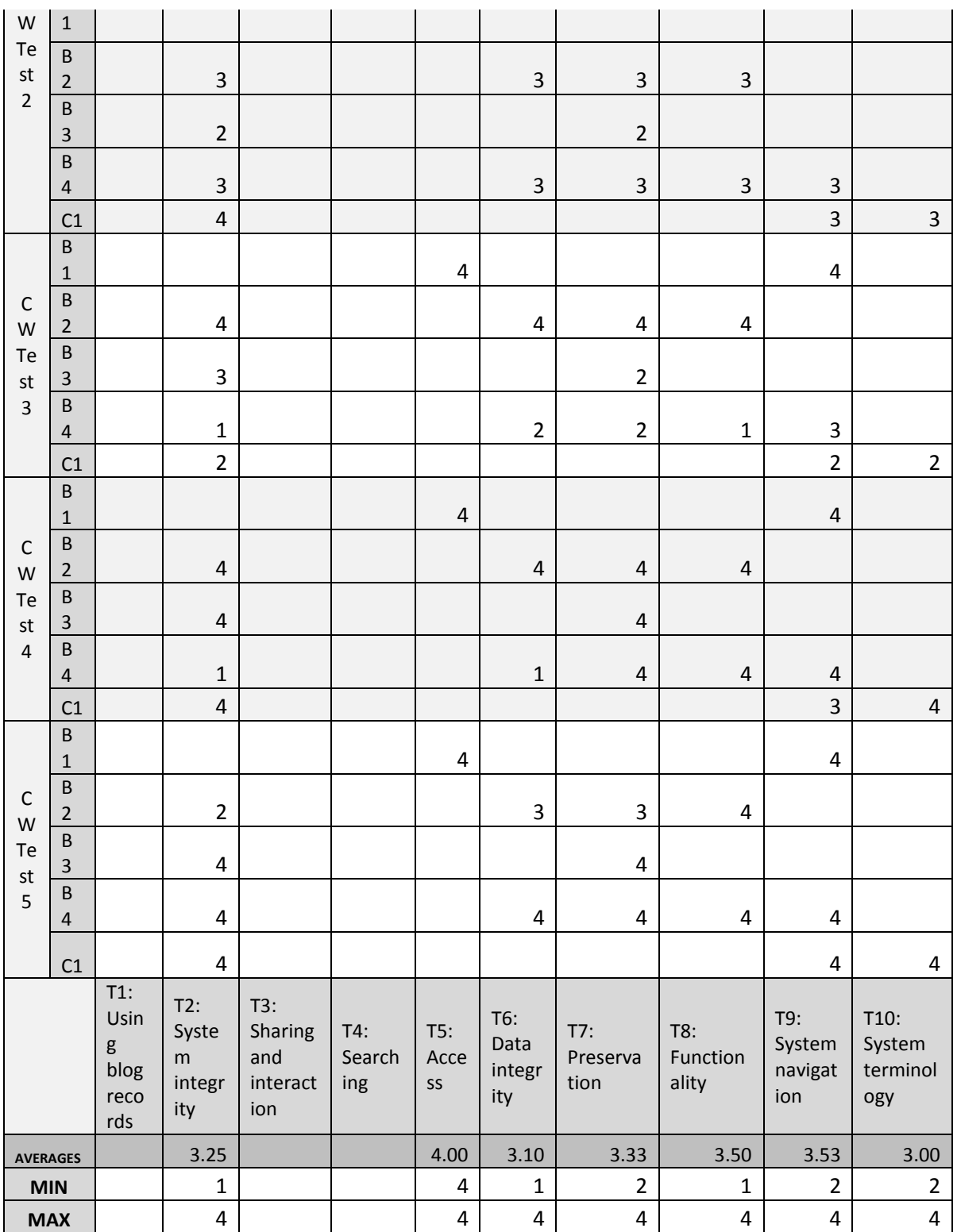

**Table 71, CS3 scores summary**

# <span id="page-68-0"></span>**3.4 Case Study 4**

Case study 4 (CS4) was led by the Phaistos. CS4 was implemented during the initial phase of development and the main objective was to test the information retrieval functions.

1000 personal blogs were selected for CS4, hosted by Phaistos blogging platform.

# **3.4.1 Participants**

Phaistos employees not involved with the project as well as and 3rd parties participated in the external testing:

- $A^{******}P^{******}$ , Web Developer, Phaistos,
- S\*\*\*\*\*\* V\*\*\*\*\*\* is a librarian at Library of Foundation for Research and Technology of Hellas (FORTH).
- G\*\*\*\*\* T\*\*\*\*\*\* is a Senior Systems Administrator at Phaistos Networks,
- Y\*\*\*\*\* M\*\*\*\*\*\* is a Computer Scientist and researcher involved in digital preservation projects,
- R<sup>\*\*\*\*\*</sup> K<sup>\*\*\*\*\*\*</sup> is a System Administrator at Phaistos Networks. Robert is also a blogger,
- Y\*\*\*\*\* T\*\*\*\*\*\* is a Computer Scientist and researcher involved in digital preservation projects.

The names of the participants cannot be used as according to the consent script:

*"Identification of user: We would like to refer to your institution and role in the final report for implementation of external testing of the BlogForever platform. Your name will not be revealed but we would appreciate if we can use your job title and/or your designated user profile and the name of your institution."*

# **3.4.2 Questionnaire**

### **Question**

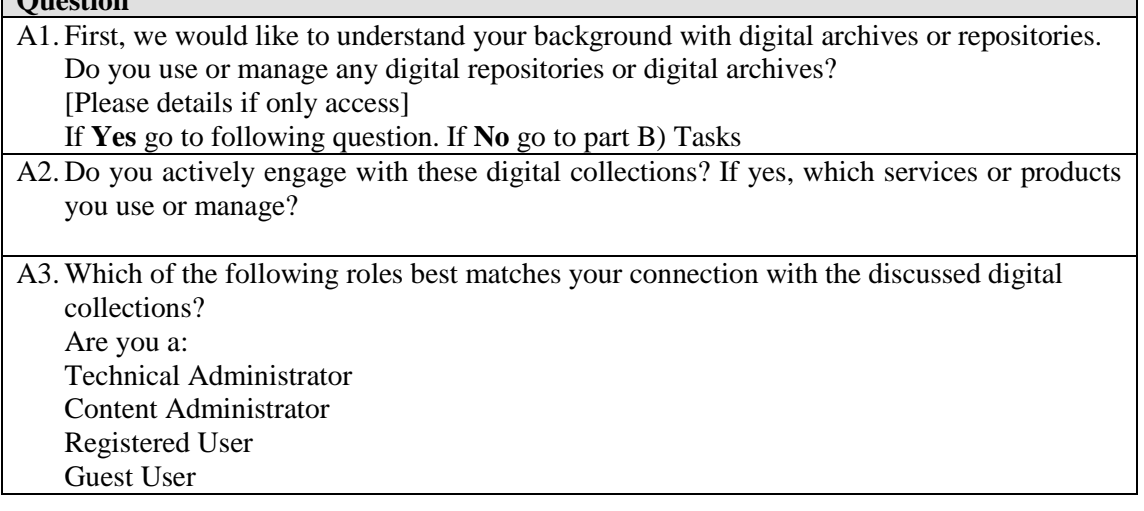

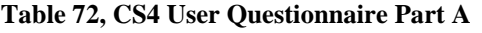

#### **Question**

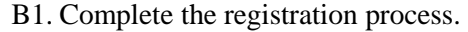

B2. Get to a detailed record of a blog post

B3. Show version history of a blog post

B4. View statistics of a post

B5. Export a post as one of the available formats

#### **Table 73, CS4 User Questionnaire Part B**

**Questions about the use of the repository** C1. Please elaborate on how well or badly you feel you performed the exercises/solve the tasks set for you?

- C2. What aspects of the system supported you to perform the exercises or solve the tasks set for you today?
- C3. What aspects of the system made it difficult for you to perform the exercises or solve the tasks?
- C4. How could the system be improved?

#### **Table 74, CS4 User Questionnaire Part C**

To assist rationalising of the external user survey outputs, the questions from parts B and C have been associated with the research themes. This association is presented in [Table 75.](#page-71-0) In addition to this, each user answer has been assigned with a score (range  $1 - 5$ ) for each associated Theme. This score is calculated by the authors of this report based on the evaluation of the user's answers.

Furthermore, the answers of the users are evaluated to extract meaningful content which may be relevant to the project to define barriers, opportunities and future work. The outcomes of this analysis are presented in D5.5 Case Studies Comparative Analysis and Conclusions.

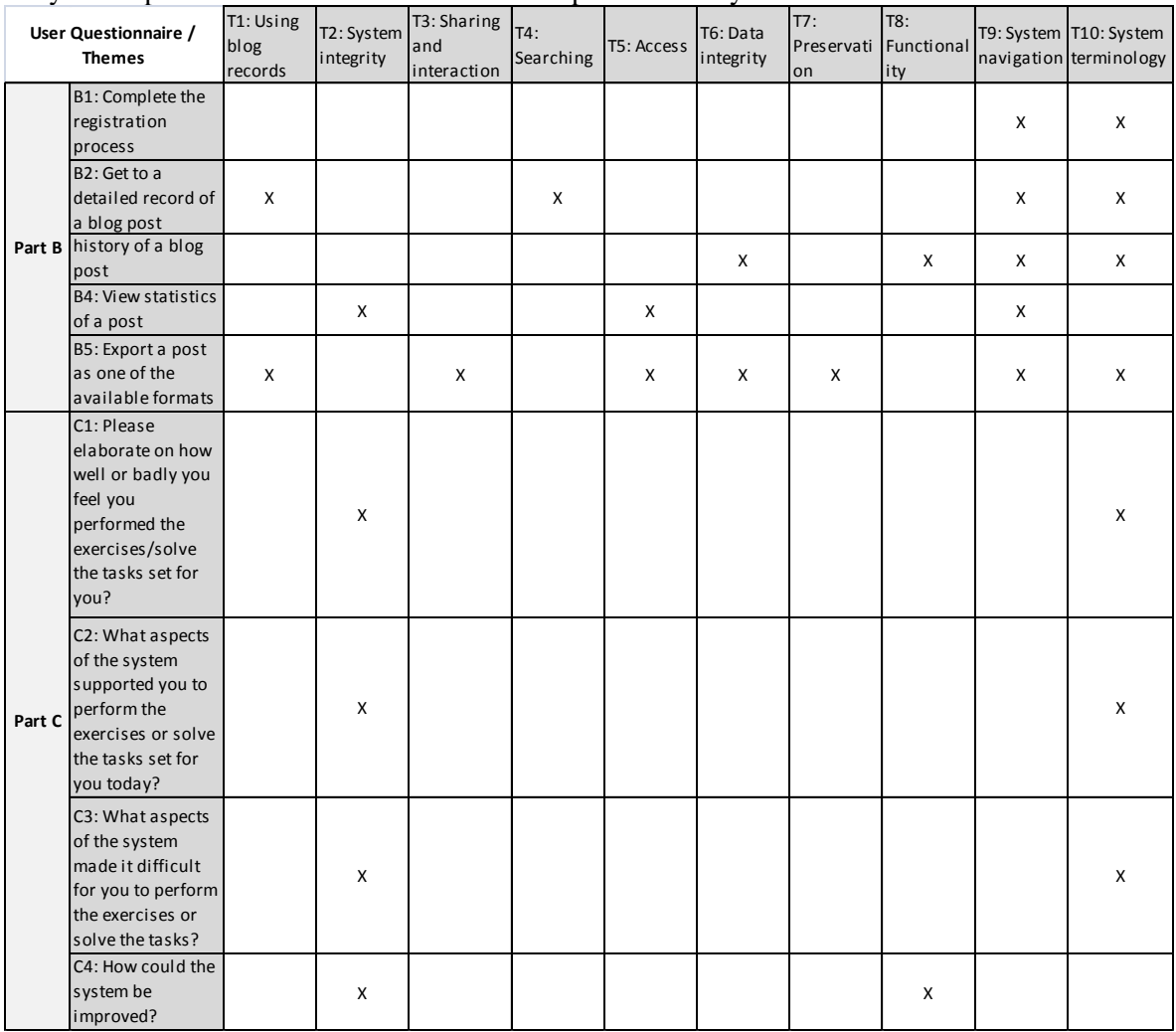

#### **Table 75, Association between CS4 User Questionnaire questions and Themes**

### <span id="page-71-0"></span>**3.4.3 Results**

The users feedback is recorded in the following questionnaires.

# **Phaistos Test 1**

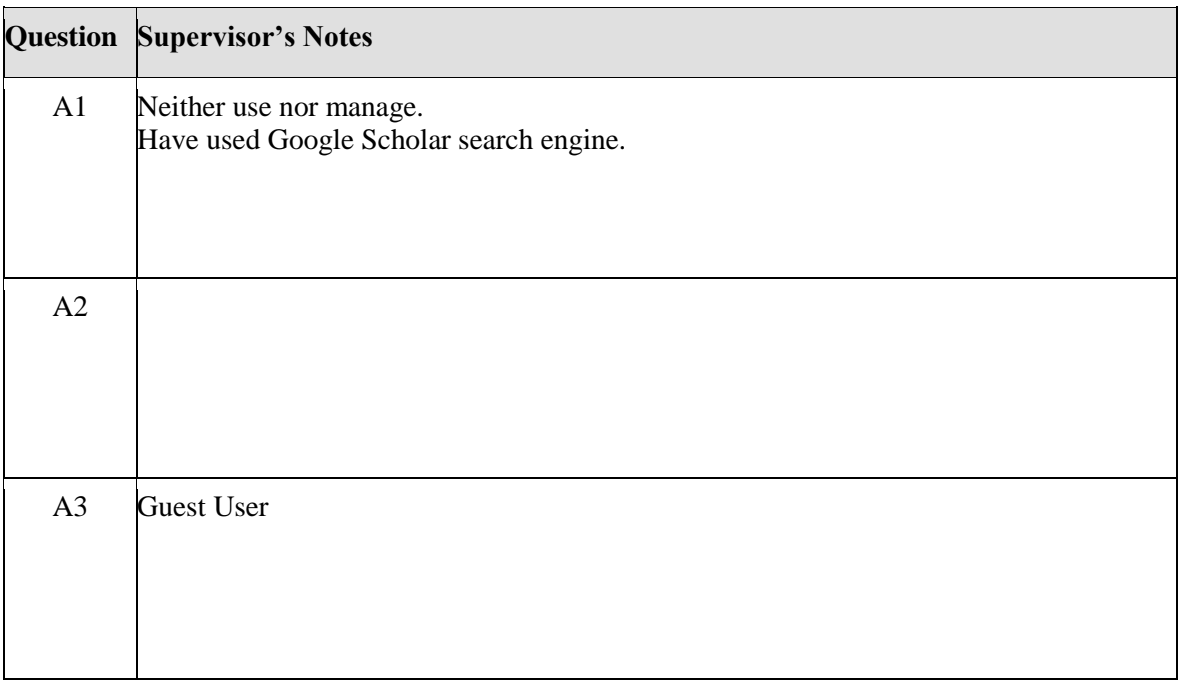

#### **Table 76, Phaistos Test 1, Part A**

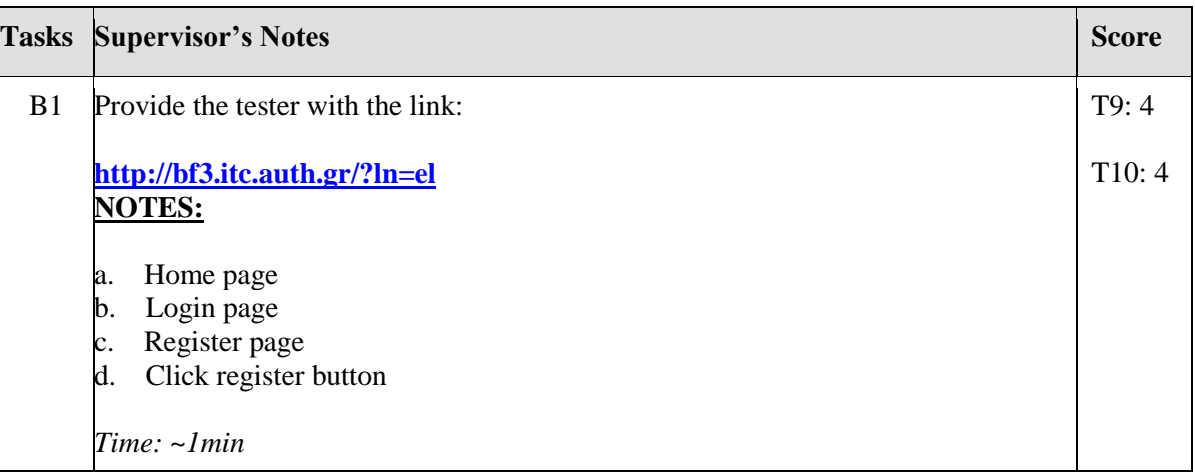
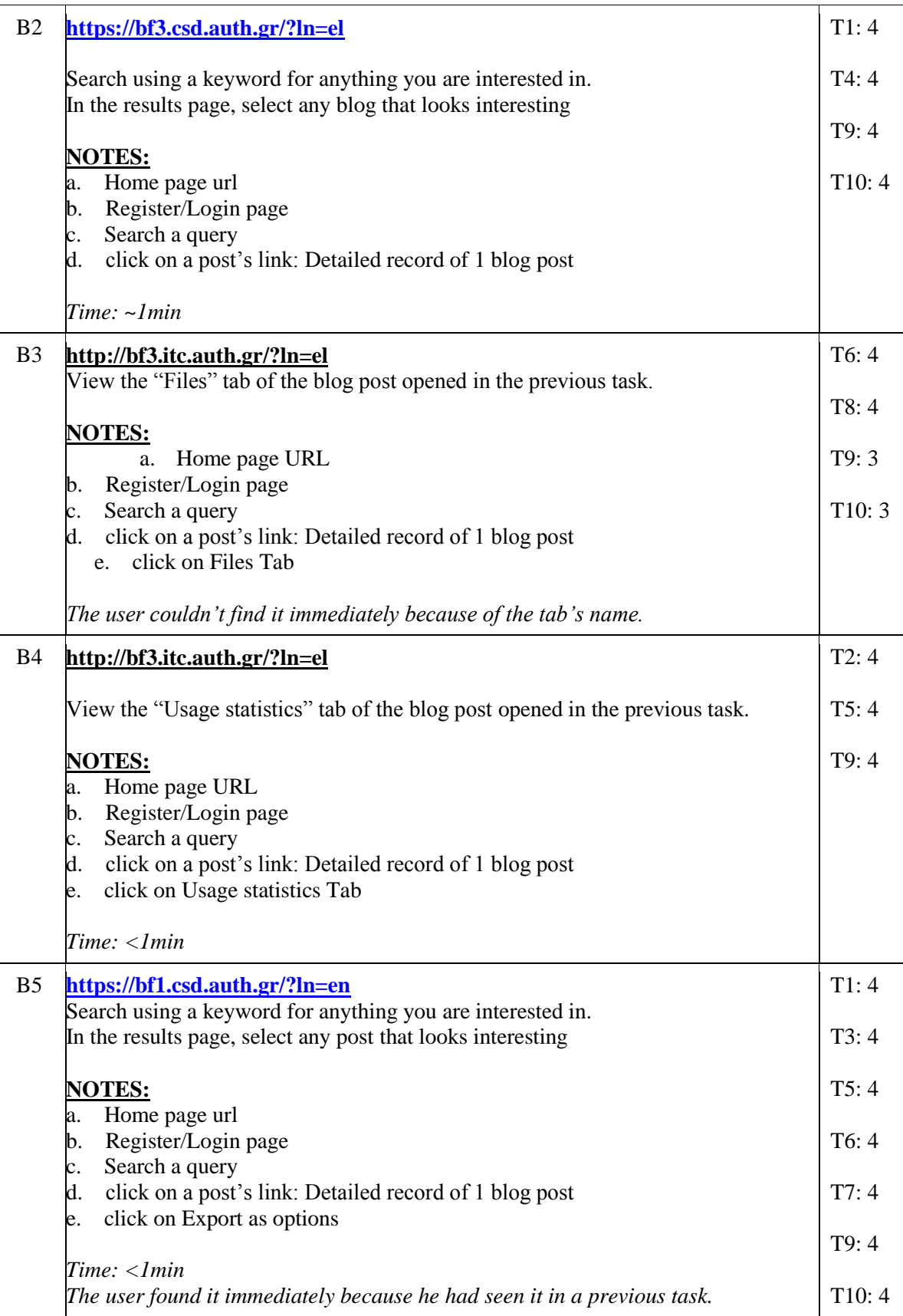

**Table 77, Phaistos Test 1, Part B**

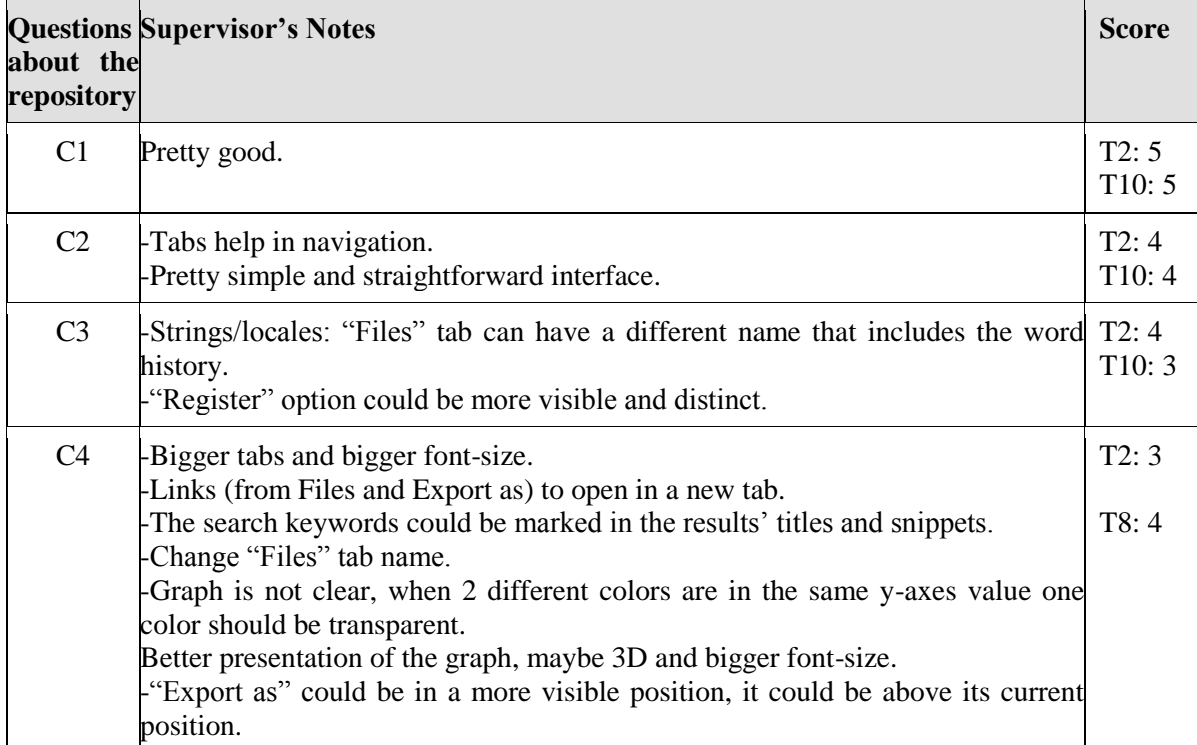

### **Table 78, Phaistos Test 1, Part C**

# **Phaistos Test 2**

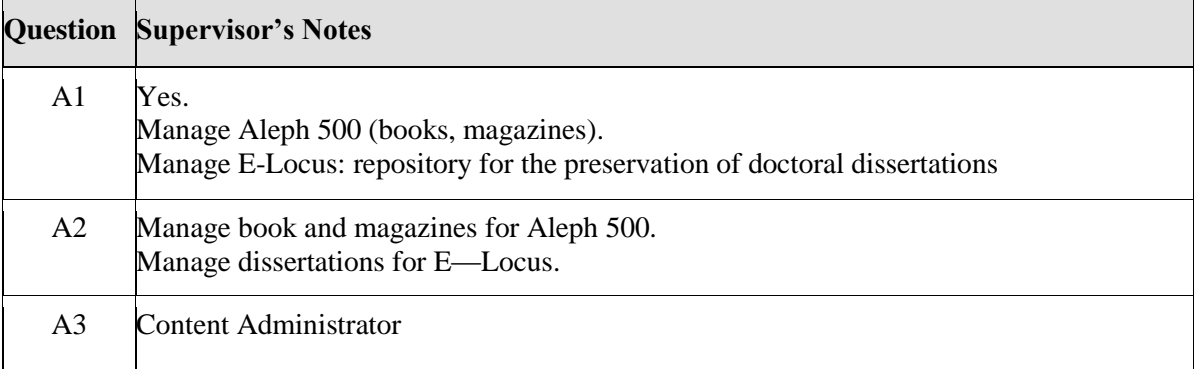

#### **Table 79, Phaistos Test 2, Part A**

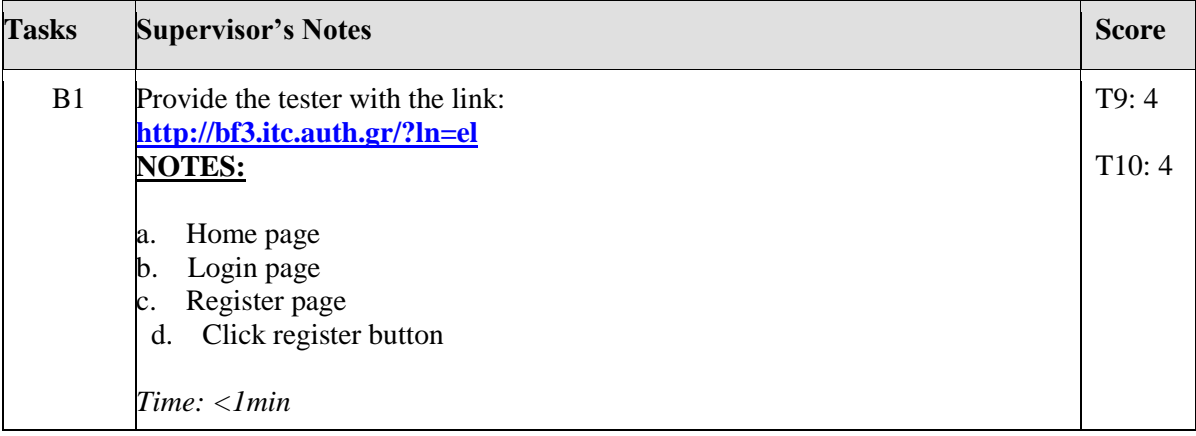

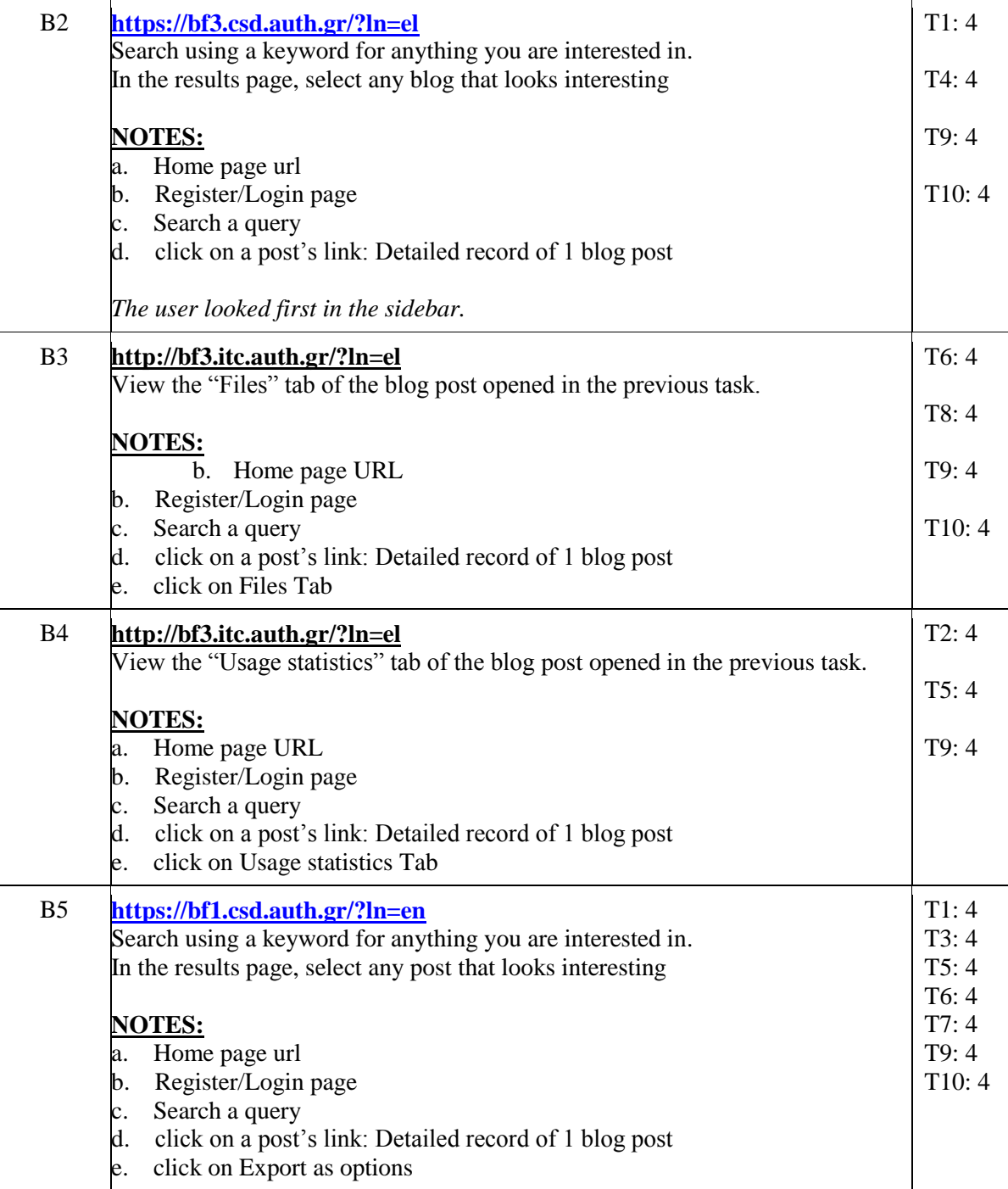

### **Table 80, Phaistos Test 2, Part B**

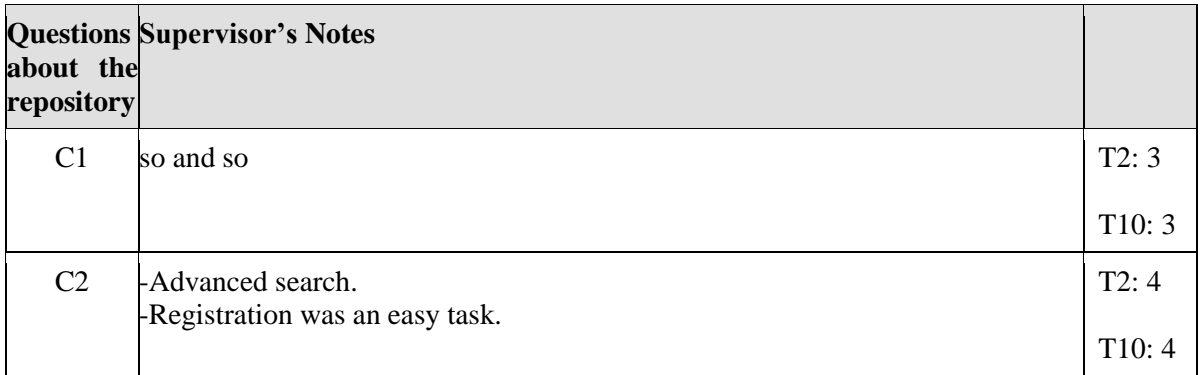

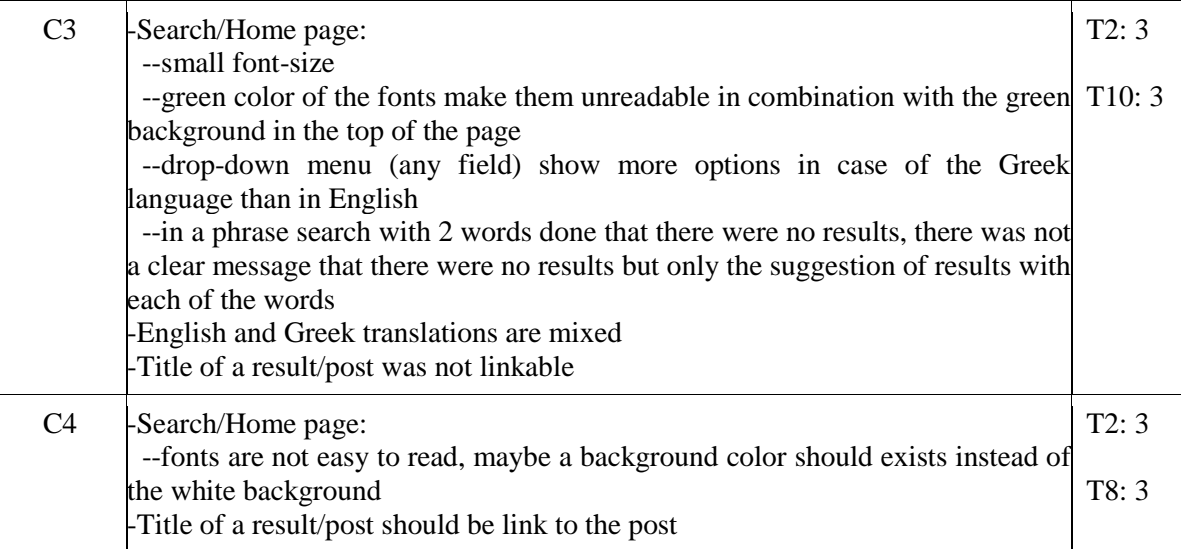

### **Table 81, Phaistos Test 2, Part C**

# **Phaistos Test 3**

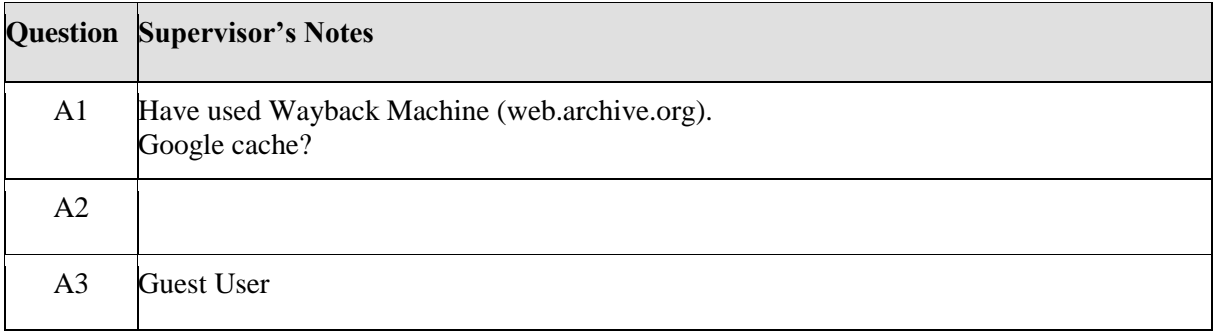

#### **Table 82, Phaistos Test 3, Part A**

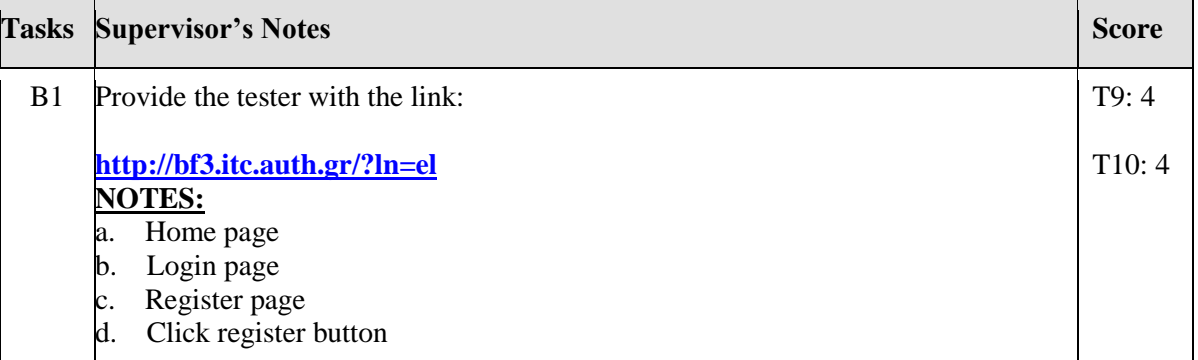

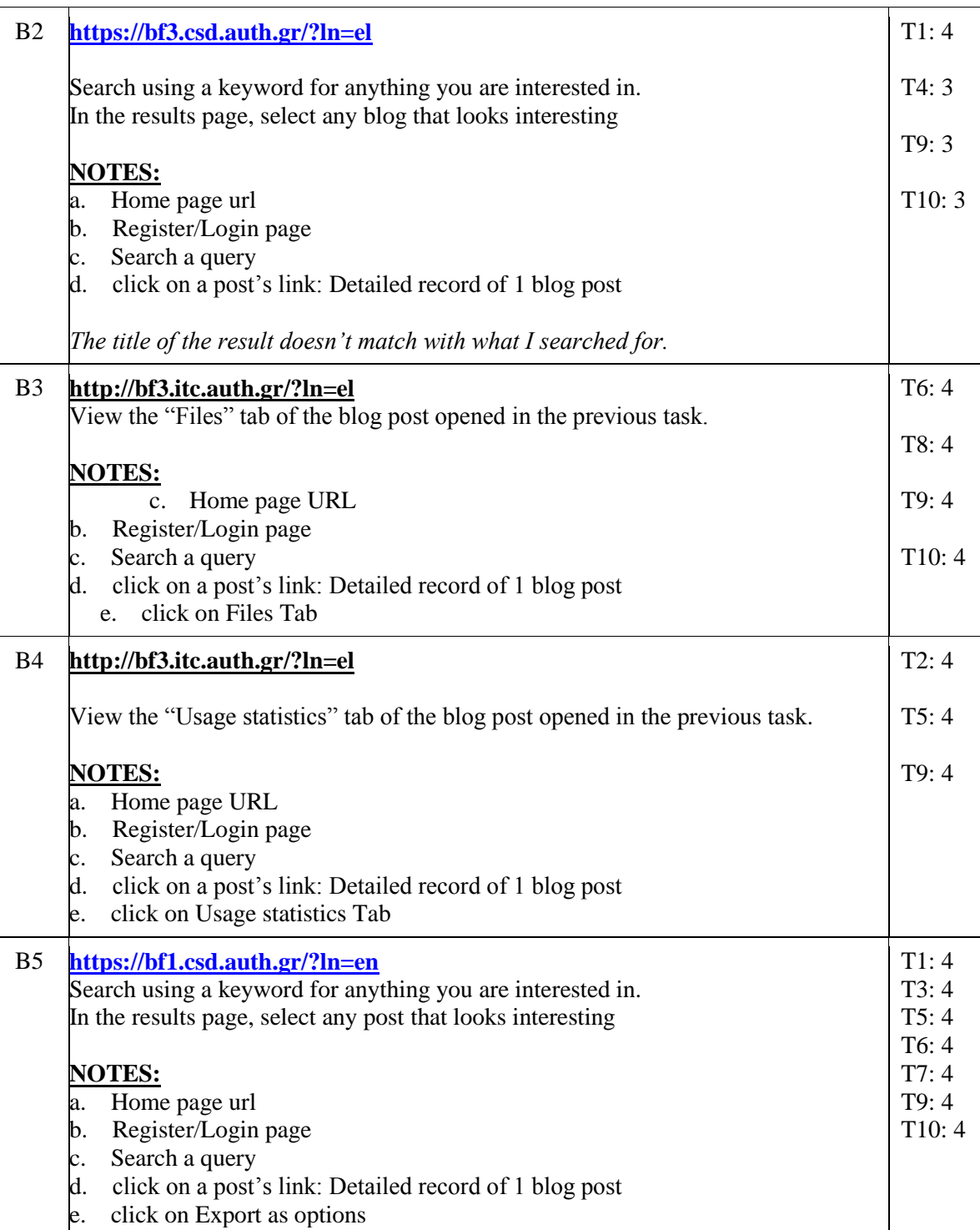

#### **Table 83, Phaistos Test 3, Part B**

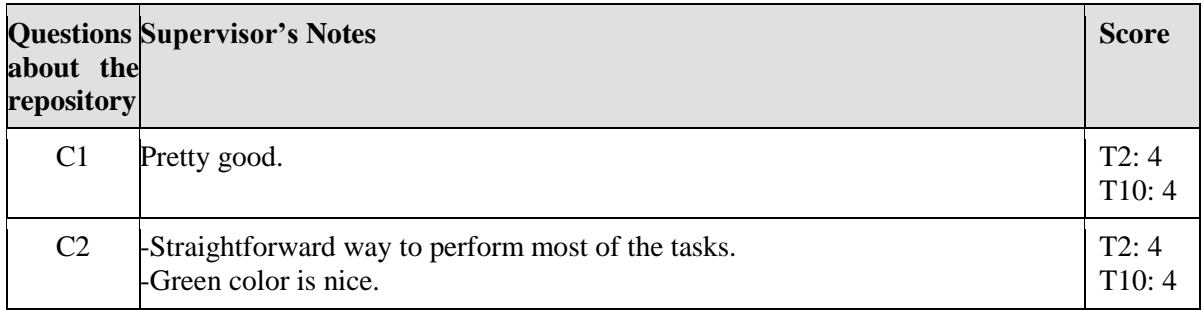

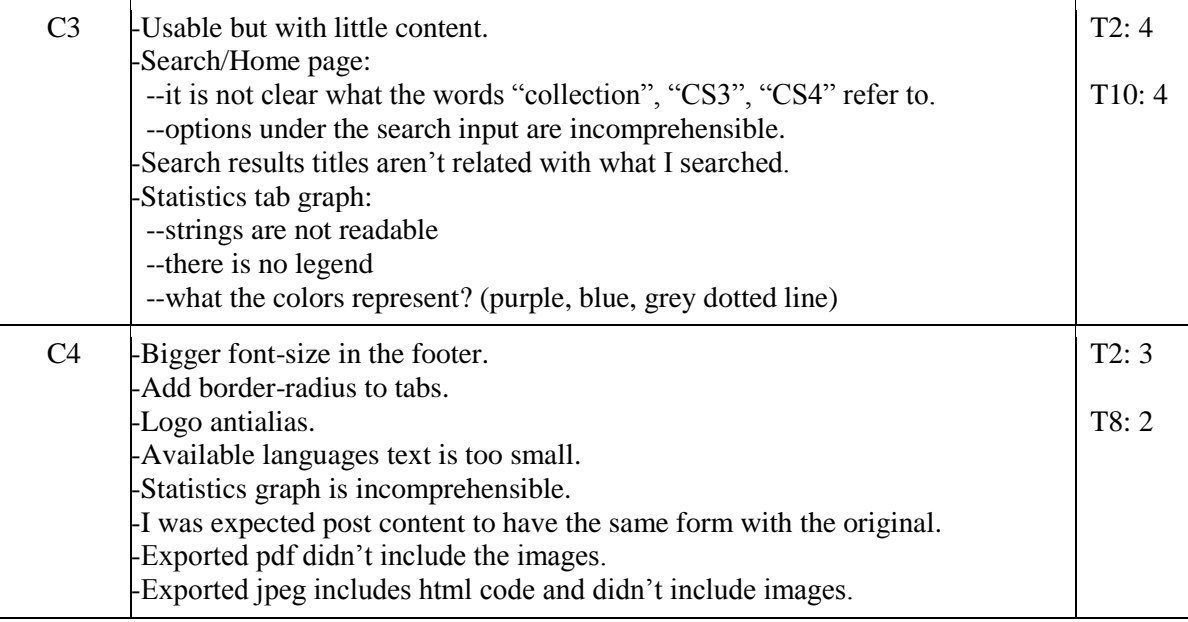

### **Table 84, Phaistos Test 3, Part C**

# **Phaistos Test 4**

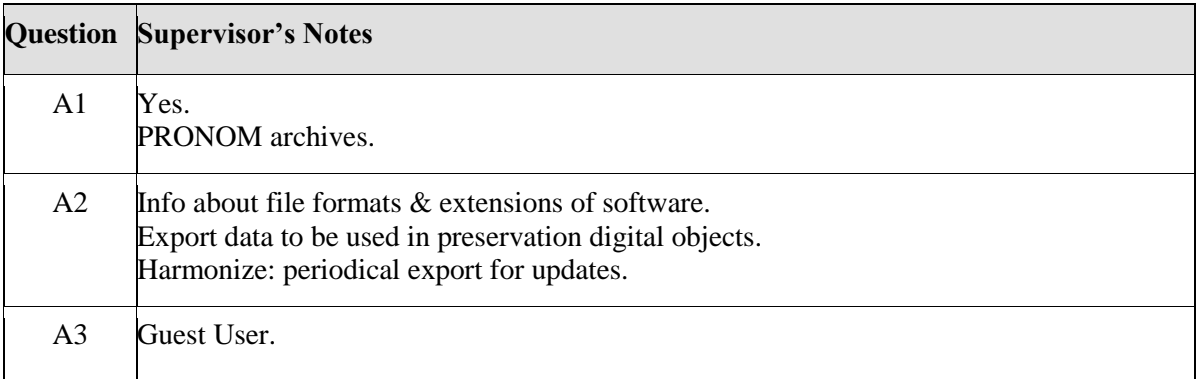

#### **Table 85, Phaistos Test 4, Part A**

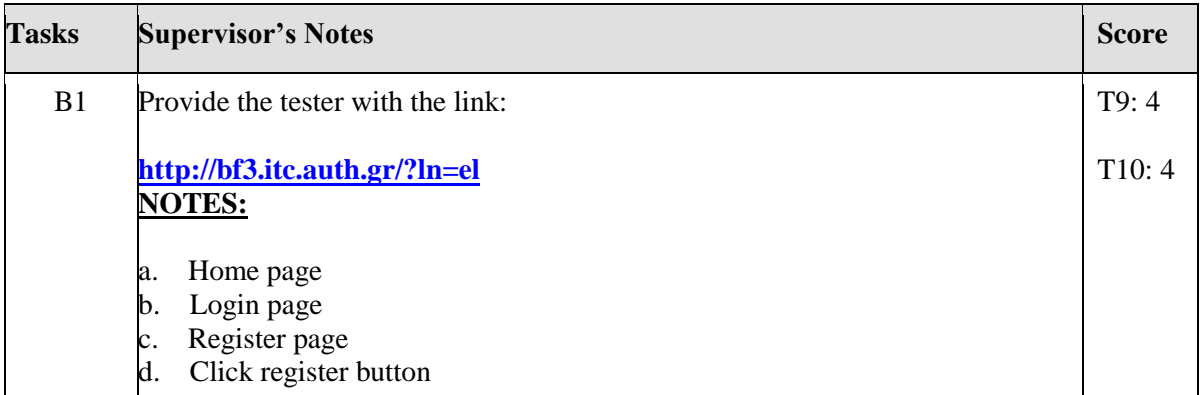

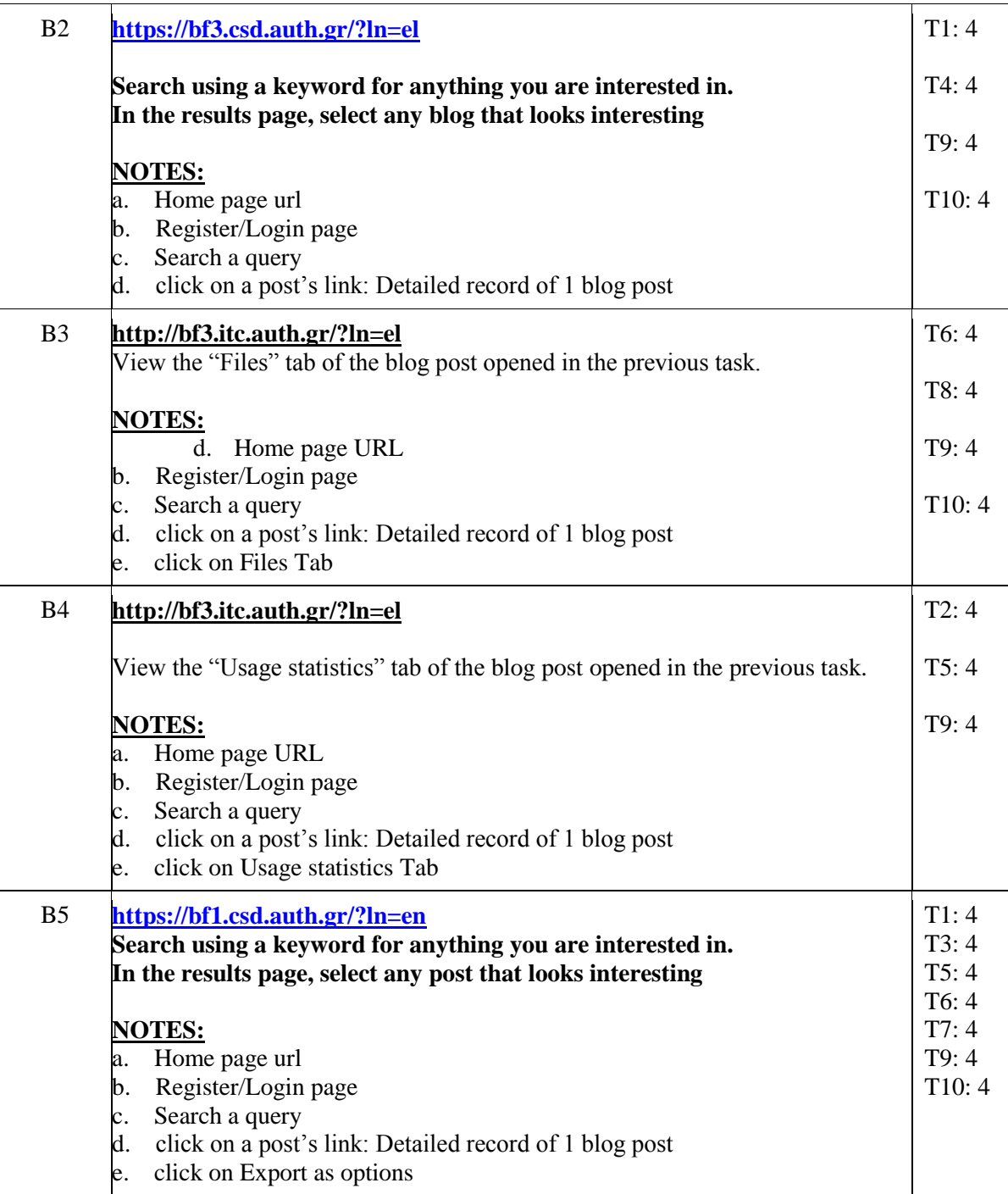

### **Table 86, Phaistos Test 4, Part B**

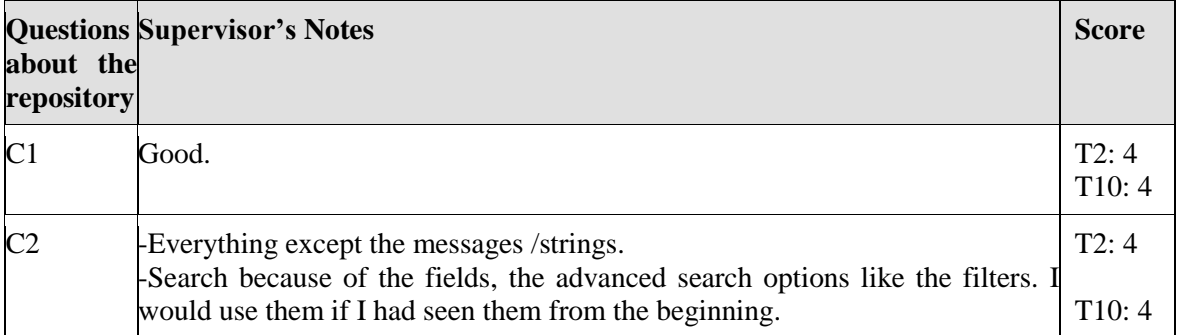

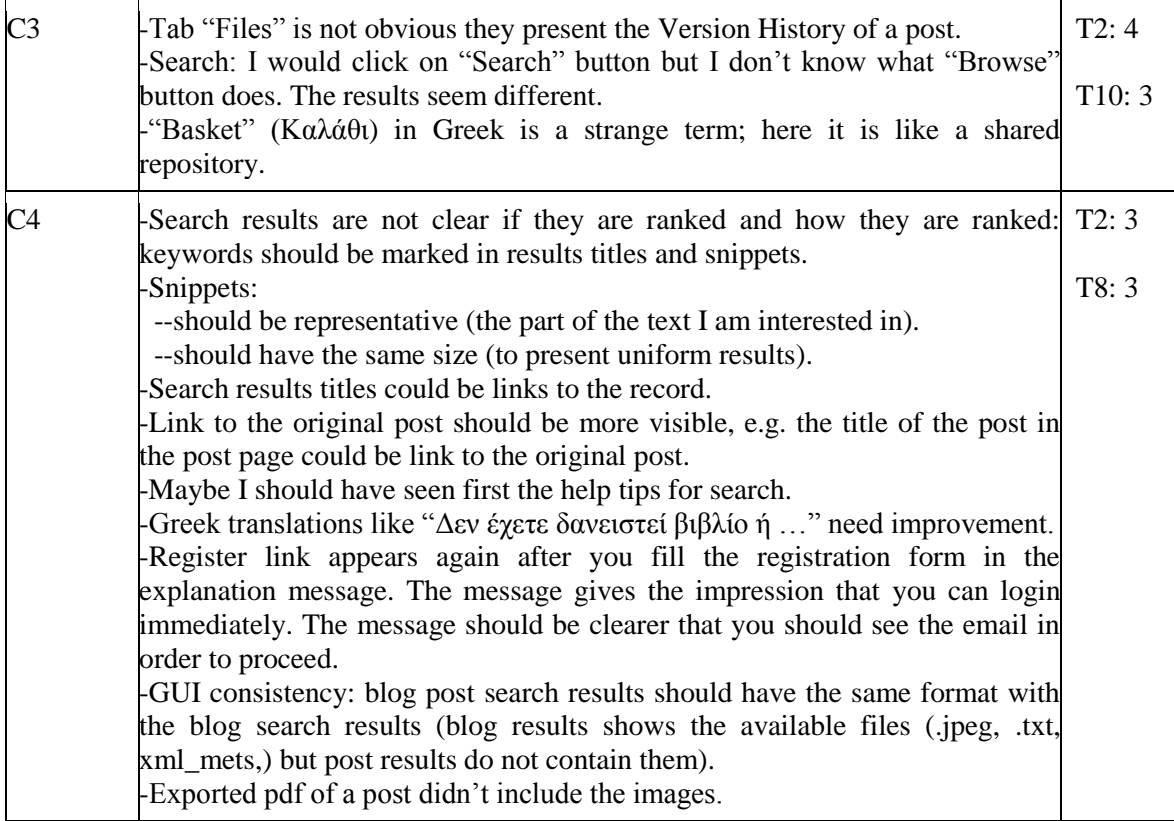

### **Table 87, Phaistos Test 4, Part C**

# **Phaistos Test 5**

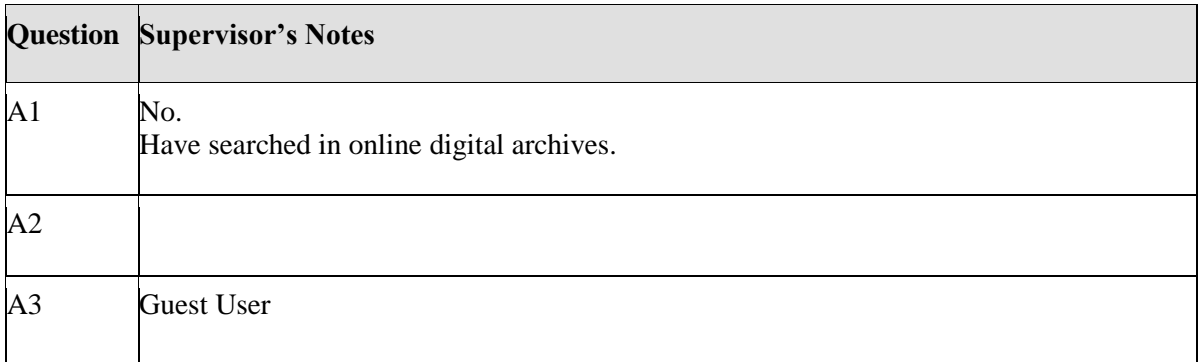

### **Table 88, Phaistos Test 5, Part A**

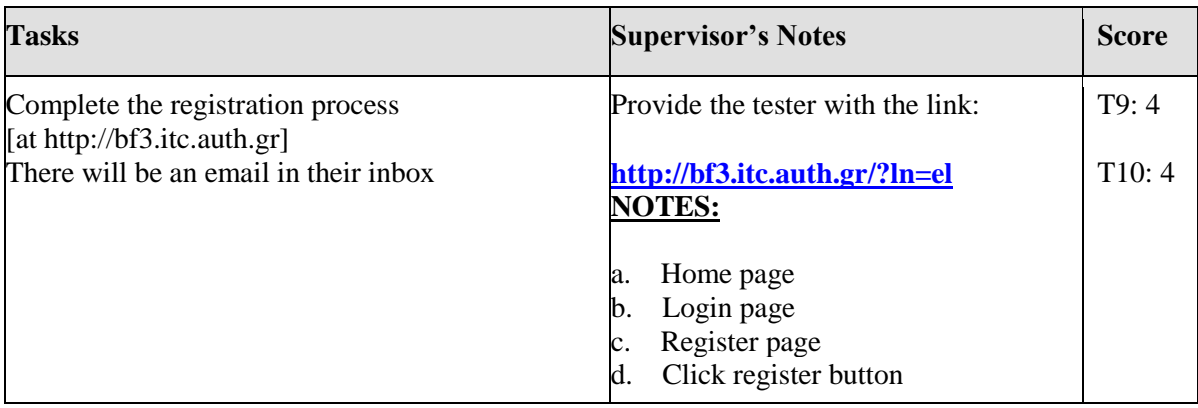

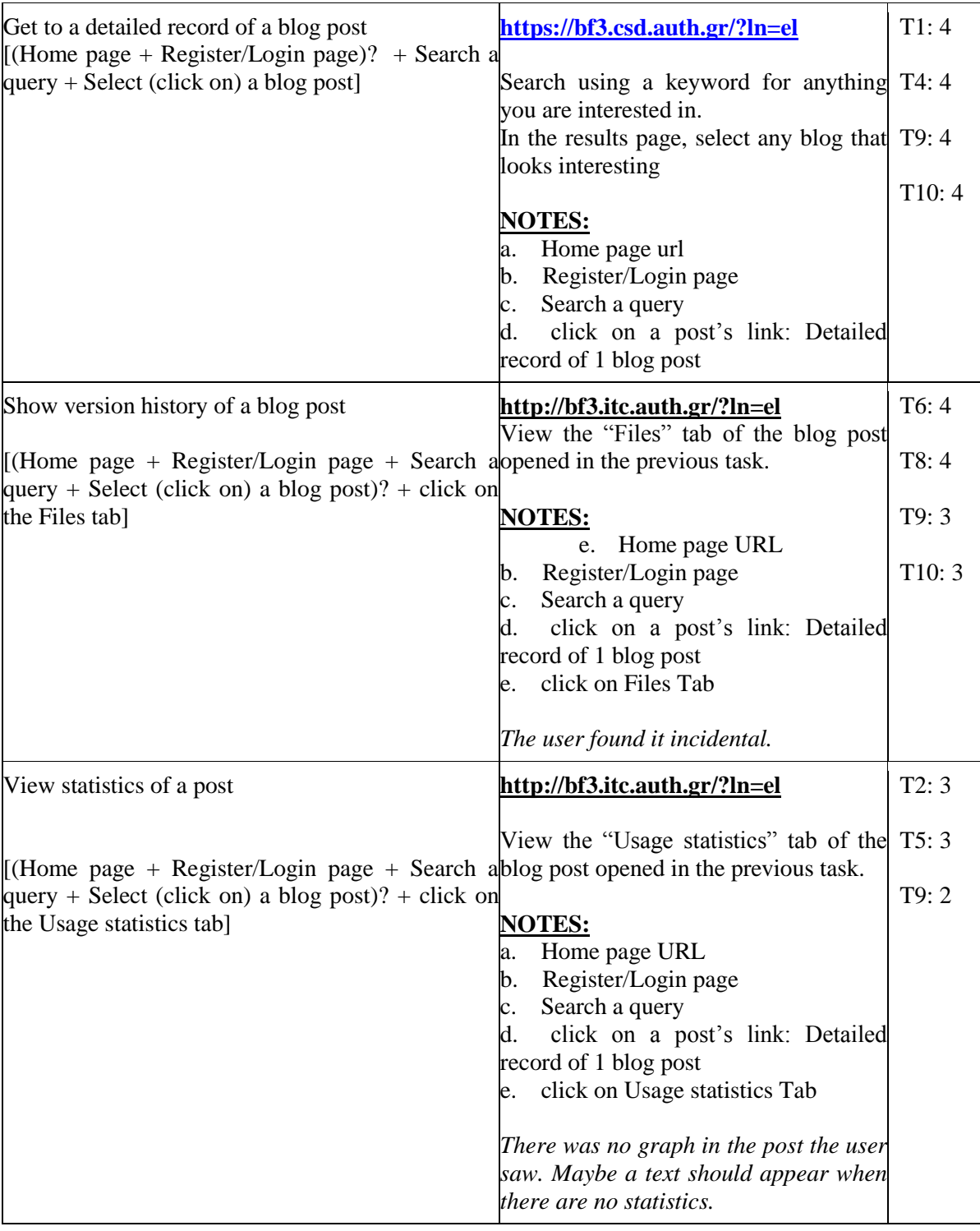

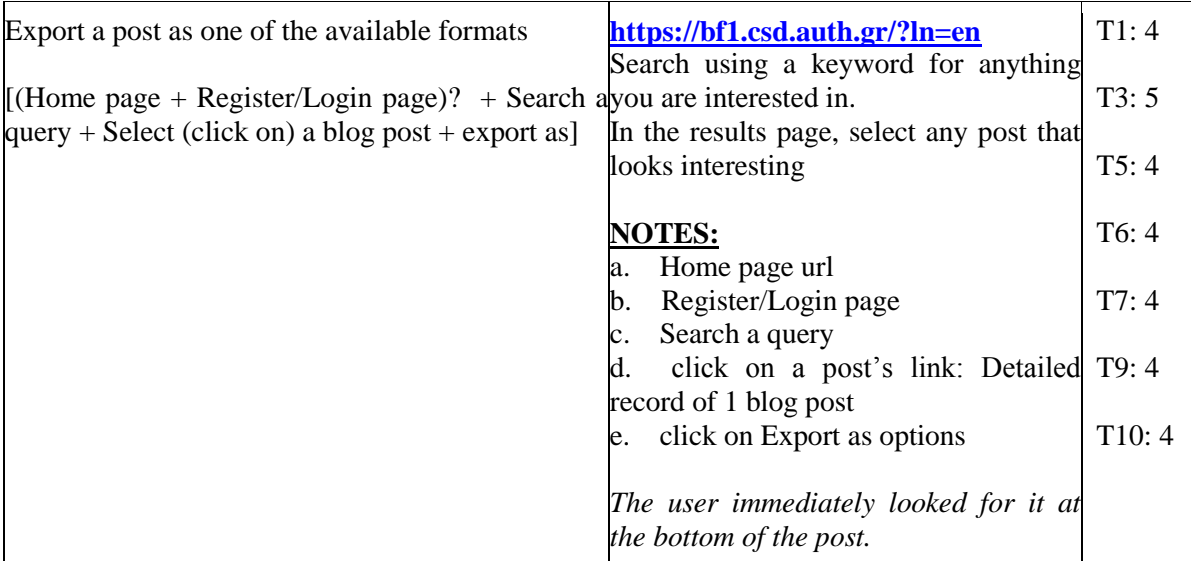

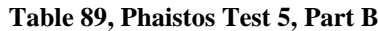

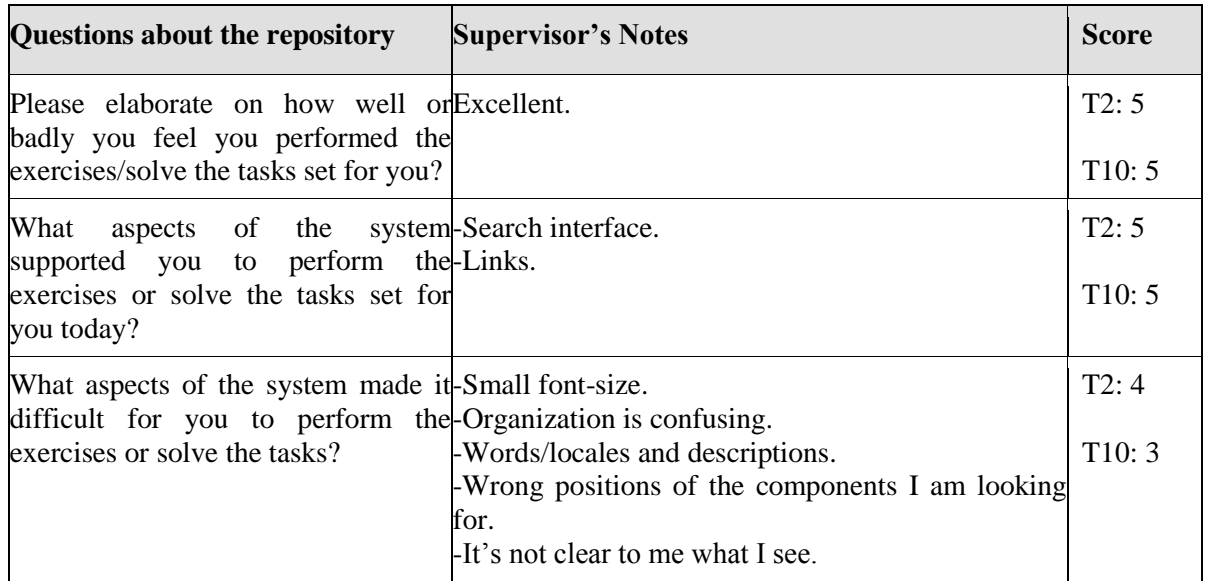

| How could the system be improved?  -Interface is not user friendly. | -Records don't look like the original posts.<br>Colors (green, blue) in my account<br>(http://bf3.itc.auth.gr/youraccount/display)<br>don't | T2:3<br>page T8:3 |  |  |  |
|---------------------------------------------------------------------|----------------------------------------------------------------------------------------------------|-------------------|--|--|--|
|                                                                     | match.                                                                                                    |                   |  |  |  |
|                                                                     | -Register/login url is not https.                                                                                                    |                   |  |  |  |
|                                                                     | -In the register process:                                                                                                    |                   |  |  |  |
|                                                                     | --after the message that the user received an email                                                                                         |                   |  |  |  |
|                                                                     | with a link to verify his account, there is a link to                                                                                       |                   |  |  |  |
|                                                                     | register again                                                                                                    |                   |  |  |  |
|                                                                     | --"about 3 days" is not strict, may "about" should                                                                                          |                   |  |  |  |
|                                                                     | be removed.                                                                                                    |                   |  |  |  |
|                                                                     | -In search results: blog/post title should be a link.                                                                                       |                   |  |  |  |
|                                                                     | Encoding problem in the .htm pages of Greek                                                                                                 |                   |  |  |  |
|                                                                     | posts.                                                                                                    |                   |  |  |  |
|                                                                     | -Words suggestion after search (see screenshot):<br>--words with hyphen in front of them is not clear                                       |                   |  |  |  |
|                                                                     | what they represent                                                                                                    |                   |  |  |  |
|                                                                     | --html tags should not appear in the suggested                                                                                              |                   |  |  |  |
|                                                                     | words                                                                                                    |                   |  |  |  |
|                                                                     | -Rename "Files" to "Versions".                                                                                                    |                   |  |  |  |
|                                                                     | -Move link to the original post from the bottom of                                                                                          |                   |  |  |  |
|                                                                     | the page to the top of it.                                                                                                    |                   |  |  |  |
|                                                                     | -Post exported as pdf but didn't contain all the post                                                                                       |                   |  |  |  |
|                                                                     | data.                                                                                                    |                   |  |  |  |
|                                                                     | -Rename "Detailed records" to "show blog"/"show                                                                                             |                   |  |  |  |
|                                                                     | post".                                                                                                    |                   |  |  |  |

**Table 90, Phaistos Test 5, Part C**

# **Phaistos Test 6**

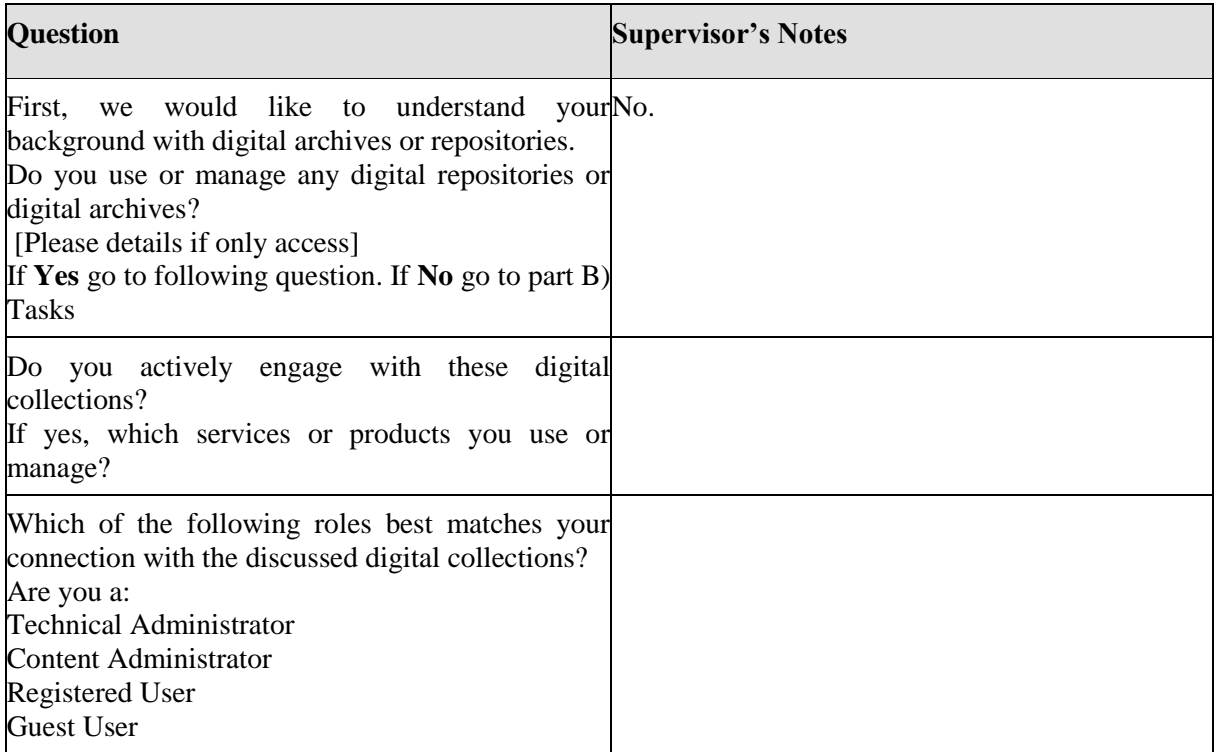

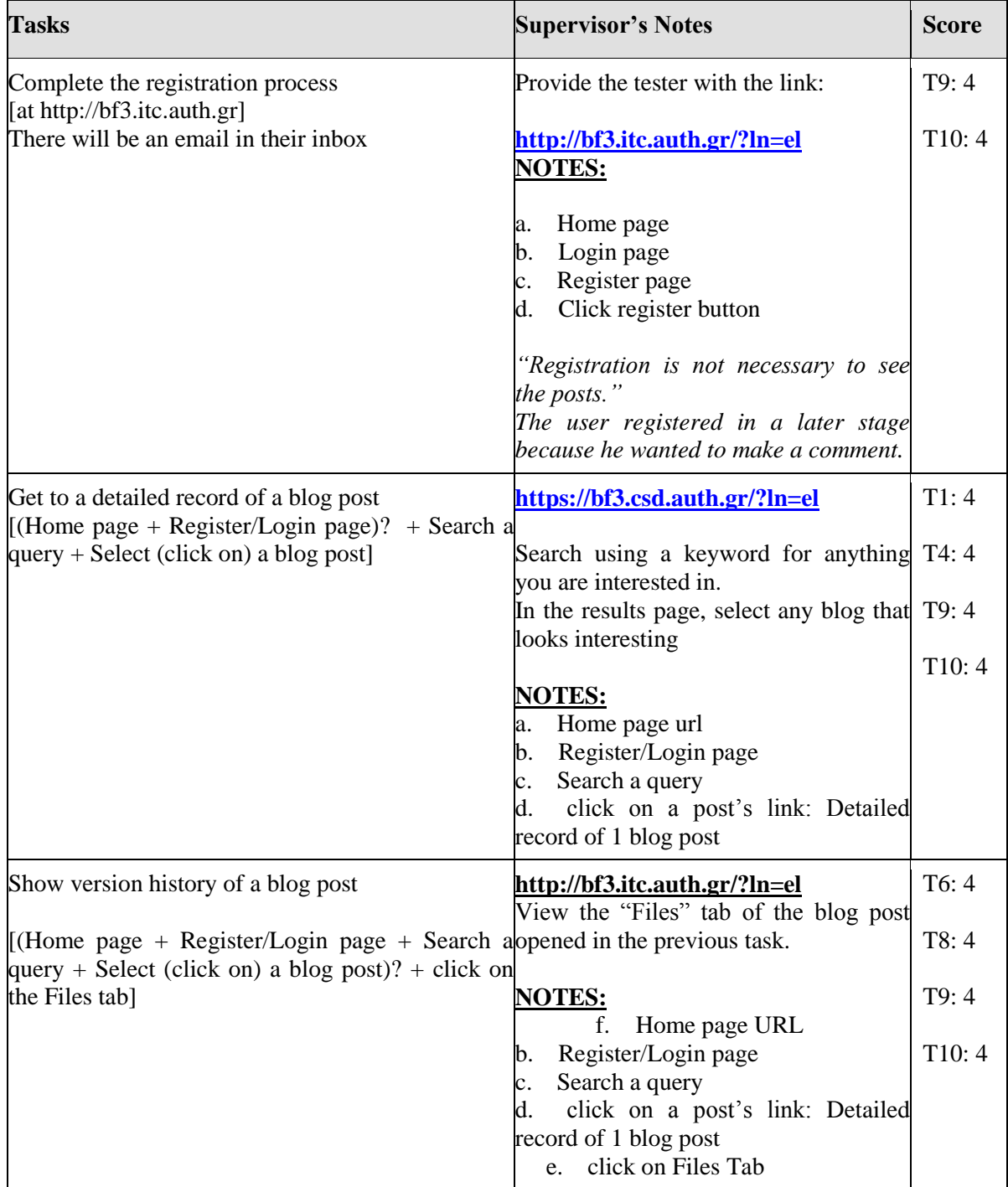

### **Table 91, Phaistos Test 6, Part A**

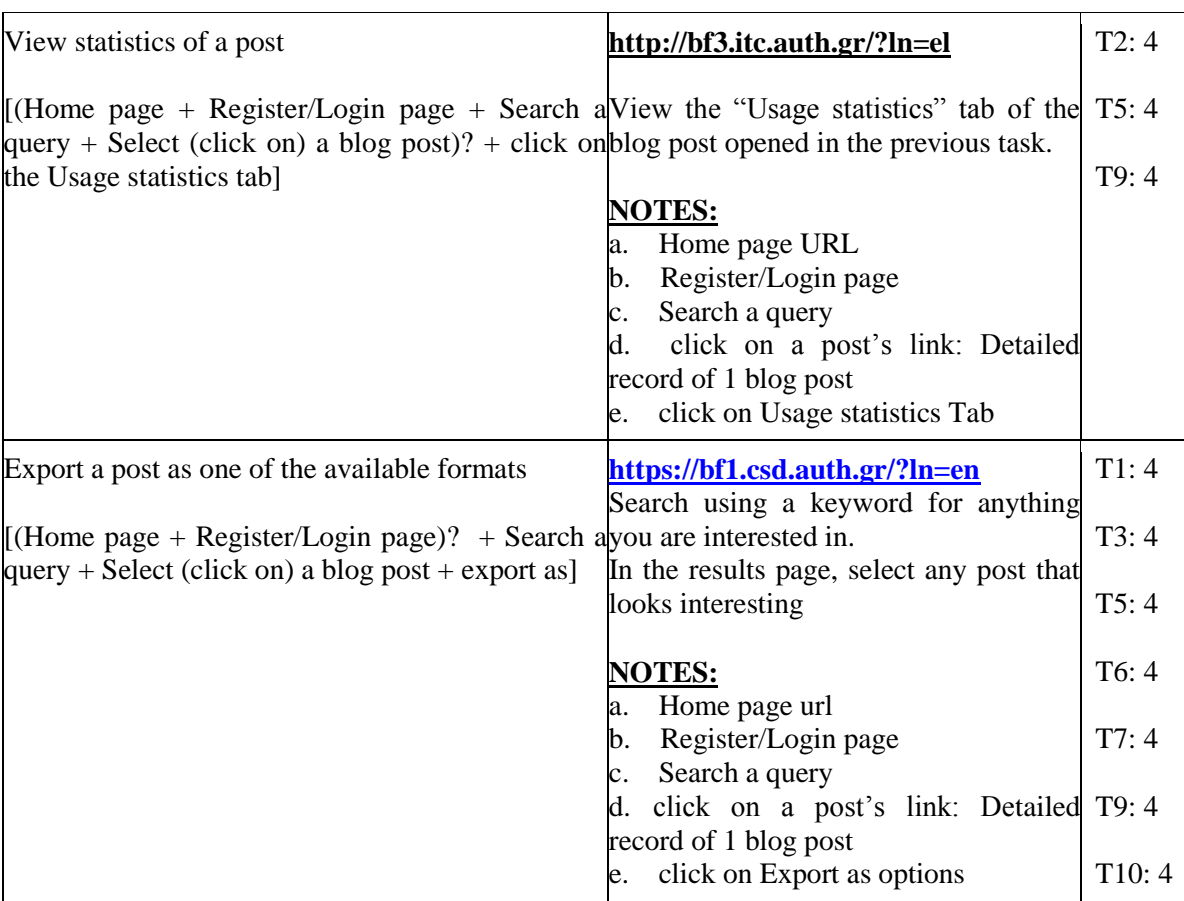

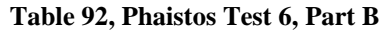

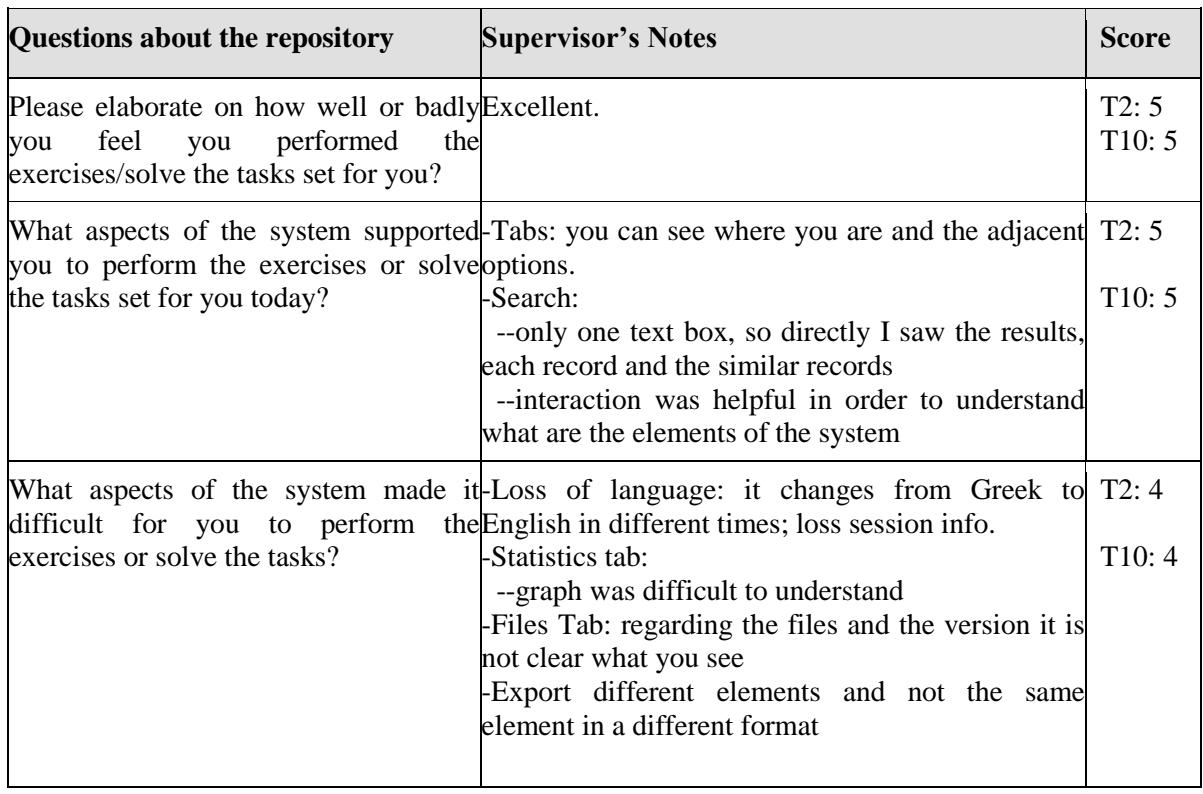

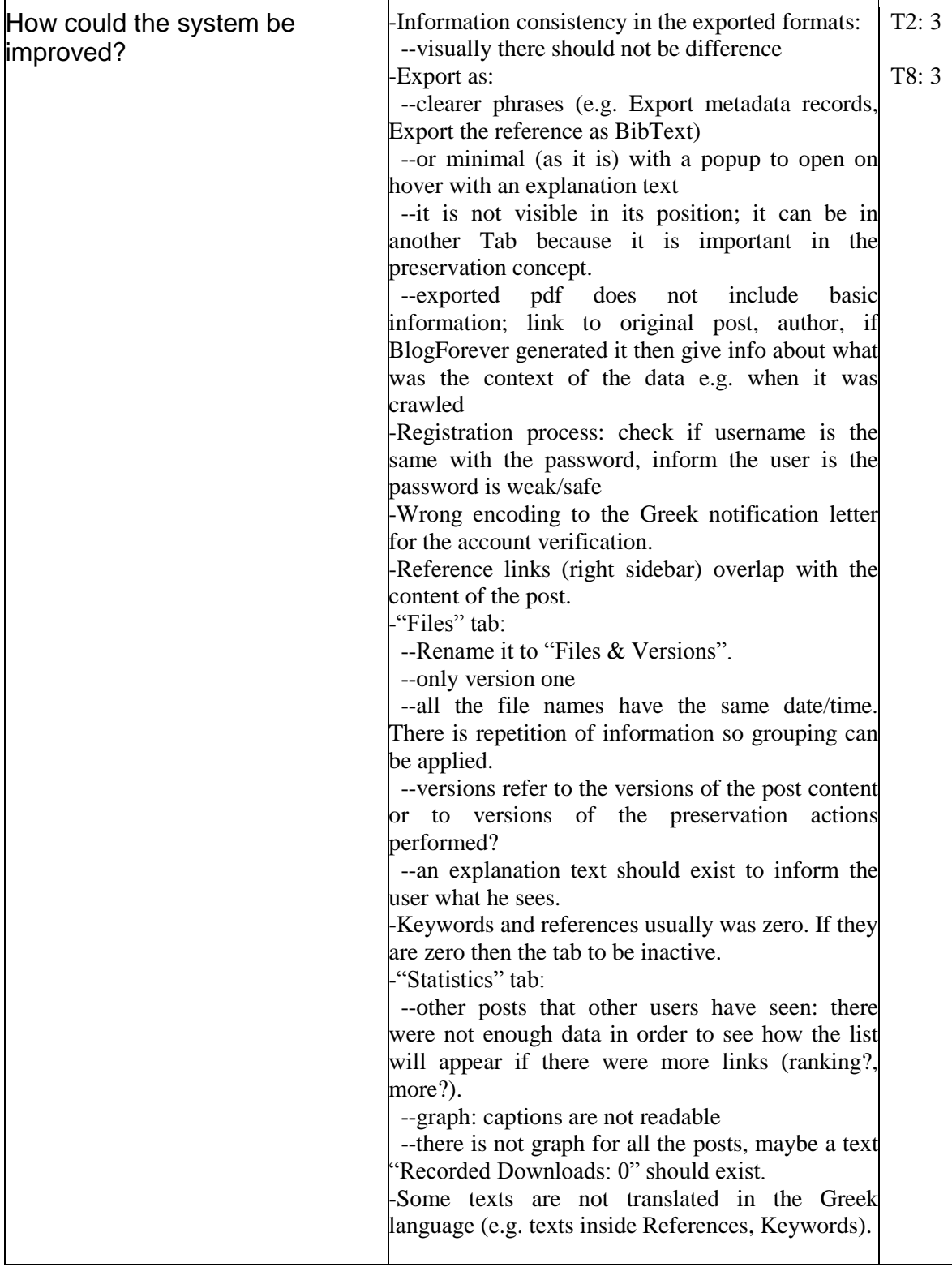

 $\overline{a}$ 

**Table 93, Phaistos Test 6, Part C**

# **3.4.4 Summary of Results**

CS4 results can be summarised as follows:

- **1. Please elaborate on how well or badly you feel you performed the exercises/solve the tasks set for you?**
	- *"Pretty good".*
	- *"Excellent"*
	- *"So and so"*
	- *"Good"*

#### **2. What aspects of the system supported you to perform the exercises or solve the tasks set for you today?**

- **Tabs** help in navigation: you can see where you are and the adjacent options.
- **Search interface:**
	- o *"only one text box so directly I saw the results, each record and the similar records"*
	- o *"interaction was helpful in order to understand what the elements of the system are because of fields search"*
- **Advanced search,** options like the filters. Some of the users noted that if they had seen the advanced search options from the beginning they would use them.
- **Links**.
- **Registration** was an easy task.
- **Straightforward** way to perform most of the tasks.
- Pretty **simple** and **straightforward** interface.
- Green color is nice.

#### **3. What aspects of the system made it difficult for you to perform the exercises or solve the tasks?**

- **"Files" tab:** *"Regarding the files and the versions it is not clear what you see. "Files" tab can have a different name that includes the word history or versions."*
- *""Register" option could be more visible and distinct."*
- *"Small font-size."*
- *"Organization is confusing."*
- *"Words/locales and descriptions."*
- *"Wrong positions of the components I am looking for."*
- **Search/Home page:**
	- o *"Options under the search input are incomprehensible."*
	- o *"It is not clear what the words "collection", "CS3", "CS4" refers to."*
	- o *"Small font-size."*
	- o *"Green color of the fonts makes them unreadable in combination with the green background in the top of the page."*
	- o *"Drop-down menu (any field) show more options in case of the Greek language than in English."*
	- o *"in a phrase search with 2 words done that there were no results, there was not a clear message that there were no results and the suggestion of results with each of the words confused the user because there was no explanation text."*
	- o *"I would click on "Search" button but I don't know what "Browse" button does. The results seem different."*
	- o *"Search results titles aren't related with what I searched."*
	- "Title of a result/post was not linkable."
- **"Statistics" tab graph:**
	- o *"strings are not readable"*
	- o *"there is no legend"*
	- o *"What the colors represent (purple, blue, grey dotted line)"*
	- o *"graph was difficult to understand"*

#### **Loss of language**:

- o *"it changes from Greek to English in different times; loss session info. "*
- **"Export as"** *"options export different elements and not the same element in a different format."*
- *"English and Greek translations are mixed."*
- *""Basket" (Καλάθι) in Greek is a strange term; it is like a shared repository."*
- *"Usable but with little content."*

#### **4. How can the system be improved?**

- *"Bigger tabs and bigger font-size."*
- *"Add border-radius to tabs."*
- *"Links (from Files and Export as) to open in a new tab."*
- **"Export as":**
	- o **clearer phrases** (e.g. Export metadata records, Export the reference as BibText) or minimal (as it is) with a **popup** to open on hover with an **explanation** text
	- o Could be in a more visible **position**;
		- o *"It can be in another Tab because "Export" is important in the preservation concept.:"*
		- o *"Maybe move the element above its current position."*
- *"exported pdf does not include basic information; link to original post, author, if BlogForever generated it then give info about what was the context of the data e.g. when it was crawled"*
- *"Post exported as pdf but didn't contain all the post's data."*
- *"Exported pdf didn't include the images."*
- *"Exported jpeg should not contain html code and should include the post's images."*
- *"Interface can be more user friendly."*
- *"Records don't look like the original posts."*
- *"Colors (green, blue) in my account page [\(http://bf3.itc.auth.gr/youraccount/display\)](http://bf3.itc.auth.gr/youraccount/display) don't match."*
- **In the registration process:**
	- o *"Register/login url is not https."*
	- o *"after the message that the user received an email with a link to verify his account, a link to register appears again"*
	- o *"The message gives the impression that you can login immediately. The message should be clearer that you should see the email in order to proceed."*
	- o *"email text: "about 3 days" is not strict, may "about" should be removed."*
	- o *"check if username is the same with the password, inform the user is the password is weak/safe"*
	- o *"Wrong encoding to the Greek notification letter for the account verification."*

#### **Search/Home page:**

- o **GUI consistency**: *"blog post search results should have the same format with the blog search results (blog results shows the available files (.jpeg, .txt, xml\_mets,) but post results do not contain them)."*
- o *"Search results are not clear if they are ranked and how they are ranked"*
- o *"Search keywords could be marked in the results' titles and snippets."*
- o *"fonts are not easy to read, maybe a background color should exists instead of the white background "*
- o **In search results:** *"blog/post title should be link to the record."*
- o Snippets should:
	- be representative (the part of the text I am interested in).
	- have the same size (uniform results).
- Encoding problem in the **.htm** pages of **Greek** posts.
- **Words suggestion** after search:
- o words with hyphen in front of them is not clear what they represent
- o html tags should not appear in the suggested words
- Rename "**Detailed records**" to "**show blog**"/"**show post**".
- **Logo** antialias.
- Bigger font-size in the **footer**.
	- o *"Available languages text is too small."*
	- Information **consistency** in the exported formats:
		- o *"visually there should not be difference"*
- *"Reference links (right sidebar) overlap with the content of the post."*
- "**Files**" **tab**:
	- o *"Rename it to "Files & Versions" or "Versions" or something that includes the word history."*
	- o *"only version one"*
	- o *"All the file names have the same date/time. There is repetition of information so grouping can be applied."*
- *"Versions refer to the versions of the post content or to versions of the preservation actions performed:"*
	- An explanation text should exist to inform the user what he sees.
- **Keywords** and **references** usually was zero.
	- *"If they are zero then the tab to be inactive."*
- "**Statistics**" **tab**:
	- **other posts that other users have seen**:
		- o *"there were not enough data in order to see how the list will appear if there were more links (ranking, "see more" option)."*
	- **graph**:
		- o *"is incomprehensible"*
		- o *"captions are not readable"*
		- o *"there is not graph for all the posts, maybe a text "Recorded Downloads: 0" should exist."*
		- o *"When 2 different colors are in the same y-axes value, one of the colors should be transparent."*
		- o *"Better presentation of the graph, maybe 3D and bigger font-size."*
- **Link to the original post** should be more visible:
	- o The title of the post in the post page could be link to the original post.
	- o Or the link to the **original post** from the bottom of the page can move to the top of it.
- Some texts/strings are not translated in the **Greek** language (e.g. texts inside References, Keywords).

**Greek** translations like "Δεν έχετε δανειστεί βιβλίο ή δανεισμό" ("You don't have any book on loan.") need improvement.

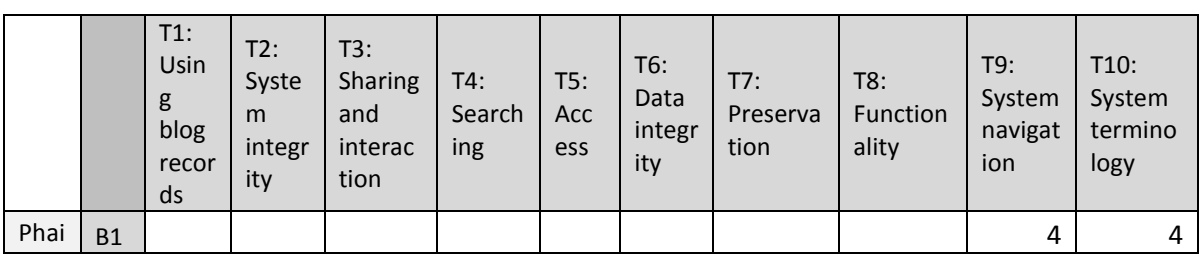

The summary of all CS4 scores is presented in [Table 94.](#page-90-0)

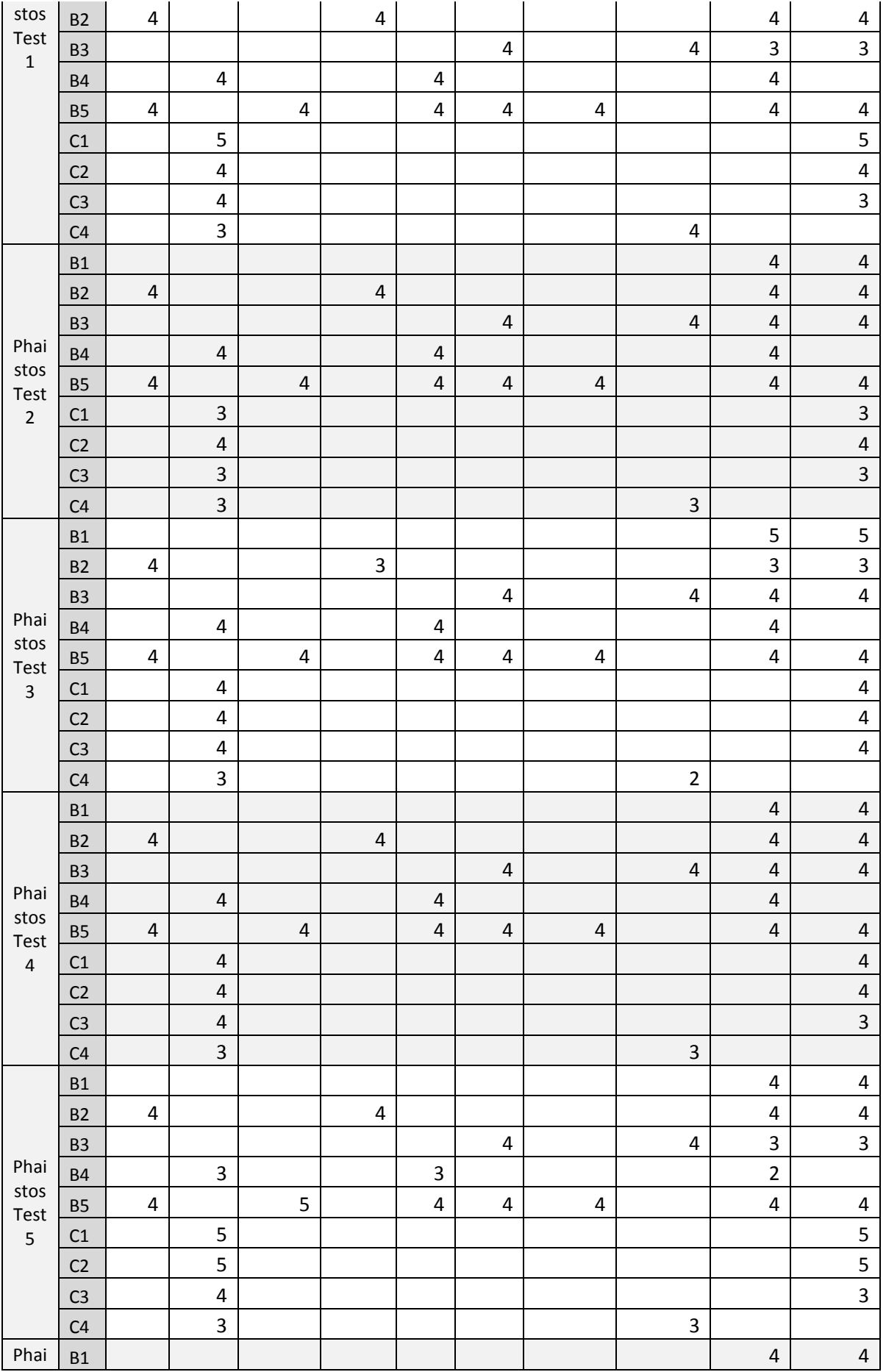

| stos            | B <sub>2</sub> | 4                                          |                                    |                                          | $\overline{4}$       |                   |                              |                         |                                 | 4                               | $\overline{4}$                    |
|-----------------|----------------|--------------------------------------------|------------------------------------|------------------------------------------|----------------------|-------------------|------------------------------|-------------------------|---------------------------------|---------------------------------|-----------------------------------|
| Test<br>6       | <b>B3</b>      |                                            |                                    |                                          |                      |                   | $\overline{4}$               |                         | $\overline{4}$                  | 4                               | $\overline{4}$                    |
|                 | <b>B4</b>      |                                            | $\overline{4}$                     |                                          |                      | 4                 |                              |                         |                                 | $\overline{4}$                  |                                   |
|                 | <b>B5</b>      | 4                                          |                                    | $\overline{4}$                           |                      | 4                 | $\overline{4}$               | 4                       |                                 | 4                               | $\overline{4}$                    |
|                 | C1             |                                            | 5                                  |                                          |                      |                   |                              |                         |                                 |                                 | 5                                 |
|                 | C <sub>2</sub> |                                            | 5                                  |                                          |                      |                   |                              |                         |                                 |                                 | 5                                 |
|                 | C <sub>3</sub> |                                            | 4                                  |                                          |                      |                   |                              |                         |                                 |                                 | $\overline{4}$                    |
|                 | C <sub>4</sub> |                                            | 3                                  |                                          |                      |                   |                              |                         | 3                               |                                 |                                   |
|                 |                | $T1$ :<br>Usin<br>g<br>blog<br>recor<br>ds | T2:<br>Syste<br>m<br>integr<br>ity | T3:<br>Sharing<br>and<br>interac<br>tion | T4:<br>Search<br>ing | T5:<br>Acc<br>ess | T6:<br>Data<br>integr<br>ity | T7:<br>Preserva<br>tion | T8:<br><b>Function</b><br>ality | T9:<br>System<br>navigat<br>ion | T10:<br>System<br>termino<br>logy |
| <b>AVERAGES</b> |                | 4.00                                       | 3.87                               | 4.17                                     | 3.83                 | 3.92              | 4.00                         | 4.00                    | 3.50                            | 3.87                            | 3.95                              |
| <b>MIN</b>      |                | 4                                          | 3                                  | 4                                        | 3                    | 3                 | 4                            | 4                       | $\overline{2}$                  | $\overline{2}$                  | 3                                 |
| <b>MAX</b>      |                | 4                                          | 5                                  | 5                                        | 4                    | 4                 | 4                            | 4                       | 4                               | 5                               | 5                                 |

**Table 94, CS4 Scores Summary**

# <span id="page-90-0"></span>**3.5 Case Studies 5 and 6**

Case Studies 5 and 6 (CS5 & CS6) were led by Populis (former partner name: Mokono). They were implemented during the second phase of development using the latest and most advanced version of the BlogForever platform, hosted at [http://bf6.csd.auth.gr/.](http://bf6.csd.auth.gr/) They included 240.000+ records from international blogs, selected by Populis. The aim of CS5 & CS6 was to evaluate the success of the fully implemented system, highlight border cases and prove the scalability of the platform.

### **3.5.1 Participants**

Seven people from Germany, four independent and three as a focus group, participated in CS5 & CS6. Participants had various experiences with digital repositories.

- Technical administrator of the German National Library preservation system,
- User of digital library systems,
- Academic researcher,
- Digital repository manager at the Bavarian State Library.Focus group members were:
- Focus group participants were software engineers and testers.

### **3.5.2 Questionnaire**

Part A (Approx. 5 min)

**Question**

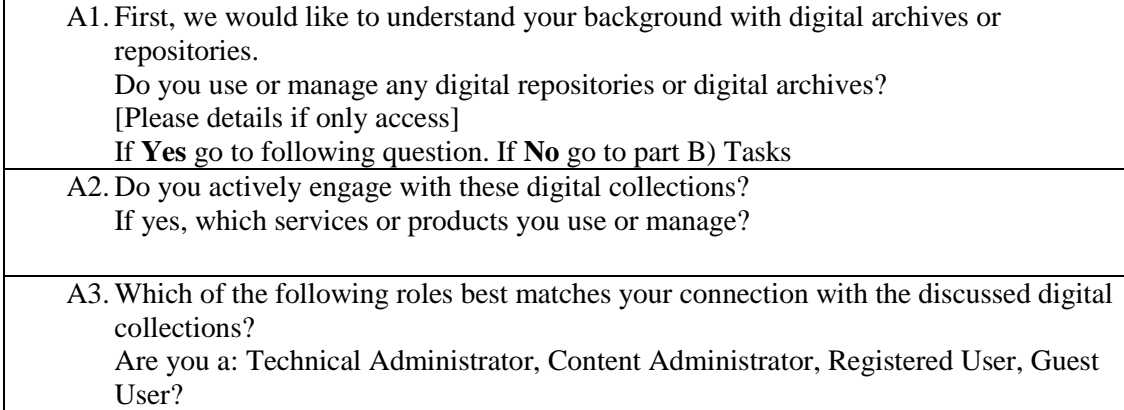

#### **Table 95, CS5 & CS6 User Questionnaire Part A**

#### Part B (Approx. 5 min)

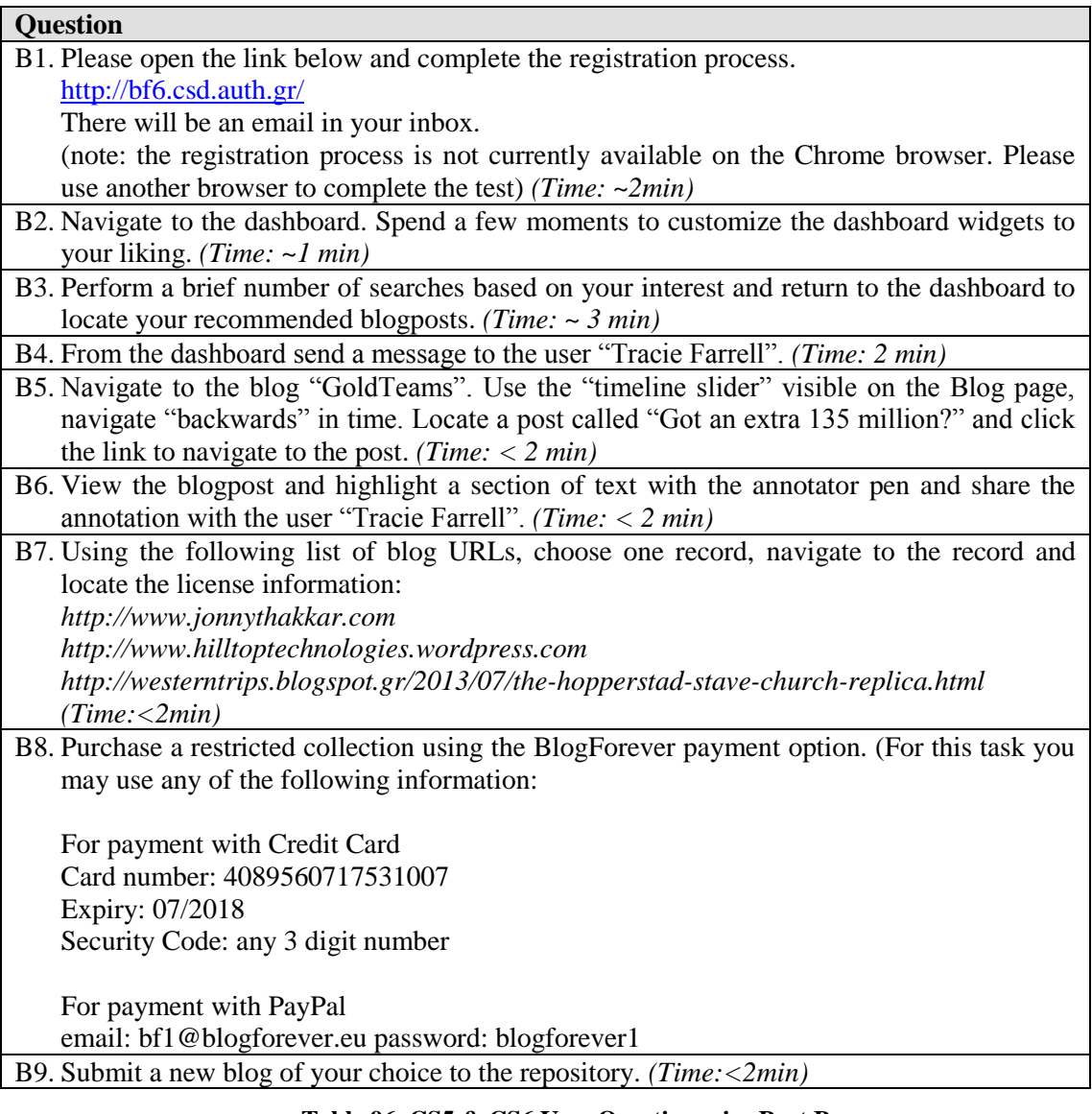

#### **Table 96, CS5 & CS6 User Questionnaire Part B**

Part C (Approx. 5 min)

### **Question**

C1. Please elaborate on how easy or difficult the tasks have been?

- C2. What aspects of the system supported you to perform the exercises or solve the tasks set for you today?
- C3. What aspects of the system made it difficult for you to perform the exercises or solve the tasks?
- C4. How could the system be improved?

#### **Table 97, CS5 & CS6 User Questionnaire Part C**

#### **Part D** *(optional)*

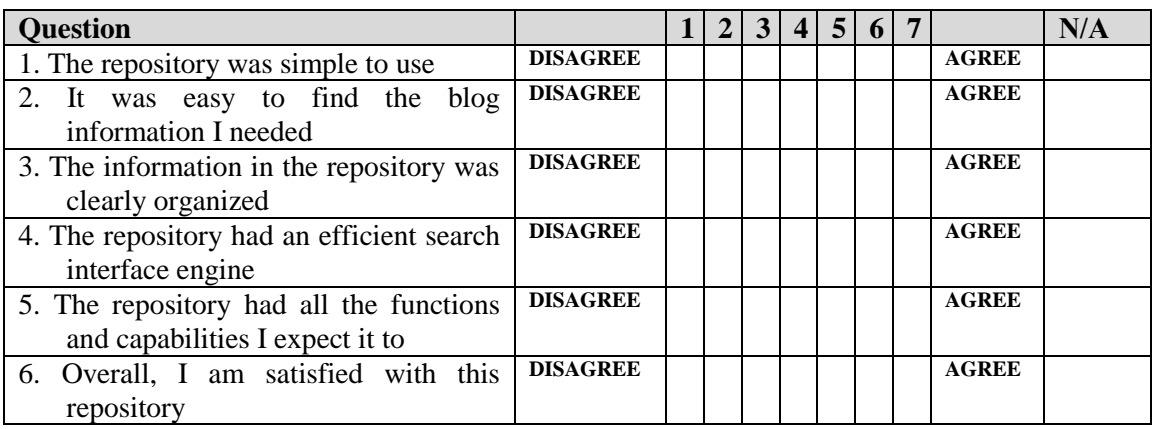

To assist rationalising of the external user survey outputs, the questions from parts B and C have been associated with the research themes. This association is presented in XXX. In addition to this, each user answer has been assigned with a score (range 1 - 5) for each associated Theme. This score is calculated by the authors of this report based on the evaluation of the user's answer (free text).

Furthermore, the answers of the users are evaluated to extract meaningful content which may be relevant to the project to define barriers, opportunities and future work. The outcomes of this analysis are presented in D5.5 Case Studies Comparative Analysis and Conclusions.

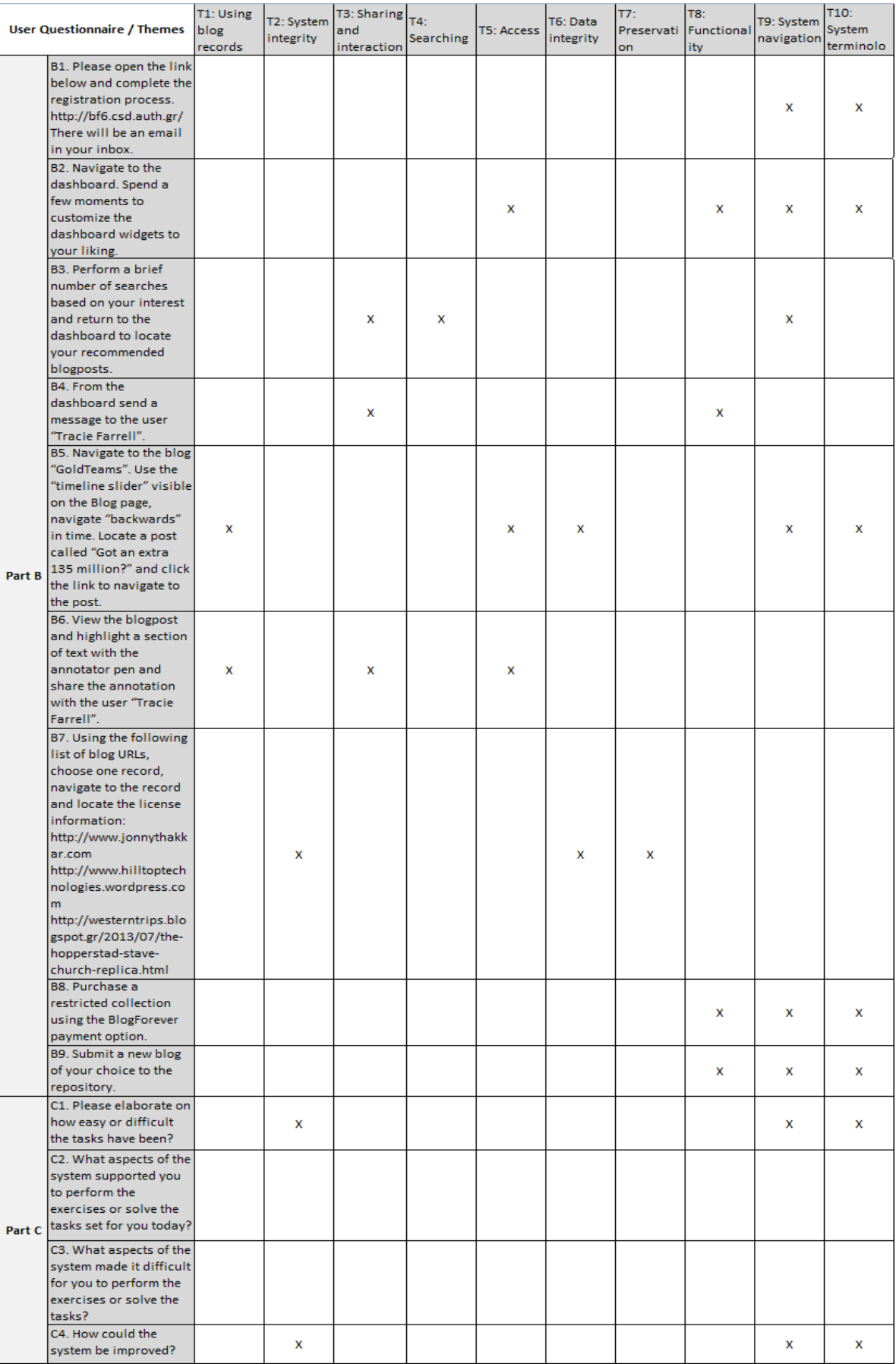

**Table 98, Association between CS5-CS6 User Questionnaire questions and Themes**

### **3.5.3 Results**

The users feedback is recorded in the following questionnaires.

## **Mokono Test 1**

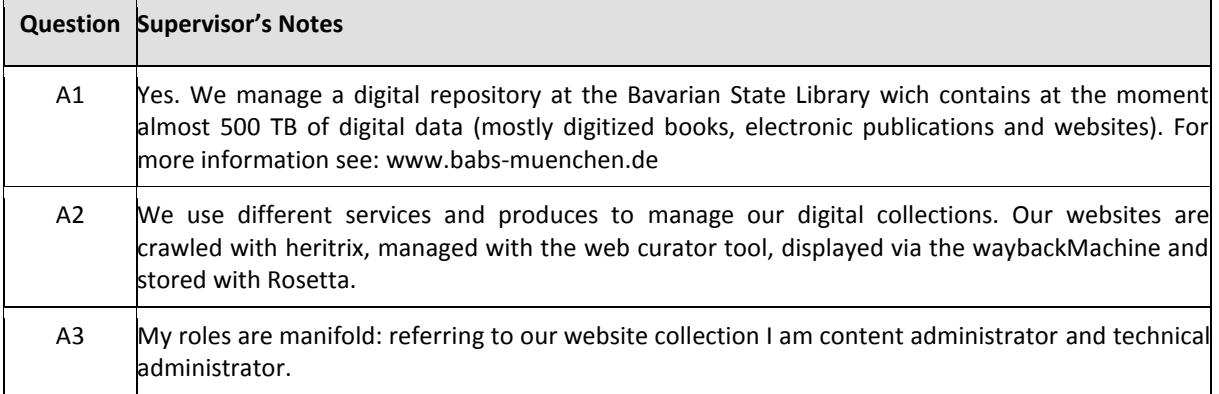

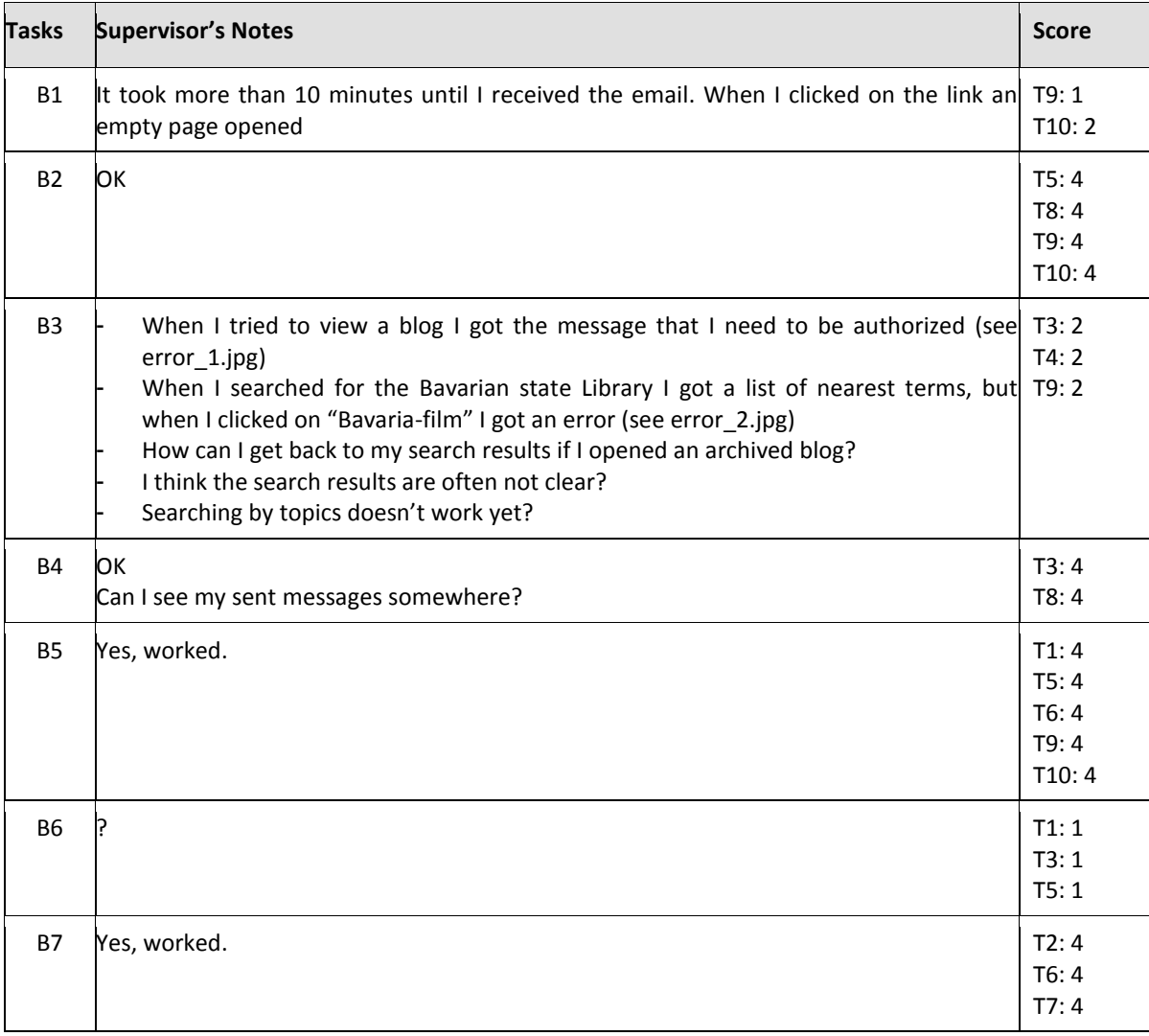

#### **Table 99, Mokono Test 1, Part A**

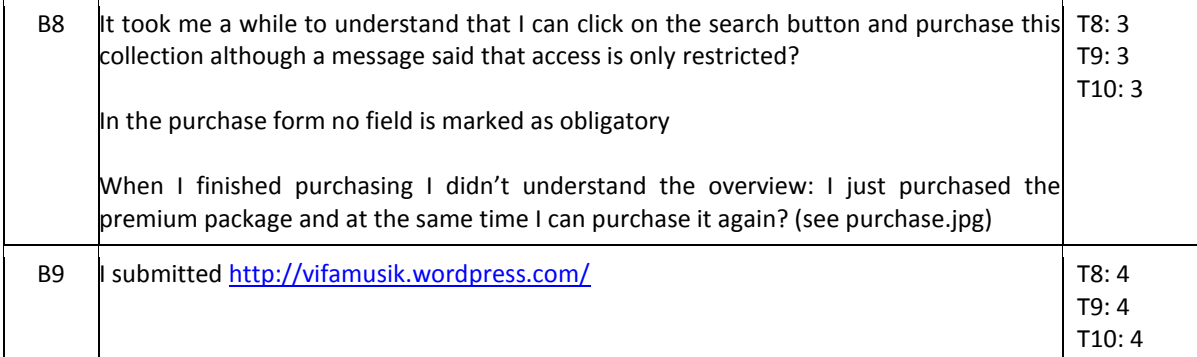

#### **Table 100, Mokono Test 1, Part B**

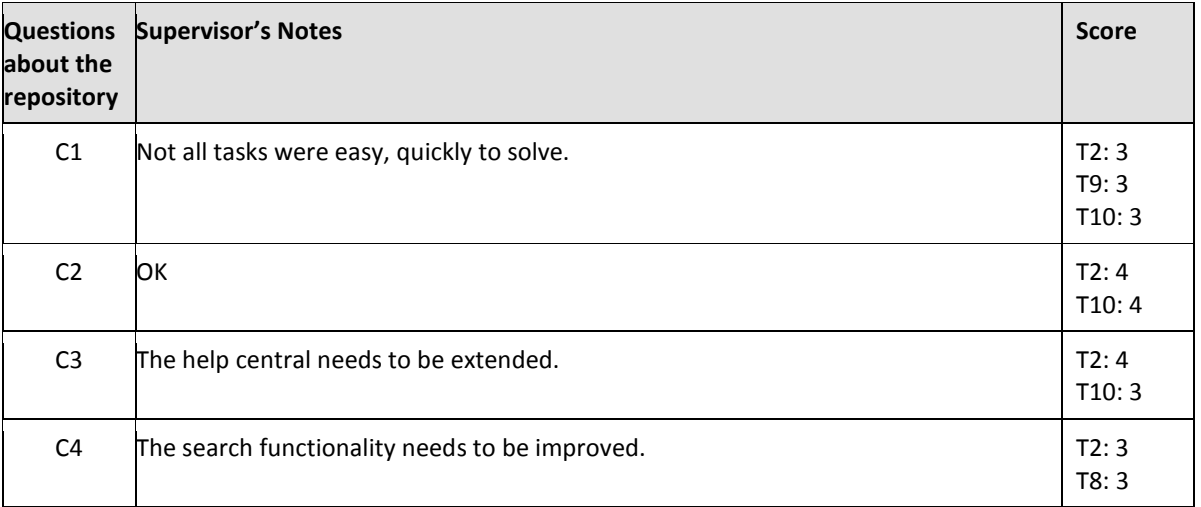

#### **Table 101, Mokono Test 1, Part C**

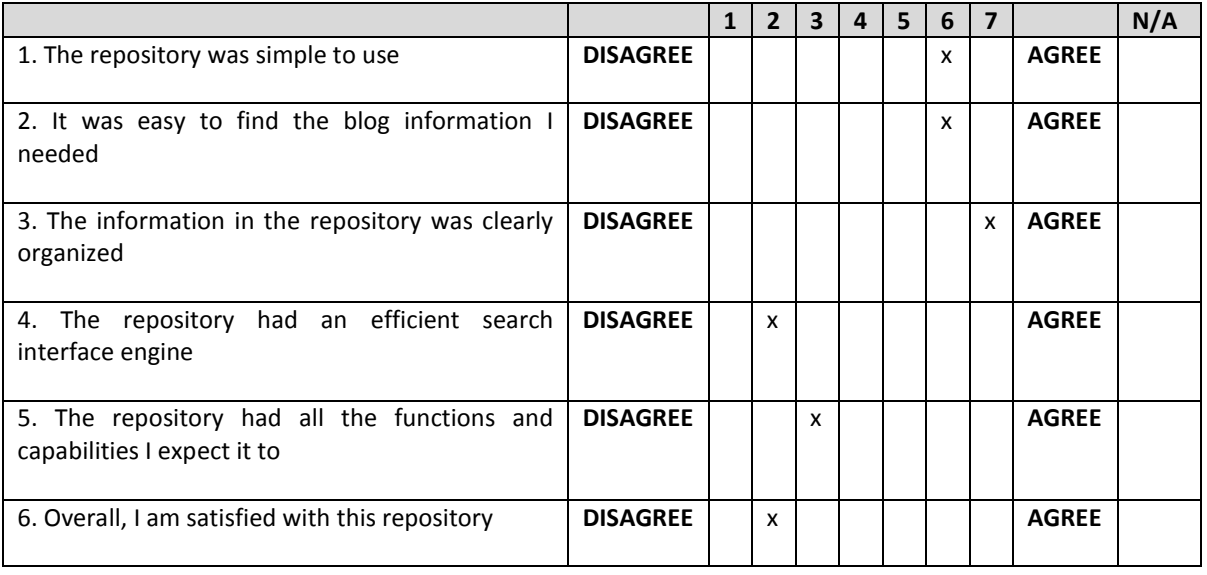

#### **Table 102, Mokono Test 1, Part D**

# **Mokono Test 2**

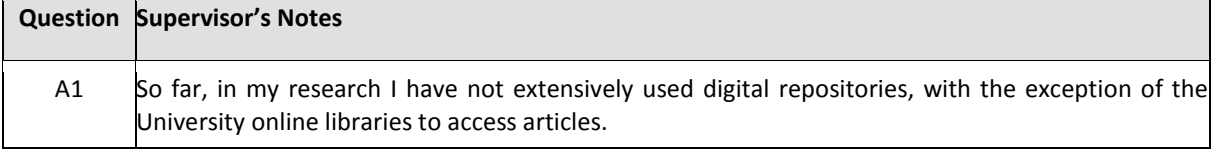

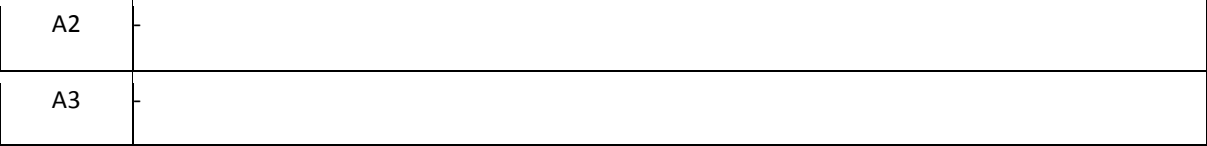

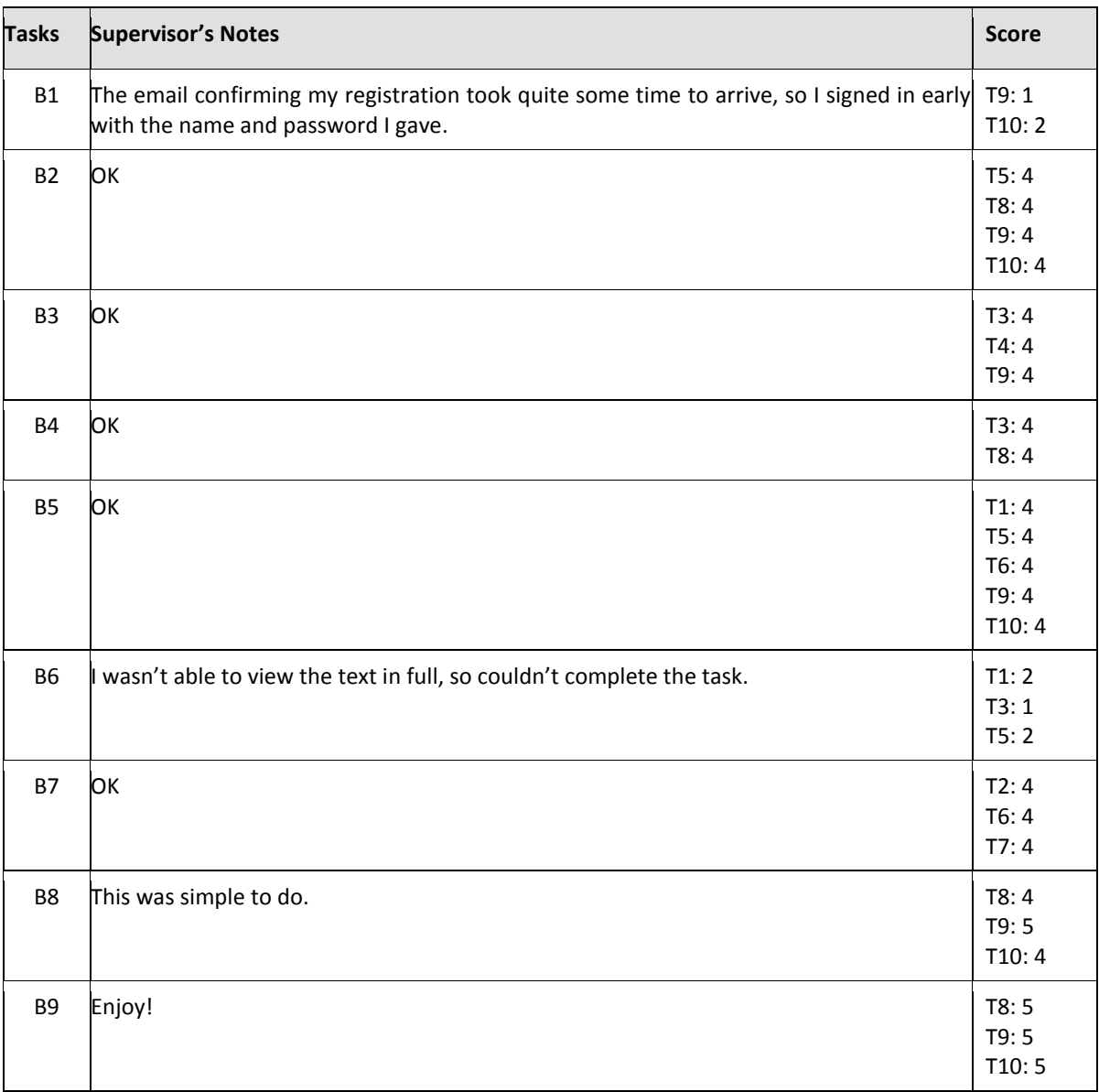

#### **Table 103, Mokono Test 2, Part A**

#### **Table 104, Mokono Test 2, Part B**

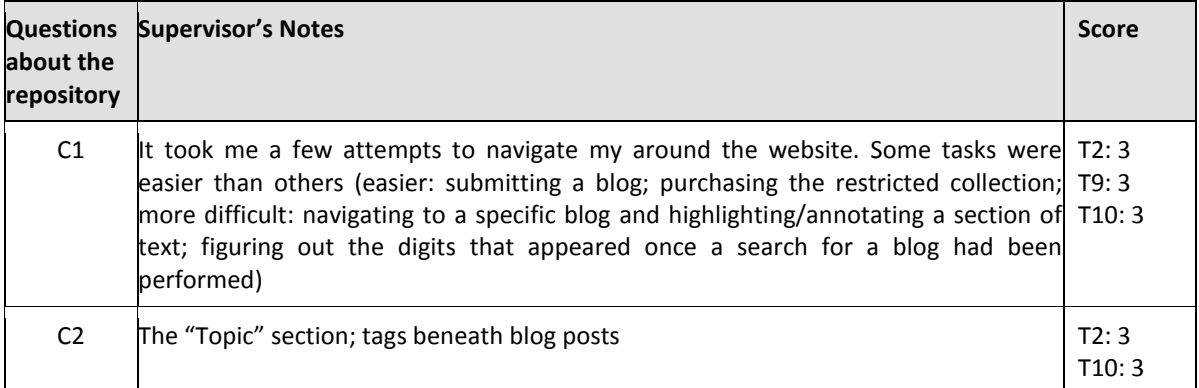

C3 | had a few difficulties returning to the dashboard once I began my searches.  $\vert$  T2: 4 T10: 3 C4 Some instructions on the "Home" section on how to use the website, apart from T2:4 having them hidden in the Help section would be beneficial for first-time users. T8: 3

#### **Table 105, Mokono Test 2, Part C**

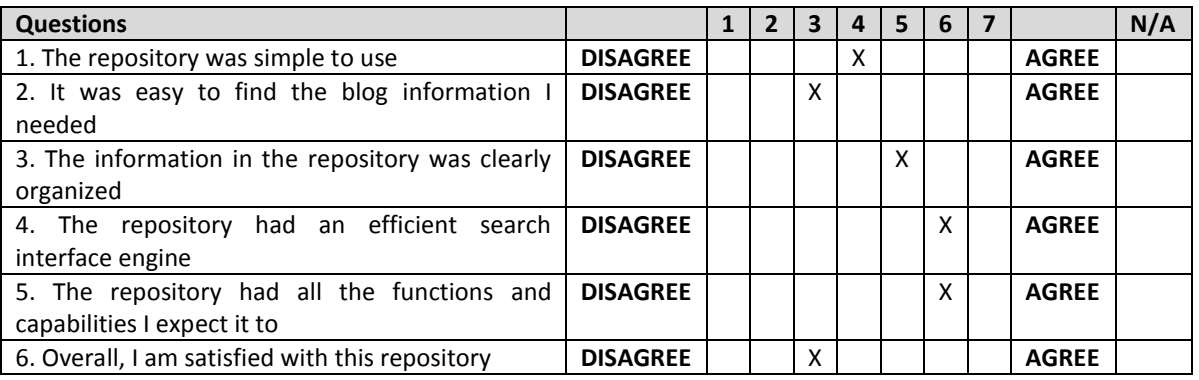

#### **Table 106, Mokono Test 2, Part D**

### **Mokono Test 3**

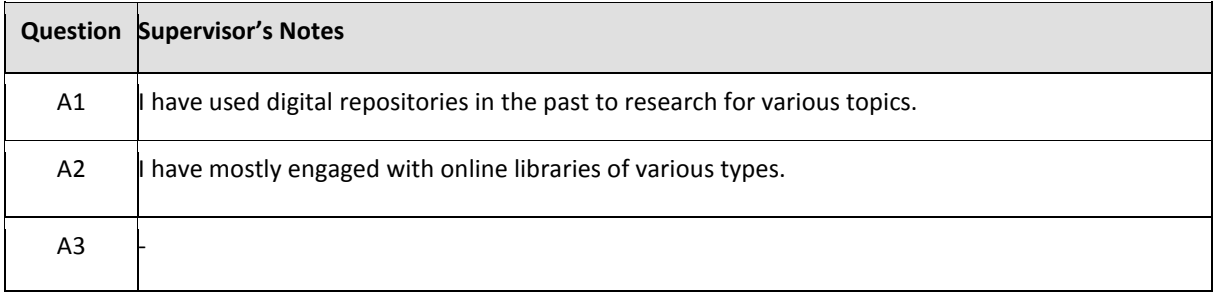

#### **Table 107, Mokono Test 3, Part A**

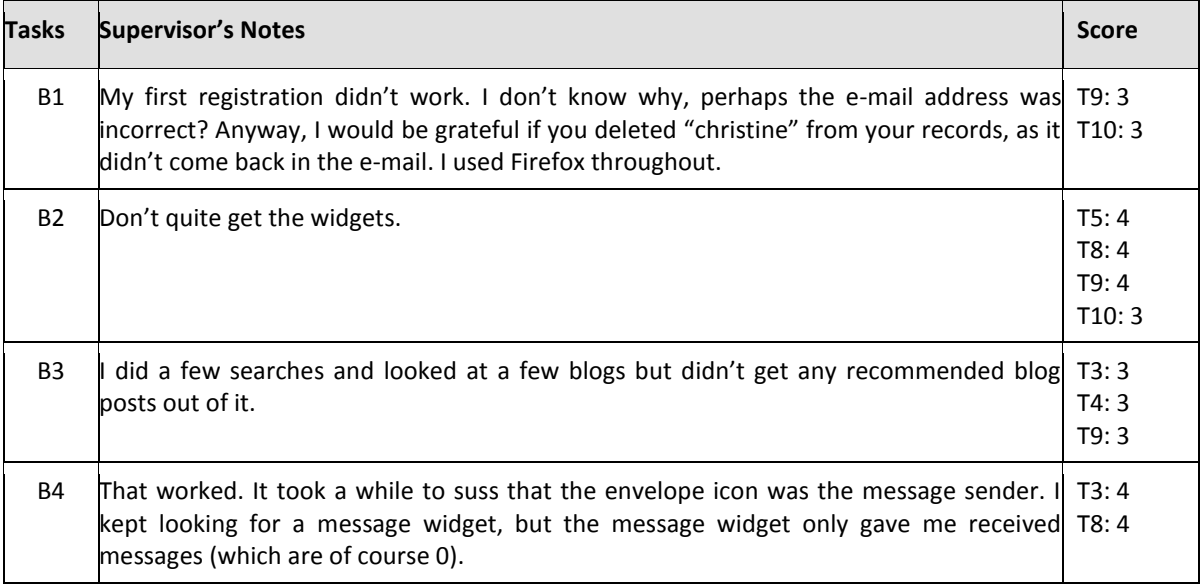

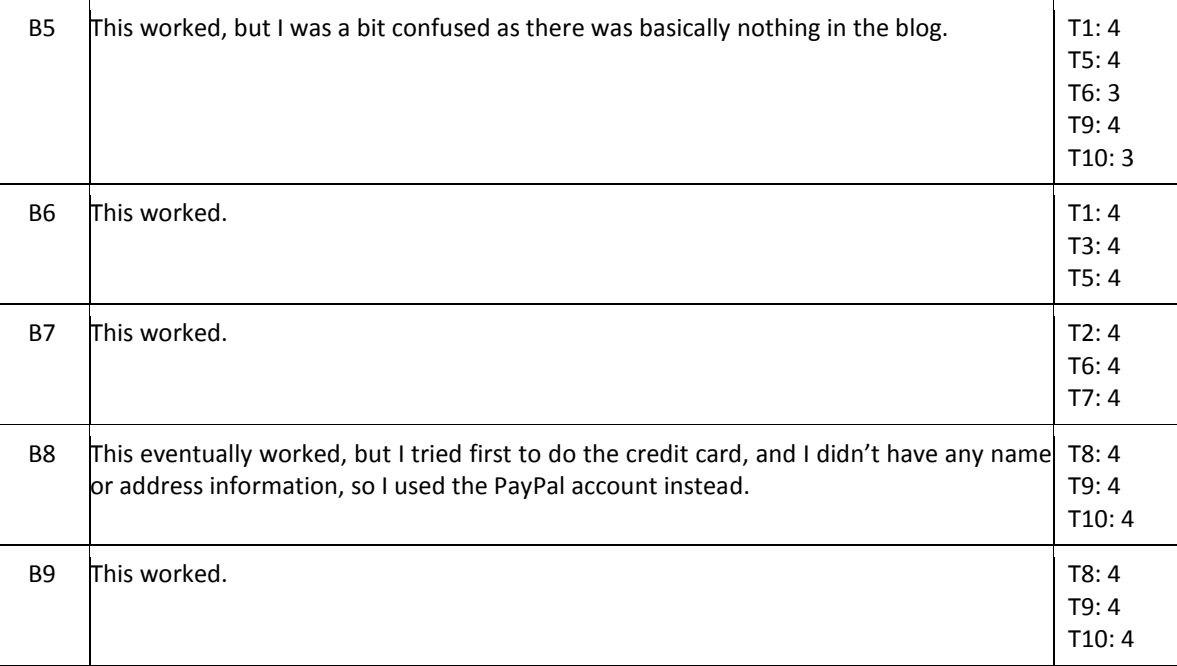

#### **Table 108, Mokono Test 3, Part B**

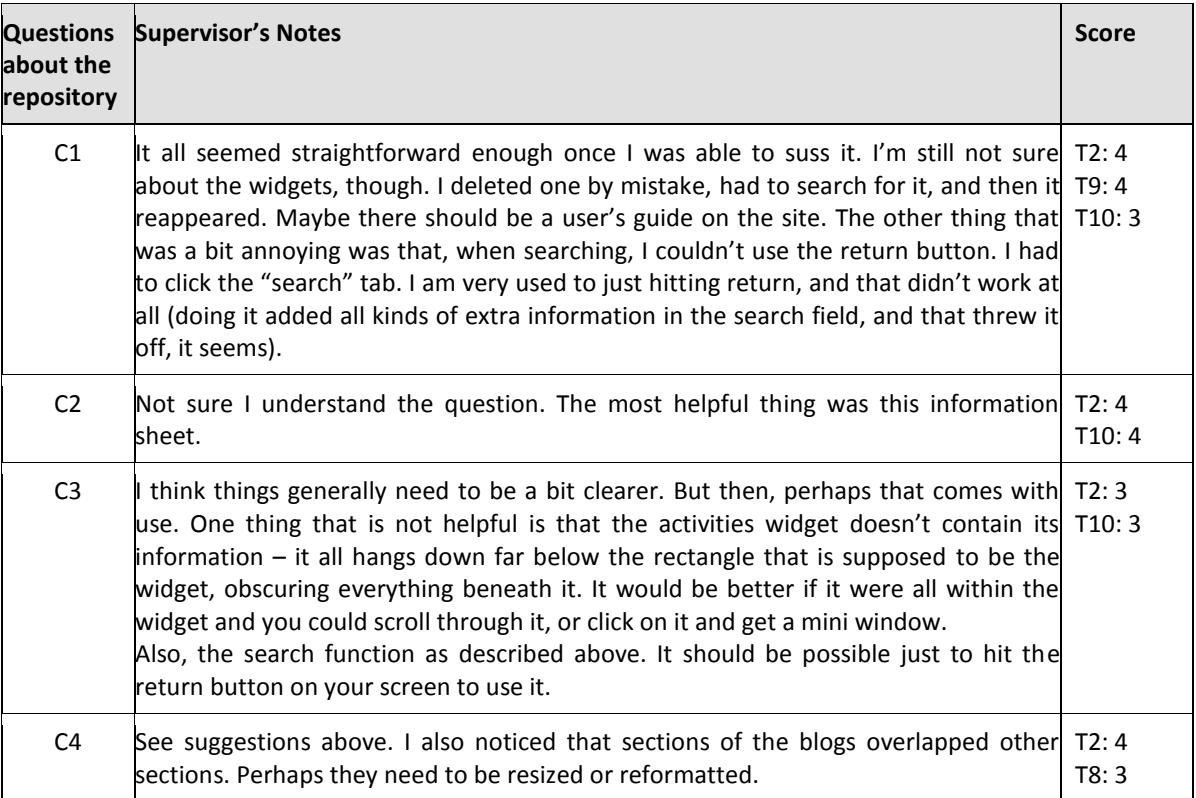

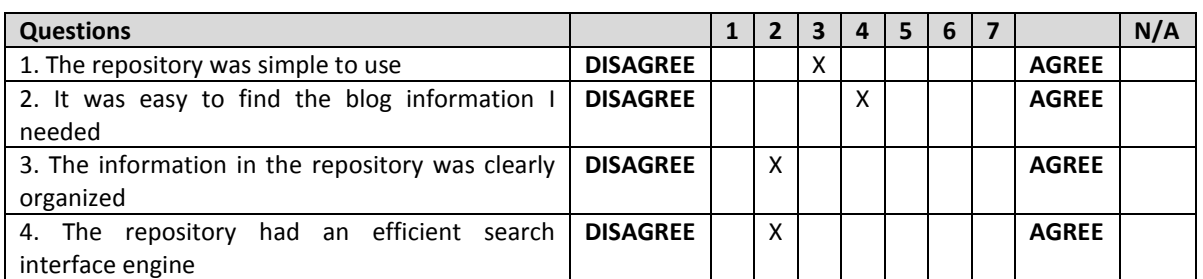

#### **Table 109, Mokono Test 3, Part C**

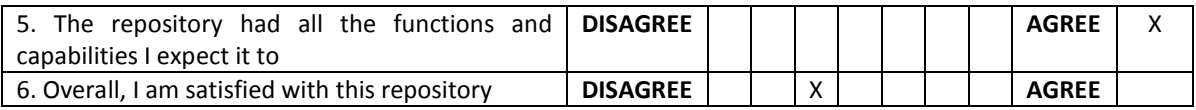

#### **Table 110, Mokono Test 3, Part D**

### **Mokono Test 4**

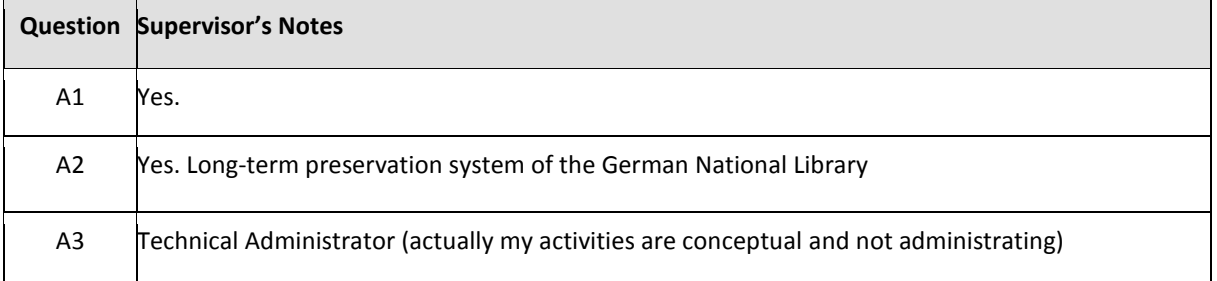

# **Table 111, Mokono Test 4, Part A**

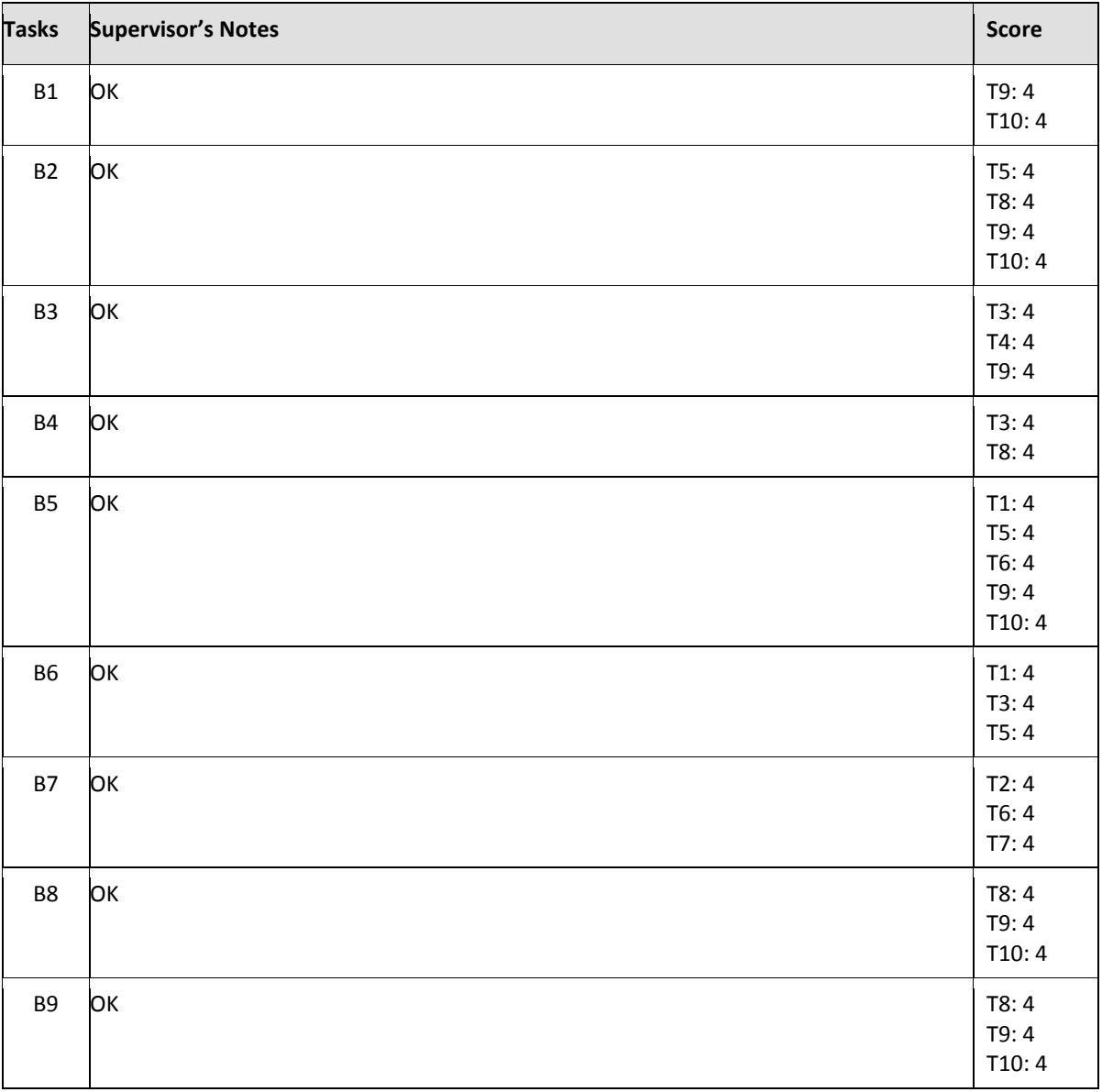

#### **Table 112, Mokono Test 4, Part B**

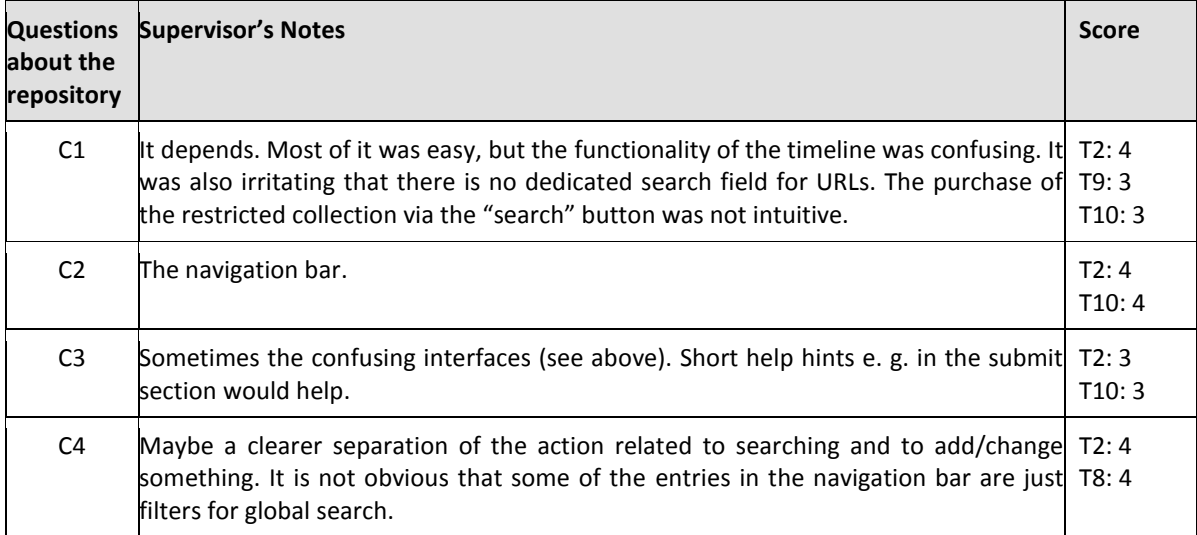

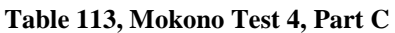

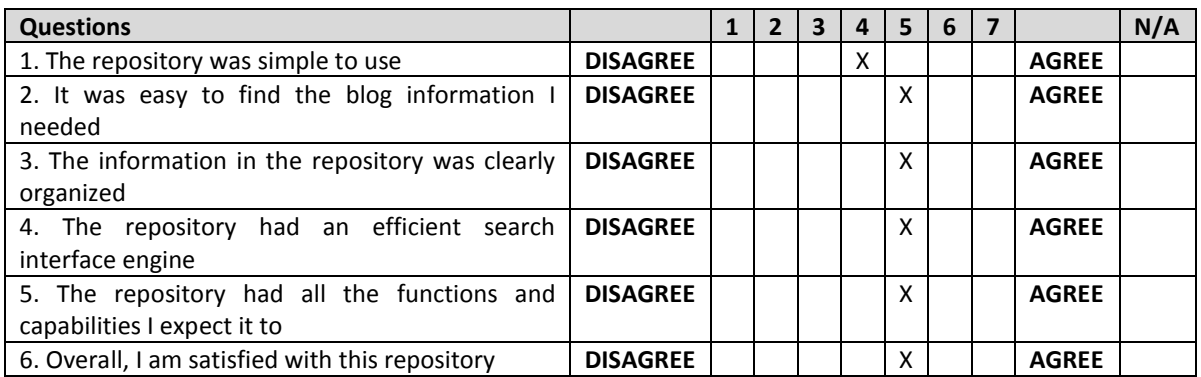

#### **Table 114, Mokono Test 4, Part D**

### **Mokono Test 5**

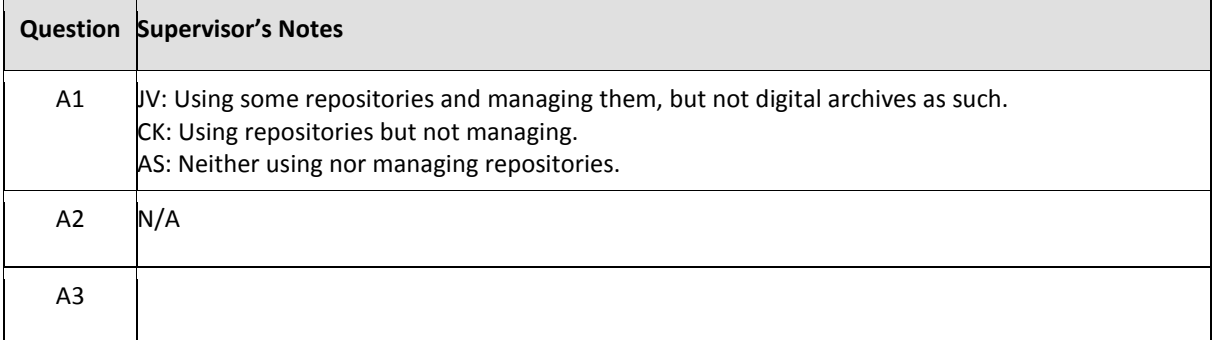

#### **Table 115, Mokono Test 5, Part A**

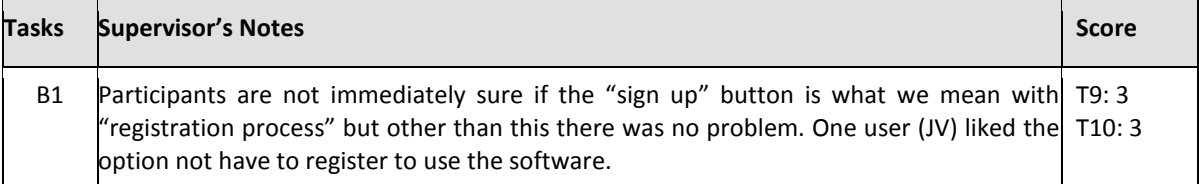

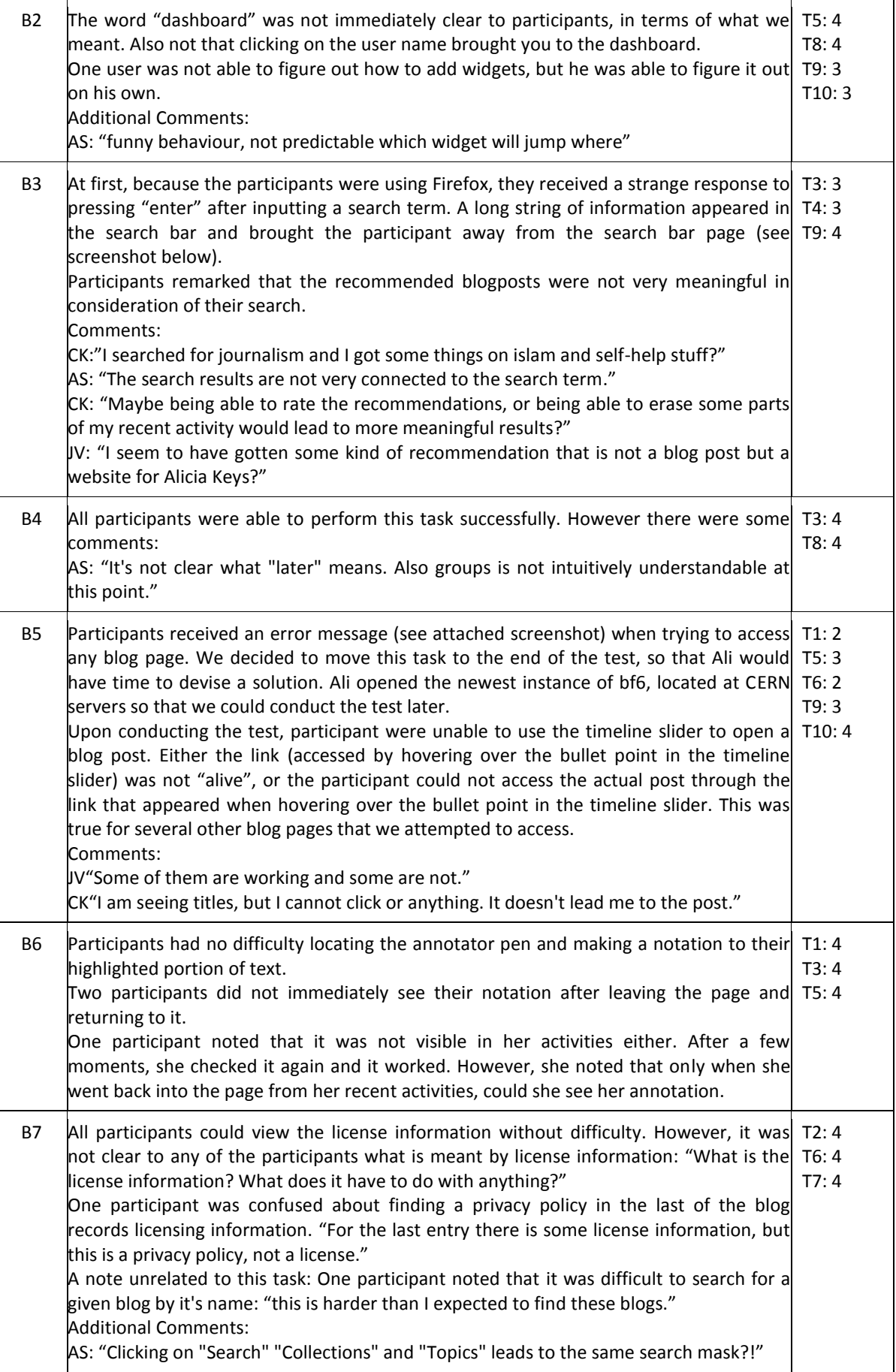

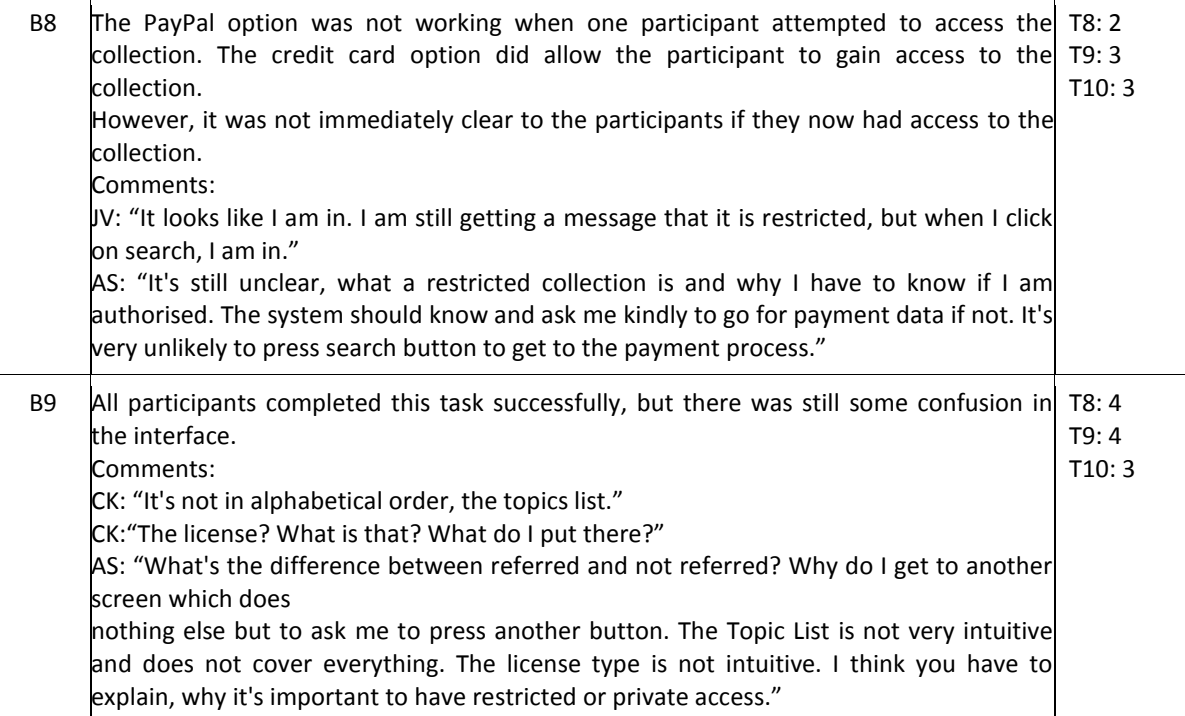

#### **Table 116, Mokono Test 5, Part B**

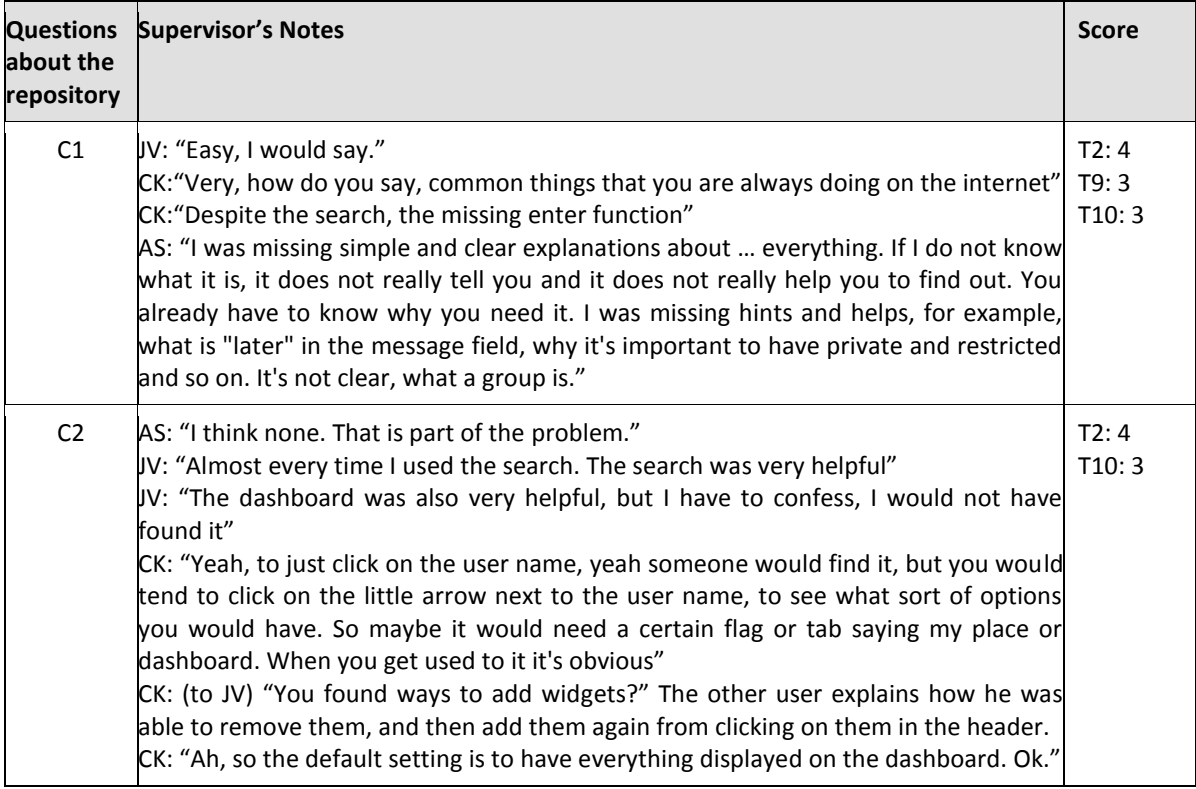

 $\overline{ }$ 

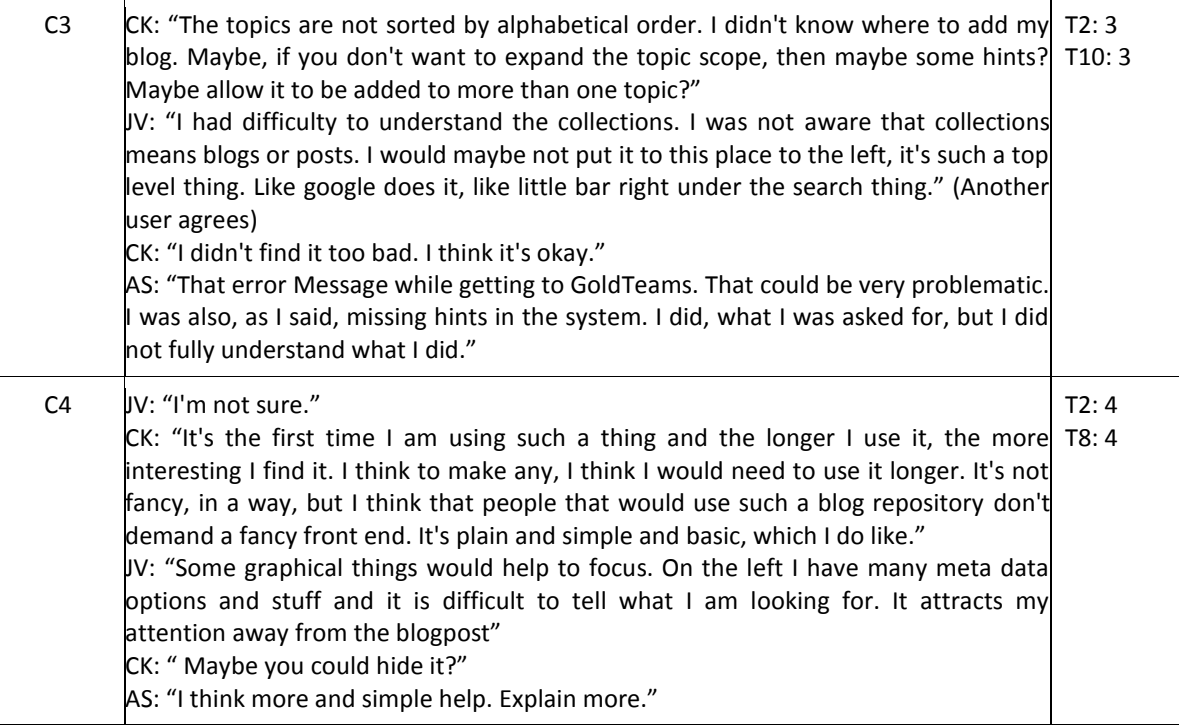

### **Table 117, Mokono Test 5, Part C**

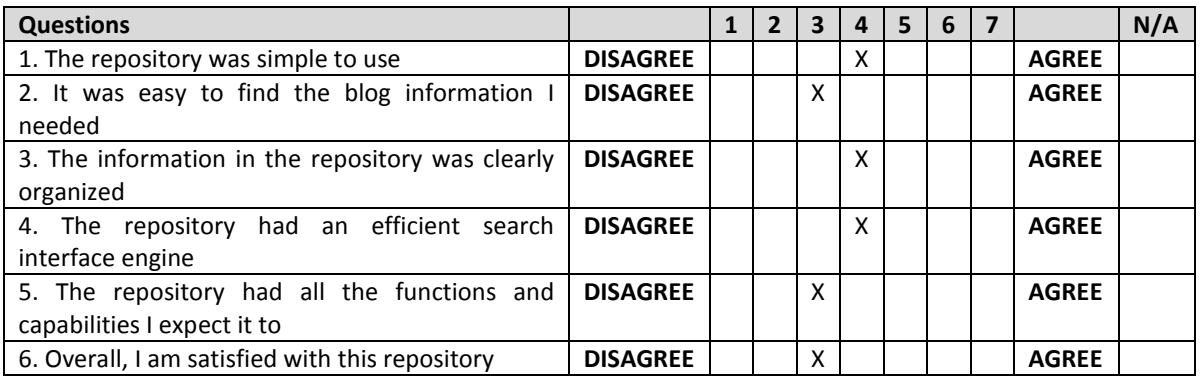

#### **Table 118, Mokono Test 5, Part D for user AS**

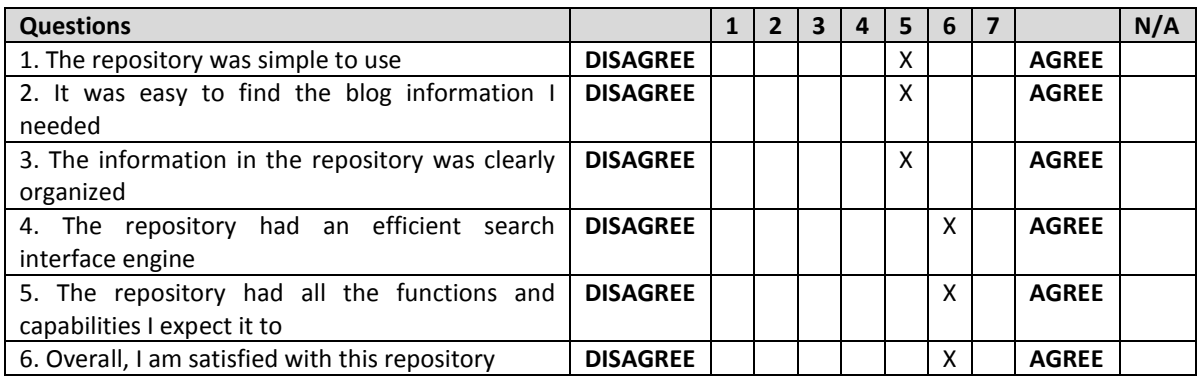

#### **Table 119, Mokono Test 5, Part D for user JV**

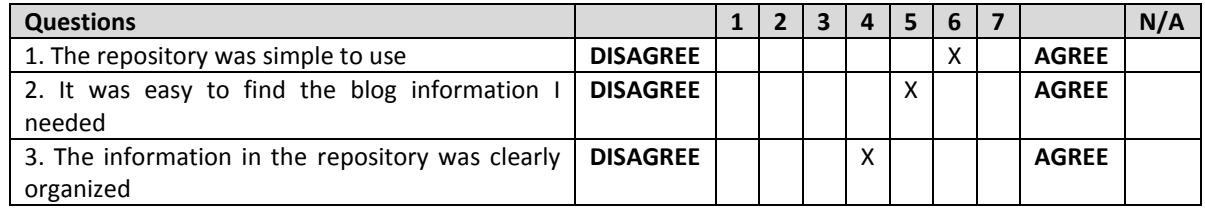

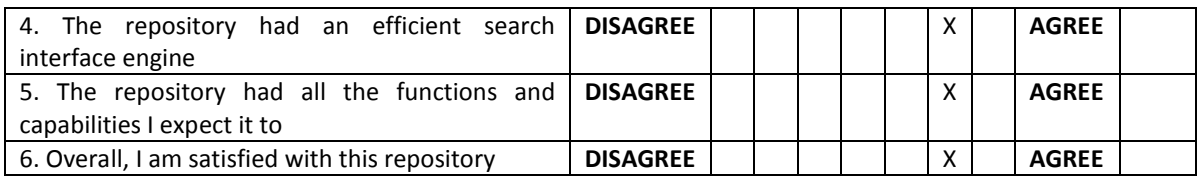

**Table 120, Mokono Test 5, Part D for user CK**

### **3.5.4 Summary of Results**

CS5 & CS6 results can be summarised as follows:

- **1. Please elaborate on how well or badly you feel you performed the exercises/solve the tasks set for you?**
	- *"It took me a few attempts to navigate my around the website. Some tasks were easier than others (easier: submitting a blog; purchasing the restricted collection; more difficult: navigating to a specific blog and highlighting/annotating a section of text; figuring out the digits that appeared once a search for a blog had been performed)"*
	- *"It all seems straightforward enough".*
	- *"Most of it was easy, but the functionality of the timeline was confusing. It was also irritating that there is no dedicated search field for URLs. The purchase of the restricted collection via the "search" button was not intuitive."*
- **2. What aspects of the system supported you to perform the exercises or solve the tasks set for you today?**
	- *" The "Topic" section; tags beneath blog posts".*
	- *"The most helpful things was this information sheet".*
	- *" The navigation bar".*
	- *" Almost every time I used the search. The search was very helpful".*

#### **3. What aspects of the system made it difficult for you to perform the exercises or solve the tasks?**

- *"The help central needs to be extended".*
- *"I had a few difficulties returning to the dashboard once I began my searches".*
- *" I think things generally need to be a bit clearer. But then, perhaps that comes with use".*
- *"Sometimes the confusing interfaces (see above). Short help hints e. g. in the submit section would help".*

#### **4. How can the system be improved?**

- *"The search functionality needs to be improved".*
- *"Some instructions on the "Home" section on how to use the website, apart from having them hidden in the Help section would be beneficial for first-time users".*
- *" I also noticed that sections of the blogs overlapped other sections. Perhaps they need to be resized or reformatted".*
- *" Maybe a clearer separation of the action related to searching and to add/change something. It is not obvious that some of the entries in the navigation bar are just filters for global search".*
- *"Some graphical things would help to focus. On the left I have many meta data options and stuff and it is difficult to tell what I am looking for. It attracts my attention away from the blogpost".*

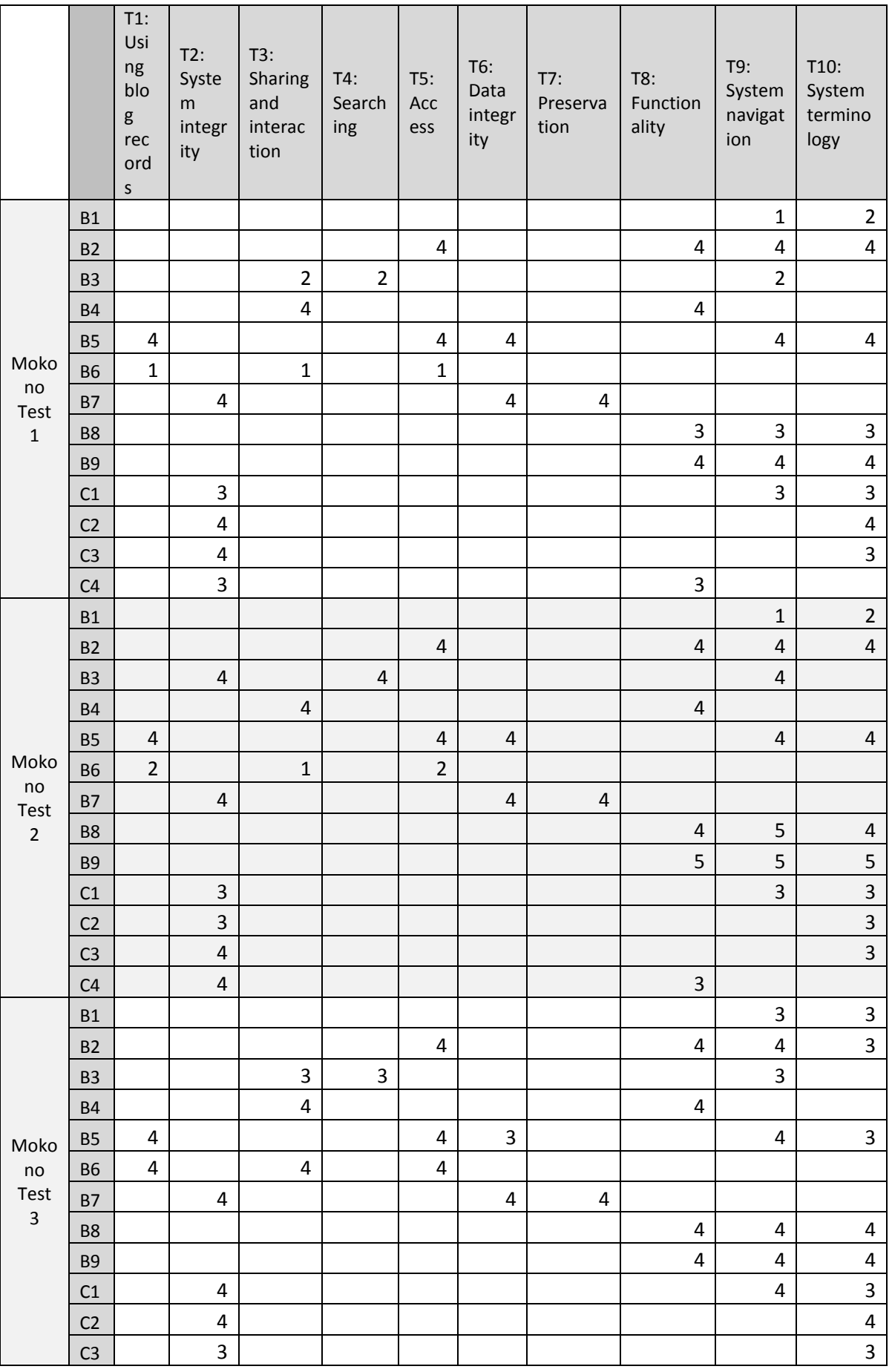

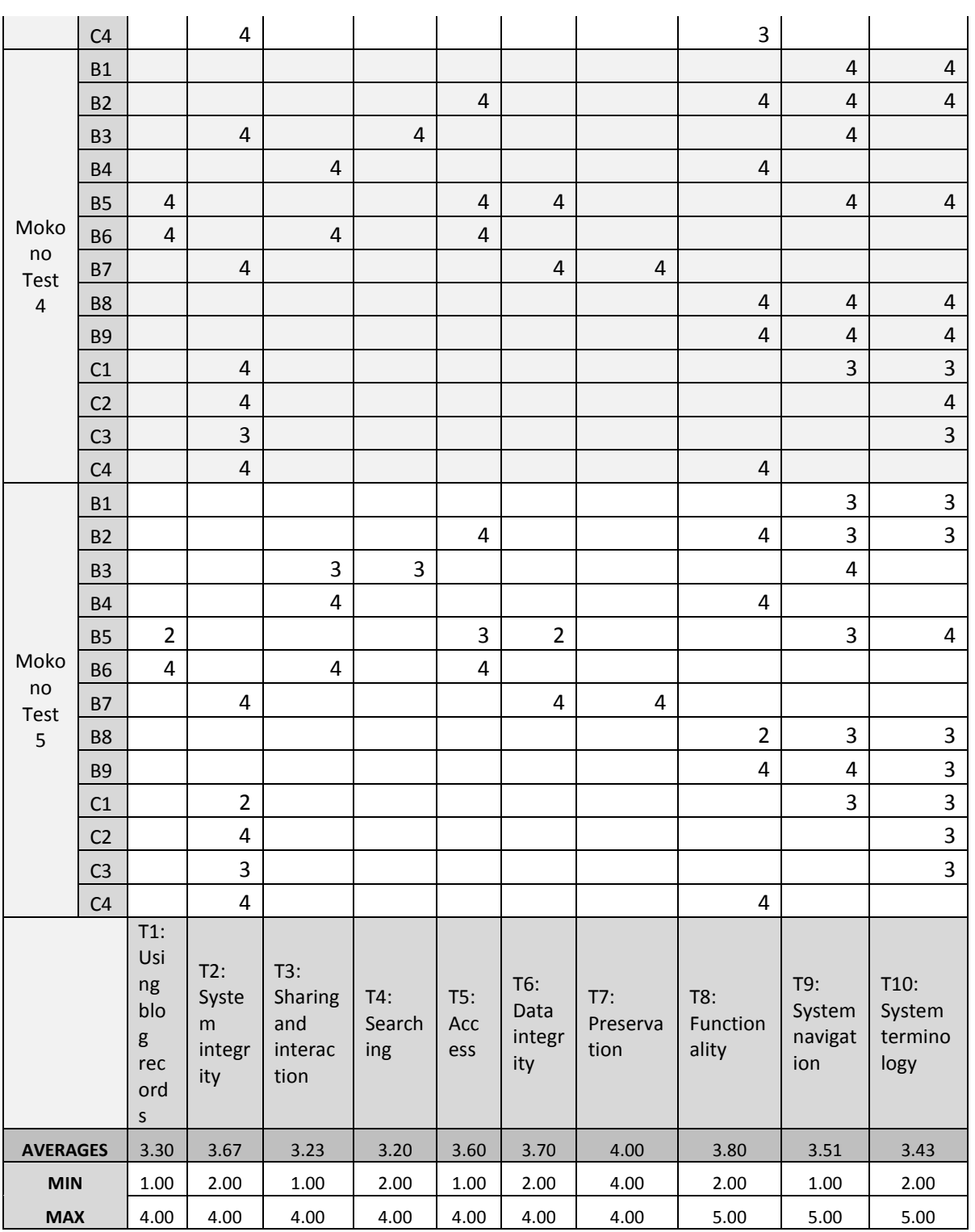

#### **Table 121, CS5 & CS6 scores summary**

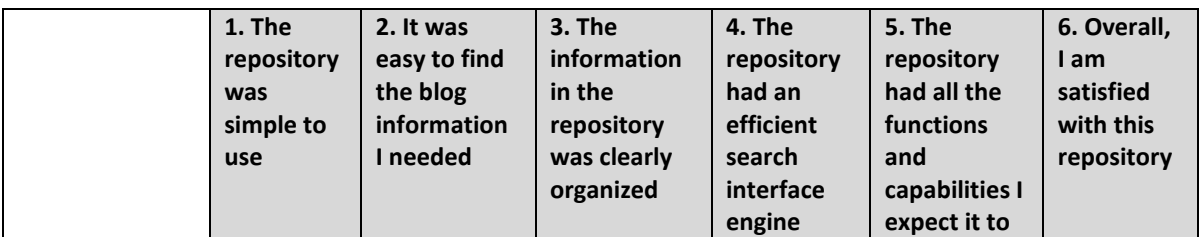

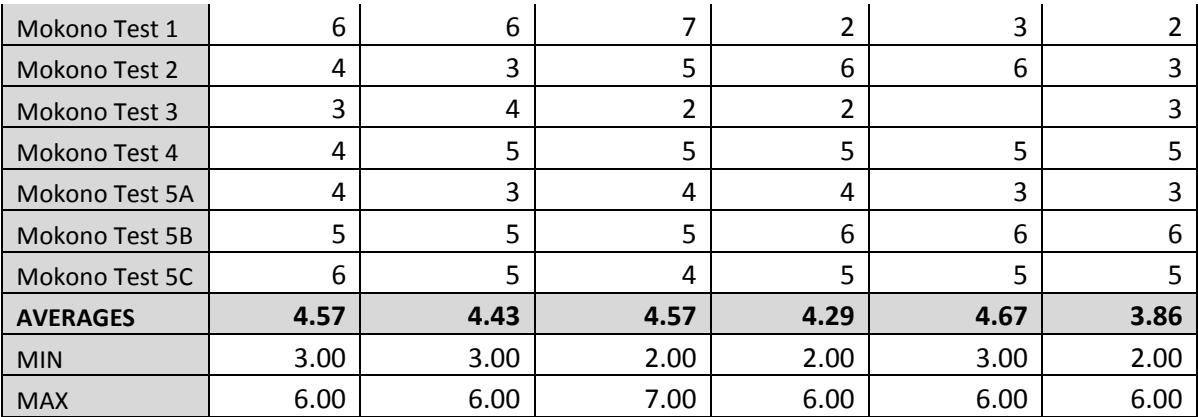

**Table 122, CS5 & CS6 Usability Scores Summary**
# **4 Conclusions**

This report presented the external testing conducted during the BlogForever Case Studies. Therefore, Section 1 presented the context of the BlogForever project and the rationale of the external evaluation. Section 2 presented the Research Questions and Themes used to guide the WP5 research team in the evaluation of the case studies.

Section 3 presented the case studies, outlining for each one the BlogForever platform status, users and questionnaires. A score with a range of 1 to 5 was assigned by the authors of the report for each question answered and the final outcomes have been summarised in [Table 123.](#page-108-0) On average, the scores of all case studies are consistent and they are considered very positive. The minimum score is 3.39 and the maximum is 3.91, a small variation considering that the case studies were performed in totally different environments by different partners and users.

| <b>Themes</b>                  | CS <sub>1</sub> | CS <sub>2</sub> | CS <sub>3</sub> | CS <sub>4</sub> | <b>CS5 &amp; CS6</b> | Average |
|--------------------------------|-----------------|-----------------|-----------------|-----------------|----------------------|---------|
| T1: Using blog records         | 3.57143         | 3.2727          |                 | 4               | 3.30                 | 3.54    |
| T2: System integrity           | 3.89286         | 3.44            | 3.25            | 3.8667          | 3.67                 | 3.62    |
| T3: Sharing and<br>interaction | 3.71429         |                 |                 | 4.1667          | 3.23                 | 3.70    |
| T4: Searching                  | 3.42857         | 3.3636          |                 | 3.8333          | 3.20                 | 3.46    |
| T5: Access                     | 3.71429         | 3.3636          | 4               | 3.9167          | 3.60                 | 3.72    |
| T6: Data integrity             | 3.5             | $3.5^{\circ}$   | 3.1             | 4               | 3.70                 | 3.56    |
| T7: Preservation               |                 |                 | 3.3333          | 4               | 4.00                 | 3.78    |
| T8: Functionality              | 3.88889         | 3.4667          | 3.5             | 3.5             | 3.80                 | 3.63    |
| T9: System navigation          | 3.54286         | 3.5429          | 3.5333          | 3.8667          | 3.51                 | 3.60    |
| T10: System terminology        | 3.5614          | 3.6327          | 3               | 3.9524          | 3.43                 | 3.51    |
| Average                        | 3.65            | 3.45            | 3.39            | 3.91            | 3.54                 |         |

**Table 123, User Questionnaire average scoring**

<span id="page-108-0"></span>The results of this report inform on the one hand the development of the BlogForever platform and on the other hand the final deliverable of WP5, D5.5 Case Studies Comparative Analysis and Conclusions which contains an analysis and conclusions of all BlogForever Case Studies evaluation, namely internal evaluation, external evaluation and system logs.

# **5 References**

- 1. **S. Arango-Docio, P. Sleeman, H. Kalb.** *BlogForever D2.1 Survey Implementation Report.*  2011.
- 2. **K. Stepanyan, M. Joy, A. Cristea, Y. Kim, E. Pinsent, S. Kopidaki.** *BlogForever D2.2 Weblog Data Model.* 2011.
- 3. **H. Kalb, Y. Kim, P. Lazaridou.** *BlogForever D2.3 Weblog Ontologies.* 2012.
- 4. **K. Stepanyan, G. Gkotsis, E. Pincent, V. Banos, R. Davis.** *BlogForever D2.6 Data Extraction Methodology.* 2012.
- 5. **Yunhyong Kim, Seamus Ross, Karen Stepanyan, Ed Pinsent, Patricia Sleeman, Silvia Arango-Docio, Vangelis Banos, Ilias Trochidis, Jaime Garcia Llopis, Hendrik Kalb.** *BlogForever D3.1 Preservation Strategy.* 2012.
- 6. **Hendrik Kalb, Paraskevi Lazaridou, Matthias Trier.** *BlogForever D3.2 Interoperability Prospects.* 2012.
- 7. **Hendrik Kalb, Nikolaos Kasioumis, Jaime García Llopis, Senan Postaci, Silvia Arango-Docio.** *BlogForever D4.1 User Requirements and Platform Specifications.* 2011.
- 8. **Hendrik Kalb, Paraskevi Lazaridou, Matthias Trier.** *BlogForever D4.2 Weblog Spider Component Design.* 2012.
- 9. **Rynning, Morten.** *BlogForever D4.3 Initial Weblog Spider Prototype.* 2012.
- 10. **Silvia Arango-Docio, Patricia Sleeman, Ed Pinsent, Tracie Farrell.** *BlogForever D5.1 Design and Specification of Case Studies.* s.l. : BlogForever, 2011. Deliverable.
- 11. **Rynning, Morten.** *BlogForever D4.6 Final Weblog Spider Component.* 2013.
- 12. **Senan Postaci, Alper Cinar, Gokce Banu Laleci, Jaime Garcia Llopis, Raquel Jimenez Encinar, Vangelis Banos, Apostolos Papadopoulos.** *BlogForever D4.5 Initial Weblog Digital Repository Prototype.* 2013.
- 13. **J. Garcia Llopis, R. Jimenez Encinar, S. Postac, A. Cinar, V. Banos, H. Kalb.** *BlogForever D4.7 Final Weblog Digital Repository Component.* 2013.
- 14. **Banos, Vangelis.** *BlogForever D5.4 System Logs.* 2013.
- 15. **Contributors, Wikipedia.** Questionnaire for User Interaction Satisfaction (QUIS). *Wikipedia.*  [Online] [Cited: 18 05 2013.]

http://en.wikipedia.org/wiki/Questionnaire\_for\_User\_Interaction\_Satisfaction\_(QUIS).

- 16. **Lewis, J. R.** IBM Computer Usability Satisfaction Questionnaires: Psychometric Evaluation and Instructions for Use, Technical Report 54.786. *IBM.* [Online] Human Factors Group. [Cited: 10 05 2013.] http://drjim.0catch.com/usabqtr.pdf.
- 17. **Vangelis Banos, Silvia Arango-Docio, Patricia Sleeman, Ed Pinsent.** *BlogForever D5.5 Case Studies Comparative Analysis and Conclusions.* 2013.
- 18. **Vangelis Banos, Silvia Arango-Docio, Patricia Sleeman, Ed Pinsent, George Gkotsis, Karen Stepanyan, Morten Rynning, Stella Kopidaki.** *BlogForever D5.3 User Questionnaires and Reports.* 2013.
- 19. **Silvia Arango-Docio, Patricia Sleeman, Ed Pinsent, George Gkotsis, Karen Stepanyan, Morten Rynning, Stella Kopidaki.** *BlogForever D5.2 Case Studies Reports.* s.l. : BlogForever, 2013.

# **A. Appendix A – Usability Test Session Document**

#### **1. Pre-Usability Test Instructions for Supervisors (Observers)**

Conduct at least one pre-test interview to ensure that:

- Supervisor/Observer is able to introduce the objectives of the BF repository usability test
- The test supervisors have fully understood the test and can explain the questions and exercises to the tester.
- The test supervisor is familiar with the schedule of the interview, and
- There are not any technical problems with the recordings if you go ahead with using a camera to record the test.

The preparation can be done with a colleague, friend or any other person but the circumstances of the test should be as realistic as possible. Take notes for any problem that occur!

- **1.** Pages 5-8 of this document provide the consent script details, the test schedule with exercises and questions to the tester. Please get familiar with the information before those pages before the test and then focus on the information requested from pages 5-8. Many thanks for collaborating within T5.2!
- **2. Test Instructions and Assistance**

## **In the following section, we give some instructions and assistance to conduct a proper usability test. Read it carefully BEFORE the interview!**

#### **How should you lead the test?**

'Treat your test subjects like hedgehogs. Depending on your target audience they probably feel a little nervous and perhaps even scared of you. So make them a little nest out of straw, stroke their prickles and give them some cat food.'

Alternatively, reassure them that you are testing the system and that they can't give a wrong answer. Hence the first thing you should make clear is that they are testing the BF repository. They can make as many mistakes as needed. You could mention If they have any questions as they go along, they could just ask them. Observers/supervisors may not be able to answer them right away; since we are interested in how people do when they don't have extra help; but it would be important to clarify that the questions will be dealt with after the exercises have been performed. Present the idea of a break so if tester could let observer know they need to have a pause at any stage of the testing.

#### **Before you start**

 Read the consent script to the tester to inform her/him about the test and to get her/his consent for recording the test if you need to perform any recordings!

#### **Running the test**

- Start the recording! (And do a test of the equipment. This relaxes both parties and ensures that you get a good recording.)
- Introduce the task to be tested.
- Once task is completed ask the follow-up questions
- Before ending, be sure to thank the tester for her/his participation! Let them know you appreciate them taking time out of their day to do the test and that you value their contributions to the research study.

#### **After the test**

- Store the recording in a safe place!
- File the test!

#### **Writing it up**

 Summarise the key issues that emerged during testing: your notes won't make much sense to you a week or so after the test.

- If you are writing for other people, include a summary no longer than two pages; this can consist of a list or table of the issues including recommendations and their priorities.
- Remember to anonymise the users in the report.
- In team situations, you may be surprised at how many people are interested in the results of the usability test even if it doesn't relate directly to something that they can fix.

#### **Test environment and conditions**

- Try to ensure the test environment is relaxed and quiet, but also as close as possible to the situation where they would actually use the system.
- Have your subjects talk out loud is very important as you can't read their minds, but it is a very unnatural process.
- To loosen up your subjects and get them talking in the way you want them to, try the Stapler Trick. Give them a stapler or similar item and ask them to open it, take the staples out, replace them, shut the stapler and staple some paper – talking all the time about what they see, what they expect to happen, what actually happens and how that matches up. Make them laugh at you.
- Say how long the test will take up front, and tell your subject why you are doing it.
- After the test has been completed, conclude by thanking them for their time and assuring them that they were very useful. Then give them the sugary treat.
- The tester should do the most of the talking. Therefore, interrupt only if you feel that the test goes into a topic that is not relevant!
- Respect the tester's pace and do not be afraid of pauses or silences!
- Keep the tester focused on the function being tested!
- Keep an eye on the time limits!
- Remember your objectives throughout the test.
- Test in a comfortable, private place and one where you will be free from distractions and interruptions. If conducting the test from a workplace, consider hanging a sign on the door, "testing in progress" so people don't knock or pop their heads in your office.
- Be respectful, appreciative and kind.

#### **3. What to look for**

Look out for incidents where the user stops concentrating on their tasks and starts thinking about the tool and how they are going to use it.

For example, when you are hammering in a nail you don't think about how to use a hammer; good software should be the same. Words like 'it' and 'the system' and are good indications that the test subject has stopped thinking about the task in hand.

Note questioning words, especially where testers question their own judgement, "why can't I find …", "I expected to see …" etc. as this indicates that the work flow for the task may have broken down.

Also keep an eye on occasions where the user completely fails to do a task.

They may need some prompting to unstick them, but you should be careful not to bias the test. **These should be the highest priority issues for you to fix**. If users recover from getting stuck, make a note of how they recovered. Prolonged periods of silence from the test subject may also require prompting as they should be talking all the time. Ask them what they are thinking or looking for but avoid words like 'try' (e.g. 'what are you trying to do?') as this implies that they are currently failing.

Be wary of users' opinions on aesthetics and be prepared to bring them back to the script if they get side-tracked.

#### **2. Consent Script**

*Each tester has to be informed about the testing conditions and has to declare her/his consent.*

- Before we begin, I first wanted to thank you for agreeing to participate in this important usability test. Also, I have a prepared consent script as I will need to get your consent to go forward with the interview. May I read you the consent script now? **(***Wait for reply***)**.
- Thank you. As you may already know, we are members of the EU-funded project BlogForever. In the project, we aim on the development of an archiving and preservation system for weblogs. We would like to test the system regarding certain functions.
- This test will last approximately 30 minutes. Your participation in this test is completely voluntary. This means that you do not have to participate in this test unless you want to.
- There are no other expected risks to you for helping us with this testing. There is no financial benefit for your participation. The cost to participate is your time, and for that I am very appreciative.
- For partners recording the test We would like to record this test. The digital recording will be maintained by us, with only access by BlogForever project members who are involved in the analysis of the testing. The recording will be permanently deleted after completion of our analysis. Further, if a transcript is made, in no way will your name be associated with the transcript. Any identifying personal information received in the course of this interview will be de-identified. If a transcript of our interview is produced, only BlogForever project members who are involved in the analysis of the tests will have access to the transcript.
- Lastly, you may contact as well the management of the BlogForever project, anonymously if you wish, with any questions or concerns.
- Thank you. At this point, do you have any questions for us? [*Respond to any inquiries*].
- Do I have your permission to begin recording and begin testing? **(***If yes, continue***)**

*If No:* We can still complete the test even if I cannot record you. Do you give me permission to take notes during our interview? These notes may include direct quotes from you. Again, in no way will these notes be associated with you in any way when reporting findings from this testing. (*If yes, continue*)

#### **3. Test Schedule**

*Part A) (approx. 5 min)*

1. Give a brief description of BlogForever and clearly state to the interviewee the purpose of the testing

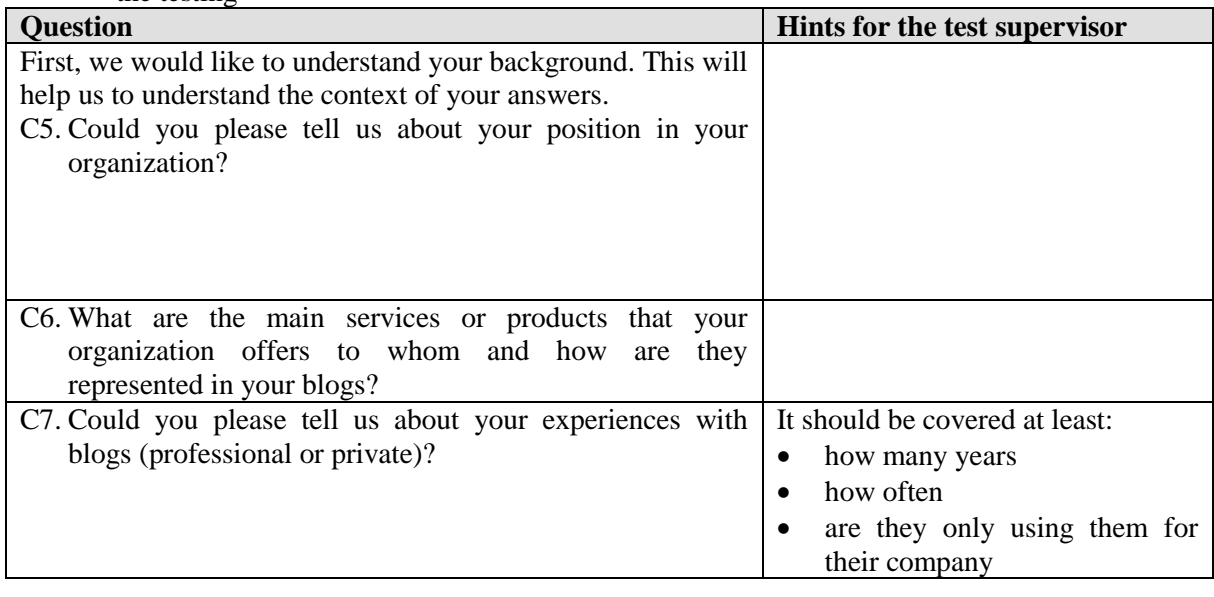

#### *Part B) (approx. 20 min)*

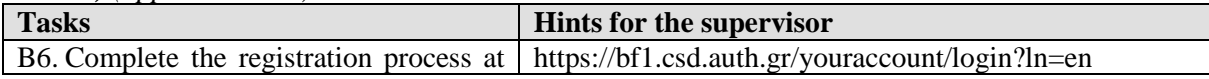

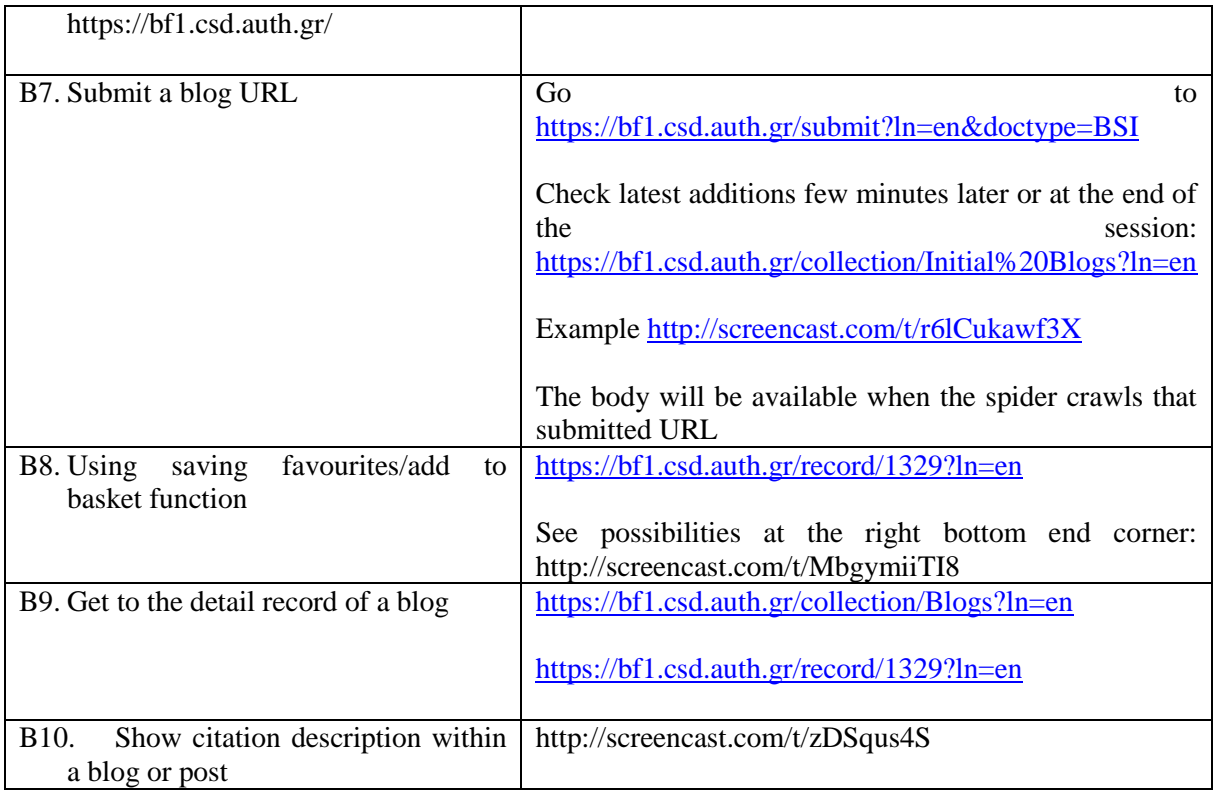

#### *Part C) (approx. 5 min)*

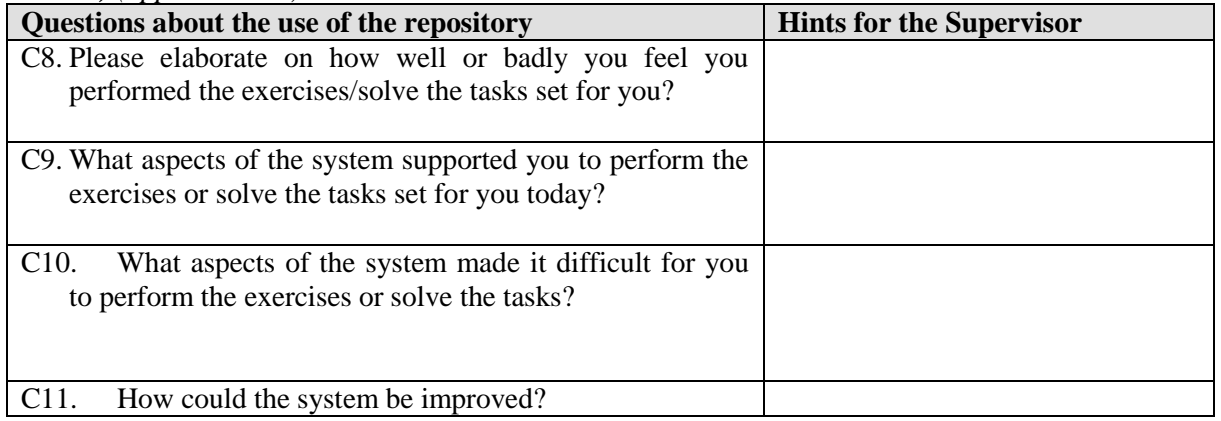

### **5. Interview Results**

The results of each interview should be

- A recording of the interview (preferable as a mp3 file).
- The notes of the supervisor (preferable in a digital form).

Additionally, each supervisor has to fill in the following usability test debriefing sheet. The information in the sheet will help to manage the outcomes of the session and to improve further tests.

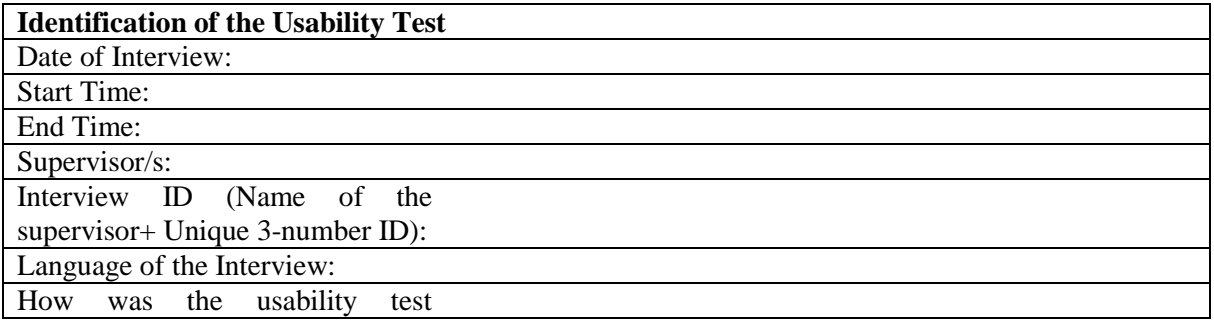

 $\mathsf{r}$ 

٦

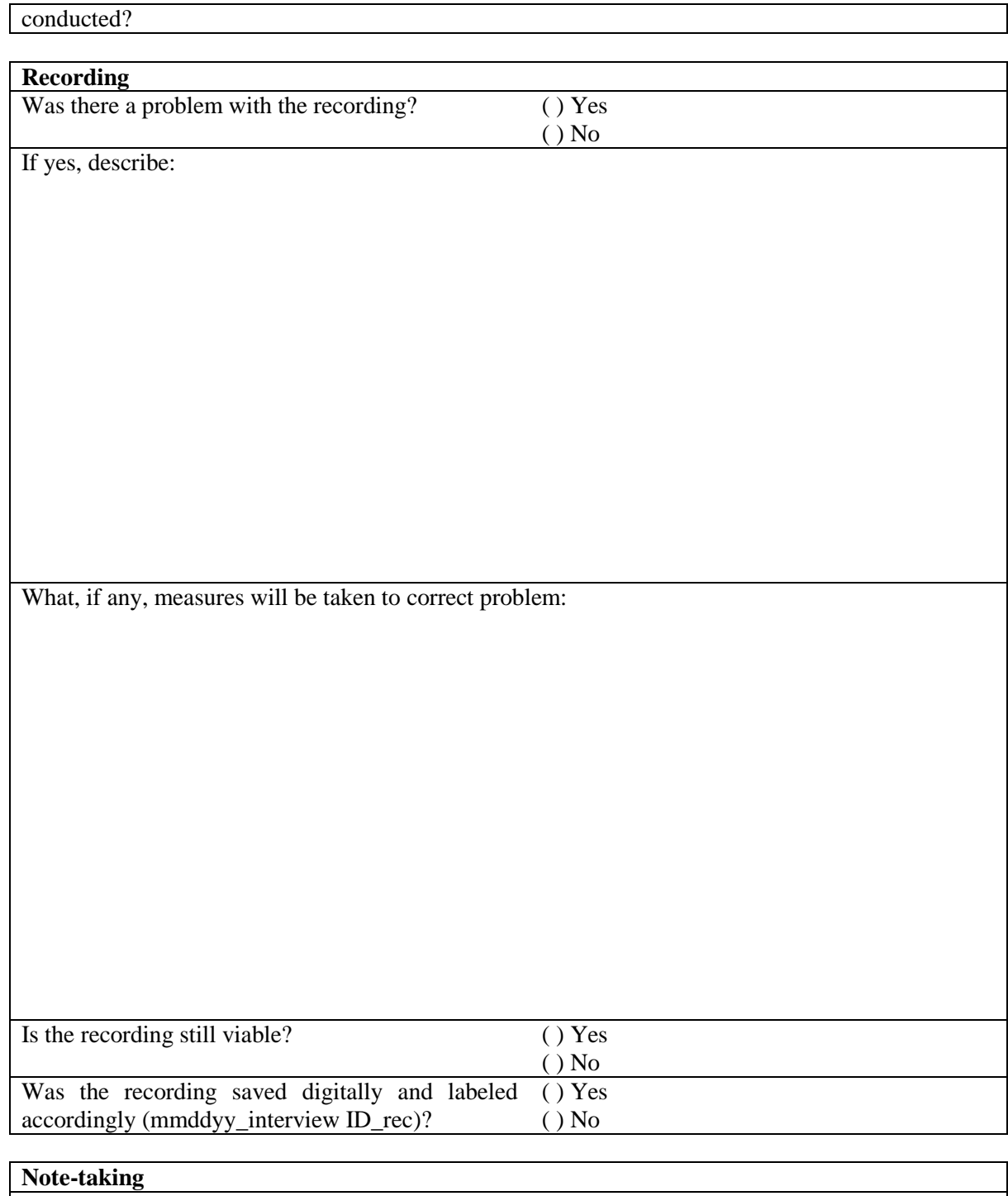

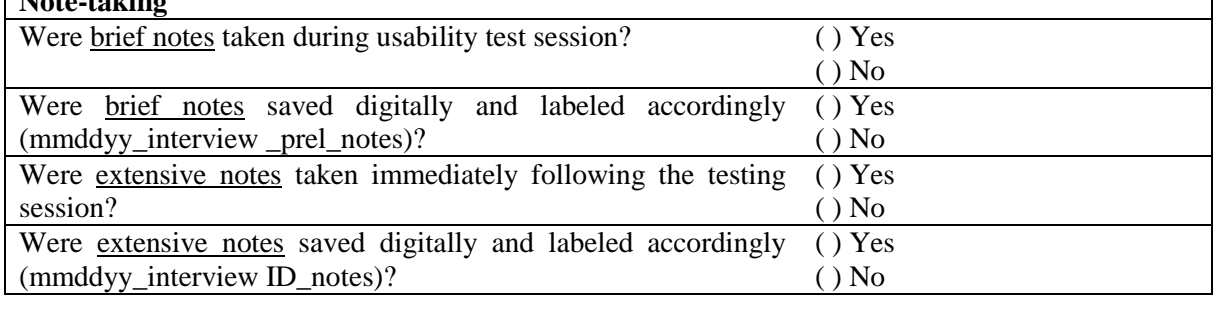

#### **Usability Test and Schedule** Were any unexpected topics introduced by subject? ( ) Yes ( ) No

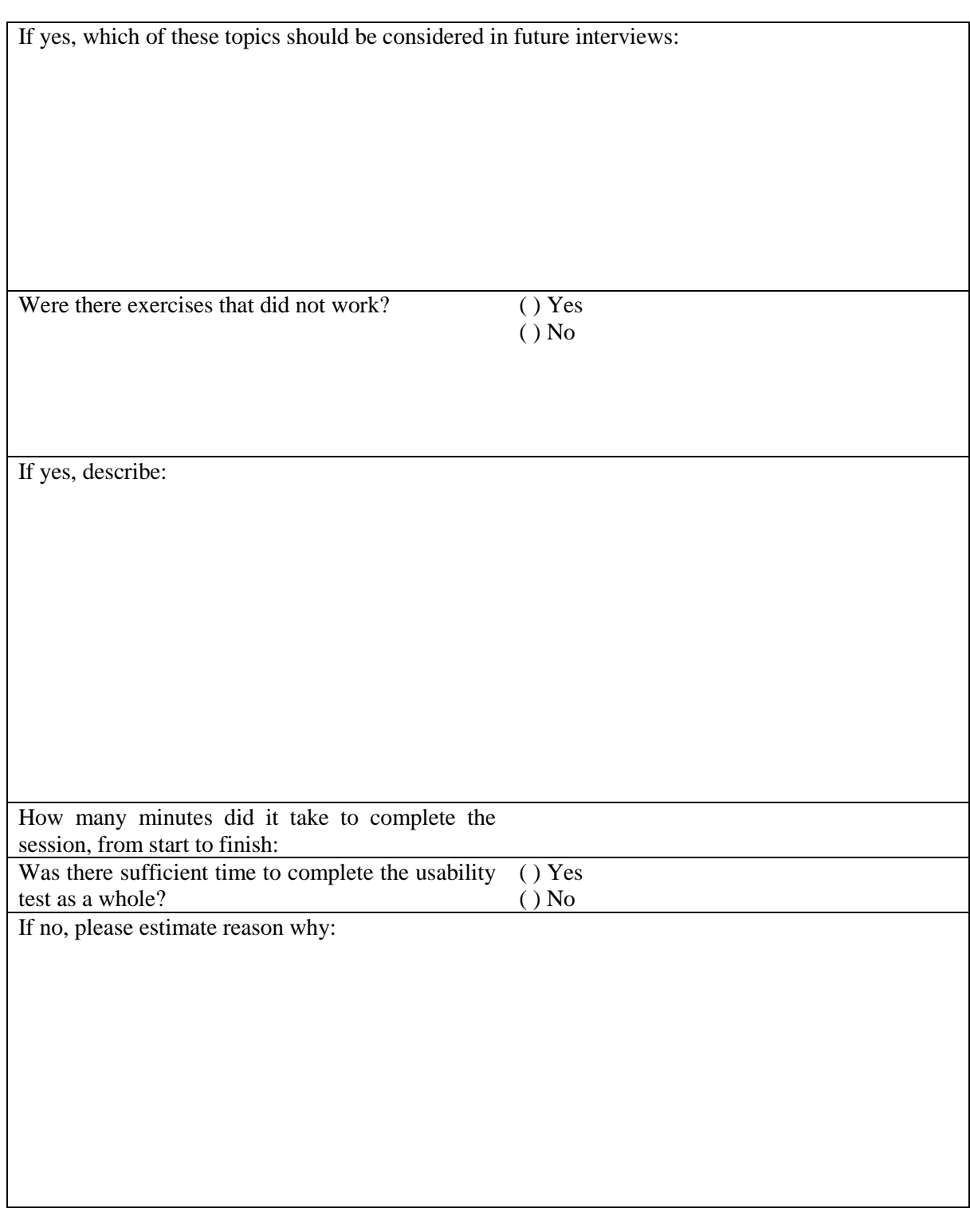

### **Additional Comments**

Please list/describe any additional information regarding this particular usability test session, if not covered in previous questions: